# **Oracle® Application Server Containers for J2EE**

ユーザーズ・ガイド 10g リリース2 (10.1.2) 部品番号 **: B15630-02**

2005 年 10 月

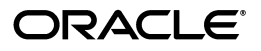

Oracle Application Server Containers for J2EE ユーザーズ・ガイド , 10*g* リリース 2(10.1.2)

部品番号 : B15630-02

原本名 : Oracle Application Server Containers for J2EE User's Guide, 10*g* Release 2 (10.1.2)

原本部品番号 : B14011-02

原本著者 : Sheryl Maring, Dan Hynes

原本協力者 : Brian Wright, Timothy Smith

Copyright © 2002, 2005, Oracle. All rights reserved.

#### 制限付権利の説明

このプログラム(ソフトウェアおよびドキュメントを含む)には、オラクル社およびその関連会社に所有権 のある情報が含まれています。このプログラムの使用または開示は、オラクル社およびその関連会社との契 <sub>このも情報が自覚なで、このテーションデータといえたは高分れ、オック・出なよりこの気圧公告につく<br>約に記された制約条件に従うものとします。著作権、特許権およびその他の知的財産権と工業所有権に関す</sub> る法律により保護されています。

独立して作成された他のソフトウェアとの互換性を得るために必要な場合、もしくは法律によって規定され る場合を除き、このプログラムのリバース・エンジニアリング、逆アセンブル、逆コンパイル等は禁止され ています。

このドキュメントの情報は、予告なしに変更される場合があります。オラクル社およびその関連会社は、 のドキュメントに誤りが無いことの保証は致し兼ねます。これらのプログラムのライセンス契約で許諾され ている場合を除き、プログラムを形式、手段(電子的または機械的)、目的に関係なく、複製または転用す ることはできません。

このプログラムが米国政府機関、もしくは米国政府機関に代わってこのプログラムをライセンスまたは使用 する者に提供される場合は、次の注意が適用されます。

#### U.S. GOVERNMENT RIGHTS

Programs, software, databases, and related documentation and technical data delivered to U.S. Government customers are "commercial computer software" or "commercial technical data" pursuant to the applicable Federal Acquisition Regulation and agency-specific supplemental regulations. As such, use, duplication, disclosure, modification, and adaptation of the Programs, including documentation and technical data, shall be subject to the licensing restrictions set forth in the applicable Oracle license agreement, and, to the extent applicable, the additional rights set forth in FAR 52.227-19, Commercial Computer Software--Restricted Rights (June 1987). Oracle Corporation, 500 Oracle Parkway, Redwood City, CA 94065.

このプログラムは、核、航空産業、大量輸送、医療あるいはその他の危険が伴うアプリケーションへの用途 を目的としておりません。このプログラムをかかる目的で使用する際、上述のアプリケーションを安全に使 用するために、適切な安全装置、バックアップ、冗長性(redundancy)、その他の対策を講じることは使用 者の責任となります。万一かかるプログラムの使用に起因して損害が発生いたしましても、オラクル社およ びその関連会社は一切責任を負いかねます。

Oracle、JD Edwards、PeopleSoft、Retek は米国 Oracle Corporation およびその子会社、関連会社の登録商 標です。その他の名称は、他社の商標の可能性があります。

このプログラムは、第三者の Web サイトへリンクし、第三者のコンテンツ、製品、サービスへアクセスす ることがあります。オラクル社およびその関連会社は第三者の Web サイトで提供されるコンテンツについ ては、一切の責任を負いかねます。当該コンテンツの利用は、お客様の責任になります。第三者の製品また はサービスを購入する場合は、第三者と直接の取引となります。オラクル社およびその関連会社は、第三者 の製品およびサービスの品質、契約の履行(製品またはサービスの提供、保証義務を含む)に関しては責任 を負いかねます。また、第三者との取引により損失や損害が発生いたしましても、オラクル社およびその関 連会社は一切の責任を負いかねます。

# 目次

## 

#### OC4J の概要  $\mathbf 1$

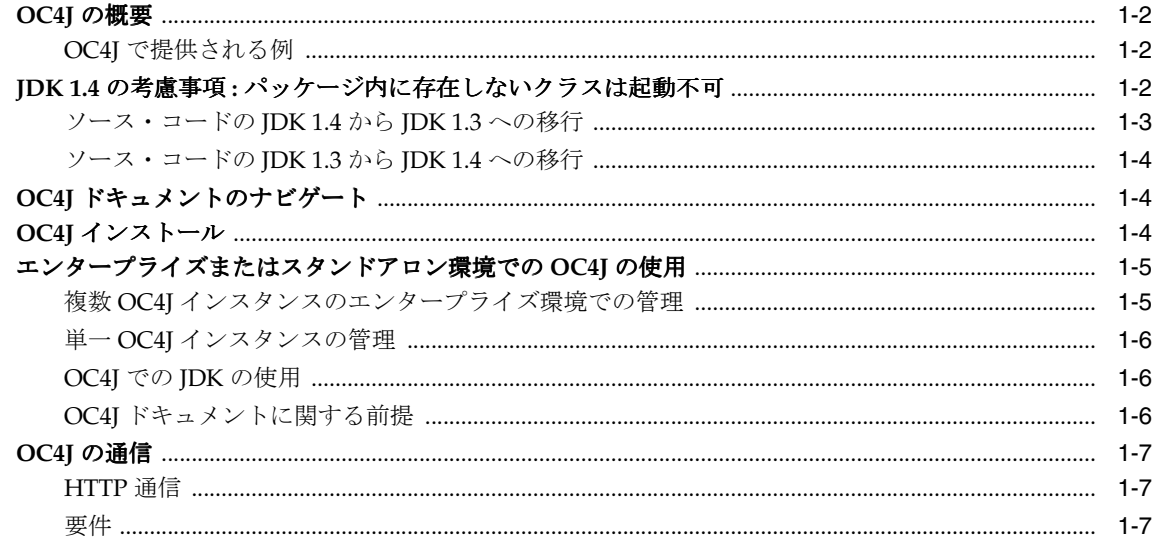

# 2 構成およびデプロイ

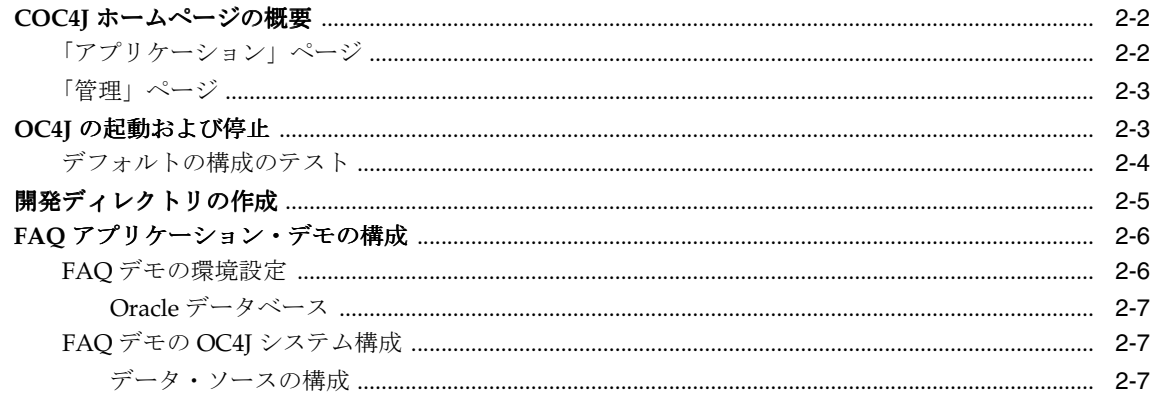

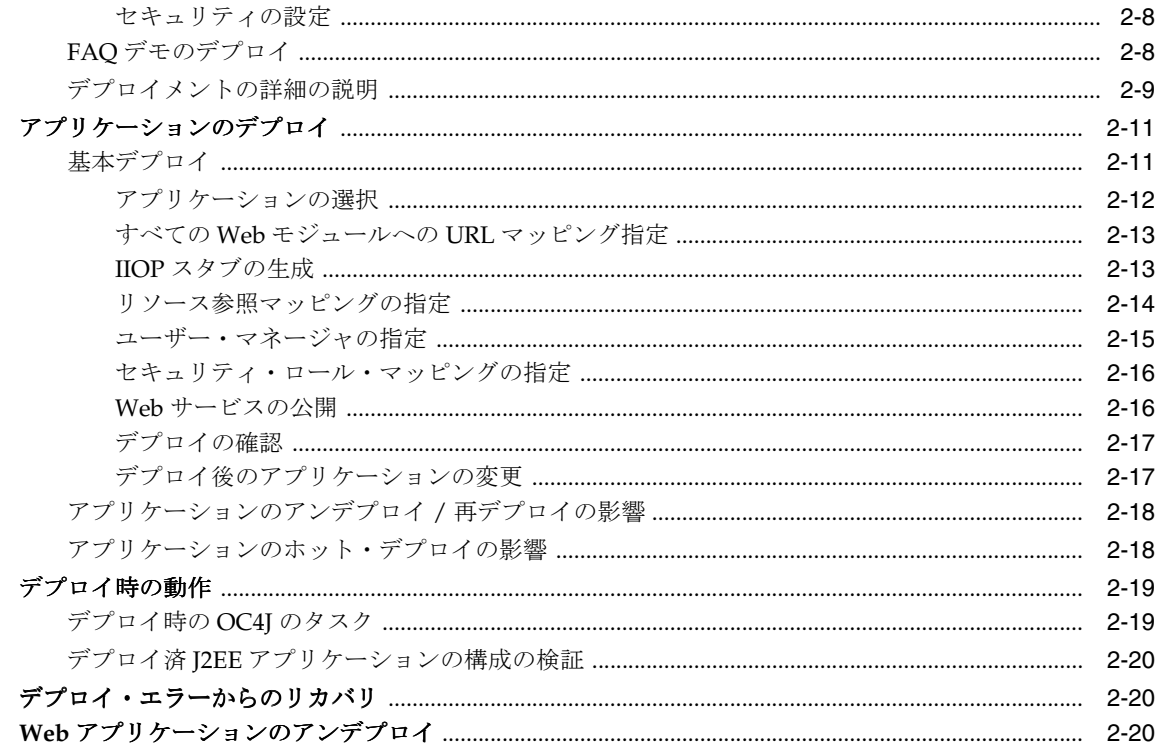

# 3 高度な構成および開発

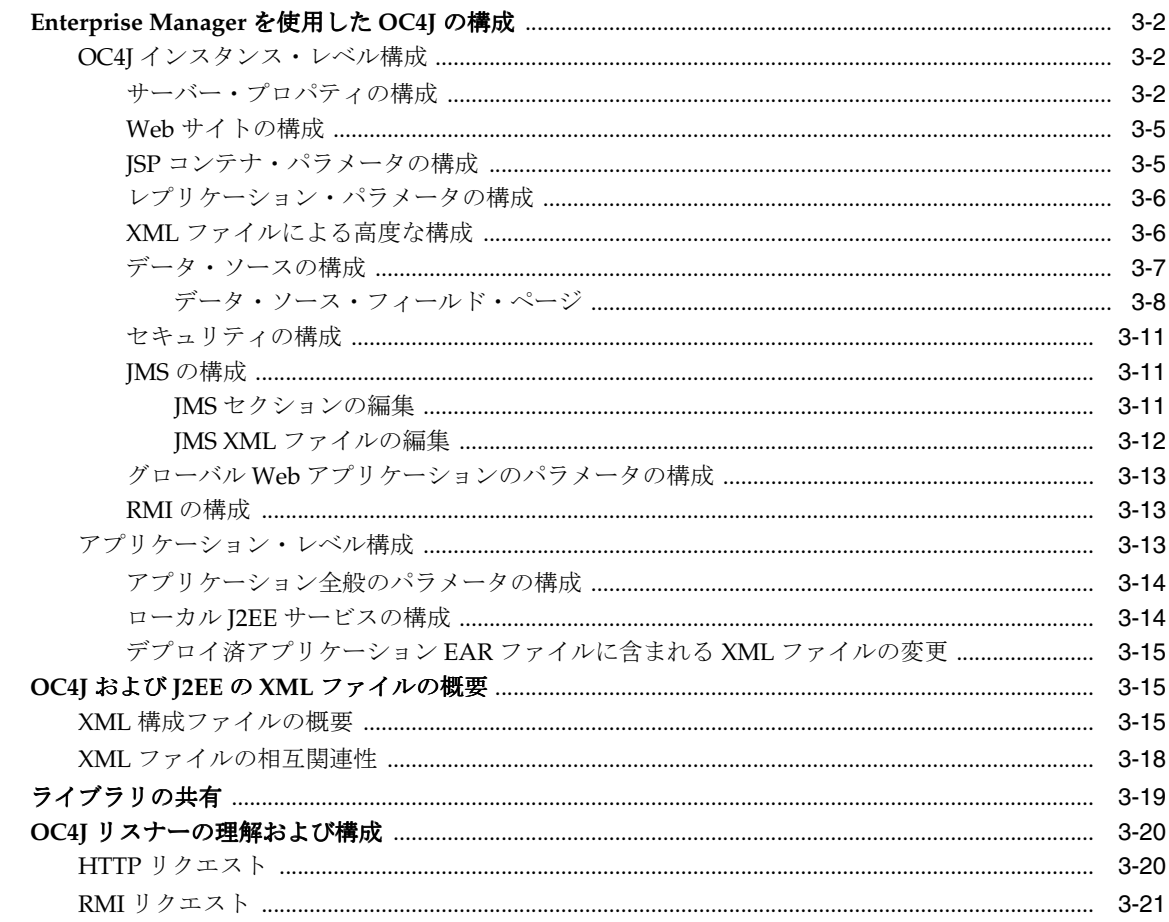

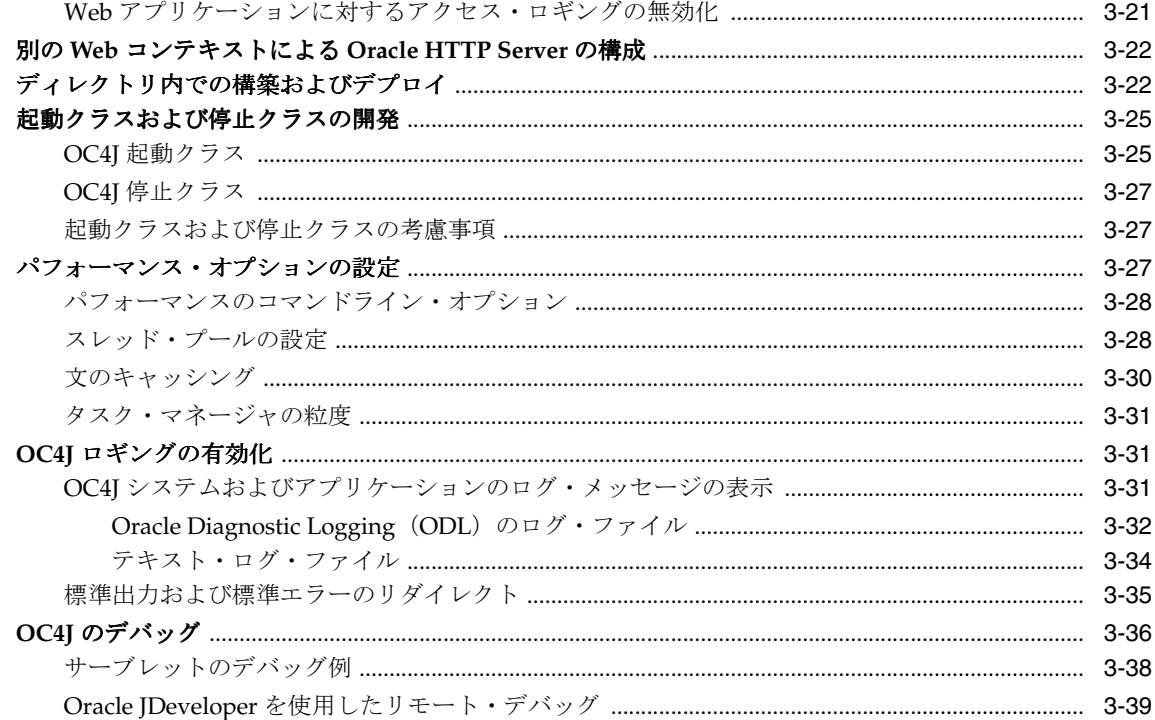

# 4 OC4J のクラスタリング

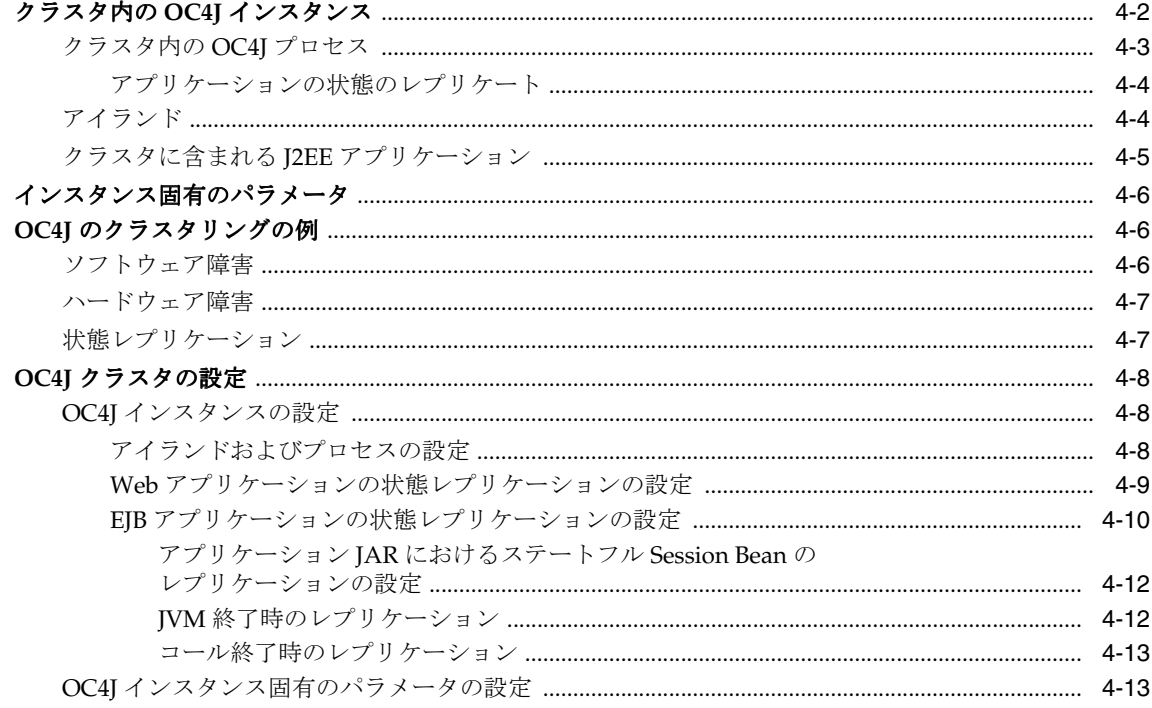

# A OC4J のトラブルシューティング

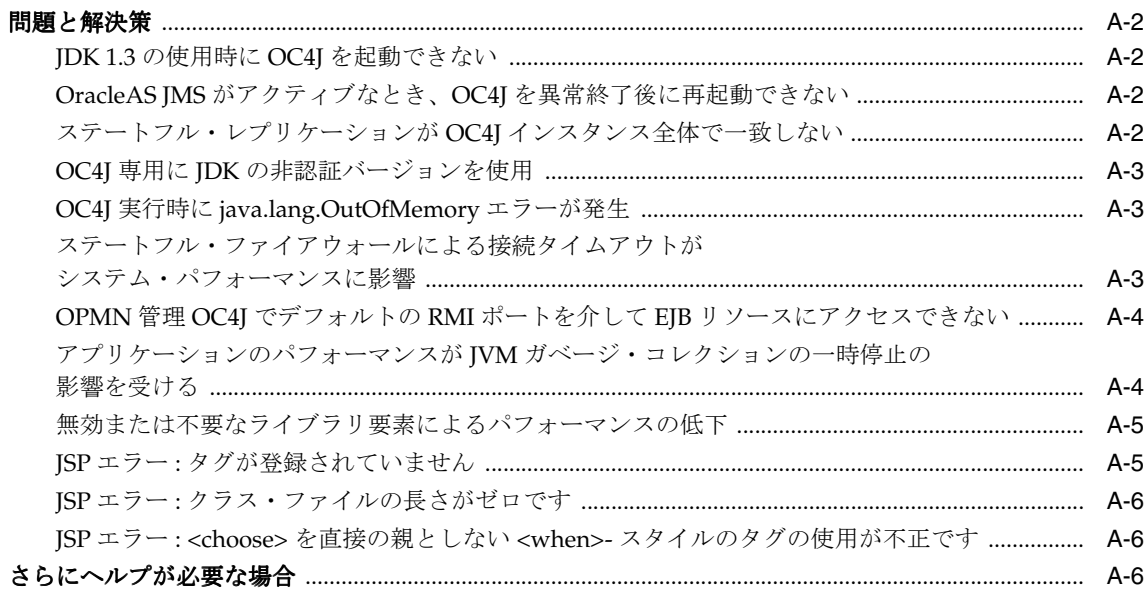

## B 追加情報

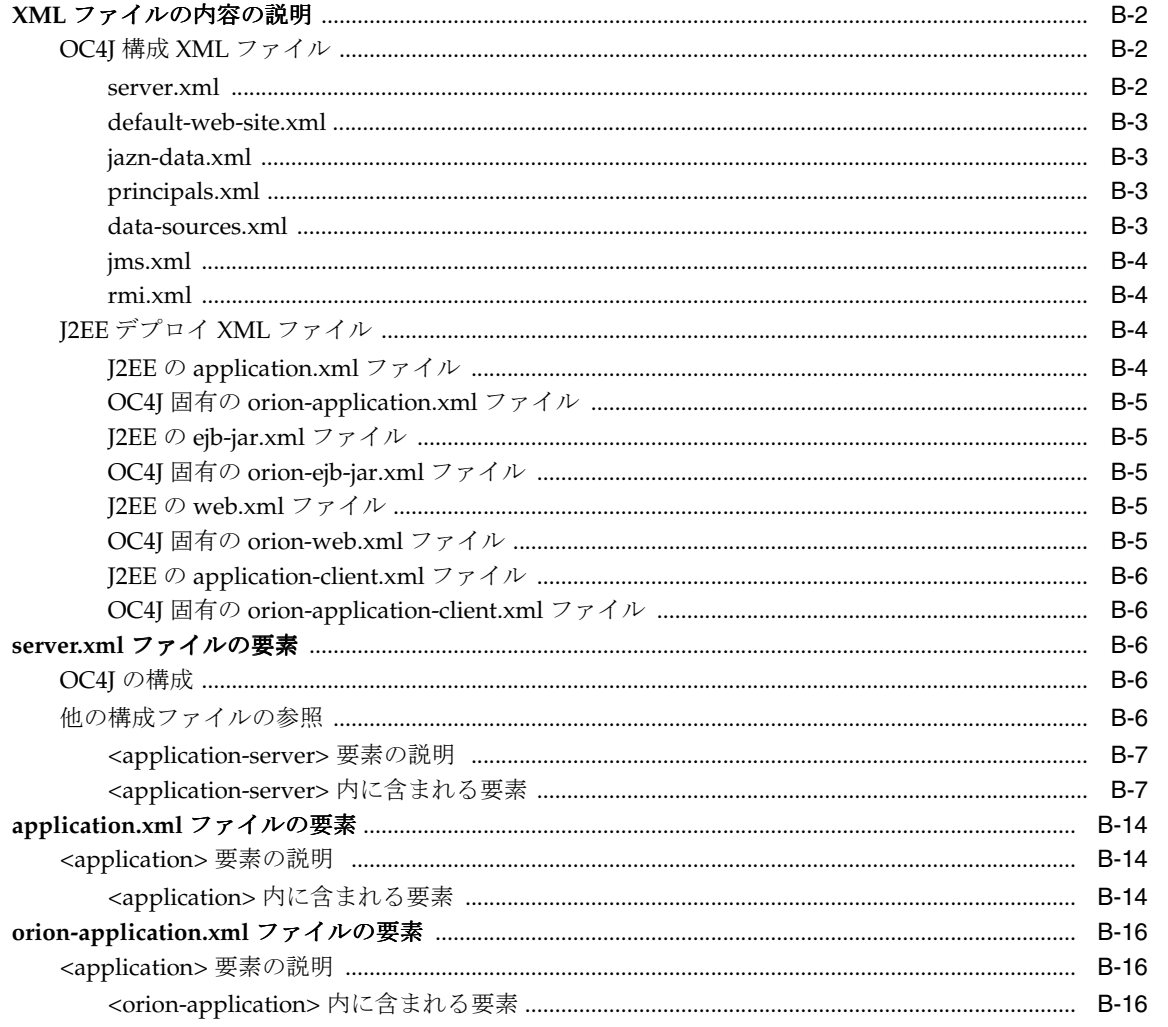

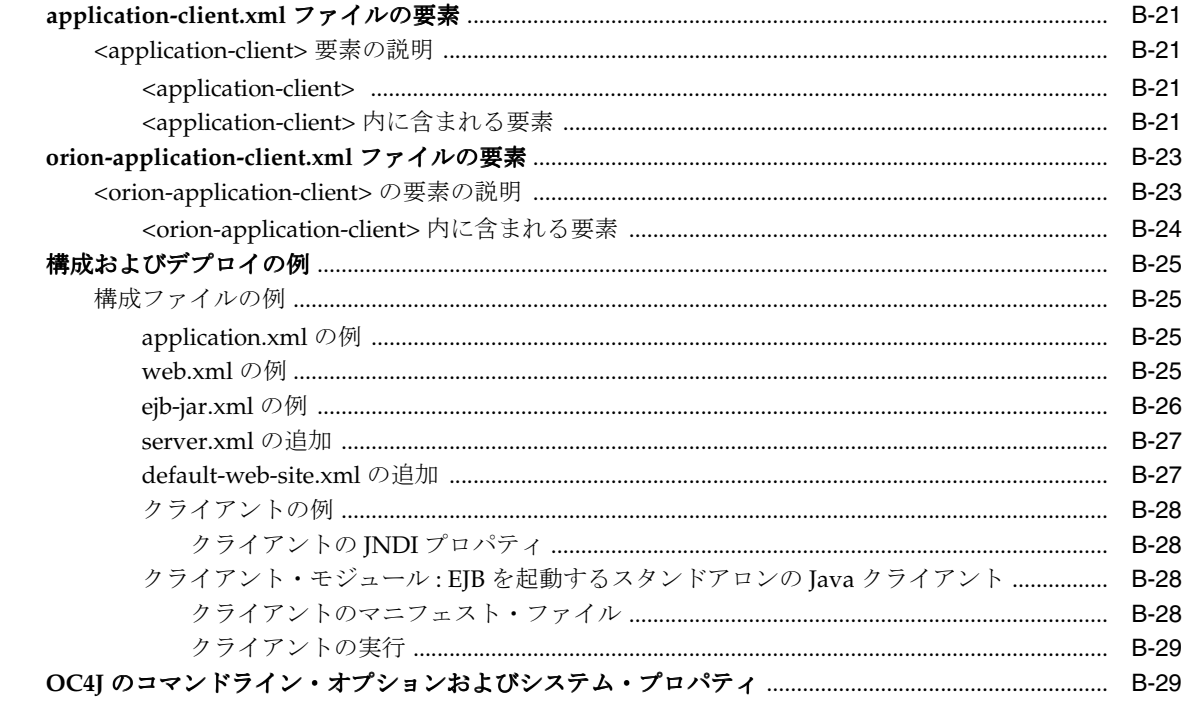

# C サード・パーティ・ライセンス

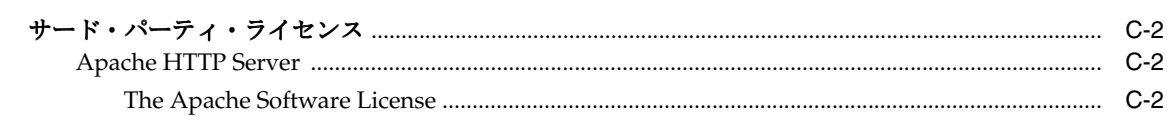

# 索引

# はじめに

<span id="page-8-0"></span>ここでは、『Oracle Application Server Containers for J2EE ユーザーズ・ガイド』の概要、対象 読者、構成および表記規則について説明します。また、Oracle の関連ドキュメントの一覧を示 します。

# <span id="page-9-0"></span>対象読者

このマニュアルは、Oracle Application Server Containers for J2EE(OC4J)の使用を検討して いる方すべてを対象としています。ただし、次の基本知識があることを前提としています。

- Java および J2EE
- XML
- JDBC

# <span id="page-9-1"></span>ドキュメントのアクセシビリティについて

オラクル社は、障害のあるお客様にもオラクル社の製品、サービスおよびサポート・ドキュメ ントを簡単にご利用いただけることを目標としています。オラクル社のドキュメントには、 ユーザーが障害支援技術を使用して情報を利用できる機能が組み込まれています。HTML 形式 のドキュメントで用意されており、障害のあるお客様が簡単にアクセスできるようにマーク アップされています。標準規格は改善されつつあります。オラクル社はドキュメントをすべて のお客様がご利用できるように、市場をリードする他の技術ベンダーと積極的に連携して技術 的な問題に対応しています。オラクル社のアクセシビリティについての詳細情報は、Oracle Accessibility Program の Web サイト http://www.oracle.com/accessibility/ を参照し てください。

#### ドキュメント内のサンプル・コードのアクセシビリティについて

スクリーン・リーダーは、ドキュメント内のサンプル・コードを正確に読めない場合がありま す。コード表記規則では閉じ括弧だけを行に記述する必要があります。しかし JAWS は括弧だ けの行を読まない場合があります。

#### 外部 **Web** サイトのドキュメントのアクセシビリティについて

このドキュメントにはオラクル社およびその関連会社が所有または管理しない Web サイトへの リンクが含まれている場合があります。オラクル社およびその関連会社は、それらの Web サイ トのアクセシビリティに関しての評価や言及は行っておりません。

# <span id="page-9-2"></span>関連ドキュメント

OC4J の詳細は、他の OC4J マニュアルに含まれる、次のドキュメントを参照してください。

- 『Oracle Application Server Containers for J2EE サービス・ガイド』
- 『Oracle Application Server Containers for J2EE サーブレット開発者ガイド』
- 『Oracle Application Server Containers for J2EE セキュリティ・ガイド』
- 『Oracle Application Server Containers for J2EE JavaServer Pages 開発者ガイド』
- 『Oracle Application Server Containers for J2EE JSP タグ・ライブラリおよびユーティリ ティ・リファレンス』
- 『Oracle Application Server Containers for J2EE サーブレット開発者ガイド』
- 『Oracle Application Server Containers for J2EE Enterprise JavaBeans 開発者ガイド』

次のドキュメントもOC4Jを理解するのに役立ちます。

- 『Oracle Application Server 管理者ガイド』
- 『Oracle Application Server パフォーマンス・ガイド』
- 『Oracle Application Server 高可用性ガイド』
- 『Oracle Database JDBC 開発者ガイドおよびリファレンス』
- 『Oracle HTTP Server 管理者ガイド』
- 『Oracle Application Server DMS API Reference』

# <span id="page-10-0"></span>表記規則

本文では、次の表記規則を使用します。

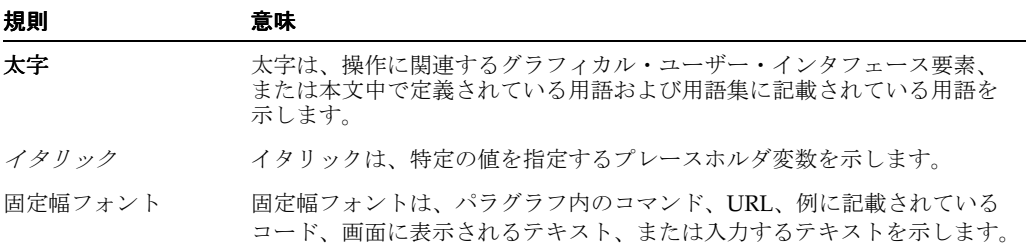

# <span id="page-10-1"></span>サポートおよびサービス

次の各項に、各サービスに接続するための URL を記載します。

#### オラクル社カスタマ・サポート・センター

オラクル製品サポートの購入方法、およびオラクル社カスタマ・サポート・センターへの連絡 方法の詳細は、次の URL を参照してください。

http://www.oracle.co.jp/support/

#### 製品マニュアル

製品のマニュアルは、次の URL にあります。

http://otn.oracle.co.jp/document/

## 研修およびトレーニング

研修に関する情報とスケジュールは、次の URL で入手できます。

http://www.oracle.co.jp/education/

#### その他の情報

オラクル製品やサービスに関するその他の情報については、次の URL から参照してください。

http://www.oracle.co.jp http://otn.oracle.co.jp

> 注意 **:** ドキュメント内に記載されている URL や参照ドキュメントには、 Oracle Corporation が提供する英語の情報も含まれています。日本語版の情 報については、前述の URL を参照してください。

# **OC4J** の概要

<span id="page-12-0"></span>**1**

この章では、OC4J の概要と、Oracle Application Server に OC4J をインストールする方法を説 明します。

この章には、次の項目が含まれています。

- OC4J[の概要](#page-13-0)
- JDK 1.4 の考慮事項 : [パッケージ内に存在しないクラスは起動不可](#page-13-2)
- OC4J [ドキュメントのナビゲート](#page-15-1)
- OC4J [インストール](#page-15-2)
- [エンタープライズまたはスタンドアロン環境での](#page-16-0) OC4J の使用
- OC4J [の通信](#page-18-0)

## <span id="page-13-0"></span>**OC4J** の概要

Oracle Application Server は、すべて Java で作成された完全な Java 2 Enterprise Edition (J2EE)1.3 環境を提供します。これは標準 Java Deployment Kit(JDK)の Java Virtual Machine(JVM)で実行されます。Oracle Application Server Containers for J2EE(OC4J)は、 ご使用のオペレーティング・システムにある標準 JDK で実行できます。詳細は、 http://www.oracle.com/technology/index.html の動作保証マトリックスを参照して ください。

OC4J は、J2EE に準拠しており、J2EE で指定されるすべてのコンテナ、API およびサービスを 提供します。OC4J は、先進的な J2EE コンテナの 1 つ、Orion Server を開発している Ironflare 社からライセンス供与を受けているテクノロジをベースにしています。OC4J は、Oracle Application Server Infrastructure に統合されていますが、製品およびドキュメントの一部では、 Orion Server を参照するよう指示している箇所もあります。

表 [1-1](#page-13-3) に示すように、OC4J は標準 J2EE API をサポートし、これに準拠しています。

| J2EE 1.3 標準 API                            | サポートしているバージョン |
|--------------------------------------------|---------------|
| JavaServer Pages (JSP)                     | 1.2           |
| Servlet                                    | 2.3           |
| Enterprise JavaBeans (EJB)                 | 2.0           |
| Java Transaction API (JTA)                 | 1.0           |
| Java Message Service (JMS)                 | 1.0           |
| Java Naming and Directory Interface (JNDI) | 1.2           |
| Java Mail                                  | 1.1.2         |
| Java Database Connectivity (JDBC)          | 2.0 Extension |
| JAAS                                       | 1.0           |
| J2EE Connector Architecture (JCA)          | 1.0           |
| JAXP                                       | 1.1           |

<span id="page-13-3"></span>表 **1-1 OC4J J2EE** のサポート

OC4J のマニュアルでは、Java プログラミング、J2EE テクノロジ、および Web アプリケーショ ンと EJB アプリケーションのテクノロジの基礎的な知識が前提となります。これには、 /WEB-INF および /META-INF ディレクトリなどのデプロイ規則が含まれます。

## <span id="page-13-1"></span>**OC4J** で提供される例

Oracle Application Server 10*g*(9.0.4)には、コンポーネントごとに 1 つのデモが含まれていま す。追加のデモは、次の URL の OTN からダウンロードできます。

http://www.oracle.com/technology/tech/java/oc4j/demos/

このページから、必要な追加のデモが含まれているコンポーネントの領域までドリルダウンし てください。

# <span id="page-13-2"></span>**JDK 1.4** の考慮事項 **:** パッケージ内に存在しないクラスは起動不可

Oracle Application Server 10*g* とともに提供される Sun Microsystems JDK 1.4 環境への移行にお いて、考慮事項の 1 つに、サーブレットおよび JSP の開発者に対する重要な注意事項がありま す。

Sun 社は、「この JDK バージョンでは、名前のないネームスペースから型をインポートする Import 文は、コンパイラで拒否されるようになった」と説明しています。(前の JDK バージョ ンでのセキュリティ上の問題とあいまいさを解決するための対応です。)これは、パッケージ内 に含まれていないクラス(クラスのメソッド)が起動できなくなったことを意味します。この ようなパッケージを起動しようとした場合、致命的なコンパイル時のエラーが発生します。

これは、JSP ページから JavaBeans を起動する JSP 開発者に特に関係があります。このような Bean はパッケージに含まれないことが多いためです(ただし、JSP 2.0 仕様では、新しいコンパ イラの要件を満たすために、Bean をパッケージ内に含めることが要求されています)。パッ ケージ外の JavaBeans が起動された場合、OC4J 9.0.3 / JDK 1.3.1 環境で作成され実行された JSP アプリケーションは、Oracle Application Server 10*g* / JDK 1.4 環境では機能しなくなりま す。

アプリケーションを更新してすべての JavaBeans および起動されるその他のクラスをパッケー ジ内に含めるまでは、この問題は JDK 1.3.1 環境に戻すことにより回避できます。

注意 **:**

- javac -source コンパイラ・オプションは、JDK 1.3.1 コードを JDK 1.4 コンパイラで透過的に処理することを意図していますが、このオ プションでは、「パッケージ内に存在しないクラス」の問題は考慮さ れません。
- JDK 1.3.1 および JDK 1.4 コンパイラのみが OC4J でサポートされ、 OC4J に準拠しています。<java-compiler> 要素を server.xml ファイルに追加して代替コンパイラを指定することにより「パッケー ジ内に存在しないクラス」の問題を回避できる場合がありますが、オ ラクル社では、他のコンパイラを OC4J で使用することについて、動 作確認やサポートは行っていません。(また、server.xml ファイル を Oracle Application Server 環境で直接更新しないでください。 Oracle Enterprise Manager 10*g* を使用してください。)

「パッケージ内に存在しないクラス」の問題、および JDK 1.4 の互換性に関するその他の問題の 詳細は、次の Web サイトを参照してください。

http://java.sun.com/j2se/1.4/compatibility.html

特に、「Incompatibilities Between Java 2 Platform, Standard Edition, v1.4.0 and v1.3」というサ イトは参照してください。

## <span id="page-14-0"></span>ソース・コードの **JDK 1.4** から **JDK 1.3** への移行

Java では、JDK 1.4 でコンパイルされた Java コードの JDK 1.3 での実行はサポートされていま せん(bug 2811379)。これを試みた場合、実行時に次のいずれかの Java エラー・メッセージが 表示されます。

- Unsupported major.minor version 48.0.
- The major.minor version '48.0' is too recent for this tool to understand.

ただし、JDK 1.4 を使用してクラス・ファイルを生成し、JDK 1.3 を使用して実行する必要があ る場合は、次のコマンドにより JDK 1.4 コンパイラで JDK 1.3 と互換性のあるクラス・ファイル を生成することができます。

% javac -target 1.3 hello.java

## <span id="page-15-0"></span>ソース・コードの **JDK 1.3** から **JDK 1.4** への移行

JDK 1.3 から JDK 1.4 へ移行する場合、すべてのクラスをパッケージに入れます。JDK 1.4 仕様 では、パッケージ内クラスからパッケージ外のクラスを起動することは禁じられています。こ のため、JDK 1.3 でコンパイルされる一部の Java ソース・コードは、JDK 1.4 でコンパイルされ ません。このエラーは、次のコンパイラ・メッセージで知らされます。

'.' expected import myClass

このメッセージは、パッケージおよびクラス名を見つける Java コンパイラでは、クラス名のみ を含む行を解析できないことを意味します。

詳細は、JDK に付属している Sun 社の互換性に関するドキュメントを参照してください。

# <span id="page-15-1"></span>**OC4J** ドキュメントのナビゲート

J2EE の情報元の多くは公開されています。たとえば、サーブレットを実装および使用する方法 については、『Oracle Application Server Containers for J2EE サーブレット開発者ガイド』に記 載されています[。表](#page-15-3) 1-2 は、J2EE 関連項目と、その情報を提供している OC4J ドキュメントを 示しています。

#### <span id="page-15-3"></span>表 **1-2 J2EE** 関連項目の記載場所

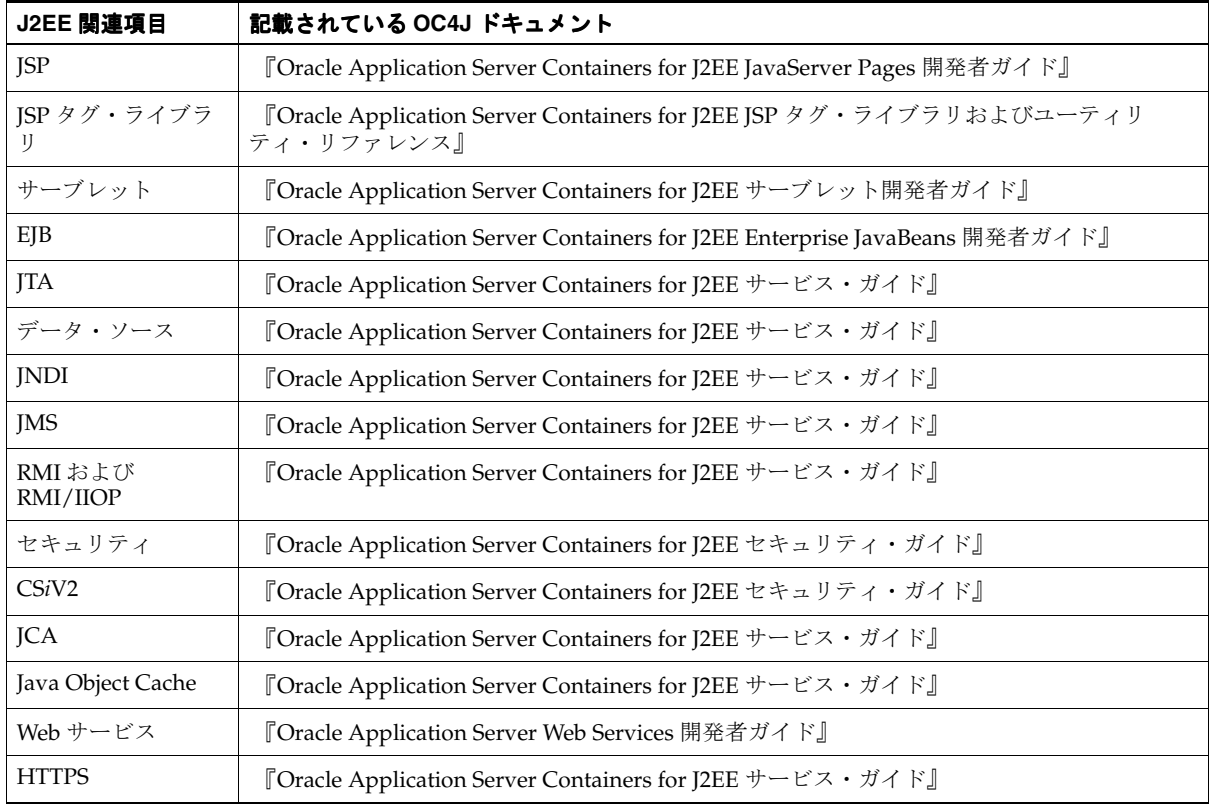

# <span id="page-15-2"></span>**OC4J** インストール

OC4J は、J2EE に準拠する軽量なコンテナです。OC4J は、デフォルトの状態で強力かつ実用的 に構成されているため、インストール後すぐに実行できます。 OC4J は、Oracle Application Server とともにインストールされます。OC4J インストールの詳細は、Oracle Application Server のインストレーション・ガイドを参照してください。

# <span id="page-16-0"></span>エンタープライズまたはスタンドアロン環境での **OC4J** の使用

OC4J は、J2EE エンタープライズ・システムを管理する目的で、Oracle Application Server 内で インストールされます。Oracle Application Server では、クラスタリングされた複数の OC4J プ ロセスを管理できます。 OC4J を含む Oracle Application Server は、複数のアプリケーション・ サーバーのインスタンスとホストにわたり OC4J プロセスを管理および構成できる Oracle Enterprise Manager 10*g* によって管理され、構成されます。このため、admin.jar ツールを使 用、あるいは単独の OC4J プロセスの構成ファイルを手動編集することによって、OC4J プロセ スをローカルで管理することはできません。ローカルで管理すると、Oracle Enterprise Manager 10*g* で実現されるエンタープライズ管理を損なうことになります。

ただし、これまでどおりに OC4J を実行することも可能です。開発環境での使用や、簡易なビ ジネス要件を満たすために単独の OC4J インスタンスを使用する場合は、OC4J をスタンドアロ ン・モードでドキュメントとともにダウンロードできます。

次の項では、管理オプションについて説明します。

- 複数 OC4J [インスタンスのエンタープライズ環境での管理](#page-16-1)
- 単一 OC4J [インスタンスの管理](#page-17-0)
- OC4J での JDK [の使用](#page-17-1)

また、次の項では、OC4J ドキュメントを理解する方法について説明します。

OC4J [ドキュメントに関する前提](#page-17-2)

## <span id="page-16-1"></span>複数 **OC4J** インスタンスのエンタープライズ環境での管理

OC4J を含む Oracle Application Server は、エンタープライズ・システム内で Oracle Enterprise Manager 10*g* を使用することによって管理します。これには、クラスタリング、高可用性、 ロード・バランシングおよびフェイルオーバーが含まれます。

各 OC4J インスタンスとそれぞれのプロパティを、Oracle Enterprise Manager 10*g* を使用して Application Server インスタンスのコンテキスト内で構成します。構成後は、あらゆる OC4J イ ンスタンスの起動、管理および制御を Oracle Enterprise Manager 10*g* によって行います。複数 の OC4J プロセスを 1 つのクラスタにグループ化することも可能です。アプリケーションの起 動、終了、再起動、構成およびデプロイには、Oracle Enterprise Manager 10*g* 管理ツールまた はコマンドライン・ツールのいずれかを使用する必要があります。

注意 **:** OC4J スタンドアロン用のツール admin.jar は、Application Server インスタンスで作成された OC4J インスタンスの管理には使用でき ません。

XML ファイルはローカルで変更可能です。その場合は、手動で XML ファ イルを編集したことを Distributed Configuration Management (DCM) コ ンポーネント・ツール dcmctl によって Oracle Enterprise Manager 10*g* に 通知する必要があります。XML ファイルを手動で編集した後に、次のコ マンドを実行します。

dcmctl updateconfig -ct oc4j

DCM によって、Oracle Application Server インスタンスとその Oracle HTTP Server コンポーネントと OC4J コンポーネントの構成が制御および 管理されます。 DCM の詳細は、『Distributed Configuration Management 管理者ガイド』を参照してください。

このマニュアルでは、エンタープライズ環境での OC4J の起動、終了、管理および構成方法に ついて説明します。

## <span id="page-17-0"></span>単一 **OC4J** インスタンスの管理

Oracle Application Server 環境の外部で単一の OC4J を使用することも可能です。OTN から oc4j extended.zip 内の OC4J をダウンロードすると、oc4j.jar と admin.jar コマンド ライン・ツールによってすべての OC4J インスタンスを起動、管理および制御できるようにな ります。OC4J インスタンスは、admin.jar コマンドを使用するか、XML ファイルを手動で 変更するかのいずれかで構成します。

スタンドアロン OC4J プロセスは、Oracle Enterprise Manager 10*g* で管理されないため、Oracle Application Server エンタープライズ環境では使用できません。通常、スタンドアロンは、開発 用または単一 OC4J インスタンスによる簡易な Web ソリューション用に使用します。

スタンドアロン・プロセスの起動、終了、構成および管理方法を知りたい場合は、『Oracle Application Server Containers for J2EE スタンドアロン・ユーザーズ・ガイド』をダウンロード してください。

#### <span id="page-17-1"></span>**OC4J** での **JDK** の使用

システムにインストールする Java Developer's Kit(JDK)は1つです。JDK が OC4J でサポー トされているバージョンであることを確認してください。

- JDK 1.3.1
- JDK 1.4.1
- JDK 1.4.2

OC4J Standalone には JDK は含まれていません。OC4J Standalone を使用している場合は、独 自に JDK をインストールする必要があります。

製品に JDK をバンドルしているサプライヤもあります。必要に応じて、古いバージョンの JDK を削除し、サポートされているバージョンに置き換え、適切な環境変数を更新します。PATH、 CLASSPATH および LD\_LIBRARY\_PATH(Windows では LIB)の各変数が、すべて公式にサ ポートされている JDK のバージョンに設定されていることを確認してください。

重要 **:** ロギング実装上の依存性の問題のために、JDK 1.3 を使用すると OC4J の起動が失敗します。この問題を解決するには、ORACLE\_ HOME/j2ee/home/config/server.xml 構成ファイルの次のエントリを削 除するか、コメント化します。

<j2ee-logging-config path="./j2ee-logging.xml" />

### <span id="page-17-2"></span>**OC4J** ドキュメントに関する前提

このマニュアル以外の OC4J のドキュメントは、スタンドアロンの OC4J を前提として書かれて います。それらのドキュメントでは、XML ファイルを手動で変更してインスタンスを管理する 方法を解説しています。このマニュアルを読むと、Oracle Enterprise Manager 10*g* 構成ページの 概要と機能を理解できます。また、Oracle Enterprise Manager 10*g* の各ページとそれに対応する XML との関連についても理解できます。 Oracle Enterprise Manager 10*g* をよく理解した上で、 OC4J の他のマニュアルを読んでください。 XML 表現を見て、それに対応する Oracle Enterprise Manager 10*g* フィールド名がわかるようになる必要があります。

また、Distributed Configuration Management (DCM) ユーティリティの dcmct1 は、Oracle Enterprise Manager 10*g* の管理作業の一部をコマンドラインで行う代替方法を提供します。 dcmctl ツールは、Oracle Enterprise Manager 10*g* と同じ分散アーキテクチャおよび同期化機 能を使用するため、スクリプト作成と自動化に理想的なフォーマットで、同じ機能を実現しま す。

DCM によって、次の機能を管理できます。

- 管理
- Application Server インスタンスの管理
- コンポーネントの管理
- クラスタの管理
- アプリケーションのデプロイ

OC4J に関連するその他の DCM コマンドは、『Distributed Configuration Management 管理者 ガイド』を参照してください。

## <span id="page-18-0"></span>**OC4J** の通信

HTTP アプリケーションの場合、OC4J は Oracle HTTP Server(OHS)のバックグラウンドで 実行されるよう事前に構成されています。 Oracle HTTP Server はフロントエンド・リスナーと して使用し、OC4J はバックエンド J2EE アプリケーション・サーバーとして使用します。

ただし、EJB や JMS など RMI ベースのアプリケーションの場合は、リクエストを直接 OC4J に 送信する必要があります。手順は、3-20 [ページの](#page-61-2)「OC4J [リスナーの理解および構成」を](#page-61-2)参照し てください。

#### <span id="page-18-1"></span>**HTTP** 通信

アプリケーション・サーバー環境内のすべての受信 HTTP 通信について、OHS をフロントエン ド・リスナー、OC4J をバックエンド J2EE アプリケーション・サーバーとして使用します。こ れを図 [1-1](#page-18-3) に示します。

- **1.** ブラウザはすべての HTTP リクエストで OHS リスナーにアクセスします。 Oracle HTTP Server は、Apache Server です。デフォルトのポート番号は 7777 です。
- **2.** OHS は、mod\_oc4j モジュールを通じて、リクエストを OC4J サーバーに渡します。OHS と OC4J 間の接続では、OC4J 起動時にネゴシエートされたポート番号上で Apache JServ プロトコル (AJP) が使用されます。AJP は、バイナリ形式を使用し、効率的にメッセー ジ・ヘッダーを処理するため、HTTP よりも高速です。

#### 図 **1-1 HTTP** アプリケーション・リスナー

<span id="page-18-3"></span>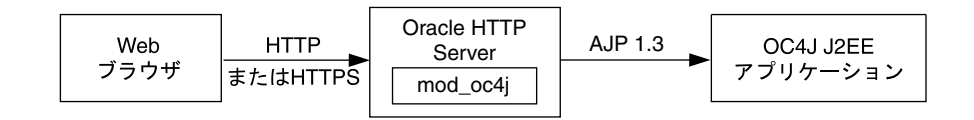

mod\_oc4j モジュールは、j2ee/ Web コンテキスト下のあらゆる受信 HTTP リクエストを OC4J に送るように、事前に構成されています。これによって、デフォルト・ルーティングを使 用する場合、接頭辞として j2ee/ を含むサーブレット・コンテキストに Web アプリケーショ ンをデプロイすることができます。ただし、デプロイ・ウィザードで指定した URL マッピング は、自動的に mod\_oc4j モジュールに追加されます。デプロイ時に mod\_oc4j に追加されるも のについては、3-22 [ページの](#page-63-2)「別の Web [コンテキストによる](#page-63-2) Oracle HTTP Server の構成」を 参照してください。mod\_oc4j モジュールの詳細は、『Oracle HTTP Server 管理者ガイド』を参 照してください。

注意 **:** Oracle9*i*AS リリース 1.0.2.2 では、デフォルトの OC4J Web サイト が Oracle HTTP Server をフロントエンドとして使用せず、HTTP プロトコ ルを使用してポート 8888 でリスニングしていました。

### <span id="page-18-2"></span>要件

最適なパフォーマンスのためには、Oracle Application Server とともにインストールされる JDK、つまり JDK 1.4.2 を使用して OC4J を実行してください。

OC4J を実行するために、CLASSPATH に何も追加する必要はありません。インストール・ディ レクトリ、lib/ サブディレクトリ、およびデプロイ済のアプリケーション EAR ファイルか ら、Java JAR ファイルおよびクラス・ファイルが直接ロードされるためです。

# <span id="page-20-0"></span>構成およびデプロイ

この章では、できるだけ簡単かつ迅速に OC4J を構成および実行する方法を説明します。OC4J は、Oracle Application Server のインストールによってインストールされます。

OC4J では、サーブレット、JSP ページおよび EJB を実行できます。アプリケーションの OC4J へのデプロイ方法の例として、この章では、FAQ アプリケーション・デモの構成方法を説明し ます。

この章には、次の項目が含まれています。

- COC4J [ホームページの概要](#page-21-0)
- OC4J [の起動および停止](#page-22-1)
- [開発ディレクトリの作成](#page-24-0)
- FAQ [アプリケーション・デモの構成](#page-25-0)
- [アプリケーションのデプロイ](#page-30-0)
- [デプロイ時の動作](#page-38-0)
- [デプロイ・エラーからのリカバリ](#page-39-1)
- Web [アプリケーションのアンデプロイ](#page-39-2)

# <span id="page-21-0"></span>**COC4J** ホームページの概要

多くの場合、OC4J インスタンスの設定および管理は、OC4J ホームページから実行します。 OC4J インスタンスを Oracle Application Server インスタンス・ホームページから作成すると、 OC4J インスタンスの設定および管理用の OC4J ホームページが作成されます。OC4J インスタ ンスには、それぞれに専用の OC4J ホームページがあります。

Oracle9*i*AS コンソールから、「システム・コンポーネント」表内のインスタンスの名前(home など)を選択して、実行中の OC4J インスタンスにドリルダウンできます。Oracle9*i*AS コン ソールには、そのインスタンスの OC4J ホームページが表示されます。

図 [2-1](#page-21-2) は、home インスタンスの OC4J ホームページの一部です。

#### <span id="page-21-2"></span>図 **2-1 Oracle Application Server** コンソール **OC4J** ホームページ

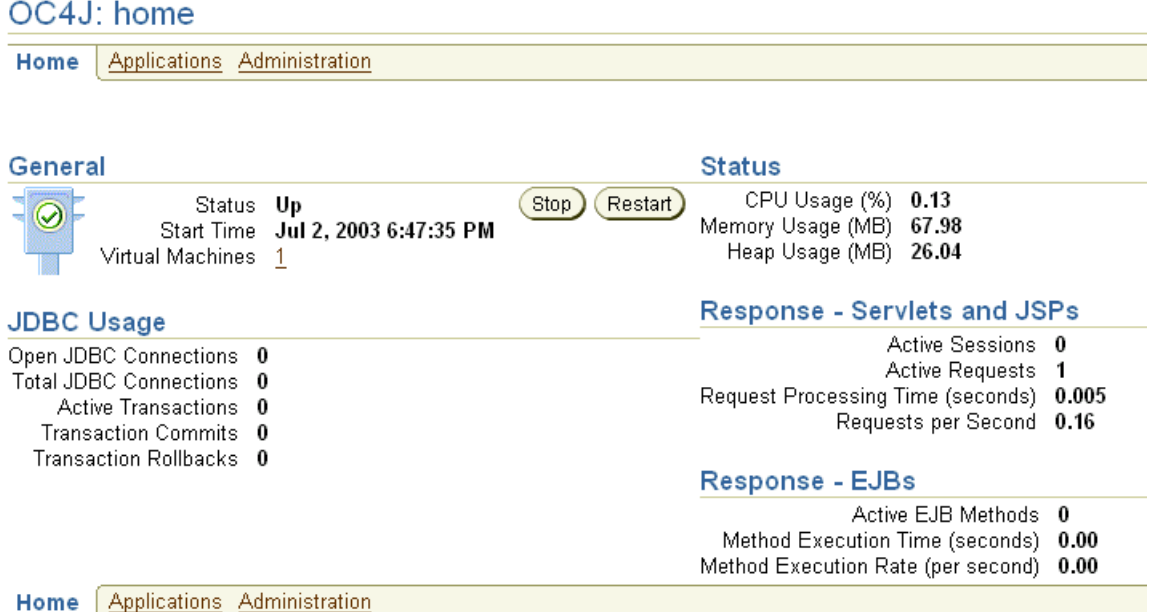

OC4J ホームページには、OC4J インスタンスとそのアプリケーションに関するメトリックが表 示されます。さらに、このインスタンスに設定されているすべての OC4J プロセスを起動、停 止および再起動できます。

OC4J ホームページから次のページにナビゲートできます。

- 「アプリケーション」をクリックして、Oracle9iAS コンソールの「アプリケーション」ペー ジにアクセスします。詳細は、2-2 [ページの「「アプリケーション」ページ」を](#page-21-1)参照してく ださい。
- 「管理」をクリックして、Oracle9iAS コンソールの「管理」ページにアクセスします。詳細 は、2-3 [ページの「「管理」ページ」を](#page-22-0)参照してください。

# <span id="page-21-1"></span>「アプリケーション」ページ

図 [2-2](#page-22-2) は「デプロイ済アプリケーション」セクションです。このセクションで「**EAR** ファイル のデプロイ」または「WAR ファイルのデプロイ」ボタンを使用すると、アプリケーションをデ プロイできます。デプロイ後には、各アプリケーションの構成を変更できます。詳細は、[2-11](#page-30-0) [ページ](#page-30-0)の[「アプリケーションのデプロイ」](#page-30-0)を参照してください。

#### <span id="page-22-2"></span>図 **2-2** デプロイ済アプリケーション

#### OC4J: home

Home Applications Administration

Page Refreshed Jul 3, 2003 3:03:51 PM B

Default Application Name default Default Application Path application.xml

**Deployed Applications** 

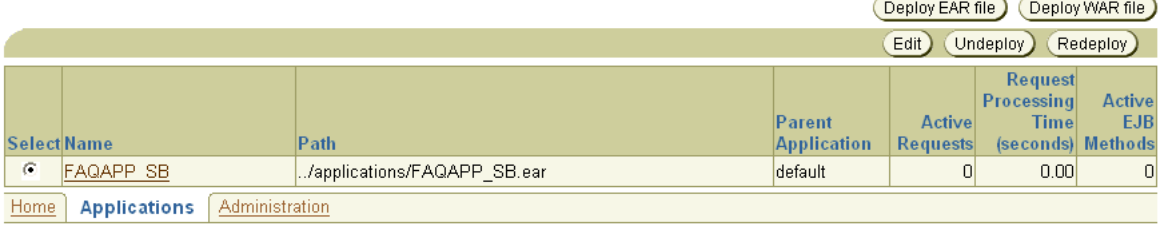

例として、2-6 [ページ](#page-25-0)の「FAQ [アプリケーション・デモの構成」に](#page-25-0)、FAQ アプリケーション・ デモを構成して OC4J にデプロイする方法を示します。

## <span id="page-22-0"></span>「管理」ページ

図 [2-3](#page-22-3) は「管理」ページです。次の設定を変更できます。

- 「インスタンス・プロパティ」では、特定の OC4J インスタンスのグローバルな設定値を変 更できます。これには、RMI、JMS、Web サイトなどの OC4J サービスの設定が含まれま す。
- 「アプリケーション・デフォルト」では、この OC4I インスタンス内のすべてのデプロイさ れたアプリケーションによって使用可能なデフォルトのデータ・ソースとセキュリティを 設定できます。

#### <span id="page-22-3"></span>図 **2-3**「管理」セクション

#### OC4J: home

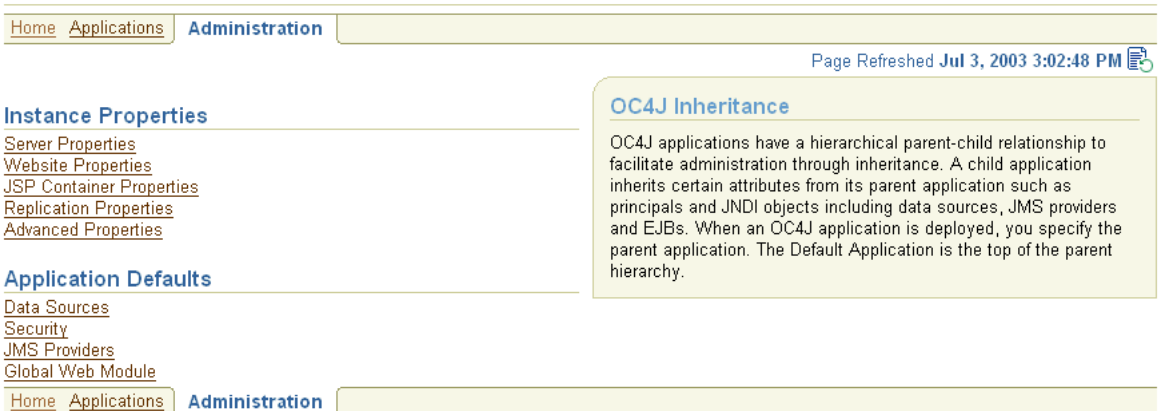

これらのオプションの詳細は、3-2 [ページ](#page-43-3)の「[Enterprise Manager](#page-43-3) を使用した OC4J の構成」で 説明します。

# <span id="page-22-1"></span>**OC4J** の起動および停止

OC4J は、デフォルトの構成でインストールされます。これには、デフォルトの Web サイトお よびデフォルトのアプリケーションが含まれます。これにより、構成を追加することなく、す ぐに OC4J を起動できます。

重要 **:** ロギング実装上の依存性の問題のために、JDK 1.3 を使用すると OC4J の起動が失敗します。この問題を解決するには、ORACLE\_ HOME/j2ee/home/config/server.xml 構成ファイルの次のエントリを削 除するか、コメント化します。

<j2ee-logging-config path="./j2ee-logging.xml" />

Application Server Control から、次のいずれかの方法で OC4J を起動、停止および再起動でき ます。

- Oracle Application Server インスタンスのホームページにドリルダウンし、「一般」セク ションの「すべてを起動」ボタンをクリックして、構成済のすべての OC4J インスタンス を含む Oracle Application Server インスタンス全体を起動します。また、「すべてを停止」 および「すべてを再起動」もそれぞれの目的で使用可能です。
- Oracle Application Server インスタンス・ホームページにドリルダウンし、特定 OC4J イン スタンスの横にあるラジオ・ボタンを選択すると、その OC4J インスタンスを起動できま す。起動するには、「起動」ボタンをクリックします。特定の OC4J インスタンスを停止、 再起動または削除するには、「停止」、「再起動」または「削除」をクリックします。
- Oracle Application Server インスタンス・ホームページから、OC4J ホームページにドリル ダウンします。このページの「一般」セクションの「起動」ボタンをクリックします。ま た、「停止」および「再起動」もそれぞれの目的で使用可能です。図 [2-1](#page-21-2) は、OC4J ホーム ページの「一般」セクションを示します。

OC4J では、デプロイされたアプリケーションに追加された変更を自動的に検出し、そのアプリ ケーションを自動でリロードします。そのため、アプリケーションの再デプロイ時には、サー バーを再起動する必要はありません。ただし、「管理」ページのオプションのフィールドを変更 した場合は OC4J を再起動する必要があります。

制御コマンドを使用すると、起動、停止および再起動することも可能です。手順は、 『Distributed Configuration Management 管理者ガイド』を参照してください。

## <span id="page-23-0"></span>デフォルトの構成のテスト

OC4J をデフォルトで起動するには、次のようにします。

- **1.** 「Oracle Application Server インスタンス名」ページで、Oracle Application Server インス タンス全体か、少なくとも Oracle HTTP Server コンポーネントおよび OC4J コンポーネン トを起動します。Oracle Application Server インスタンスを起動する場合は、「すべてを起 動」ボタンをクリックし、コンポーネントを起動する場合は、コンポーネントを選択して 動」 「起動」ボタンをクリックします。 「起動」
- **2.** 次の URL を Web ブラウザで指定し、OC4J をテストします。

http://<ohs\_host>:7777/j2ee/j2ee-index.html

<ohs\_host> に OHS のインストール先のホスト名を代入します。

**3.** 次の URL を Web ブラウザに指定して、インストール時に OC4J にデプロイされたサーブ レットをテストします。

http://<ohs\_host>:7777/j2ee/servlet/HelloWorldServlet

このコマンドは、「Hello World」ページを返します。HelloWorldServlet は、OC4J のインストール時に自動的にデプロイされます。

注意 **:** このガイドに示す例と URL では、OHS Web リスナーのデフォル トのポート 7777 が使用されます。OHS のデフォルトのポート番号を変更 している場合は、次のように、ホスト名の後に新しいポート番号を指定し ます。

http://<ohs host>:<ohs port>/j2ee/

# <span id="page-24-0"></span>開発ディレクトリの作成

アプリケーション開発時には、一貫性があり意味のある命名規則を使用することをお薦めしま す。たとえば、アプリケーションの名前を使用したディレクトリ内で、アプリケーションをモ ジュールとして開発します。このディレクトリ内のすべてのサブディレクトリは、JAR、WAR および EAR アーカイブ作成用の構造と一貫性を持たせます。これにより、ソースのアーカイブ 時には、すでに必要なアーカイブ形式が準備できています[。図](#page-24-1) 2-4 に、この構造を示します。

#### <span id="page-24-1"></span>図 **2-4** 開発アプリケーションのディレクトリ構造

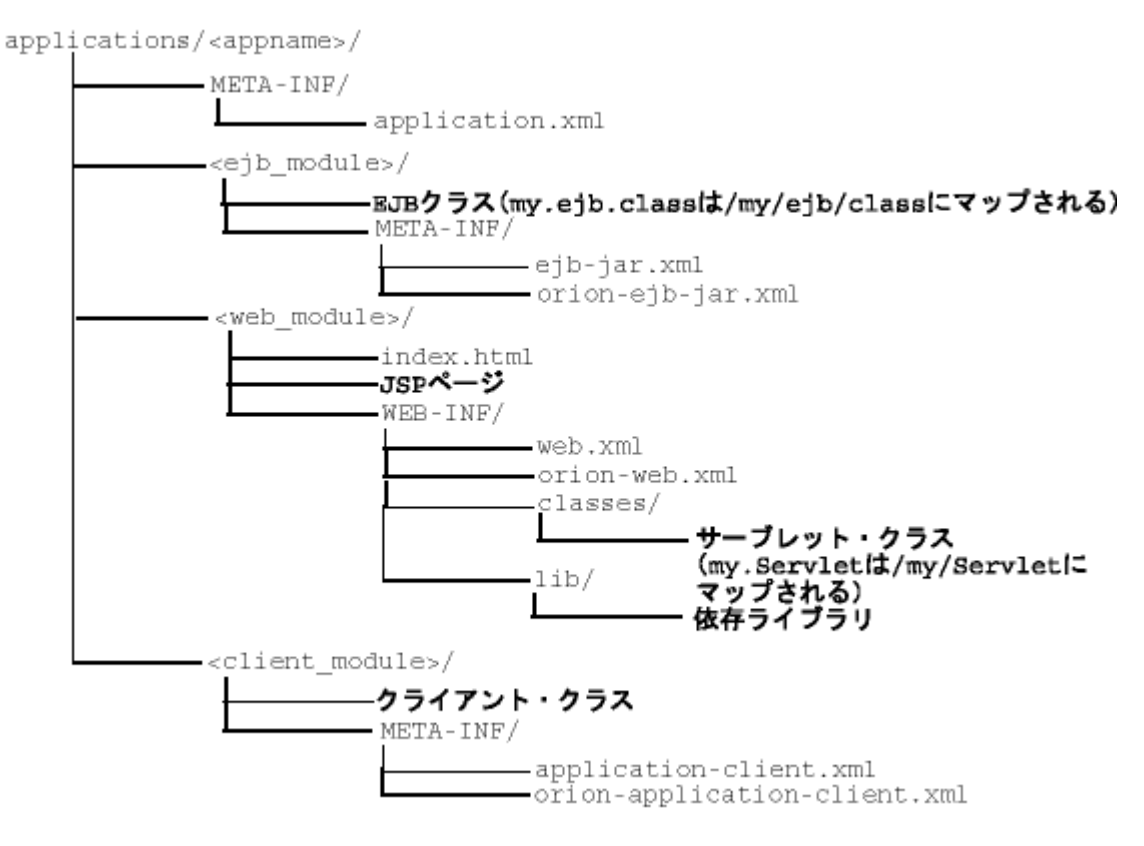

図 [2-4](#page-24-1) に関しては、次の点を考慮してください。

- 次のディレクトリ名および XML ファイル名は変更できません。META-INF、WEB-INF、 application.xml、ejb-jar.xml、web.xml および application-client.xml。
- ディレクトリを分けることにより、エンタープライズ Java アプリケーションのモジュール がそれぞれ明確に区別されます。標準 J2EE アプリケーション・ディスクリプタ・ファイル として機能する application.xml ファイルにより、これらのモジュールが定義されま す。
- 個別のモジュール(<ejb\_module>、<web\_module> および <client\_module>)が入っ ているディレクトリには任意の名前を付けることができます。ただし、これらの名前は、 標準の J2EE アプリケーション・ディスクリプタ・ファイル(ローカルの application.xml ファイル)の値と一致する必要があります。
- モジュールの最上位は、クラスの検索パスの開始を示します。したがって、パッケージに 所属するクラスは、この下のネストされたディレクトリ構造内に存在しているとみなされ ます。たとえば、EJB パッケージ・クラス 'myapp.ejb.Demo' の参照は、 <appname>/<ejb\_module>/myapp/ejb/Demo.class 内に存在するとみなされます。

# <span id="page-25-0"></span>**FAQ** アプリケーション・デモの構成

この項では、FAQ J2EE デモ・アプリケーションを構成する方法について説明します。FAQ J2EE デモ・アプリケーションは、よくある質問(FAQ)を管理し、Oracle データベースからこ れらの FAQ を格納 / 取得するためのサポートを提供します。Oracle データベースが稼働して いて、OC4J がインストールされている必要があります。このデモは、デモ用にのみ使用し、本 番環境では使用しないでください。

FAQ は、カテゴリに大別されます。各カテゴリは、トピックに細分化されます。各 FAQ は、 複数のカテゴリに関連付けられます。カテゴリには、各カテゴリに関連付けられた 1 つ以上の トピックがあります。

内部または外部に公開するために、特定のカテゴリ用に FAQ のリスト (HTML 形式)を生成 できます。

- 内部: 内部ユーザーのみに公開される FAQ。すべての外部 FAQ および内部 FAQ が含まれま す。
- 外部 : 外部フォーラムで公開される FAQ。

デモ内では、カテゴリ、トピックおよび FAQ は、入力 / 更新画面または Web サービス・イン タフェースを介して、データベース内で入力または更新されます。各カテゴリ、トピックおよ び FAQ は、主キーで一意に識別されます。主キーは、システムによって自動的に生成されま す。

これは J2EE 1.3 準拠のアプリケーションで、次のテクノロジを使用して開発されました。

- HTML (リッチ・テキスト・エディタを作成するための MS-HTML を含む)
- JavaScript
- カスケード・スタイル・シート
- Java Server Pages 1.2
- サーブレット 2.3
- **JSP 標準タグ・ライブラリ (JSTL) 1.0**
- Oracle ISP 1.2 ユーティリティ・タグ・ライブラリ
- Enterprise JavaBeans 2.0 (ローカル・インタフェース、Abstract クラス、CMR および EJB-QL を使用)
	- Entity Bean (CMP)
	- Session (Facade) Bean (ステートレス)
- Oracle Application Server Java Authentication and Authorization Service (JAAS) Provider
- Oracle Application Server Web Services

次の各項で、FAQ デモ・アプリケーションを構成およびデプロイする方法を説明します。ま た、最後の項では、OC4J を構成およびデプロイするアプリケーションにこれらの手順を関連付 ける方法について説明します。

- FAQ [デモの環境設定](#page-25-1)
- FAQデモの OC4J [システム構成](#page-26-1)
- FAO[デモのデプロイ](#page-27-1)
- [デプロイメントの詳細の説明](#page-28-0)

## <span id="page-25-1"></span>**FAQ** デモの環境設定

FAQ デモを実行するには、デモを使用する表を含むように、バックエンド・データベースを変 更する必要があります。

#### <span id="page-26-0"></span>**Oracle** データベース

- **1.** データベースでパスワード faq を使用して、faq ユーザーを追加します。
- **2.** SQL 表作成スクリプト CreateTables.sql スクリプトを実行して、FAQ デモのデータ ベース表を作成します。このスクリプトは、<FAQApp\_ home>/faq/sql/CreateTables.sql にあります。または、OTN (http://www.oracle.com/technology/tech/java/oc4j/demos/)から FAQApp.zip ファイルで FAQ アプリケーションの残りの部分とともにダウンロードでき ます。

Oracle データベース環境では、表をインストールするデータベースおよびスキーマに接続 して、@CreateTables を実行することで、SQL\*Plus を介して SQL スクリプトを実行で きます。SQL\*Plus の使用方法、インストール・スクリプトの実行、データベース・ユー ザー / スキーマの作成などの詳細は、Oracle データベースのマニュアルを参照してくださ い。

## <span id="page-26-1"></span>**FAQ** デモの **OC4J** システム構成

FAQ デモを正しく実行するには、次のシステムの変更を実装する必要があります。

- バックエンド・データベースを指すように、デフォルトのデータ・ソース OracleDS を変 更します。
- iazn.com レルムに FAO ユーザーを追加して、users ロールに割り当てます。

これらの各手順の詳細は、次の各項で説明します。

- [データ・ソースの構成](#page-26-2)
- [セキュリティの設定](#page-27-0)

#### <span id="page-26-2"></span>データ・ソースの構成

FAQ アプリケーションを実行するには、対応する FAQ アプリケーション・データベース・ス キーマがインストールされた、Oracle データベースを使用する必要があります。FAQ アプリ ケーションは、Application Server に付属する OracleDS という名前のデフォルトのグローバ ル・データ・ソースを使用します。このデータ・ソースは、FAQ 表を作成したデータベースに 接続できるように構成する必要があります。

注意 **:** グローバルな OracleDS データ・ソースを適切に更新しないと、 I/O 例外がスローされます。

- **1.** Application Server Control の OC4J ホームページにナビゲートします。
- **2.** ページ上部にある「管理」タブを選択します。
- **3.** 「アプリケーション・デフォルト」セクションで「データ・ソース」を選択します。デフォ ルト・アプリケーションは、自動的に各アプリケーションの親になり、使用データ・ソー スなど、デプロイされたすべてのアプリケーションに対するグローバル構成を保持します。 FAQ アプリケーションで使用するデフォルトのデータ・ソースを変更することになりま す。
- **4.** OracleDS データ・ソースの場合、「編集」ボタンをクリックします。これにより、この 「編集」 データ・ソースの構成情報が表示されます。バックエンド・データベースを指すように、 JDBC URL、ドライバ、ユーザー名およびパスワードを変更します。

終了したら、「適用」ボタンをクリックします。

バックエンド・データベースがシン JDBC ドライバを使用し、myhost:1521:ORCL にあり、 faq/faq というユーザー名 / パスワードを使用する場合、j2ee/home/config/data-sources.xml ファイルは、次のように、jdbc:oracle:thin:@myhost:1521/MYSERVICE という URL に あるデータベース・サービスを指すように変更されます。

<data-source class="com.evermind.sql.DriverManagerDataSource" name="OracleDS" location="jdbc/OracleCoreDS" xa-location="jdbc/xa/OracleXADS" ejb-location="jdbc/OracleDS" connection-driver="oracle.jdbc.driver.OracleDriver" **username="faq" password="faq" url="jdbc:oracle:thin:@myhost:1521/MYSERVICE"** inactivity-timeout="30" />

#### <span id="page-27-0"></span>セキュリティの設定

FAQ デモは、認証およびユーザー・アクセス制御機能に Oracle の JAAS プロバイダ、JAZN を 使用します。

- **1.** OC4J ホームページ上部にある「管理」タブを選択します。
- 2. 「アプリケーション·デフォルト」セクションで「セキュリティ」を選択します。デフォル トでは、デプロイされているすべてのアプリケーションにグローバル構成が設定されます。 FAQ アプリケーションで使用するユーザーは、jazn.com レルムに追加することになりま す。
- **3.** 「セキュリティ」ページで、「ユーザー」セクションまでスクロール・ダウンします。
- 4. 「ユーザーの追加」をクリックします。構成画面が表示され、新規ユーザーに関する情報を 追加できます。次の情報を指定します。
	- ユーザーの名前およびパスワード
	- jazn.com/users レルムの横にあるボックスの選択

終了したら、「適用」ボタンをクリックします。

または、次のように、jazn.jar コマンドライン・ツールを使用して、デフォルトの jazn.com レルムにアプリケーション・ユーザーが追加されます。

- > java -jar jazn.jar -adduser jazn.com <*username*> <*passwd*>
- > java -jar jazn.jar -grantrole users jazn.com <*username*>

前者は、jazn.com レルムにユーザーを追加してから(ユーザー名とパスワードを指定)、新規 ユーザーに users ロールを付与します。セキュリティ・プロバイダとして JAZN を使用する方 法の詳細は、『Oracle Application Server Containers for J2EE セキュリティ・ガイド』を参照し てください。

## <span id="page-27-1"></span>**FAQ** デモのデプロイ

OTN(http://www.oracle.com/technology/tech/java/oc4j/demos/index.html) から FAQ デモ・アプリケーション(FAQApp . zip ファイル)をダウンロードします。

- **1.** このファイルを作業ディレクトリに解凍します。この作業ディレクトリは、<FAQApp\_ Home> と呼ばれます。
- **2.** Application Server Control の OC4J ホームページにナビゲートします。
- **3.** 画面上部にある「アプリケーション」タブを選択します。
- **4.** 「**EAR** ファイルのデプロイ」ボタンをクリックします。これにより、アプリケーション・ ファイルのデプロイ」 デプロイ・ウィザードが起動します。
- **5.** 「アプリケーションの選択」ページに EAR ファイルとアプリケーションの名前を入力しま す。「参照」ボタンをクリックして、解凍した FAQApp.ear ファイルを検索します。アプ リケーション名フィールドに FAQApp と入力します。「**続行」**ボタンをクリックします。
- **6.** FAQ アプリケーションのすべての Web モジュールに関するサーブレット・コンテキスト の URL マッピングを指定します。FAQApp デモには、Web モジュールが 1 つあり、 /FAQApp サーブレット・コンテキストにマッピングする必要があります。URL マッピン グ・フィールドに /FAQApp と入力し、「次へ」ボタンをクリックします。
- **7.** この時点では、ウィザードで FAQApp デモに構成を追加する必要はありません。「終了」 をクリックして、「サマリー」ページにジャンプできます。
- 8. FAQApp アプリケーション・デプロイの概要を読みます。「デプロイ」ボタンをクリック して、アプリケーション・デプロイを実行します。
- **9.** OC4J ホームページで、「アプリケーション」セクションの「名前」列で FAQApp を選択し ます。これにより、FAQApp デモ・アプリケーションの構成とデプロイされたすべてのモ ジュールが表示されます。OC4J サーバーが起動している場合は、アプリケーションが自動 的に起動します。
- **10.** デフォルト・ポートが 7777 である OHS にアクセスすることによって、FAQApp アプリ ケーションをブラウザ内で実行します。

http://<ohs\_host>:7777/FAQApp

「FAQApp」画面が表示されます。

## <span id="page-28-0"></span>デプロイメントの詳細の説明

J2EE アプリケーションの開発は標準化され、移植性がありますが、非アプリケーション(サー バー)構成はそうではありません。必要なサーバー構成は、アプリケーションが使用するサー ビスによって異なります。たとえば、アプリケーションがデータベースを使用する場合、 DataSource オブジェクトを構成する必要があります。

FAQ デモなどの基本アプリケーションの場合、次の項目を設定します。

- META-INF/application.xml:application.xml ファイル内に、アプリケーションの 標準 J2EE アプリケーション・ディスクリプタが含まれます。このファイルは、正しく構成 されていて、デプロイされる J2EE EAR ファイル内に存在する必要があります。
- DataSource オブジェクト: アプリケーション内で使用されるデータベースごとに、「データ ソース」構成ページで DataSource オブジェクトを構成する必要があります。
- アプリケーションをデプロイする場合、他のサービスと同様に、アプリケーションの名前、 Web コンテキスト、およびアプリケーション・レベルのデータ・ソースまたはセキュリ ティを設定します。

単純な J2EE アプリケーションを作成およびデプロイするには、次の基本手順を実行します。

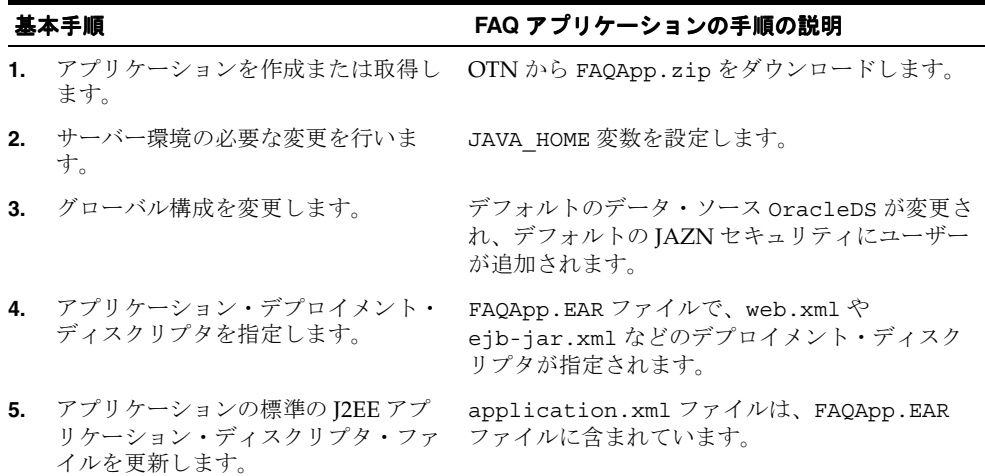

**6.** アプリケーションが含まれている EAR FAQ デモを変更する場合は、src ディレクトリ内 ファイルがまだない場合は、ビルドし ます。 で変更してから、ANT を使用して EAR ファイル をビルドします。 **7.** 適切なサーバー XML ファイルにアプ リケーションを登録します。 アプリケーションは、デプロイ・ウィザードを使 用してアプリケーションをデプロイしたときに登 録されます。 (続き) 基本手順 **FAQ** アプリケーションの手順の説明

次の手順で、FAQ デモ・アプリケーションを OC4J にデプロイするために加える変更について 説明します。

注意 **:** デプロイ・ウィザードの各ステップの画面を 2-11 [ページの「アプ](#page-30-0) [リケーションのデプロイ」に](#page-30-0)示します。

- **1.** 前述のように、FAQ デモ・アプリケーションを Oracle OTN サイトからダウンロードしま す。
- **2.** 必要なサーバー環境の変更を行います。JAVA\_HOME 変数を、Java 2 SDK のベース・ディ レクトリに設定する必要があります。
- **3.** グローバル構成を変更します。
	- **a.** Oracle データベースの OC4J DataSource を構成します。バックエンド・データベー スを指すように、正しい URL、ユーザー名およびパスワードを使用して、デフォルト のデータ・ソース OracleDS を変更します。
	- **b.** jazn.com レルムに OracleAS JAAS Provider ユーザーを追加します。
- **4.** すべてのアプリケーション XML ファイル(web.xml など)が正しく構成されて、ZIP ファイルで提供されます。
- **5.** 標準の J2EE アプリケーション・ディスクリプタ・ファイルを更新します。FAQ デモ・ア プリケーションの application.xml が、ZIP ファイルで提供されます。OC4J では、 application.xml ファイルを標準の J2EE アプリケーション・ディスクリプタ・ファイ ルとして使用します。
- **6.** アプリケーションが含まれる EAR ファイルをビルドします。FAQ デモ・アプリケーショ ンを変更し、ANT コマンドを使用して再ビルドできます。FAQ デモを再ビルドしデプロ イするには、次のコマンドを実行します。

ant deploy

ANT build.xml は、FAQ ZIP ダウンロードに含まれます。ANT ファイルの詳細は、次 の Jakarta のサイトを参照してください。

http://jakarta.apache.org/ant/

再ビルドしない場合は、ZIP ファイルから FAQApp.ear を j2ee/home/applications にコ ピーできます。このステップにより、FAQ アプリケーションが OC4J サーバーに置かれます。

- **1.** J2EE アプリケーションとその Web アプリケーションを、デプロイ・ウィザードに登録し ます。デプロイするときに、アプリケーションの名前や Web コンテキストなど、アプリ ケーションの登録に必要な情報をウィザードから要求されます。
- **2.** OC4J を起動します。 OC4J の起動オプションの詳細は、2-3 [ページ](#page-22-1)の「OC4J [の起動および](#page-22-1) [停止」](#page-22-1)を参照してください。
- **3.** Web ブラウザを開き、次の URL を指定します。

http://*oc4j\_host:*8888/FAQApp

# <span id="page-30-0"></span>アプリケーションのデプロイ

この項では、J2EE アプリケーションを OC4J サーバーにデプロイする方法を説明します。デプ ロイ・ウィザードでアプリケーションをデプロイすると、アプリケーションが OC4J インスタ ンスにデプロイされ、OC4J からアプリケーションにアクセスできるようにあらゆる Web アプ リケーションが URL コンテキストにバインドされます。

この項には、次の項目が含まれています。

- [基本デプロイ](#page-30-1)
- [アプリケーションのアンデプロイ](#page-37-0) / 再デプロイの影響
- [アプリケーションのホット・デプロイの影響](#page-37-1)

アプリケーションをデプロイするには、OC4J ホームページにドリルダウンして、「デプロイ済 アプリケーション」セクションまでスクロールします[。図](#page-22-2) 2-2 は、このセクションを示してい ます。

注意 **:** 単純なアプリケーションは、dcmctl コマンドでデプロイするこ ともできます。手順は、『Distributed Configuration Management 管理者ガ イド』を参照してください。

## <span id="page-30-1"></span>基本デプロイ

J2EE アプリケーションには、次のモジュールを含めることが可能です。

- Web アプリケーション Web アプリケーション・モジュール(WAR ファイル)には、サーブレットおよび ISP ページが含まれます。
- EJB アプリケーション EJB アプリケーション・モジュール (EJB JAR ファイル)には、Enterprise JavaBeans (EJB) が含まれます。
- JAR ファイルに含まれるクライアント・アプリケーション

エンタープライズ Java アプリケーションに属する JAR ファイルおよび WAR ファイルを、 OC4J にデプロイできるよう、EAR ファイルにアーカイブします。J2EE 仕様で、EAR ファイル のレイアウトが定義されています。

EAR ファイルの内部レイアウトは、次のようになります。

#### アーカイブ・ディレクトリの形式

次の JAR コマンドを使用して、これらのファイルを <appname> ディレクトリにアーカイブし ます。

% jar cvfM <appname>.ear .

application.xml ファイルが標準の J2EE アプリケーション・ディスクリプタ・ファイルと して機能します。

- EAR ファイル内にパッケージ化された J2EE アプリケーションをデプロイするには、「アプ リケーション」ページの「EAR ファイルのデプロイ」ボタンをクリックします。
- WAR ファイル内にパッケージ化された J2EE Web アプリケーションをデプロイするには、 「アプリケーション」ページの「WAR ファイルのデプロイ」ボタンをクリックします。

この 2 つのボタンをクリックすると、8 つのステップから成るアプリケーション・デプロイ・ ウィザードが起動され、アプリケーションのデプロイ方法を案内します。WAR ファイルの場 合、application.xml ファイルが Web アプリケーション用に作成されます。一方、EAR ファイルの場合は、EAR ファイル内に application.xml ファイルを作成する必要がありま す。このため、WAR ファイルをデプロイする方が Web アプリケーションのデプロイ方法とし ては簡単です。

注意 **:** J2EE サービス用に、データ・ソースやセキュリティ構成などの構 成を入力する必要があります。

### <span id="page-31-0"></span>アプリケーションの選択

図 [2-5](#page-31-1) は最初のページを示しています。このページでは次の作業を実行できます。

- デプロイする EAR ファイルを見つけるためにシステムを参照する。
- このアプリケーションを識別するための名前を指定する。アプリケーション名は、ユー ザーが作成し、「アプリケーション」ページでアプリケーションの識別子になります。
- 親アプリケーションを指定する。子アプリケーションは、自分の親アプリケーションの ネームスペースを参照します。このように、アプリケーションを親として設定することに より、複数の子の間でサービスを共有できます。デフォルトの親は、グローバル・アプリ ケーションです。プルダウン・メニューに表示するには、親アプリケーションがデプロイ 済になっている必要があります。

#### <span id="page-31-1"></span>図 **2-5 EAR** ファイルの指定

## **Deploy Application**

For a J2EE application to be successfully deployed on the OC4J container, the application has to be assembled correctly as an Enterprise Archive (ear) file, with all the needed application and module deployment descriptors. The OC4J container generates default OC4J specific deployment descriptors when the application is deployed. If you have custom OC4J specific deployment descriptors that you wish to use, you need to include these in the ear file.

Select the J2EE application (lear file) to be deployed.

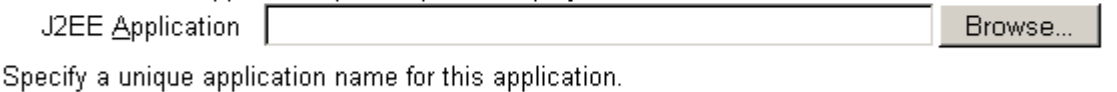

**Application Name** 

Select the parent for this application.

**Parent Application** default  $\blacktriangledown$ 

このステップの情報によって、アプリケーションのデプロイ時に次の処理が実行されます。

- **1.** EAR ファイルが /applications ディレクトリにコピーされます。
- **2.** server.xml ファイルにアプリケーション用の新規エントリが次のように作成されます。

<application name=<app\_name> parent="applicationWithCommonClasses" path=<path\_ EARfile> auto-start="true" />

各項目の説明 :

- name 変数は、入力したアプリケーションの名前です。
- parent は、オプションの親アプリケーションの名前です。デフォルトはグローバル· アプリケーションです。子は、自分の親アプリケーションのネームスペースを参照し ます。この設定は、EJB などのサービスを複数のアプリケーション間で共有するため に使用します。
- pathは、EAR ファイルをデプロイするディレクトリおよびファイル名を示します。
- auto-start 変数は、OC4J の再起動のたびにアプリケーションを自動的に再起動する かどうかを示します。

server.xml の要素の説明は、B-6 [ページ](#page-107-5)の「server.xml [ファイルの要素」](#page-107-5)を参照してく ださい。

「続行」ボタンをクリックして、デプロイ・ウィザードの次のステップに進みます。ウィザード は EAR ファイルをアップロードし、アプリケーションを検査します。構成ファイルおよびデプ ロイメント・ディスクリプタに基づいて、ウィザードは、アプリケーションが必要とする構成 画面のみを動的に表示します。これらの画面は、次の項で説明するステップのサブセットです。

- すべての Web [モジュールへの](#page-32-0) URL マッピング指定
- IIOP [スタブの生成](#page-32-1)
- [リソース参照マッピングの指定](#page-33-0)
- [ユーザー・マネージャの指定](#page-34-0)
- [セキュリティ・ロール・マッピングの指定](#page-35-0)
- Web [サービスの公開](#page-35-1)
- [デプロイの確認](#page-36-0)

#### <span id="page-32-0"></span>すべての **Web** モジュールへの **URL** マッピング指定

アプリケーションの Web モジュールをそのサーブレット・コンテキスト用の特定 URL にマッ ピングします。すべての OC4J サーブレット・コンテキストには、接頭辞としてスラッシュ (/)を付ける必要があります。Web アプリケーションにアクセスするときは、ホスト、ポート および Web コンテキストを指定します。

すべての Web モジュールについて、モジュール用の URL マッピングには、この画面でバイン ドする URL が含まれます。そのため、URL http://<host>:<port>/url\_name の場合、 ウィザードの URL マッピング画面に /url\_name を指定します。

#### 図 **2-6 URL** マッピング

## Deploy Application: URL Mapping for Web Modules

A web module needs to be mapped to an URL pattern in the default web site before it can be accessed. The following table lists all the web modules found in your application. Specify the URL mapping for each of these modules.

<span id="page-32-1"></span>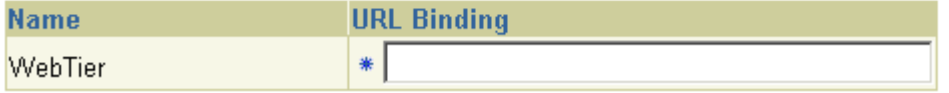

「次へ」ボタンをクリックして、デプロイ・ウィザードの次のステップに進みます。

#### **IIOP** スタブの生成

「IIOP スタブの生成」を選択して、アプリケーション内の EJB で IIOP スタブを生成できます。 IIOP スタブの詳細は、『Oracle Application Server Containers for J2EE サービス・ガイド』の 「相互運用性と RMI トンネリング」を参照してください。

#### 図 **2-7 IIOP** スタブの生成

## Deploy Application: IIOP Stub Generation

This application contains EJB's. Please confirm if you wish to generate IIOP stubs.

□ Generate IIOP Stubs

「次へ」ボタンをクリックして、デプロイ・ウィザードの次のステップに進みます。

#### <span id="page-33-0"></span>リソース参照マッピングの指定

データ・ソースやメール・キューなどのアプリケーション内の参照リソースを、OC4J コンテナ に現在存在する物理エンティティにマッピングします。特定のリソースが必要な場合は、アプ リケーションをデプロイする前に、このステップでリソースとアプリケーションを合致させる ために、リソースを OC4J コンテナに追加しておく必要があります。

ほとんどのアプリケーションで、指定する必要があるリソース参照は、データ・ソース JNDI 名です。この画面では、データ・ソース情報を構成せず、すでに構成されているデータ・ソー スか今後構成するデータ・ソースの指定のみを行います。アプリケーションで使用するデー タ・ソースの JNDI 位置名を指定します。

#### 図 **2-8** リソース参照マッピング

# Deploy Application: Resource Reference Mappings

The table below lists all resource references found in your application. Resource references need to be associated with the JNDI names of physical entities on the system where the selected instance/cluster is running.

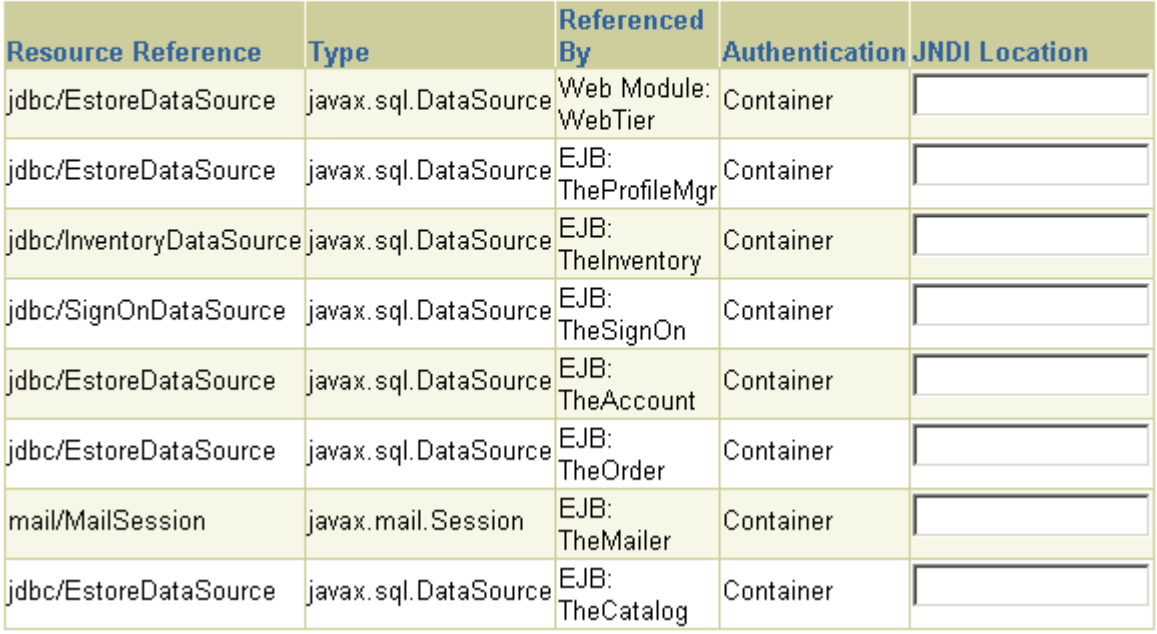

EAR ファイル内に MDB がある場合、サブスクリプションまたはトピックの情報の追加が必要 になることがあります。CMP Entity Bean の DataSource オブジェクトを定義する場合は、こ れらの DataSource オブジェクトの JNDI の場所を追加するオプションがあります。

#### 図 **2-9 CMP Entity Bean** のリソース参照マッピング

## Deploy Application: Resource Reference Mappings

The table below lists all resource references found in your application. Resource references need to be associated with the JNDI names of physical entities on the system where the selected instance/cluster is running.

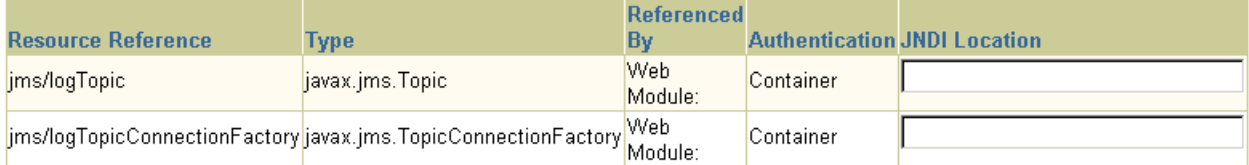

## Data Sources for CMP Entity Beans

Your application includes CMP entity beans. CMP entity beans require a Data Source be associated with them to deal with persistence. If the table associated with this entity bean does not exist, OC4J will create one on deployment. n in

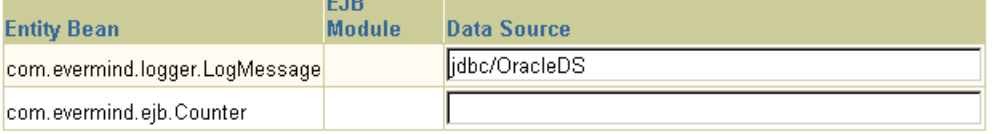

「次へ」ボタンをクリックして、デプロイ・ウィザードの次のステップに進みます。

## ユーザー・マネージャの指定

セキュリティ用に使用するユーザー・マネージャを指定できます。完全なセキュリティのため に、JAZN XML ユーザー・マネージャを選択することをお薦めします。

#### <span id="page-34-1"></span><span id="page-34-0"></span>図 **2-10** ユーザー・マネージャの選択

# **Deploy Application: User Manager**

Specify a user manager to be associated with the application. Note that all web modules in your application will be automatically SSO enabled, when you use JAZN LDAP as your user manager.

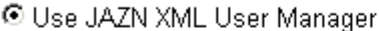

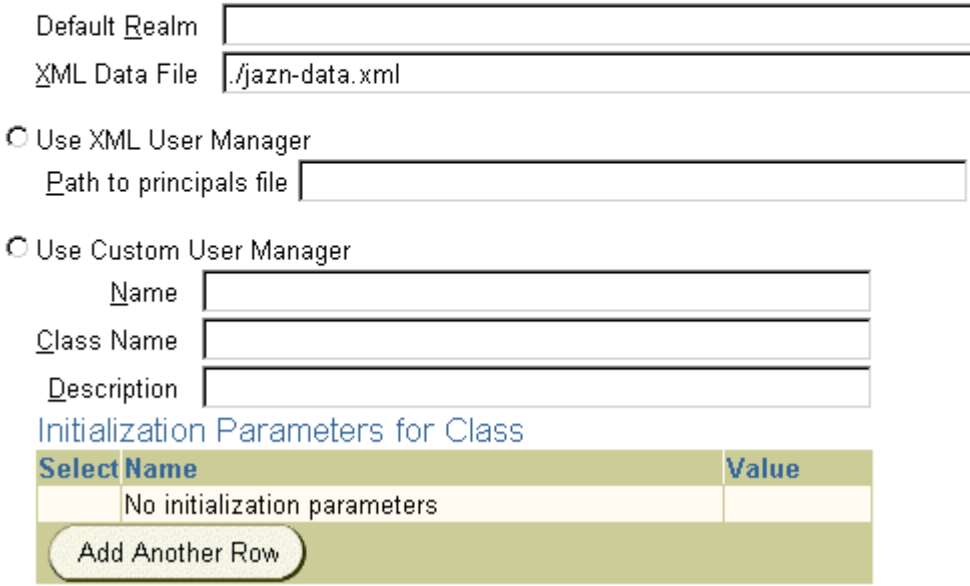

図 [2-10](#page-34-1) に示すように、事前にユーザー・マネージャを設定および構成しておく必要がありま す。多くの場合、エントリには、セキュリティのロール、ユーザーおよびグループをセキュリ ティ・マッピング用に指定する XML ファイルが必要です。

- JAZN XML ユーザー・マネージャ:これは推奨ユーザー・マネージャです。これには、デ フォルト・レルムと jazn-data.xml ファイルが必要です。
- XML ユーザー・マネージャ : これは、最もセキュアなオプションではありません。これに は、principals.xml ファイルが必要です。
- ユーザー定義ユーザー・マネージャ : このユーザー・マネージャは、プログラミングされ ている必要があります。このフィールドには、クラス名を入力します。

セキュリティおよびユーザー・マネージャの詳細は、『Oracle Application Server Containers for J2EE セキュリティ・ガイド』を参照してください。

#### <span id="page-35-0"></span>セキュリティ・ロール・マッピングの指定

アプリケーションで定義されたセキュリティ・ロールを、既存のユーザーおよびグループに マッピングします。アプリケーション内でセキュリティ・ロールが定義されている場合、この ロールをセキュリティ・グループまたはセキュリティ・ロールにマッピングできます。この画 面では、セキュリティのグループおよびユーザーは定義しません。ユーザーおよびグループは、 ユーザー・マネージャから取得されます。

#### 図 **2-11** セキュリティ・ロール・マッピング

## **Deploy Application: Security Role Mappings**

Your application exposes the following security roles. You may assign these roles to users/groups present on the OC4J container. To do this, select a role and then click on the Map Role button. You will be directed to a new page where you can map this role to users/groups. Click on OK in that page to get back to this screen and map another role.

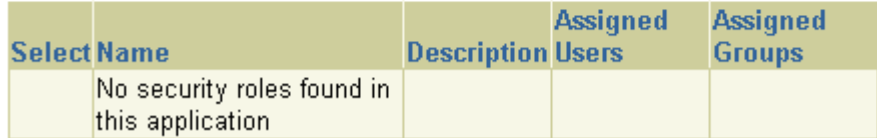

「次へ」ボタンをクリックして、デプロイ・ウィザードの次のステップに進みます。

セキュリティ・ロールの詳細は、『Oracle Application Server セキュリティ・ガイド』および 『Oracle Application Server Containers for J2EE Enterprise JavaBeans 開発者ガイド』を参照し てください。

#### <span id="page-35-1"></span>**Web** サービスの公開

アプリケーションで定義された Web サービスを公開します。この機能には、UDDI レジストリ が必要です。Web サービスは、コア・インストールではインストールされません。

Web サービスを定義している場合は、次の画面に表示されます。
### 図 **2-12 Web** サービス

# Deploy Application: Publish Web Services

The table below lists all of the web services found in your application. Each web service that you wish to access must be published to the UDDI registry in an appropriate category. To do this, select a web service and then click on the Publish button. You will be directed to a new page where you can enter details and select the category. Click on OK in that page to get back to this screen and publish another web service.

### **Web Services**

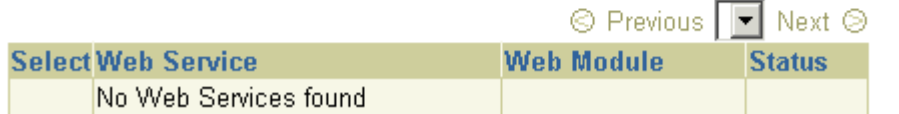

これらの Web サービスを公開するには、「公開」ボタンをクリックします。これにより、Web サービスの公開手順が案内されます。完了したら、この画面に戻ります。

「次へ」ボタンをクリックして、デプロイ・ウィザードの次のステップに進みます。

### デプロイの確認

この時点で、アプリケーション・デプロイのモジュールと構成の確認が次のように表示されま す。

図 **2-13** 確認

### **Deploy Application: Review**

Ear File to Deploy petstore.ear Deployment Destination Instance OC4J EM URLs Mapped to Application /estore

**Ø TIP** The HTTP listener will be restarted after deployment, to pick up the new web module mappings.

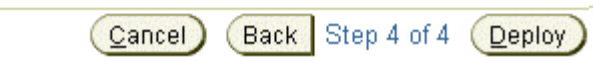

このアプリケーションをデプロイするには、「デプロイ」ボタンをクリックします。アプリケー ションがデプロイされたことを示すメッセージが表示されます。

### デプロイ後のアプリケーションの変更

フィールドを変更し、構成を追加するには、OC4J ホームページに戻り、「アプリケーション」 セクションのアプリケーション名を選択します。これにより、デプロイ済のアプリケーション の詳細が画面に表示されます。

この画面内から、Web モジュールおよび EJB モジュールを表示できます。さらに、アプリケー ション固有のプロパティ、リソースおよびセキュリティのオプションを「管理」セクションで 追加したり変更したりすることができます。「管理」セクションでは、デプロイ・ウィザードで 指定した、アプリケーション固有のデータ・ソースやセキュリティのグループまたはユーザー を追加できます。

### アプリケーションのアンデプロイ **/** 再デプロイの影響

OC4J インスタンスから J2EE アプリケーションをアンデプロイすると、次の影響があります。

- アプリケーションが OC4J ランタイムから削除され、クライアントからアクセスできなくな ります。
- Web アプリケーションのすべてのバインドが、Web モジュールのバインド先のすべての Web サイトから削除されます。
- アプリケーション・ファイルが applications/ および application-deployments/ ディレクトリの両方から削除されます。
- Oracle Application Server 環境では、Oracle HTTP Server が再起動され、アプリケーション 用に定義されているマウント・ポイントが削除されます。これにより、既存の HTTP セッ ションが失われます。

再デプロイ時に OC4J は、新しい EAR を再デプロイする前に、既存のアプリケーション (EAR/WAR)を削除します。たとえば、前のアプリケーションには含まれていたが新しいアプ リケーションには含まれていない HTML ファイルにアクセスしようとすると、「見つかりませ ん」というエラーが表示されます。

また、再デプロイされた WAR ファイルは、すでに開かれている WAR ファイルをオーバーレ イするので、削除が必要な一部の古いファイルが新しいデプロイに残る可能性があります。た とえば、前のデプロイの静的 HTML ファイルは、新しい WAR には含まれなくても、開かれて いる WAR ディレクトリ構造には残っている可能性があるので、手動で削除する必要がありま す。

### アプリケーションのホット・デプロイの影響

ホット・デプロイとは、本番アプリケーション・サーバーを再起動またはバウンスせずに、本 番アプリケーション・サーバーにある EAR、WAR、JAR などのアーカイブ・ファイル、およ びそれらと関連する XML ディスクリプタ・ファイルをデプロイするプロセスです。

実行中の OC4J インスタンスに EAR を再デプロイまたはホット再デプロイすると、前のアプリ ケーションから JVM にロードされるクラスは状況によって異なります。ファイル・システムの クラスまたは JAR ファイルが変更されたことをクラスローダーが認識して、クラスまたはライ ブラリを再ロードする場合もあります。また、JVM のチューニングによってガベージ・コレク タが既存のクラス定義をフラッシュできるかどうかによって、新しいクラス定義をロードする かどうかが決定される場合もあります。

セッション・データを含むシリアライズ・オブジェクトに関して、問題が発生する場合もあり ます。セッション・オブジェクトと関連するクラスが変更された場合、クラスの変更によって その変数が別のメモリー・フットプリントを占有している可能性があるため、汎用セッショ ン・オブジェクトをクラスにキャストバックできなくなることがあります。これによってセッ ション・データが失われる可能性があります。

アクティブな OC4J インスタンスに新しい Web モジュールをデプロイしたときも、既存のセッ ションに悪影響を与える場合があります。具体的には、そのサーバー・インスタンス内で実行 されているすべての Web アプリケーションの HTTP セッションが、デフォルトで失われます。

クラスタリングされていない OC4J インスタンスでは、各 Web アプリケーションの orion-web.xml ファイルで永続性ディレクトリを定義することにより、この問題を回避でき ます。既存の HTTP セッションは、アプリケーション・デプロイメント全体で、この一時ロ ケーションに格納されます。

各 orion-web.xml ファイル内のルート <orion-web-app> 要素の persistence-path 属 性の値として、このディレクトリへの相対パスを指定します。たとえば、次のように入力しま す。

<orion-web-app ... persistence-path="persistDir" ...> </orion-web-app>

この機能は、クラスタ環境内の OC4J インスタンスには使用できません。クラスタ環境でのこの 問題の対処方法は、『Oracle Application Server 高可用性ガイド』を参照してください。

# <span id="page-38-1"></span>デプロイ時の動作

OC4J とアプリケーションのデプロイに習熟したら、OC4J の動作を理解する必要があります。 次の項を読むと、これらのタスクを理解できます。

- [デプロイ時の](#page-38-0) OC4J のタスク
- デプロイ済 J2EE [アプリケーションの構成の検証](#page-39-0)

### <span id="page-38-0"></span>デプロイ時の **OC4J** のタスク

アプリケーションをデプロイすると、次のようになります。

OC4I が EAR ファイルをオープンし、ディスクリプタを読み取ります。

- **1.** OC4J は、EAR ファイルに存在する application.xml を開いて解析します。 application.xml ファイルには、EAR ファイルに含まれるすべてのモジュールが記載さ れています。OC4J は、これらのモジュールを確認して、EAR 環境を初期化します。
- **2.** OC4J は、Web モジュール、EJB モジュール、コネクタ・モジュール、クライアント・モ ジュールのモジュール・タイプごとに、モジュール・デプロイメント・ディスクリプタを 読み取ります。J2EE ディスクリプタがメモリーに読み取られます。OC4J 固有のディスク リプタが含まれる場合は、それらのディスクリプタもメモリーに読み取られます。JAR お よび WAR ファイル環境が初期化されます。
- **3.** OC4J は、デフォルトがある未構成の項目を確認して、そのデフォルトを適切な OC4J 固有 のデプロイメント・ディスクリプタに書き込みます。このため、OC4J 固有のデプロイメン ト・ディスクリプタを指定しなかった場合、OC4J ではデフォルトを書き込んだディスクプ リプタが提供されます。OC4J 固有のデプロイメント・ディスクリプタを指定した場合は、 OC4J により要素が追加されることがあります。
- **4.** OC4J は、J2EE デプロイメント・ディスクリプタと OC4J 固有デプロイメント・ディスクリ プタの両方に含まれる構成の詳細に対応します。OC4J は、インタフェースで Bean をラッ プするなど、OC4J での処理が必要な J2EE コンポーネント構成がないか確認します。
- **5.** デフォルトを追加して必要な処理を実行した後に、OC4J は、新規モジュール・デプロイメ ント・ディスクリプタを application-deployments/ ディレクトリに書き込みます。 OC4J がアプリケーションを起動および再起動するときには、これらのディスクリプタを使 用します。しかし、これらのディスクリプタを直接変更しないでください。必ず、マス ターの場所にあるデプロイメント・ディスクリプタを変更してください。
- **6.** OC4J は、EAR ファイルをマスターのディレクトリにコピーします。デフォルトは、 applications/ ディレクトリです。マスターのディレクトリは、OC4J ホームページから 「サーバー・プロパティ」で変更できます。「一般」セクションで、「アプリケーション・ ディレクトリ」フィールドを新しいマスター・ディレクトリの場所に変更します。ディレ クトリの場所は、j2ee/home/config に対する相対ディレクトリです。

注意 **:** この EAR ファイルを applications/ ディレクトリから削除せ ずにデプロイするたびに、新規のデプロイによって既存の EAR ファイル の名前の前にアンダースコアが付けられます。EAR ファイルが上書きされ ることはありません。かわりに、手作業で EAR ファイルを上書きするこ とができます。OC4J は、タイムスタンプの変更を通知し、EAR を再デプ ロイします。

**7.** 最後に、OC4J はこのアプリケーションがデプロイされたことを表記して、server.xml ファイルを更新します。

### <span id="page-39-0"></span>デプロイ済 **J2EE** アプリケーションの構成の検証

デプロイ後は、次のように server.xml ファイルと default-web-site.xml ファイルのア プリケーション構成を確認できます。

- server.xml には、既存のアプリケーションごとに、<application name=... path=... auto-start="true" /> エントリを含む行があります。auto-start 属性 は、OC4J 起動時にこのアプリケーションを自動起動するかどうかを指定します。path は、 デプロイする EAR ファイルの場所か、またはアプリケーションが構築された展開ディレク トリのいずれかです。詳細は、2-11 [ページの「基本デプロイ」](#page-30-0)、または 3-22 [ページの「ディ](#page-63-0) [レクトリ内での構築およびデプロイ」](#page-63-0)を参照してください。
- default-web-site.xmlには、OC4J の起動時に Web サイトにバインドされる Web アプ リケーションごとに、<web-app...> エントリが存在します。name 属性は WAR ファイ ル名(.WAR 拡張子を除いた部分)であるため、J2EE アプリケーションに含まれる各 WAR ファイルが 1 行ごとに記述されています。

WAR ファイル内の Web アプリケーションのバインドごとに、次の行が追加されています。

<web-app application="myapp" name="myapp-web" root="/myapp" />

- application 属性は、server.xml でアプリケーション名として指定されている名 前です。
- name 属性は、WAR ファイル名から. WAR 拡張子を除いた部分です。
- root 属性は、アプリケーションのルート・コンテキストを Web サイトから定義しま す。たとえば、Web を http://<ohs\_host>:7777/j2ee と定義した場合、アプリ ケーションを起動するには、ブラウザで http://<ohs\_host>:7777/j2ee/myapp を指定します。

注意 **:** 自動起動が完了するのを待ってからクライアントにアクセスして ください。これらの処理が完了する前にアクセスすると、参照と同時にク ライアントが失敗します。

# デプロイ・エラーからのリカバリ

デプロイ処理がなんらかの理由で中断した場合は、デフォルトが /var/tmp の一時ディレクト リをクリーンアップする必要があります。デプロイ・ウィザードは、デプロイ処理時に情報を 格納するために、一時ディレクトリのスワップ領域を 20MB 使用しています。完了すると、追 加ファイルの一時ディレクトリをデプロイ・ウィザードがクリーンアップします。ただし、 ウィザードが中断すると、一時ディレクトリをクリーンアップする時間または機会がありませ ん。したがって、追加されたデプロイ・ファイルをユーザー自身がこのディレクトリからク リーンアップする必要があります。クリーンアップしないと、このディレクトリが満杯になり、 今後デプロイを実行できなくなる場合があります。Out of Memory エラーが出力される場合 は、一時ディレクトリの使用可能領域を確認してください。

一時ディレクトリを変更するには、OC4J プロセス用のコマンドライン・オプションを java.io.tmpdir=<new\_tmp\_dir> に設定します。このコマンドライン・オプションは、 「サーバー・プロパティ」ページで設定できます。OC4J ホームページにドリルダウンします。 「管理」セクションまでスクロールします。「サーバー・プロパティ」を選択します。このペー ジで、「コマンドライン・オプション」セクションまでスクロールして、java.io.tmpdir 変 数定義を OC4J オプション行に追加します。すべての OC4J 新規プロセスは、このプロパティで 起動します。

# **Web** アプリケーションのアンデプロイ

J2EE Web アプリケーションを OC4J Web サーバーから削除するには、OC4J ホームページの 「アプリケーション」セクションでアプリケーションを選択し (図 [2-2](#page-22-0) を参照)、「アンデプロ イ」ボタンをクリックします。このコマンドによってデプロイされた J2EE アプリケーションが 削除され、次の処理が行われます。

- アプリケーションが OC4J ランタイムから削除されます。
- Web モジュールのバインドは、すべてのバインド先の Web サイトから削除されます。
- $77$ リケーション・ファイルは、applications/および application-deployments/ ディレクトリの両方から削除されます。

注意 **:** アプリケーションのアンデプロイは、コマンドで実行することも できます。手順は、『Distributed Configuration Management 管理者ガイ ド』を参照してください。

# 高度な構成および開発

第 2 [章「構成およびデプロイ」](#page-20-0)では、J2EE アプリケーションの基本的な構成、開発およびデプ ロイを説明します。この章では、グローバルな J2EE サービス構成と高度な J2EE アプリケー ション構成の両方について説明します。

この章には、次の項目が含まれています。

- [Enterprise Manager](#page-43-0) を使用した OC4J の構成
- OC4J および J2EE の XML [ファイルの概要](#page-56-0)
- [ライブラリの共有](#page-60-0)
- OC4J [リスナーの理解および構成](#page-61-0)
- 別の Web [コンテキストによる](#page-63-1) Oracle HTTP Server の構成
- [ディレクトリ内での構築およびデプロイ](#page-63-2)
- [起動クラスおよび停止クラスの開発](#page-66-0)
- [パフォーマンス・オプションの設定](#page-68-0)
- OC4J [ロギングの有効化](#page-72-0)
- OC4J [のデバッグ](#page-77-0)

# <span id="page-43-0"></span>**Enterprise Manager** を使用した **OC4J** の構成

J2EE サービス、J2EE アプリケーションおよび Oracle Application Server クラスタは、 Enterprise Manager で構成できます。その一部は OC4J インスタンス・レベルで構成され、イ ンスタンス内でデプロイされたすべてのアプリケーションに対してグローバルな構成となりま す。その他はアプリケーション・レベルで構成されるため、このタイプの構成はローカルで、 そのアプリケーションのみに適用されます。

次の項では、Enterprise Manager での OC4J に対する高度な構成の概要を説明します。

- OC4J [インスタンス・レベル構成](#page-43-1)
- [アプリケーション・レベル構成](#page-54-0)

### <span id="page-43-1"></span>**OC4J** インスタンス・レベル構成

OC4J ホームページから、「管理」ページにドリルダウンすることで、すべてのアプリケーショ ンに適用されるグローバル・サービスを構成できます。「管理」ページでは、次の構成が可能で す。

- [サーバー・プロパティの構成](#page-43-2)
- Web [サイトの構成](#page-46-0)
- JSP [コンテナ・パラメータの構成](#page-46-1)
- [レプリケーション・パラメータの構成](#page-47-0)
- XML [ファイルによる高度な構成](#page-47-1)
- [データ・ソースの構成](#page-48-0)
- [セキュリティの構成](#page-52-0)
- JMS [の構成](#page-52-1)
- グローバル Web [アプリケーションのパラメータの構成](#page-54-1)
- RMI [の構成](#page-54-2)

### <span id="page-43-2"></span>サーバー・プロパティの構成

OC4J プロパティを構成するには、「インスタンス・プロパティ」セクションまでスクロールし て、「サーバー・プロパティ」を選択します。このページの「一般」セクションに、次のフィー ルドが表示されます。

#### 図 **3-1**「インスタンス・プロパティ」ページの「一般」セクション

#### General

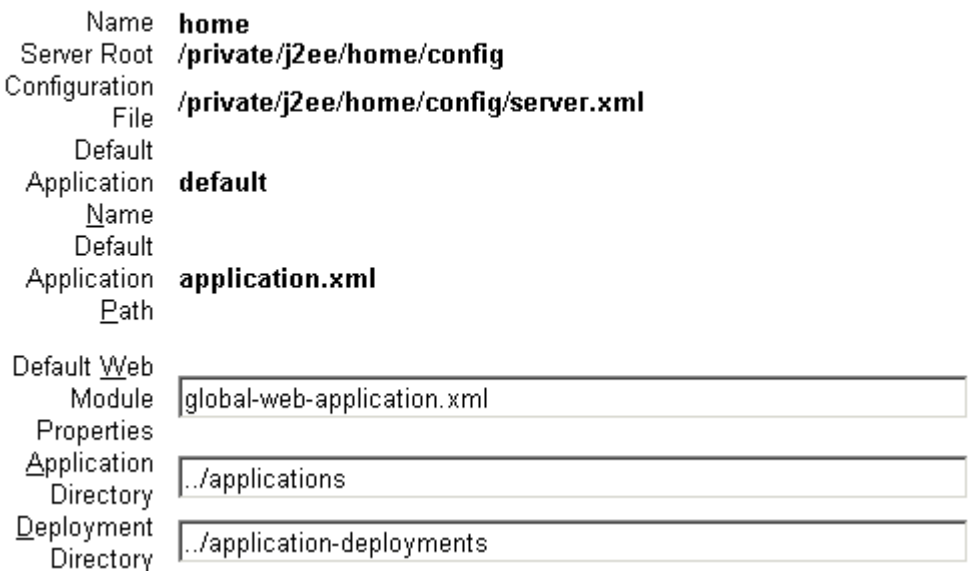

デフォルトのサーバー・プロパティに関する次の情報が、ページの上半分に表示されます。

- デフォルト・アプリケーション : デフォルト・アプリケーションは、大部分のデプロイ済ア プリケーションがその親として使用したものです。したがって、これらのデプロイ済アプ リケーションでは、デフォルト・アプリケーション内のクラスを参照できます。親アプリ ケーションの詳細は、2-12 [ページの「アプリケーションの選択」を](#page-31-0)参照してください。
- デフォルト・アプリケーションのパス : 各 EAR ファイルに含まれる application.xml と は別に、application.xml というファイルが存在します。この application.xml ファイルは、グローバル application.xml ファイルと呼ばれます。このファイルは、 OC4J インスタンス内にデプロイされているすべてのアプリケーションで使用するプロパ ティを定義します。

このセクションで、OC4J サーバーのデフォルトを変更できます。これらのデフォルトは次のと おりです。

■ デフォルト Web モジュール・プロパティ : これらは、global-web-application.xml という XML ファイルで指定されています。別の XML ファイルを参照する場合は、ここで ファイルの名前を変更します。ただし、そのファイルは、Oracle 指定の DTD に準拠する 必要があります。ディレクトリは、j2ee/home/config に対する相対ディレクトリです。

このファイルに含まれる要素を変更するには、「Web サイト・プロパティ」または「拡張 プロパティ」セクションのいずれかのエントリを更新します。詳細は、3-5 [ページ](#page-46-0)の「[Web](#page-46-0) [サイトの構成」と](#page-46-0) 3-15 [ページの「デプロイ済アプリケーション](#page-56-1) EAR ファイルに含まれる XML [ファイルの変更」](#page-56-1)を参照してください。

■ アプリケーション・ディレクトリ、デプロイ・ディレクトリ : デプロイされているアプリ ケーションのマスター EAR ファイルを配置するフォルト・ディレクトリは、 /applications ディレクトリです。デフォルト・ディレクトリは、変更されたモジュー ル・デプロイメント・ディスクリプタが追加のデフォルトとともに OC4J により配置され る場所です。現在、この場所は、/application-deployments ディレクトリ下です。デ フォルト・ディレクトリの場所は、このフィールドで変更できます。ディレクトリは、 j2ee/home/config に対する相対ディレクトリです。このディレクトリの使用方法は、 2-19 [ページの「デプロイ時の動作」を](#page-38-1)参照してください。

次の「複数仮想マシン構成」セクションは、クラスタ構成の一部として使用されます。次に、 各フィールドの意味を詳しく説明します。ただし、このセクションを使用するクラスタの構成 方法のコンテキストについては、第 4 章「OC4J [のクラスタリング」](#page-82-0)で詳細を説明します。

### 図 **3-2** クラスタリングとポート

### **Multiple VM Configuration**

© TIP If OC4J is running, newly added islands and associated processes will be automatically started.

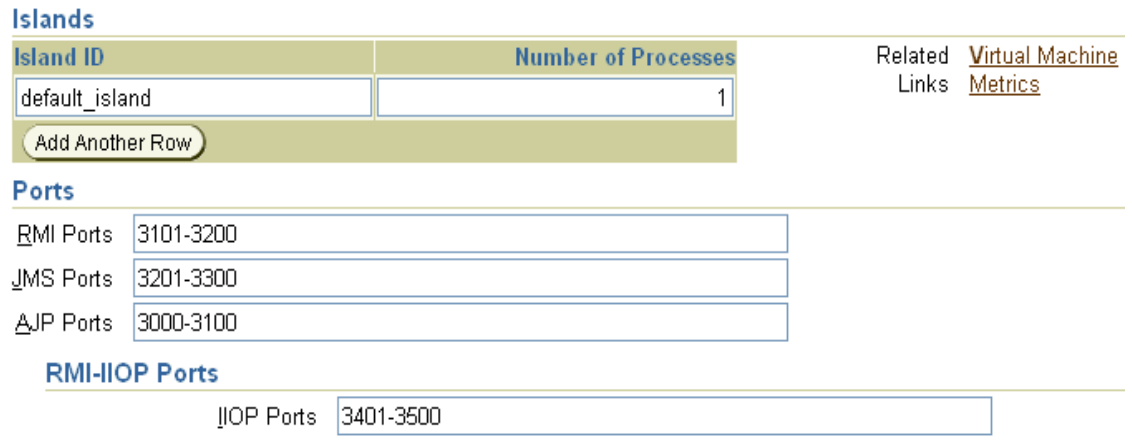

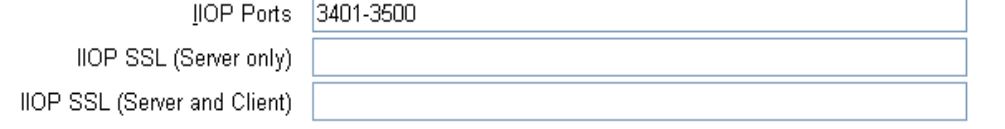

- アイランド : クラスタ内のアイランド数を指定します。各アイランドは、「行の追加」ボタ ンをクリックすると作成されます。「アイランド ID」フィールドに、各アイランドの名前 を指定します。「プロセス数」フィールドに、各アイランド内で起動される OC4J プロセス の数を指定します。クラスタリング用のアイランド構成の詳細は、4-8 [ページ](#page-89-0)の「[OC4J](#page-89-0) ク [ラスタの設定」を](#page-89-0)参照してください。
- ポート:このセクションでは、RMI、JMS、AJP および IIOP のポート範囲を構成します。こ れらのサービスの詳細は、『Oracle Application Server Containers for J2EE サービス・ガイ ド』を参照してください。

### 図 **3-3** コマンドライン・オプションと環境変数

#### **Command Line Options**

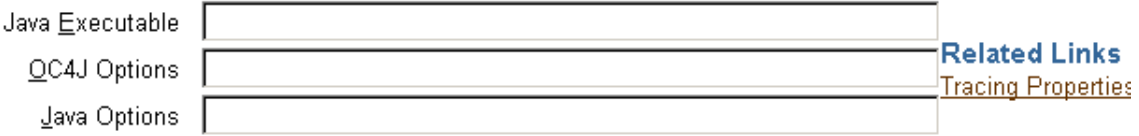

#### **Environment Variables**

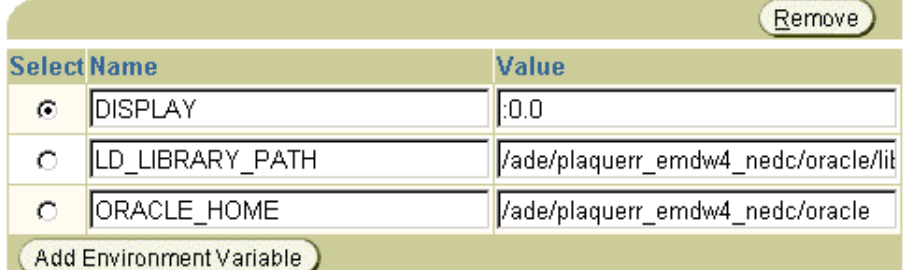

- コマンドライン・オプション:このセクションでは、次の項目を構成します。
	- **–** javac など、使用する必要のある Java 実行コマンド
	- **–** 新規 OC4J プロセスの起動時に指定する OC4J オプション
	- **–** java 実行時に指定する Java オプション

**–** OC4J システム・プロパティ

コマンドライン・オプションおよびシステム・プロパティのリストは、B-29 [ページの](#page-130-0) 「OC4J [のコマンドライン・オプションおよびシステム・プロパティ」を](#page-130-0)参照してください。

■ 環境変数 : このセクションでは、OC4J の環境変数を構成します。新しい環境変数を追加す るには、「環境変数の追加」をクリックします。新しい行が追加され、左側の列では変数名 を、右側の列では値を定義できます。

### <span id="page-46-0"></span>**Web** サイトの構成

Web サイトを構成するには、「管理」ページの「インスタンス・プロパティ」列で「Web サイ ト・プロパティ」を選択します。

Web サイト・ページには、2 つのセクションがあります。第 1 セクションには、デフォルト Web アプリケーションが表示されます。第 2 セクションの「Web モジュールの URL マッピン グ」には、各 Web アプリケーションが起動時にロードされるかどうかを指定します。これらの パラメータについては、『Oracle Application Server Containers for J2EE サーブレット開発者ガ イド』で詳しく説明されています。パラメータの格納先は default-web-site.xml ファイル です。

#### 図 **3-4 Web** サイト・プロパティ

### **Website Properties**

### **Default Web Module**

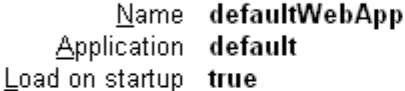

### URL Mappings for Web Modules

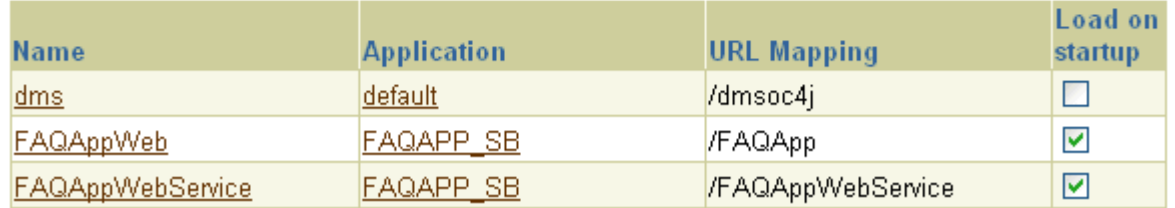

### <span id="page-46-1"></span>**JSP** コンテナ・パラメータの構成

グローバル JSP コンテナ・パラメータを構成できます。この OC4J インスタンスにデプロイさ れているすべての JSP に適用されます。JSP コンテナ・パラメータを構成するには、「管理」 ページの「インスタンス・プロパティ」列で「JSP コンテナのプロパティ」を選択します。こ れにより、次のページが表示されます。

#### 図 **3-5 Oracle JSP** コンテナのプロパティ

#### **Oracle JSP Container Properties**

The following properties may be used to configure the Oracle JSP Container.

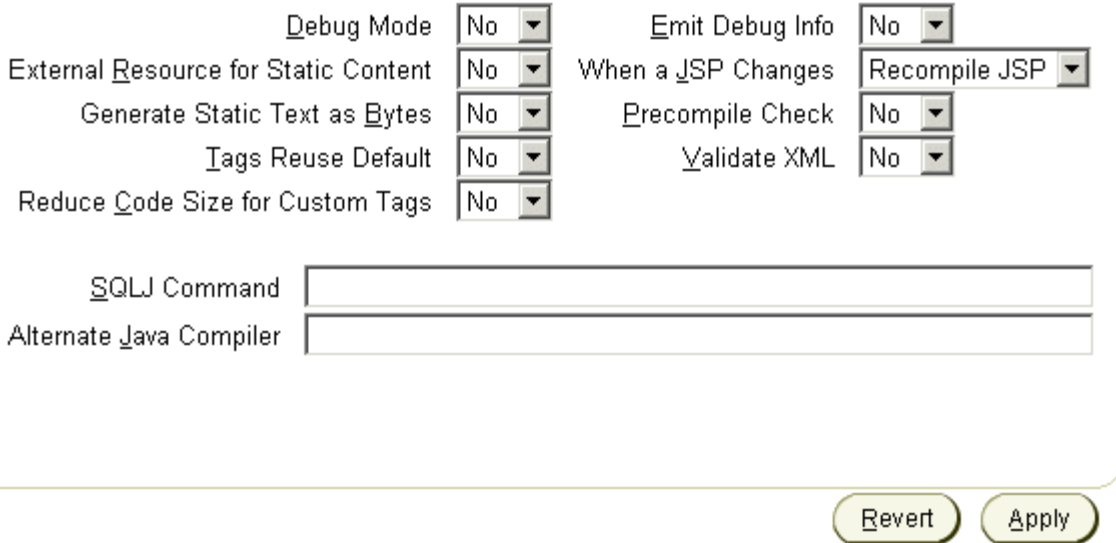

ここに示したプロパティのほとんどは、『Oracle Application Server Containers for J2EE JavaServer Pages 開発者ガイド』の第 3 章で説明されています。これらのプロパティは、 <servlet> 要素内の global-web-application.xml ファイルで指定できます。

### <span id="page-47-0"></span>レプリケーション・パラメータの構成

サーブレットまたは EJB をクラスタリングする場合、レプリケーション・パラメータを構成す る必要があります。詳細は、4-8 [ページ](#page-89-1)の「OC4J [インスタンスの設定」](#page-89-1)を参照してください。

#### <span id="page-47-1"></span>**XML** ファイルによる高度な構成

OC4J リリース 1.0.2.2 では、OC4J サーバーとデプロイされているすべてのアプリケーション・ パラメータを XML ファイルによって構成しました。この方法は、OC4J サーバーが単一ノード に存在し、高可用性とクラスタ管理が必要でなかったため、うまく機能していました。しかし、 OC4J と Oracle Application Server が統合され、クラスタリングと高可用性のオプションにより エンタープライズ管理機能が高まり、あらゆる構成を Enterprise Manager によって行う必要が あります。

「管理」ページから「拡張プロパティ」を選択すると、OC4J サーバーの XML ファイルを変更 できます。これらのファイルには、サーバーとそのサービスを構成する XML ファイルが含ま れます。このグループのファイルは、server.xml、global-web-application.xml、 rmi.xml、jms.xml および default-web-site.xml です。これらの XML ファイルは、 OC4J ホームページの「拡張プロパティ」ページで変更します。

他の XML 構成ファイルは、Oracle9*i*AS コンソールの他の領域で変更できます。

■ グローバル・アプリケーション XML ファイル : OC4J インスタンスにデプロイされているす べてのアプリケーションに適用される XML ファイルが含まれます。グローバル・アプリ ケーション用の application.xml、data-sources.xml、セキュリティ XML ファイル および oc4j-connectors.xml が該当します。これらの XML ファイルを変更するには、 OC4J ホームページから「アプリケーション」を選択します。「アプリケーション」ページ でデフォルトを選択します。デフォルト・アプリケーション・ページで、「管理」セクショ ンまでスクロールして、「拡張プロパティ」を選択します。

- ローカル・アプリケーション XML ファイル : アプリケーション全体を構成する XML ファイ ルを変更できます。ローカル・データ・ソース、ローカル・セキュリティおよび OC4J 固 有のアプリケーション構成が含まれます。これらの XML ファイルには、 data-sources.xml、orion-application.xml およびセキュリティ XML ファイルが あります。これらのファイルを変更するには、「アプリケーション」ページの「デプロイ済 アプリケーション」セクションから特定アプリケーションまでドリルダウンします。指定 したアプリケーション画面で、「管理」セクションまでスクロールして、「拡張プロパティ」 を選択します。
- アプリケーション・モジュール XML ファイル : EAR または WAR ファイルをデプロイする ときに、web.xml、orion-web.xml、ejb-jar.xml および orion-ejb-jar.xml など のモジュール・デプロイメント・ディスクリプタを指定しています。パラメータの変更は、 OC4J 固有の XML ファイル(orion-xxx.xml)でのみ可能です。web.xml または ejb-jar.xml などの J2EE XML ファイルは、変更できません。これらの XML ファイルの 変更については、3-15 [ページの「デプロイ済アプリケーション](#page-56-1) EAR ファイルに含まれる XML [ファイルの変更」](#page-56-1)を参照してください。

例として、server.xml ページを示します。XML 要素は、手入力で編集できます。

#### 図 **3-6 server.XML** パラメータの編集

### Edit server.xml

This configuration file is located at server.xml

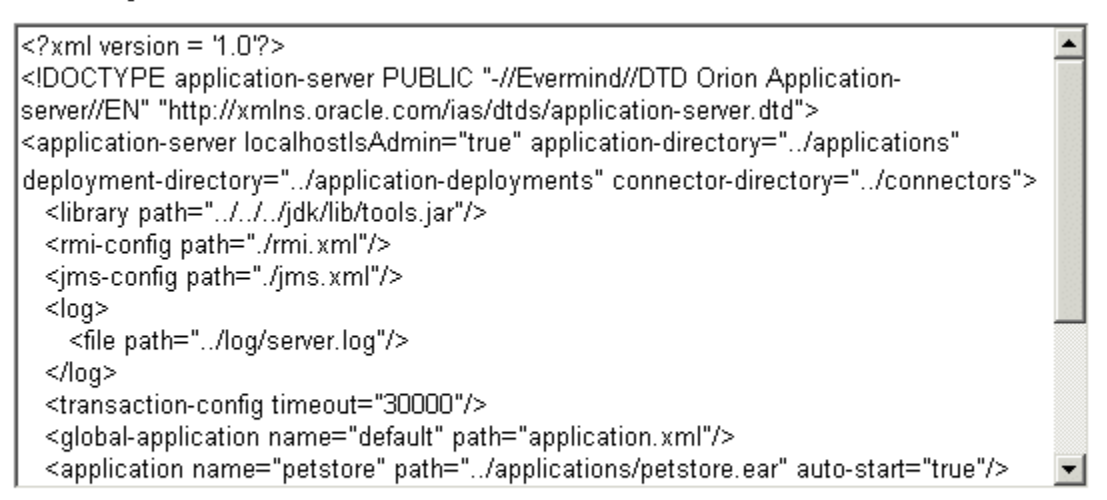

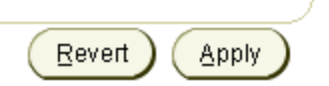

OC4J XML ファイルの概要は、これらのファイルとそれぞれの関係について説明する 3-15 [ペー](#page-56-0) [ジ](#page-56-0)の「OC4J および J2EE の XML [ファイルの概要」を](#page-56-0)参照してください。各ファイル内の要素 については、OC4J ドキュメントのその他のマニュアルで説明されています。

### <span id="page-48-0"></span>データ・ソースの構成

グローバルまたはローカルのデータ・ソースを構成できます。グローバル・データ・ソースは、 この OC4J インスタンスにデプロイされたすべてのアプリケーションで使用可能です。ローカ ル・データ・ソースは、デプロイされたアプリケーション内に構成され、そのアプリケーショ ンでのみ使用可能です。

データ・ソースと data-sources.xml ファイル内の要素の構成方法の詳細は、『Oracle Application Server Containers for J2EE サービス・ガイド』を参照してください。

グローバル・データ・ソースを構成するには、OC4J ホームページから次のいずれかを選択しま す。

- 「管理」ページの「アプリケーション・デフォルト」列のデータ・ソース : このページでは、 一度に 1 フィールドずつデータ・ソース定義を追加できます。このページの詳細は、[3-8](#page-49-0) [ページ](#page-49-0)の[「データ・ソース・フィールド・ページ」](#page-49-0)を参照してください。
- デフォルト・アプリケーション・ページから : GUI を介して、または data-sources.xml ファイルに直接アクセスすることで、データ・ソースを変更または追加できます。
	- **1.** OC4J ホームページから「アプリケーション」を選択します。
	- **2.** 「アプリケーション」ページで、「デフォルト・アプリケーション名」の横にあるデ フォルトを選択します。
	- **3.** デフォルト・アプリケーション・ページで、「管理」セクションまでスクロールして、 次のいずれかを実行します。
		- **–** 「リソース」列で「データ・ソース」を選択します。これにより、GUI フォームを 使用してデータ・ソースを追加または変更できます。
		- **–** 「プロパティ」列で「拡張プロパティ」を選択します。このページで data-sources.xml を選択します。これにより、XML 定義を使用してデータ・ ソースを追加できます。XML 定義がすでにある場合、これは便利な方法です。構 成済のデータ・ソースでコピーのみを行います。

ローカル・データ・ソースを構成するには、アプリケーション・ページから同様に選択します。 このデータ・ソースが使用される特定アプリケーションにドリルダウンする必要があります。 アプリケーション・ページで、「リソース」列の「データ・ソース」を選択します。3-8 [ページ](#page-49-0) [の「データ・ソース・フィールド・ページ」](#page-49-0)で説明しているデータ・ソース・フィールド・ ページと同じページが表示されます。

データ・ソース・フィールド・ページ新しいデータ・ソースを構成するには、「データ・ソー スの追加」をクリックします。これにより、データ・ソースに関するすべての構成の詳細を入 力するページが表示されます。このページは、4 つのセクションに分かれています。

図 [3-7](#page-49-1) は「一般」セクションです。

### <span id="page-49-1"></span><span id="page-49-0"></span>図 **3-7** データ・ソース定義の「一般」セクション

Use this page to configure a data source to connect to Oracle or non-Oracle databases. To connect to Oracle databases, configure either a non-emulated (pure Oracle) Data Source or an emulated (wrappers around Oracle Data Sources) Data Source. To connect to non-Oracle databases, use the com.evermind.sgl.DriverManagerDataSource with the Merant JDBC drivers. Please refer to the online help for additional information.

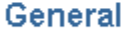

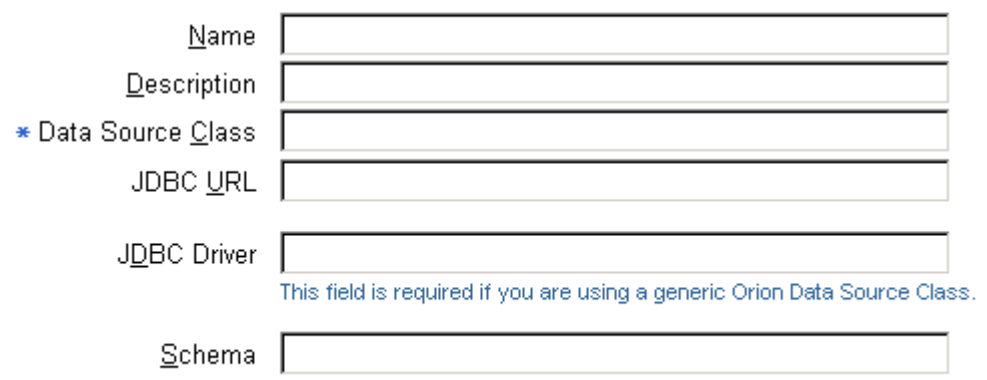

「一般」セクションでは、データ・ソースに関する次のパラメータを定義できます。

- 名前: ユーザーが定義する、データ・ソースを識別するための名前。
- 説明: ユーザーが定義する、データ・ソースの説明。
- データ・ソース・クラス : データ・ソースがインスタンス化される com.evermind.sql.DriverManagerDataSource などのクラス。
- JDBC URL: このデータ・ソースに相当するデータベース・サービスへの URL。たとえば、 Oracle Thin Driver を使用している場合、URL は、 jdbc:oracle:thin:@my-lap:1521:<service\_name> のようになります。
- JDBC ドライバ : 使用する JDBC ドライバ。JDBC ドライバの例として、 oracle.jdbc.driver.OracleDriver があげられます。
- スキーマ:これはオプションのパラメータです。特定データベース用の Java からデータ ベースへのマッピングを含むファイル名を入力します。

図 [3-8](#page-50-0) はユーザー名とパスワードです。

#### <span id="page-50-0"></span>図 **3-8** ユーザー名とパスワード

### Datasource Username and Password

Cleartext passwords may pose a security risk, especially if the permissions on the data-sources, xml configuration file allows it to be read by any user. You can specify an indirect password to avoid this risk. An indirect password is used to do a look up in the User Manager to get the password.

Username

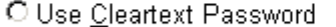

Password

O Use Indirect Password

Indirect Password

example: Scott, customers/Scott

ユーザー名 / パスワード : このデータ・ソースに相当するデータベースへの認証に使用する ユーザー名とパスワード。パスワードは平文で入力することも、間接的パスワードにユーザー 名を指定することもできます。詳細は、『Oracle Application Server Containers for J2EE サービ ス・ガイド』を参照してください。

図 [3-9](#page-51-0) は「JNDI ロケーション」セクションです。

#### <span id="page-51-0"></span>図 **3-9 JNDI** ロケーション

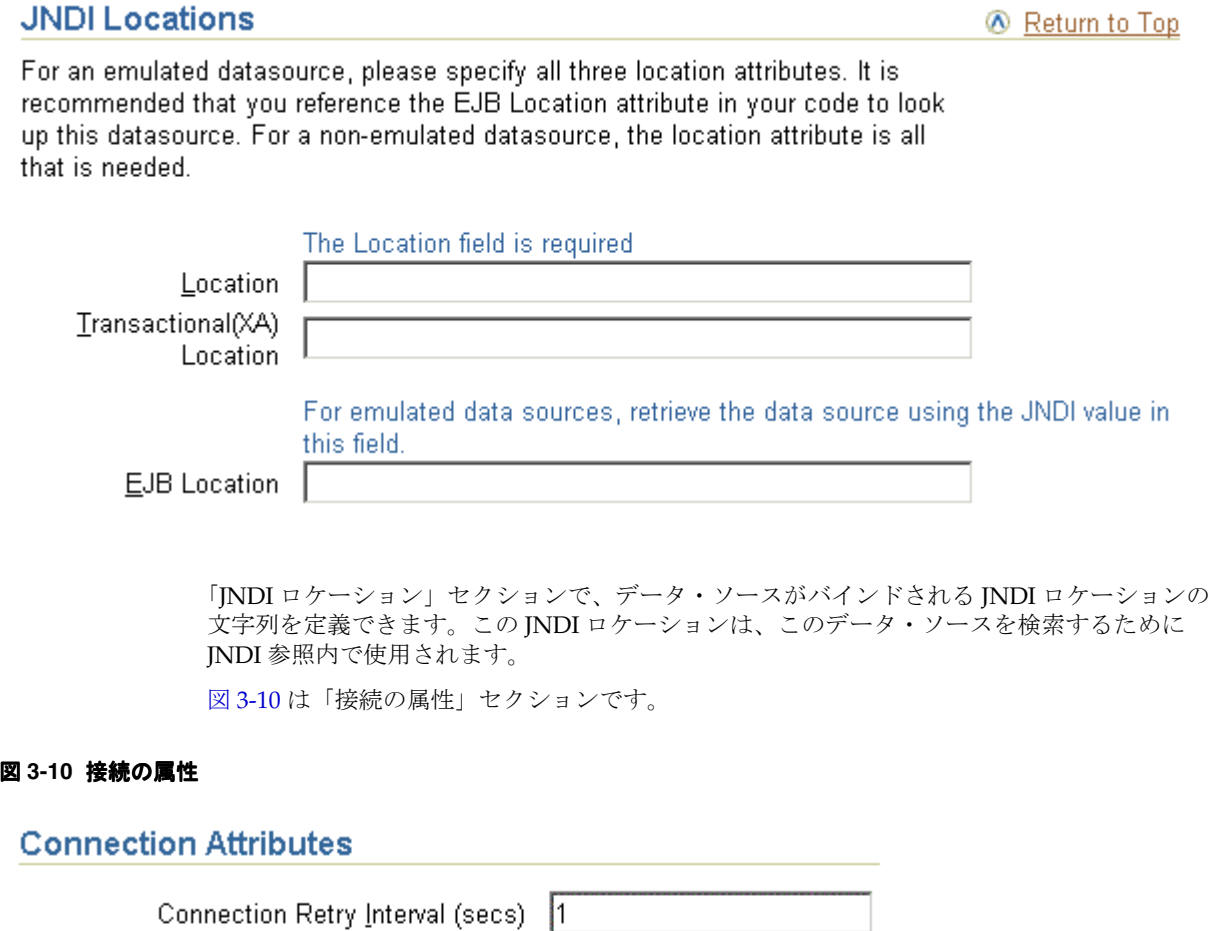

<span id="page-51-1"></span>Max Connection Attempts Cached Connection Inactivity Timeout(secs)

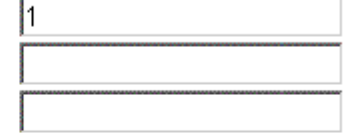

The following attributes only apply if you are using pooled data sources

Maximum Open Connections

Minimum Open Connections

Wait For Free Connection Timeout(secs)

このセクションでは、再試行間隔、プーリング・パラメータ、タイムアウト・パラメータ、最 大試行回数パラメータなどの接続チューニング・パラメータを変更します。

図 [3-11](#page-52-2) はデータ・ソースの「プロパティ」セクションです。

### <span id="page-52-2"></span>図 **3-11** プロパティ

### **Properties**

Properties may be set when configuring a custom or 3rd-party data source.

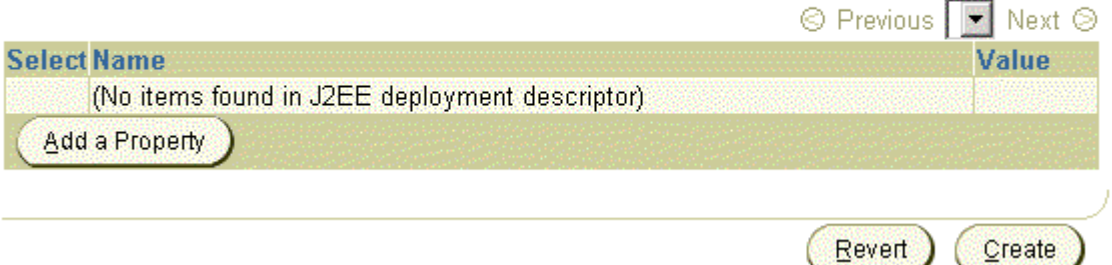

データ・ソースがサード・パーティのデータ・ソースである場合、特定のプロパティの設定が 必要になることがあります。そのプロパティは、サード・パーティのドキュメントに定義され ています。さらに、2 フェーズ・コミット・コーディネータの JTA トランザクションについて、 プロパティを設定する必要があります。

### <span id="page-52-0"></span>セキュリティの構成

ユーザー・マネージャでは、ユーザー名とパスワードを使用して、ユーザー・リポジトリの情 報に基づきユーザーの ID を検証します。使用する認証のタイプは、ユーザー・マネージャによ り定義されます。この定義には、ユーザー、グループまたはロールの定義も含まれています。 デフォルトのユーザー・マネージャは JAZNUserManager です。すべてのアプリケーションま たは特定のアプリケーション用のユーザー・マネージャを指定することができます。

ユーザー・マネージャを含めて、OC4J セキュリティの詳細は、『Oracle Application Server Containers for J2EE セキュリティ・ガイド』を参照してください。

### <span id="page-52-1"></span>**JMS** の構成

JMS は、JMS のセクション内で構成することも、jms.xml ファイル内で直接構成することもで きます。

**JMS** セクションの編集Oracle JMS またはサード・パーティの JMS プロバイダを追加するには、 「管理」ページの「アプリケーション・デフォルト」列で「JMS プロバイダ」を選択します。こ れにより、次のページが表示されます。

### 図 **3-12 JMS** プロバイダの定義

### **JMS Providers**

S

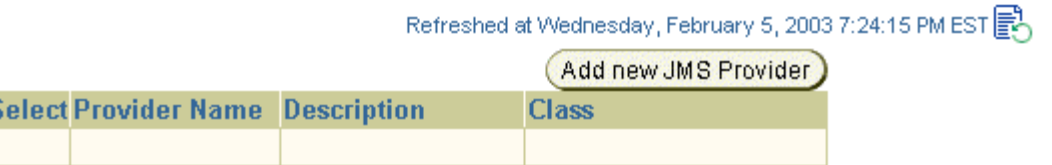

各 JMS プロバイダを構成するために「新規 **JMS** プロバイダの追加」ボタンをクリックすると、 プロバイダの追加」 次のページが表示されます。

#### 図 **3-13 JMS** プロバイダの追加

### Add JMS Provider

Select the type of JMS provider you would like to add and specify the required properties.

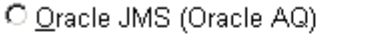

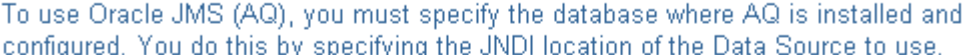

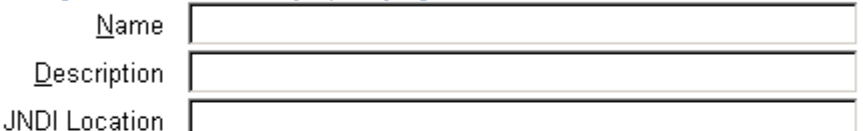

#### C Third party JMS provider

For a third party JMS provider, the implementation class used is com.evermind.server.deployment.ContextScanningResourceProvider. You must specify the JNDI initial context factory implementation class and provider URL for this JMS provider.

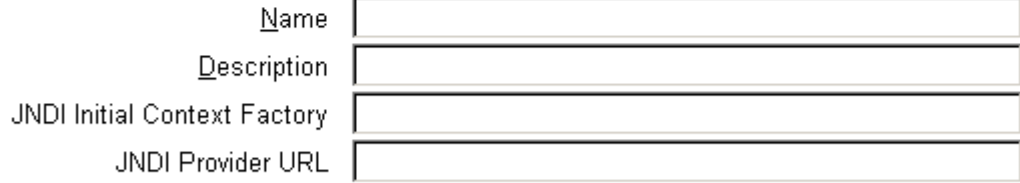

### Properties

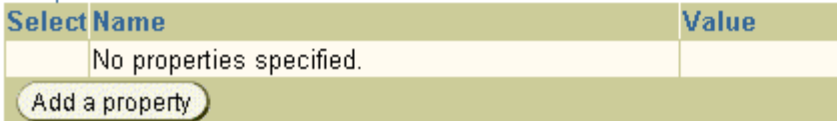

このページでは、Oracle JMS またはサード・パーティの JMS プロバイダのいずれかを構成でき ます。OC4J がインストールされていると、トピックおよびキュー以外は、常に OracleAS JMS が指定され、事前に構成されています。

JMS プロバイダのタイプを選択した場合、次の情報を指定する必要があります。

- Oracle JMS (Oracle AQ): Oracle JMS がインストールおよび構成されているデータベースの データ・ソース名および JNDI ロケーションを指定します。
- サード・パーティの JMS プロバイダ : サード・パーティ・プロバイダの名前、JNDI 初期コ ンテキスト・ファクトリ・クラスおよび JNDI URL を指定します。 java.naming.factory.initial および java.naming.provider.url など、この JMS プロバイダの JNDI プロパティを追加するには、「プロパティの追加」をクリックしま す。各 JNDI プロパティの名前と値の追加用に、1 行ずつ追加されます。

ここで構成されるのはプロバイダのみで、Destination オブジェクト(トピック、キューお よびサブスクリプション)は構成されません。JMS プロバイダの詳細は、『Oracle Application Server Containers for J2EE サービス・ガイド』を参照してください。

特定のアプリケーション専用の JMS プロバイダを構成するには、「アプリケーション」ページ からアプリケーションを選択して、「リソース」列までスクロールし、「JMS プロバイダ」を選 択します。表示される画面は、デフォルトの JMS プロバイダの場合と同じです。

**JMS XML** ファイルの編集OracleAS JMS 用のキューおよびトピックを追加するには、次のよう に jms.xml ファイルを直接編集できます。「管理」ページの「インスタンス・プロパティ」列 で「拡張サーバー・プロパティ」セクションを選択します。このセクションで jms.xml を選 択し、XML ファイルを修正します。『Oracle Application Server Containers for J2EE サービス・ ガイド』で、jms.xml ファイル内の要素の説明を参照してください。

### <span id="page-54-1"></span>グローバル **Web** アプリケーションのパラメータの構成

デプロイされたすべての Web アプリケーションに適用する Web パラメータを構成するには、 「管理」ページの「アプリケーション・デフォルト」列で「グローバル Web モジュール」を選 択します。これにより、次のページが表示されます。

図 **3-14 Web** モジュールの定義

## Web Module: Global Web Module

Refreshed at Tuesday, February 4, 2003 5:49:33 PM EST

### Servlets/JSPs

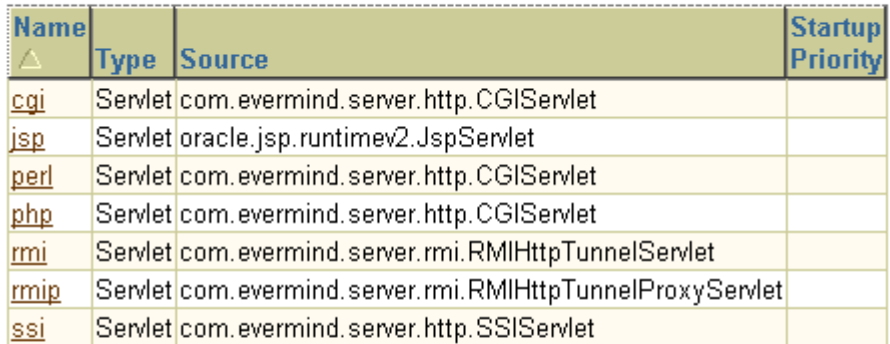

### Administration

**Properties Security** General General **Mappings Filtering and** Chaining

Web モジュール用に定義できるパラメータのタイプは、マッピング、フィルタリング、チェー ン、環境およびセキュリティに関するものです。これらのパラメータを変更するには、「プロパ ティ」列と「セキュリティ」列に表示された各リンクをドリルダウンします。これらのパラ メータの詳細は、『Oracle Application Server Containers for J2EE サーブレット開発者ガイド』 を参照してください。これらのパラメータは、global-web-application.xml および orion-web.xml ファイルに格納されます。このマニュアルでは、これらのファイルの要素に ついて説明します。

### **RMI** の構成

RMI は、XML 定義内でのみ定義可能です。rmi.xml ファイルを編集するには、「管理」ページ の「インスタンス・プロパティ」列で「拡張プロパティ」を選択します。このセクションで rmi.xml を選択し、XML ファイルを修正します。『Oracle Application Server Containers for J2EE サービス・ガイド』で、rmi.xml ファイル内の要素の説明を参照してください。

### <span id="page-54-2"></span><span id="page-54-0"></span>アプリケーション・レベル構成

EAR または WAR ファイル・アーカイブ形式で存在する J2EE アプリケーションをデプロイ、 再デプロイまたはアンデプロイすることができます。アプリケーションをデプロイするには、 「アプリケーション」ページの「デプロイ済アプリケーション」セクションでデプロイ用の 「**EAR** ファイルのデプロイ」ボタンまたは「 ファイルのデプロイ」 「**WAR** ファイルのデプロイ」ボタンをクリックしま ファイルのデプロイ」 す。

これにより、2-11 [ページの「アプリケーションのデプロイ」](#page-30-1)で説明したデプロイ・ウィザード が起動します。EAR ファイルをデプロイする場合は、アプリケーション・モジュールを説明す る application.xml がこのファイルに含まれている必要があり、WAR ファイルをデプロイ する場合は、application.xml ファイルが自動で作成されます。

アンデプロイするには、アプリケーションの「選択」ラジオ・ボタンを選択してから、「アンデ プロイ」ボタンをクリックします。 プロイ」

再デプロイするには、アプリケーションの「選択」ラジオ・ボタンを選択してから、「再デプロ イ」ボタンをクリックします。 イ」

注意 **:** 単純なアプリケーションのデプロイ、アンデプロイまたは再デプ ロイは、DCM コマンドで実行することもできます。手順は、『Distributed Configuration Management 管理者ガイド』を参照してください。

アプリケーションをデプロイすると、このアプリケーションのほとんどのパラメータを変更で きます。アプリケーション固有のパラメータを構成するには、次のようにします。

- **1.** OC4J ホームページで、「アプリケーション」ページを選択します。
- **2.** 構成を変更するアプリケーションを次のいずれかの方法で選択します。
	- **a.** アプリケーションの**「選択」**ラジオ・ボタンを選択してから、「**編集」**ボタンをクリッ クします。
	- **b.** アプリケーション・ボックスの「名前」列でアプリケーション名を選択します。

このページは、全般的なアプリケーション構成のみでなく、WAR ファイルなど、デプロイ済ア プリケーションの特定の部分に固有の構成を変更するための開始ページです。

次の項では、これらの構成オプションの概要を説明します。

- [アプリケーション全般のパラメータの構成](#page-55-0)
- ローカル J2EE [サービスの構成](#page-55-1)
- [デプロイ済アプリケーション](#page-56-1) EAR ファイルに含まれる XML ファイルの変更

#### <span id="page-55-0"></span>アプリケーション全般のパラメータの構成

アプリケーションまでドリルダウンして、「プロパティ」列までスクロールし、「一般」リンク を選択すると、次のような数多くのアプリケーションの詳細を構成できます。

- 永続性パス
- データ・ソースのパス
- ライブラリ・パス
- EJB プロパティ
	- **–** CMP Bean 用のデータベース表を自動的に作成
	- **–** CMP Bean 用の古いデータベース表を自動的に削除
- デフォルト・データ・ソース(JNDI 名)
- ユーザー・マネージャ

### <span id="page-55-1"></span>ローカル **J2EE** サービスの構成

3-7 [ページの「データ・ソースの構成」](#page-48-0)と 3-11 [ページの「セキュリティの構成」で](#page-52-0)説明されて いるように、データ・ソースとセキュリティは、デプロイされているすべてのアプリケーショ ン(グローバル)または特定アプリケーション(ローカル)のいずれかに対して構成できます。 アプリケーションに対して J2EE サービスを構成する手順は、これらの項を参照してください。

<span id="page-56-1"></span>デプロイ済アプリケーション **EAR** ファイルに含まれる **XML** ファイルの変更 デプロイ後に変更できるのは、アプリケーションの OC4J 固有の XML ファイルのみです。これ は、orion-ejb-jar.xml、orion-web.xml および orion-application-client.xml で す。web.xml、ejb-jar.xml および application-client.xml などの J2EE XML ファイ

OC4J 固有の XML ファイルを変更するには、次のようにします。

- **1.** アプリケーション画面で、構成を変更する JAR または WAR ファイルを選択します。アプ リケーション画面が表示されます。
- **2.** 次のいずれかの方法で、アプリケーションのパラメータを変更します。
	- パラメータ変更用の「管理」セクションのリンクに従います。
	- デプロイされた Bean、サーブレットまたは JSP の詳細を示すセクションで、Bean また はサーブレットを選択します。これにより、構成の次のレベルにドリルダウンします。
	- 「管理」セクションには、orion-ejb-jar.xml、orion-web.xml および orion-application-client.xml などの OC4J 固有デプロイメント・ディスクリ プタについて XML を直接変更できる「プロパティ」または「拡張プロパティ」セク ションがあります。

### <span id="page-56-0"></span>**OC4J** および **J2EE** の **XML** ファイルの概要

この項には、次の項目が含まれています。

■ XML [構成ファイルの概要](#page-56-2)

ルは、変更できません。

■ XML [ファイルの相互関連性](#page-59-0)

### <span id="page-56-2"></span>**XML** 構成ファイルの概要

OC4J 内の各 XML ファイルは、特定の役割のために存在します。そのため、その役割が必要な 場合、どの XML ファイルで変更およびメンテナンスを行うかを理解する必要があります。

図 [3-15](#page-57-0) は、OC4J のすべての XML ファイルとそれぞれの役割を示しています。

■ OC4J サーバー : このボックス内のすべての XML ファイルは、OC4J サーバーのこのインス タンスの設定に使用されます。これらのファイルは、リスニング・ポート、管理パスワー ド、セキュリティおよびその他の基本的な J2EE サービスなどを構成します。

これらのファイルは、OC4J サーバーを構成し、その他の主要な構成ファイルを指します。 OC4J 構成ファイルの設定は、デプロイされた J2EE アプリケーションとは直接関係なく、 サーバーそのものに関係があります。

- Oracle HTTP Server: これらのファイルは、Oracle HTTP Server 内の構成ファイルです。た だし、OC4J サーバーへのリクエストの送信方法を変更するために、これらのファイルの修 正が必要な場合があるため、この図に含まれています。
- Web サイト : これらの XML ファイルは、OC4J Web サイトのリスニング・ポート、プロト コルおよび Web コンテキストを構成します。
- アプリケーション XML ファイル : 各 J2EE アプリケーション・タイプ(EJB、サーブレット、 JSP およびコネクタ)には、独自の構成(デプロイ)ファイルが必要です。各アプリケー ション・タイプには、J2EE デプロイメント・ディスクリプタと OC4J 固有デプロイメン ト・ディスクリプタが 1 つずつあり、それぞれに orion- という接頭辞が付けられていま す。また、次のファイルは、アプリケーションのあらゆるコンポーネントのためのグロー バル構成ファイルです。
	- **–** この OC4J インスタンス内のすべてのアプリケーションに対する共通設定を含む、グ ローバル・アプリケーション構成ファイルの application.xml。
	- **–** この OC4J インスタンス内のすべてのアプリケーションに対する OC4J 固有のグローバ ル・アプリケーション情報を含む、orion-application.xml ファイル。
- **–** この OC4J インスタンス内のすべての Web モジュールに対する共通設定など、OC4J 固有のグローバル Web アプリケーション構成情報を含む global-web-application.xml ファイル。
- **–** グローバル・コネクタ構成情報を含む oc4j-connectors.xml ファイル。

#### 図 **3-15 OC4J** および **J2EE** のアプリケーション・ファイル

<span id="page-57-0"></span>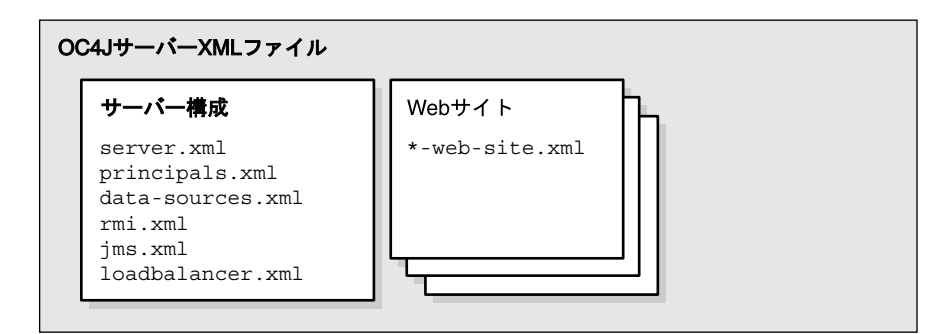

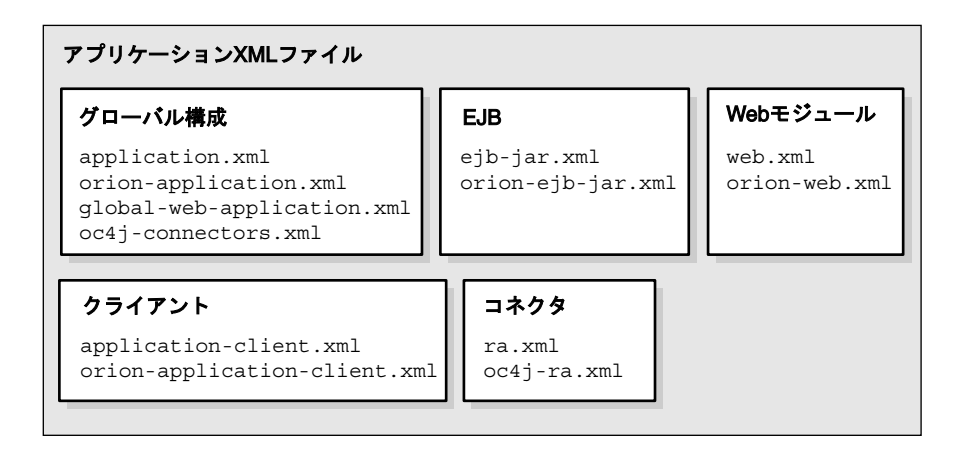

注意 **:** デプロイされた各アプリケーションは、標準の J2EE アプリケーショ ン・ディスクリプタ・ファイルとして application.xml を使用します。そ の XML ファイルは、そのアプリケーションにしか使用できず、この OC4J サーバー・インスタンスにデプロイされているすべてのアプリケーションに 対して適用されるオプションを構成するグローバルな application.xml と は異なります。

表 [3-1](#page-57-1) は、前の図で示した各 XML ファイルの役割および機能を説明しています。

<span id="page-57-1"></span>

| XML 構成ファイル                | 機能/コンポーネント                                                                                                    |
|---------------------------|----------------------------------------------------------------------------------------------------|
| server.xml                | OC4Iの全般的なサーバー構成。サーバーを構成し、この<br>ファイルに追加する XML ファイル (JMS サポート用の<br>jms.xml など)を指定します。その他の XML ファイルの<br>リストによって、サービスを個別のファイルに構成するこ<br>とができますが、server.xml ファイルにはそれらのファ<br>イルをOC4J 構成に使用することが示されます。 |
| jazn.xml<br>jazn-data.xml | サーバーへのアクセスに必要なJAZNセキュリティのため<br>の OC4J セキュリティ構成。                                                                                                    |

表 **3-1 OC4J** の機能および構成要素

| <b>衣 3-1 ∪U4J の慨能およい情以妛茶(梳さ)</b>                       |                                                                                                    |
|--------------------------------------------------------|----------------------------------------------------------------------------------------------------|
| XML 構成ファイル                                             | 機能 / コンポーネント                                                                                                    |
| data-sources.xml                                       | OC4I 内のアプリケーションによって使用されているすべ<br>てのデータベースの OC4J データ・ソース構成。                                                                                                    |
| rmi.xml                                                | OC4J RMI ポート構成と HTTP 上での RMI トンネリング。                                                                                                    |
| $\lim_{s \to \infty}$ . xml                            | OC4J 内で JMS および MDB によって使用される<br>Destination のトピックおよびキューの OC4J JMS 構成。                                                                                                    |
| default-web-site.xml                                   | OC4J の Web サイトの定義。                                                                                                    |
| mod oc4j.conf                                          | mod oc4j モジュールは、OC4J リクエストを転送する<br>Oracle HTTP Server モジュールです。このファイルでは、<br>OC4J に送るコンテキストを示すマウント・ポイントを構<br>成します。                                                                                                    |
| application.xml<br>orion-application.xml               | J2EE アプリケーションの標準の J2EE アプリケーション・<br>ディスクリプタ・ファイルおよび構成ファイル。                                                                                                    |
|                                                        | グローバル application.xml ファイルは、<br>j2ee/home/configディレクトリに存在し、この<br>OC4J インスタンス内のすべてのアプリケーションに<br>共通の設定が含まれます。このファイルは、セキュリ<br>ティ XML 定義ファイル jazn-data.xml とデータ<br>ソース XML 定義ファイル data-sources.xml の場<br>所を定義します。これは、ローカル<br>application.xml ファイルとは異なる XML ファイ<br>ルです。 |
|                                                        | ローカル application.xml ファイルには、J2EE ア<br>プリケーション・モジュールを含む J2EE EAR ファイ<br>ルを定義します。このファイルは、J2EE アプリケー<br>ション EAR ファイル内に存在します。                                                                                                    |
|                                                        | orion-application.xml ファイルは、すべてのア<br>プリケーションに対する OC4J 固有の定義です。                                                                                                    |
| global-web-application.xml                             | J2EE の Web アプリケーションの構成ファイル。                                                                                                    |
| web.xml<br>orion-web.xml                               | global-web-application.xml は、OC4J 固有の<br>ファイルで、すべての Web サイトにバインドされてい<br>るサーブレットの構成に使用されます。                                                                                                    |
|                                                        | web.xml および orion-web.xml が、Web アプリ<br>ケーションごとに存在します。                                                                                                    |
|                                                        | web.xml ファイルは、Web アプリケーションのデプロイ・<br>パラメータの定義に使用され、WARファイル内に含まれ<br>ています。さらに、このファイル内で、サーブレットおよ<br>び JSP の URL パターンを指定できます。たとえば、サーブ<br>レットは <servlet>要素で定義され、URLパターンは<br/><servlet-mapping>要素で定義されます。</servlet-mapping></servlet>                                     |
| ejb-jar.xml<br>orion-ejb-jar.xml                       | J2EE の EJB アプリケーションの構成ファイル。<br>ejb-jar.xml ファイルは、EJB のデプロイメント・ディ<br>スクリプタの定義に使用され、EJB JAR ファイル内に含ま<br>れています。                                                                                                    |
| application-client.xml<br>orion-application-client.xml | I2EE のクライアント・アプリケーションの構成ファイル。                                                                                                    |

ま 3-1 OC4J の機能<u>お</u>とび構成要素(結<del>き</del>)

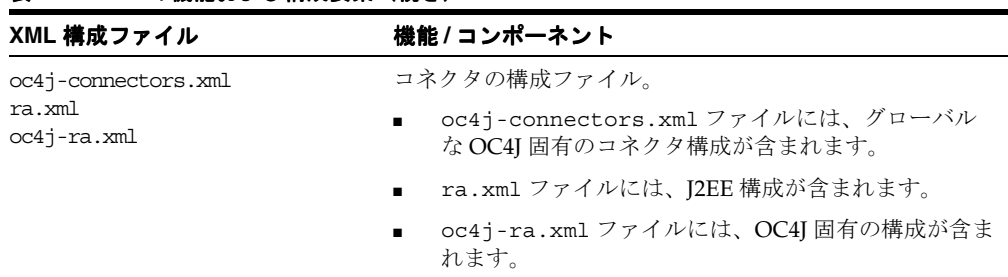

#### 表 **3-1 OC4J** の機能および構成要素(続き)

### <span id="page-59-0"></span>**XML** ファイルの相互関連性

これらの XML ファイルの一部は、相互に関連性があります。つまり、一部の XML ファイル は、他の XML ファイル (OC4J 構成および J2EE アプリケーションの両方) を参照します([図](#page-60-1) [3-17](#page-60-1) を参照)。

相互関連ファイルは次のとおりです。

- server.xml:次のファイルへの参照が含まれています。
	- **–** default-web-site.xml ファイルを含む、この OC4J サーバーの各 Web サイトのす べての \*-web-site.xml ファイル。
	- **–** 他の OC4J サーバー構成ファイルそれぞれの場所。ただし、グローバル application.xml で定義されている jazn-data.xml および data-sources.xml は除きます。図 [3-15](#page-57-0) にこれを示します。
	- **–** OC4J でデプロイされている各 J2EE アプリケーション用の application.xml ファイ ルの場所。
- default-web-site.xml: server.xml ファイルで定義されるように、名前でアプリケー ションを参照します。また、このファイルはアプリケーション固有の EAR ファイルを参照 します。
- application.xml: jazn-data.xml および data-sources.xml ファイルへの参照が含 まれます。

server.xml ファイルは、OC4J サーバーで使用されている大部分のファイルへの参照を含ん でいる中核ファイルです。図 [3-16](#page-59-1) に、server.xml ファイルで参照される可能性のある XML ファイルを示します。

#### <span id="page-59-1"></span>図 **3-16 server.xml** 内で参照される **XML** ファイル

...j2ee/home/config/server.xml

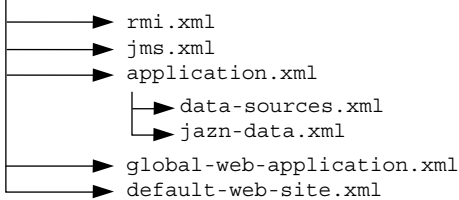

図 [3-17](#page-60-1) は、server.xml で他の XML 構成ファイルを指定する方法を示します。各 XML ファ イルの場所は、絶対パスまたは server.xml ファイルが存在する場所に対する相対パスで指定 します。また、XML ファイルの名前は、そのファイル内容が適切な DTD に準拠していればど のような名前でもかまいません。

- <rmi-config>タグは、rmi.xml ファイルの名前と場所を示します。
- <ims-config>タグは、ims.xml ファイルの名前と場所を示します。
- <global-application> タグは、グローバル application.xml ファイルの名前と場所 を示します。
- <global-web-app-config> タグは、global-web-application.xml ファイルの名前 と場所を示します。
- <web-site> タグは、\*-web-site.xml ファイルの名前と場所を示します。複数の Web サイトを使用できるため、複数の <web-site> エントリを指定できます。

OC4J サーバー構成ファイルの指定に加えて、server.xml ファイルでは、この OC4J サーバー にデプロイされたアプリケーションについても記述されています。デプロイされた各アプリ ケーションは、<application> タグで示します。

#### 図 **3-17 server.xml** ファイルおよび関連 **XML** ファイル

<span id="page-60-1"></span>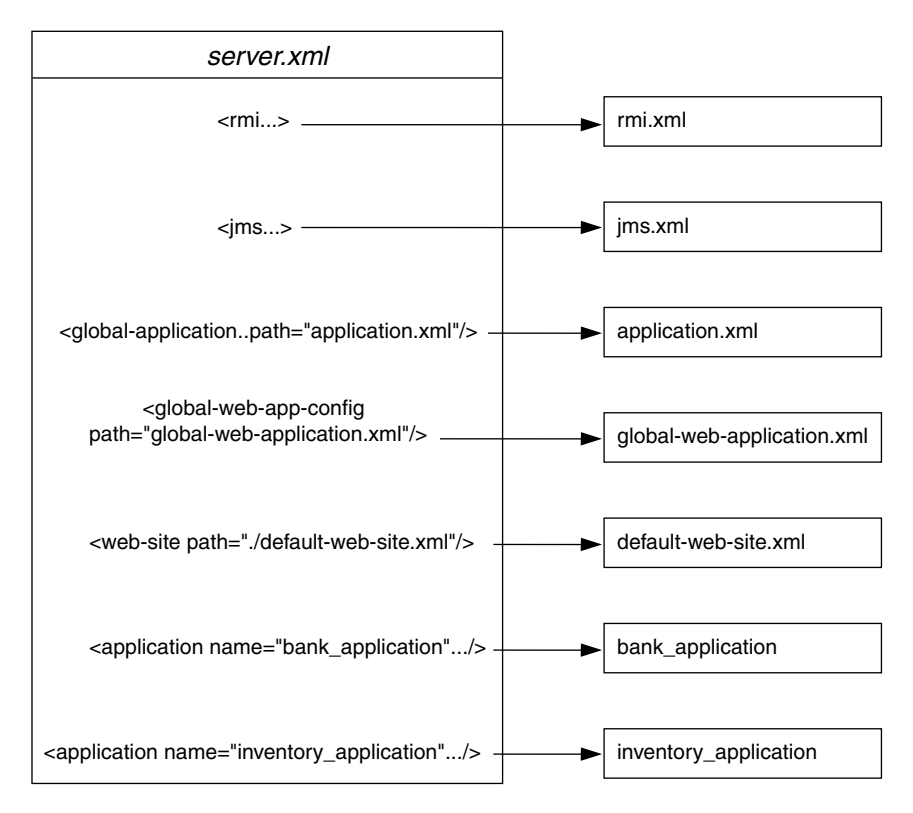

server.xml の他のタグについては、3-15 [ページの](#page-56-0)「server.xml [ファイルの要素」を](#page-107-0)参照して ください。

注意 **:** 旧リリースの OC4J の OC4J XML ファイルがわかっている場合は、 OC4J ホームページにドリルダウンし、「管理」までスクロールして、「拡 張プロパティ」をクリックすることによって、大部分の OC4J サーバー XML 構成ファイルを簡単に変更できます。ここでは、Enterprise Manager エディタを使用して XML ファイルを変更できます。

# <span id="page-60-0"></span>ライブラリの共有

複数のアプリケーションでライブラリを共有する場合は、次のように <library> 要素をグ ローバル application.xml ファイルに追加し、ライブラリを配置するディレクトリを指定し ます。

Windows の場合:

<library path="d:¥oc4j¥j2ee¥home¥applib¥"/>

UNIX の場合 :

<library path="/private/oc4j/j2ee/home/applib/"/>

次のように、含めるディレクトリごとに、別々の行で別々の <library> 要素を使用します。

<library path="/private/oc4j/j2ee/home/applib/"/> <library path="/private/oc4j/j2ee/home/mylibrary/"/>

デフォルトでは、<library> 要素は、j2ee/home/applib ディレクトリ内のグローバル application.xml ファイルに存在します。<library> 要素を他のディレクトリが含まれる ように変更するかわりに、ライブラリを applib ディレクトリに移動することもできます。た だし、このディレクトリにライブラリを追加すると、OC4J のサイズが増加し、不明なクラスの 検索時にはすべてのライブラリが検索されるために、パフォーマンスに影響が出ます。この手 順を使用する場合は注意してください。

注意 **:** デフォルトの j2ee/home/applib ディレクトリは OC4J のイン ストール時には作成されません。このディレクトリに共有ライブラリを追 加する場合は、ライブラリを追加する前に、ディレクトリを作成する必要 があります。

できれば、共有ライブラリは、アプリケーションとともにデプロイされる orion-application.xml ファイルにより、そのアプリケーション専用にしておくことをお 薦めします。アプリケーションの orion-application.xml ファイルに <library> 要素を 追加することで、そのアプリケーション内でのみ使用されるライブラリの場所を指定できます。

### <span id="page-61-0"></span>**OC4J** リスナーの理解および構成

受信クライアント・リクエストでは、AJP、HTTP または RMI の 3 つのプロトコルのいずれか が使用されます。AJP と HTTP は、HTTP リクエストに使用されます。AJP は、OHS と OC4J コンポーネントの間で使用されます。HTTP は、OHS を通り過ぎて OC4J に送られる HTTP リ クエストに使用されます。RMI は受信 EJB リクエストに使用されます。

### **HTTP** リクエスト

HTTP リクエストは、OHS を経由するか、OC4J に直接送信されるかにかかわらず、1 つの OC4J Web サイトに 1 つのリスナーが構成されている必要があります。 OC4J インスタンスごと に複数の Web サイトを持ち、プロトコル・タイプ別に使用できます。1 つの Web サイトで両タ イプのプロトコルをリスニングすることはできません。このため、OC4J では、次の 2 つの Web サイト構成ファイルを提供しています。

default-web-site.xml:これは、AJPプロトコル・リスナーであり、Oracle Application Server を使用する大部分の HTTP リクエストのデフォルトです。インストー ル後に、Oracle HTTP Server のフロントエンドが受信 HTTP リクエストを AJP ポート上で 転送します。 OC4J Web サーバーの構成ファイル (default-web-site.xml) で、AJP リ スナー・ポートが指定されます。default-web-site.xml ファイルでは、デフォルトの AJP ポートが 0(ゼロ)に定義されます。これにより、OC4J および Oracle HTTP Server では、起動時にポートのネゴシエーションが可能になります。

AJP ポート値の範囲は、OPMN 構成で構成します。 OPMN の詳細は、『Oracle Application Server 管理者ガイド』の「高可用性」の章を参照してください。

デフォルト AJP リスナー用の default-web-site.xml 内のエントリは、次のとおりで す。

<web-site host="oc4j\_host" port="0" protocol="ajp13" display-name="Default OC4J WebSite">

AJP のデフォルト Web サイト・プロトコルは、OC4J ホームページの「Web サイト・プロ パティ」または「拡張プロパティ」で構成できます。

■ http-web-site.xml: これは、HTTP プロトコル・リスナーです。 OC4J スタンドアロン 環境のように、OHS を介さずに直接 OC4J に送信する場合は、このファイルに定義された ポート番号を使用します。

AJP ポートは、OC4J の起動時に毎回無作為に選択されることに注意してください。この ポート番号がこの XML ファイルにハードコードされたポート番号と同じになると、競合 が発生します。受信リクエストにこの方法を使用する場合は、選択したポート番号が AJP ポート番号の範囲外であることを確認します。AJP ポート番号の範囲は、OPMN 構成に定 義されています。

デフォルトの HTTP ポートは 8888 です。http-web-site.xml 内のポート番号 8888 の HTTP リスナーのエントリは、次のとおりです。

<web-site host="oc4j\_host" port="8888" protocol="http" display-name="HTTP OC4J WebSite">

注意 **:** UNIX 環境では、プロセスに管理権限がある場合を除き、ポート 番号を 1025 以上にする必要があります。

### **RMI** リクエスト

RMI プロトコル・リスナーは、RMI 構成(rmi.xml)の OPMN により設定されます。これ は、Web サイト構成とは異なります。EJB クライアントおよび OC4J ツールは、構成済の RMI ポートを通じて OC4J サーバーにアクセスします。OPMN は、RMI リスナーが使用できるポー トの範囲を指定します。参照内で opmn:ormi:// という文字列を使用すると、クライアント は割り当てられた RMI ポートを自動的に取得します。詳細は、『Oracle Application Server Containers for J2EE Enterprise JavaBeans 開発者ガイド』を参照してください。

### **Web** アプリケーションに対するアクセス・ロギングの無効化

OC4J 10.1.2 の実装では、(Web サイトへのリクエストをログに記録するために使用する) OC4J のアクセス・ロギングをモジュールベースで無効にする新機能が、Web サイトの XML ファイ ルにあります。

一般的には、(default-web-site.xml や http-web-site.xml など)Web サイトの XML ファイルの <web-site> 要素の <access-log> サブ要素を使用して、Web サイトに対するテ キストベースのアクセス・ロギングが有効となります。または、<web-site> 要素の <odl-access-log> サブ要素を使用して、Web サイトに対する Oracle Diagnostic Logging (ODLベースのアクセス·ロギング)が有効となります。

リリース 2 (10.1.2) では、特定の Web アプリケーション (モジュール) に対し、その Web ア プリケーションの <web-app> 要素の access-log 属性を使用して、テキストベースのロギン グまたは ODL ベースのロギング(該当する場合)を無効にできます。<web-app> 要素は、 <web-site> の別のサブ要素です。 Web アプリケーションに対し access-log="false" と設 定すると、すべての <access-log> 要素または <odl-access-log> 要素がオーバーライド され、その Web アプリケーションが動作している間はロギングが無効となります。

次の例では、default アプリケーションの dms0 モジュールのロギングは無効になりますが、 admin web モジュールのテキストベースのロギングは有効のままです。

<web-site ... >

 <web-app application="default" name="dms0" root="/dms0" access-log="false" /> <web-app application="default" name="admin\_web" root="/adminoc4j" /> <access-log path="../log/http-web-access.log" />

... </web-site>

...

注意 **:** デフォルト設定は access-log="true" です。この設定では、機能は前の リリースと変わりませんが、ロギングの有効 / 無効は、<access-log> 要素ま たは <odl-access-log> 要素の有無のみによって決定されます。

Web サイトの XML ファイルに <access-log> 要素も <odl-access-log> 要素も ない場合は、ロギングはそもそも無効で、アプリケーションに access-log="false" と設定しても、なんの影響も発生しません。

アクセス・ロギングの関連情報は、『Oracle Application Server Containers for J2EE サーブレッ ト開発者ガイド』を参照してください。

### <span id="page-63-1"></span>別の **Web** コンテキストによる **Oracle HTTP Server** の構成

Oracle HTTP Server の mod\_oc4j モジュールは、j2ee/ コンテキストにバインドされている アプリケーションをすべて OC4J サーバーに送るよう、インストール時に構成されています。 pubs/ など、別のコンテキストを使用する場合、mod\_oc4j.conf 構成ファイルで、このコン テキスト用に別のマウントを追加できます。

このファイルを変更するには、「Oracle HTTP Server」ページにドリルダウンして、mod\_ oc4j.conf を選択します。編集用のファイルが右側のフレームに表示されます。

**1.** j2ee/ ディレクトリの Oc4jMount ディレクティブを探します。これを別の行にコピーし ます。マウント・ディレクティブは、次のようになります。

Oc4jMount /j2ee/\* OC4Jworker

注意 **:** OC4Jworker は、mod\_oc4j.conf ファイルのさらに下の行で OC4J インスタンスとして定義されています。

**2.** j2ee/ コンテキストを、使用するコンテキストに変更します。この例の場合、pubs/ マウ ント構成の行が追加されます。OC4J のワーカー名が OC4Jworker の場合、この 2 行は次 のようになります。

Oc4jMount /j2ee/\* OC4Jworker Oc4jMount /pubs/\* OC4Jworker

**3.** 新しいマウント・ポイントを使用するには、Oracle HTTP Server を再起動します。

これにより、pubs/ コンテキストの受信リクエストはすべて OC4J サーバーに送られます。デ プロイ・ウィザードを使用してアプリケーションをデプロイすると、ここで説明したように URL マッピングに対してマウント・ポイントが自動的に追加されます。

mod\_oc4j モジュール構成の詳細は、『Oracle HTTP Server 管理者ガイド』を参照してくださ い。

# <span id="page-63-2"></span><span id="page-63-0"></span>ディレクトリ内での構築およびデプロイ

アプリケーションの開発時には、クラスをすばやく修正、コンパイルおよび実行する必要があ ります。OC4J では、開かれたディレクトリ形式でアプリケーションを開発しているときにアプ リケーションを自動的にデプロイできます。OC4J は、図 [3-18](#page-64-0) の <appname> に書かれたトッ プ・ディレクトリのタイムスタンプが変わると、自動的にアプリケーションをデプロイします。 このディレクトリを server.xml がマスターの場所として認識します。

アプリケーションは、JAR、WAR および EAR ファイルに必要な階層形式と同じ階層形式のマ スター・ディレクトリに配置する必要があります。たとえば、<appname> が J2EE アプリケー ションの存在するディレクトリである場合、必要なディレクトリ構造は図 [3-18](#page-64-0) のようになりま す。

#### <span id="page-64-0"></span>図 **3-18** 開発アプリケーションのディレクトリ構造

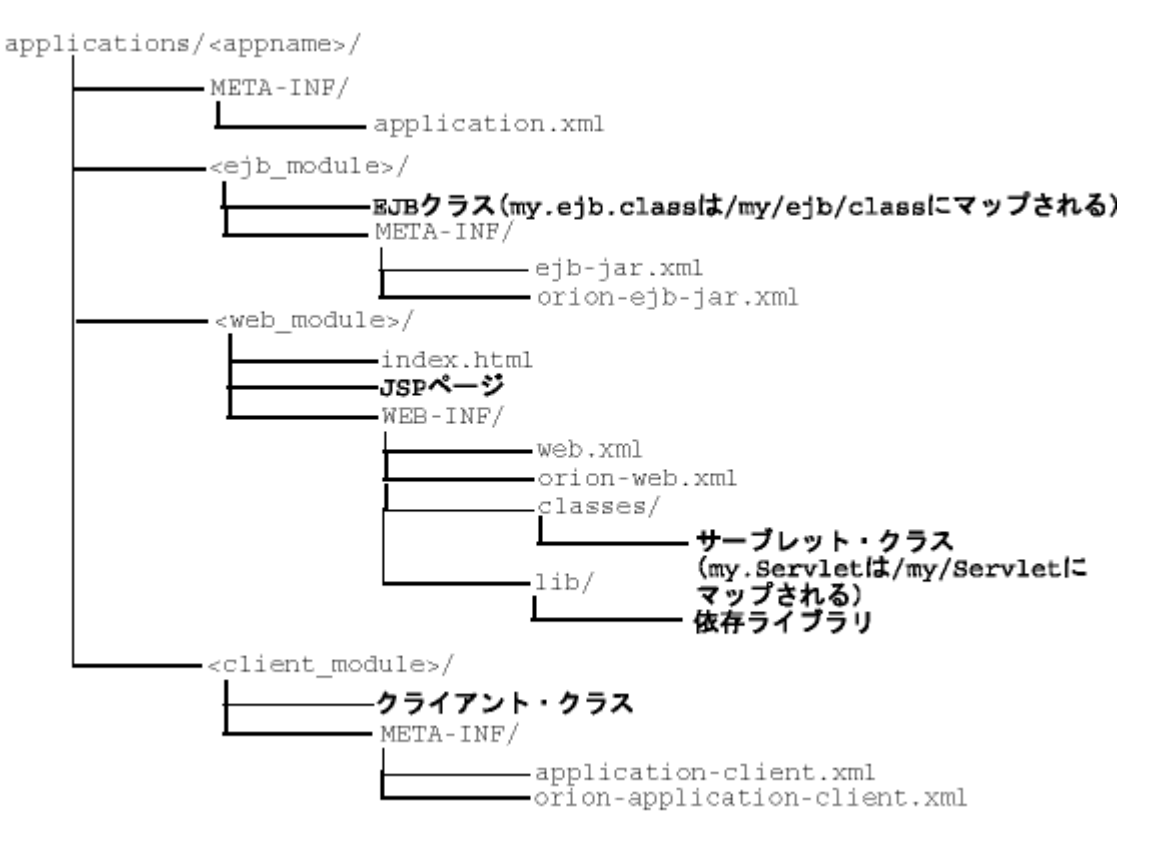

EJB または複合 J2EE アプリケーションを開かれたディレクトリ形式でデプロイするには、次の 手順を実行します。

**1.** 任意のディレクトリにファイルを配置します。図 [3-18](#page-64-0) は、

j2ee/home/applications/<appname>/ に配置されたアプリケーションを示していま す。<appname> 下のディレクトリ構造は、EAR ファイル内で使用されるディレクトリ構 造と次のように類似しています。

- **a.** EJB JAR ファイル名、Web アプリケーション WAR ファイル名、クライアント JAR ファイル名およびリソース・アダプタ・アーカイブ(RAR)ファイル名を、それぞれ のモジュールの表示用に選択したディレクトリ名に置き換えます。図 [3-18](#page-64-0) では、これ らのディレクトリ名を <ejb\_module>/、<web\_module>/、<client\_module>/ お よび <connector\_module>/ で示します。
- **b.** 各モジュールのクラスを、それらのパッケージ構造にマッピングする適切なディレク トリ構造内に置きます。
- **2.** server.xml、application.xml および \*-web-site.xml ファイルを、次のように変 更します。server.xml および \*-web-site.xml ファイルは j2ee/home/config ディ レクトリに置かれ、application.xml は j2ee/home/applications/<appname>/META-INF ディレクトリに置かれます。これ らのファイルを次のように変更します。
	- server.xml で、各 J2EE アプリケーションに対し、<application name=... path=... auto-start="true" /> 要素を新しく追加するか、または既存の要素を 変更します。パスは、マスターのアプリケーション・ディレクトリを指します[。図](#page-64-0) [3-18](#page-64-0) では、j2ee/home/applications/<appname>/ に該当します。

パスは、次のいずれかの方法で指定します。

**\*** ルートから親ディレクトリへのフルパスを指定します。

図 [3-18](#page-64-0) の例では、<appname> が "myapp" の場合、絶対パスは次のようになり ます。

```
<application_name="myapp"
    path="/private/j2ee/home/applications/myapp" 
    auto-start="true" />
```
**\*** 相対パスを指定します。このパスは、親ディレクトリの場所に対する server.xml ファイルの相対的な場所を示します。

```
図 3-18 の例では、<appname> が "myapp" の場合、相対パスは次のようになり
ます。
```
<application\_name="myapp" path="../applications/myapp" auto-start="true" />

■ application.xml で、<module> 要素に、JAR または WAR ファイルではなく、各モ ジュールのディレクトリ名を指定します。application.xml ファイルの <web-uri>、<ejb> および <client> 要素は、これらのモジュールが存在するディ レクトリを指定するように変更する必要があります。これらの要素に含まれるパスは、 マスターのディレクトリの相対パスであり、これらの各アプリケーション・タイプの WEB-INF または META-INF ディレクトリの親ディレクトリである必要があります。

たとえば、図 [3-18](#page-64-0) の <web\_module>/ ディレクトリが myapp-web/ の場合、次の例 では、これを <web-uri> 要素内で Web モジュール・ディレクトリとして指定してい ます。

```
<module>
   <web>
     <web-uri>myapp-web</web-uri>
   </web>
</module>
```
■ \*-web-site.xml ファイルで各 Web アプリケーションに対し、<web-app...> 要素 を追加します。これによって Web アプリケーションが Web サイトにバインドされる ため、この手順は重要です。アプリケーションの属性値は、server.xml ファイルの 値と同じである必要があります。name 属性は、Web アプリケーションのディレクト リにする必要があります。name 要素内のディレクトリ・パスは、 application.xml ファイル内の <web-uri> 要素のパスの場合と同じ規則に従う必 要があります。

Web アプリケーション "myapp" をバインドするには、次のパスを追加します。

<web-app application="myapp" name="myapp-web" root="/myapp" />

注意 **:** JAR ファイルを使用してデプロイすると、パフォーマンスが向上 します。実行中は、JAR ファイル全体がメモリーにロードされ、索引付け されます。この方法は、必要時に開発ディレクトリからクラスを読み取る より高速です。

**3.** mod\_oc4j.conf 構成ファイルに Web アプリケーションのマウント・ポイントを追加しま す。この例の root="/myapp" に基づき、次の行が含まれるように mod\_oc4j.conf を更 新する必要があります。

Oc4jMount /myapp home Oc4jMount /myapp/\* home

### <span id="page-66-0"></span>起動クラスおよび停止クラスの開発

OC4J の初期化後または OC4J の終了前にコールされるクラスを開発できます。起動クラスは、 OC4J の初期化後にサービスを起動して機能を実行し、停止クラスは、OC4J の終了前にこれら のサービスを終了して機能を実行します。これらのクラスをコンパイルする場合、oc4j.jar が Java の CLASSPATH に含まれている必要があります。

OC4J は、server.xml ファイル内のこれらのクラスの構成に基づいて、OC4J 起動クラスおよ び停止クラスをデプロイおよび実行します。

- OC4J [起動クラス](#page-66-1)
- OC4J [停止クラス](#page-68-1)
- [起動クラスおよび停止クラスの考慮事項](#page-68-2)

### <span id="page-66-1"></span>**OC4J** 起動クラス

起動クラスは、OC4J の初期化後に 1 回のみ実行されます。server.xml ファイルが読み込まれ るたびに再実行されるわけではありません。起動クラスは、preDeploy および postDeploy という 2 つのメソッドを含む com.evermind.server.OC4JStartup インタフェースを実装 します。ここには、サービスの開始およびその他の初期化ルーチンを実行するコードを実装で きます。

- preDeploy メソッドは、OC4J アプリケーションの初期化前に実行されます。
- postDeploy メソッドは、すべての OC4J アプリケーションが初期化された後に実行され ます。

各メソッドは 2 つの引数を必要とします。Hashtable は構成から移入され、JNDI Context で は、Context 内に含まれるプロセス値をバインドできます。両方のメソッドが文字列を返しま すが、現在のところは無視されます。

起動クラスを作成した場合、server.xml ファイルの <startup-classes> 要素内で構成す る必要があります。このファイルにアクセスするには、OC4J ホームページの「拡張プロパ ティ」を選択します。各 OC4JStartup クラスは、<startup-classes> 要素内の1つの <startup-class> 要素に定義されます。各 <startup-class> では次のものを定義します。

- com.evermind.server.OC4JStartup インタフェースを実装するクラスの名前。
- 障害が致命的かどうか。致命的な障害の場合、例外がスローされた時点で、OC4J は例外を 記録して終了します。致命的な障害でない場合、OC4J は例外を記録して処理を続行しま す。デフォルトは致命的な障害ではありません。
- 実行の順序。各起動クラスは、クラスの実行順序を指定する整数番号を受け取ります。
- OC4J が受け取る、String 型のキーと値のペアを含む初期化パラメータ。入力された Hashtable 引数の中で指定されます。JNDI を使用して各値をその名前とバインドするた め、キーと値のペアの名前は一意である必要があります。

server.xml ファイルの <init-library path="../[xxx]" /> エレメントで、起動クラ スを配置するディレクトリを構成するか、またはクラスがアーカイブされるディレクトリと JAR ファイル名を構成します。path 属性には絶対パス、または j2ee/home/config の相対 パスを指定できます。

#### 例 **3-1** 起動クラスの例

TestStartup クラスの構成は、server.xml ファイルの <startup-class> 要素に含まれて います。構成では次のように定義します。

- failure-is-fatal 属性を true に設定し、例外により OC4J が終了するようにします。
- execution-order を 0(ゼロ)に設定し、これが実行される最初の起動クラスであるこ とを示します。
- String タイプの2つの初期化キーと値のペアを定義します。これは、次の Hashtable に 移入されます。

```
"oracle.test.startup" "true"
"startup.oracle.year" "2002"
```
注意 **:** JNDI により名前がその値にバインドされるため、キーと値のペア の名前は、すべての起動クラスおよび停止クラスで一意にする必要があり ます。

このため、server.xml ファイルに次のように構成して TestStartup クラスを定義します。

```
<startup-classes>
```

```
 <startup-class classname="TestStartup" failure-is-fatal="true">
            <execution-order>0</execution-order>
                <init-param>
                   <param-name>oracle.test.startup</param-name>
                    <param-value>true</param-value>
                </init-param>
                <init-param>
                    <param-name>startup.oracle.year</param-name>
                     <param-value>2002</param-value>
                </init-param>
        </startup-class>
 </startup-classes>
```
コンテナは、入力した Hashtable パラメータ内で、起動クラスに 2 つの初期化キーと値のペ アを提供します。

次の例は、com.evermind.server.OC4JStartup インタフェースを実装する TestStartup を示しています。preDeploy メソッドは Hashtable からキーと値のペアを取得して出力しま す。postDeploy メソッドは NULL のメソッドです。これらのクラスをコンパイルする場合、 oc4j.jar が Java の CLASSPATH に含まれている必要があります。

import com.evermind.server.OC4JStartup;

```
import javax.naming.*;
import java.util.*;
public class TestStartup implements OC4JStartup {
    public String preDeploy(Hashtable args, Context context) throws Exception {
        // bind each argument using its name
        Enumeration keys = args.keys();
        while(keys.hasMoreElements()) {
          String key = (String)keys.nextElement();
          String value = (String) args.get(key);
           System.out.println("prop: " + key + " value: " + args.get(key));
           context.bind(key, value);
        }
        return "ok";
    }
    public String postDeploy(Hashtable args, Context context) throws Exception {
        return null;
    }
}
TestStartup クラスが "../app1/startup.jar" にアーカイブされているものと仮定し、
server.xml ファイルの <init-library> 要素を次のように変更します。
<init-library path="../app1/startup.jar" />
OC4J を起動すると、すべてのアプリケーションの初期化前に preDeploy メソッドが実行され
ます。OC4J は Hashtable からの値を使用して JNDI コンテキストを移入します。
```
TestStartup が例外をスローすると、failure-is-fatal 属性が TRUE に設定されているた め、OC4J は終了します。

### <span id="page-68-1"></span>**OC4J** 停止クラス

停止クラスは OC4J の終了前に実行されます。停止クラスでは、preUndeploy および postUndeploy という 2 つのメソッドを含む com.evermind.server.OC4JShutdown イン タフェースを実装します。ここには、サービスの停止およびその他の終了ルーチンを実行する コードを実装できます。

- preUndeploy メソッドは、OC4J アプリケーションが終了する前に実行されます。
- postUndeploy メソッドは、すべての OC4J アプリケーションが終了した後に実行されま す。

各メソッドは 2 つの引数を必要とします。Hashtable は構成から移入され、JNDI Context で は、Context 内に含まれるプロセス値をバインドできます。

実装と構成は、3-25 [ページの](#page-66-1)「OC4J [起動クラス」で](#page-66-1)説明した停止クラスと同じですが、 <shutdown-classes> および <shutdown-class> 要素内に構成が定義されることと、 failure-is-fatal 属性がないことが異なります。このため、TestShutdown クラスの構成 は次のようになります。

<shutdown-classes>

```
 <shutdown-class classname="TestShutdown">
            <execution-order>0</execution-order>
                 <init-param>
                    <param-name>oracle.test.shutdown</param-name>
                     <param-value>true</param-value>
                </init-param>
                <init-param>
                     <param-name>shutdown.oracle.year</param-name>
                     <param-value>2002</param-value>
                </init-param>
        </shutdown-class>
 </shutdown-classes>
```
TestShutdown クラスが "../app1/shutdown.jar" にアーカイブされているものと仮定し、 server.xml ファイルの <init-library> 要素を次のようにもう 1 つ追加します。

<init-library path="../app1/shutdown.jar" />

### <span id="page-68-2"></span>起動クラスおよび停止クラスの考慮事項

起動クラスと停止クラスの開発時には、次の問題に注意してください。

- 停止前に、アンデプロイされるアーカイブ・ファイル (WAR および EAR) から停止クラ スを分離します。
- OC4J では、起動クラスのインスタンスと、停止クラスのインスタンスを作成します。これ らは別々のインスタンスです。同じクラスに起動および停止のインタフェースを実装する と、OC4J ではそのクラスの 2 つのインスタンスを作成します。この場合、起動クラスと停 止クラスの間で、非静止フィールドを共有できません。

# <span id="page-68-0"></span>パフォーマンス・オプションの設定

パフォーマンスの設定の多くは『Oracle Application Server パフォーマンス・ガイド』に記載 されています。

OC4J コマンドライン・オプションを使用するか、該当する XML ファイル要素を編集して、 ユーザー自身でこれらのパフォーマンス設定を管理できます。

- [パフォーマンスのコマンドライン・オプション](#page-69-0)
- [スレッド・プールの設定](#page-69-1)
- [文のキャッシング](#page-71-0)
- [タスク・マネージャの粒度](#page-72-1)

### <span id="page-69-0"></span>パフォーマンスのコマンドライン・オプション

dedicated.rmicontext オプションを除き、各 -D コマンドライン・オプションでは、推奨 設定値がデフォルトになります。しかし、OC4J オプションとして各 -D コマンドライン・オプ ションを指定することにより、これらのオプションを変更できます。この例は、B-29 [ページの](#page-130-0) 「OC4J [のコマンドライン・オプションおよびシステム・プロパティ」を](#page-130-0)参照してください。

■ dedicated.rmicontext=true/false。デフォルト値は false です。これにより、すで に使用されなくなった dedicated.connection 設定が置き換えられます。同一プロセス 内の複数のクライアントが InitialContext を取り出すと、OC4J はキャッシュされてい るコンテキストを返します。したがって、各クライアントは、そのプロセスに割り当てら れている同じ InitialContext を受け取ります。結果的にサーバーのロード・バランシ ングにつながるサーバー参照は、クライアントが独自の InitialContext を取り出すと きにのみ発生します。dedicated.rmicontext=true を設定すると、各クライアントは 共有コンテキストではなくそのクライアント独自の InitialContext を受け取ります。 各クライアントに独自の InitialContext がある場合、クライアントのロード・バラン シングが可能です。

このパラメータはクライアント用です。JNDI プロパティで設定することもできます。

- oracle.dms.sensors=[none, normal, heavy, all]。Oracle9*i*AS 組込みのパ フォーマンス・メトリックの値を、none(オフ)、normal(中程度のメトリック)、heavy (大きなメトリック)または all (可能なすべてのメトリック)に設定できます。デフォル トは normal です。このパラメータは OC4J サーバーで設定する必要があります。これらの パフォーマンス・メトリックを有効にするための以前のメソッドである oracle.dms.gate=true/false は、oracle.dms.sensors 変数で置き換えられまし た。ただし、oracle.dms.gate を使用している場合、この変数を false に設定すると、 oracle.dms.sensors=none の設定と同じ意味になります。
- DefineColumnType=true/false。デフォルトは false です。9.2 より前の Oracle JDBC ドライバを使用している場合は、true に設定してください。これらのドライバの場合、こ の変数を true に設定することにより、Oracle JDBC ドライバに対して Select を実行する場 合のラウンドトリップを回避できます。このパラメータは OC4J サーバーで設定する必要 があります。

このオプションの値を変更して OC4J を再起動すると、この変更の後にデプロイされるア プリケーションに対してのみ有効になります。変更前にデプロイされたアプリケーション には影響はありません。

true に設定すると、DefineColumnType 拡張により、通常は表の記述に必要なデータ ベース・ラウンドトリップが節約されます。Oracle JDBC ドライバで問合せを実行した場 合、結果セットの列で使用する型を判別するために、最初にデータベースへのラウンドト リップを使用します。次に、JDBC は問合せからのデータを受け取ると、データを必要に 応じて変換し、結果セットに移入します。DefineColumnType 拡張を true に設定して問 合せの列の型を指定すると、Oracle データベースへの最初のラウンドトリップが回避され ます。そのように最適化されているサーバーは、必要な型変換を実行します。

### <span id="page-69-1"></span>スレッド・プールの設定

スレッド・プールは、OC4J プロセスで使用するためのスレッドのキューを作成およびメンテナ ンスします。要求に応じて新規スレッドを作成するのではなく、既存のスレッドを再利用する ことで、パフォーマンスが高まり、JVM および基礎となるオペレーティング・システムに対す る負荷を軽減します。

デフォルトでは、OC4J の起動時に 1 つのスレッド・プールが作成されます。必要に応じて新し いスレッドが作成され、プールに追加されます。各スレッドは解放されるとプールに返され、 新しいリクエストで必要となるまで待機します。

プール内のスレッドは、非アクティブ状態が 10 分経過すると自動的に破棄されます。この構成 内で作成可能なスレッド数に制限はありません。

デフォルト構成で、OC4J によって使用されるほとんどの場合に十分対応できます。ただし、デ フォルトで作成された単一のスレッド・プールは、server.xml ファイル内の <global-thread-pool> 要素の min、max、queue および keepAlive 属性により変更でき ます。

または、<global-thread-pool> を使用してスレッド・プールを 2 つ作成し、これらのプー ルで異なるタイプのスレッドを振り分けることができます。

- ワーカー・スレッド・プールには、RMI、HTTP および AJP リクエストの処理に使用され るワーカー・スレッドが、MDB リスナー・スレッドと同様に含まれています。これらのス レッドはプロセス集中型で、データベース・リソースを使用します。
- 接続スレッド・プールには、リスナー・スレッド、JDBC 接続スレッド、RMI サーバーおよ び HTTP サーバー接続スレッドおよびバックグラウンド・スレッドなどのスレッドが含ま れます。これらのスレッドは、通常はプロセス集中型ではありません。

2 つのプールを作成する場合、ワーカー・スレッド・プールには min、max、queue および keepAlive 属性を、接続スレッド・プールには cx-min、cx-max、cx-queue および cx-keepAlive 属性を構成する必要があります。これらの属性はすべてプール作成の場合に構 成する必要があり、構成しないと、次のエラー・メッセージが表示されます。

Error initializing server: Invalid Thread Pool parameter: null

<global-thread-pool> の属性の説明は、3-29 [ページの](#page-70-0)表 [3-2](#page-70-0) を参照してください。

次の例では、OC4J プロセスの 2 つのスレッド・プールを初期化します。各プールは最小 10、 最大 100 のスレッドを含みます。各キューに保持可能な未処理リクエストは 200 です。また、 アイドル・スレッドは 700 秒間キープ・アライブとします。スレッド・プール情報を起動時に 出力します。

<application-server ...>

```
 ...
```
 <global-thread-pool min="10" max="100" queue="200" keepAlive="700000" cx-min="10" cx-max="100" cx-queue="200" cx-keepAlive="700000" debug="true"/> ...

</application-server>

表 [3-2](#page-70-0) では、<global-thread-pool> 要素の属性について説明しています。この要素は、デ フォルトでは server.xml に含まれていないので注意してください。

| 层性        | 説明                                                                                                    |
|-----------|----------------------------------------------------------------------------------------------------|
| min       | プールで作成するスレッドの最小数です。コンテナの起動時に、<br>最小数のスレッドがデフォルトで事前に割り当てられ、スレッ<br>ド・プールに設定されています。                                |
|           | <global-thread-element> 要素を server.xml に追加する<br/>と、デフォルト値は20に設定されます。指定できる最小値は10<br/>です。</global-thread-element> |
| max       | プールに作成できるスレッドの最大数です。最大サイズ未満でか<br>つアイドル・スレッドがない場合には、新しいスレッドが生成さ<br>れます。新しいスレッドが生成される前にアイドル・スレッドが<br>使用されます。      |
|           | デフォルトは 40 です。                                                                                                   |
| queue     | キューに保持できるリクエストの最大数です。デフォルトは 80<br>です。                                                                           |
| keepAlive | 新しいリクエストを待つ間、スレッドをキープ・アライブ(アイ<br>ドル)の状態にしておく時間(ミリ秒単位)です。タイムアウト<br>に達するとスレッドは破棄されます。                             |
|           | スレッドが破棄されないようにするには、-1に設定します。デ<br>フォルトは 600000 ミリ秒(10 分)で、これは -1 でない場合に<br>設定できる最小値でもあります。                       |

<span id="page-70-0"></span>表 **3-2 <global-thread-pool>** の属性

表 3-2 <global-thread-pool> の属性(続き)

| 属性           | 説明                                                                                      |
|--------------|-----------------------------------------------------------------------------------------|
| cx-min       | 接続スレッド・プールで作成するスレッドの最小数です。                                                              |
|              | 指定できる最小値は 10 です。                                                                        |
| $cx$ -max    | 接続プールに作成できるスレッドの最大数です。デフォルトは40<br>です。                                                   |
| cx-queue     | 接続プールのキューで保持できるスレッドの最大数です。デフォ<br>ルトは 80 です。                                             |
| cx-keepAlive | 新しいリクエストを待つ間、スレッドをキープ・アライブ(アイ<br>ドル)の状態にしておく時間(ミリ秒単位)です。タイムアウト<br>に達するとスレッドは破棄されます。     |
|              | スレッドが破棄されないようにするには、-1 に設定します。デ<br>フォルトは 600000ミリ秒 (10分)で、これは-1でない場合に<br>設定できる最小値でもあります。 |
| debug        | true の場合、起動時にアプリケーション・サーバーのスレッド・<br>プール情報をコンソールに出力します。デフォルトは false で<br>す。              |

スレッド・プール構成に関するその他の注意は次のとおりです。

- queue 属性は、スレッドの最大数の少なくとも2倍のサイズに設定してください。
- ワーカー・スレッドの最小数および最大数は、自分のマシンにインストールされている CPU 数の倍数としてください。ただし、この数値は小さく設定する必要があり、スレッド の数が増えるほど、オペレーティング・システムおよびガベージ・コレクタの負荷が増大 します。
- cx-min 属性および cx-max 属性は、任意の時点での物理接続数に関連しています。 cx-queue は接続通信量の急増に対応します。

### <span id="page-71-0"></span>文のキャッシング

データベース文のキャッシングにより、カーソル作成の反復、および文の解析と作成の反復に よるオーバーヘッドを避けることができます。DataSource 構成で JDBC 文のキャッシングを 有効にすると、反復的に使用される実行可能文がキャッシングされます。JDBC 文のキャッ シュは、特定の物理接続と関連します。文のキャッシングの詳細は、『Oracle Database JDBC 開 発者ガイドおよびリファレンス』を参照してください。

接続オブジェクトの setStmtCacheSize() メソッドを使用するか、DataSource 構成内の stmt-cache-size XML 属性を使用して、文のキャッシングをプログラムで動的に有効また は無効にできます。キャッシュのサイズの整数値が必要です。指定したキャッシュ・サイズが、 キャッシュ内の文の最大数になります。アプリケーションからデータベースに対して発行され る個別の文の数を判断してください。そしてキャッシュのサイズをこの数に設定します。

この属性を指定しないか、ゼロに設定すると、キャッシュは無効になります。

#### 例 **3-2** 文のキャッシング

次の XML は、文のキャッシュ・サイズを 200 に設定します。

<data-source>

 ... stmt-cache-size="200" </data-source>
### タスク・マネージャの粒度

タスク・マネージャは、クリーンアップを実行するバックグラウンド・プロセスです。ただし、 タスク・マネージャを使用すると負荷が大きくなる可能性があります。server.xml 内の taskmanager-granularity 属性を使用して、タスク・マネージャの作業のタイミングを管 理できます。この属性は、クリーンアップのためにタスク・マネージャを起動する頻度を示し ます。値はミリ秒単位です。デフォルトは 1000 ミリ秒です。

<application-server ... taskmanager-granularity="60000" ...>

# **OC4J** ロギングの有効化

OC4J はメッセージを標準エラー、標準出力の両方、および OC4J のサービスおよびデプロイ済 アプリケーションの複数のログ・ファイルに記録します。

- OC4I [システムおよびアプリケーションのログ・メッセージの表示](#page-72-0):この項では、OC4I サブ システムおよびデプロイ済アプリケーションの個別のログ・ファイルについて説明します。 これらのファイルの大きさと配置場所を管理できます。
- [標準出力および標準エラーのリダイレクト](#page-76-0) : この項では、標準出力および標準エラー・メッ セージをログ・ファイルに転送する方法を説明します。

注意 **:** OC4J は Jakarta log4j もサポートします。『Oracle Application Server Containers for J2EE サーブレット開発者ガイド』の付録「オープ ン・ソース・フレームワークおよびユーティリティ」を参照してくださ い。

# <span id="page-72-0"></span>**OC4J** システムおよびアプリケーションのログ・メッセージの表示

Oracle9*i*AS 環境内の各 OC4J プロセスには[、表](#page-72-1) 3-3 のようなログ・ファイルのセットがありま す。1 つの OC4J インスタンスに対して複数のプロセスが実行されている場合は、複数セットの ログ・ファイルがあります。

<span id="page-72-1"></span>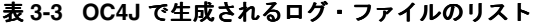

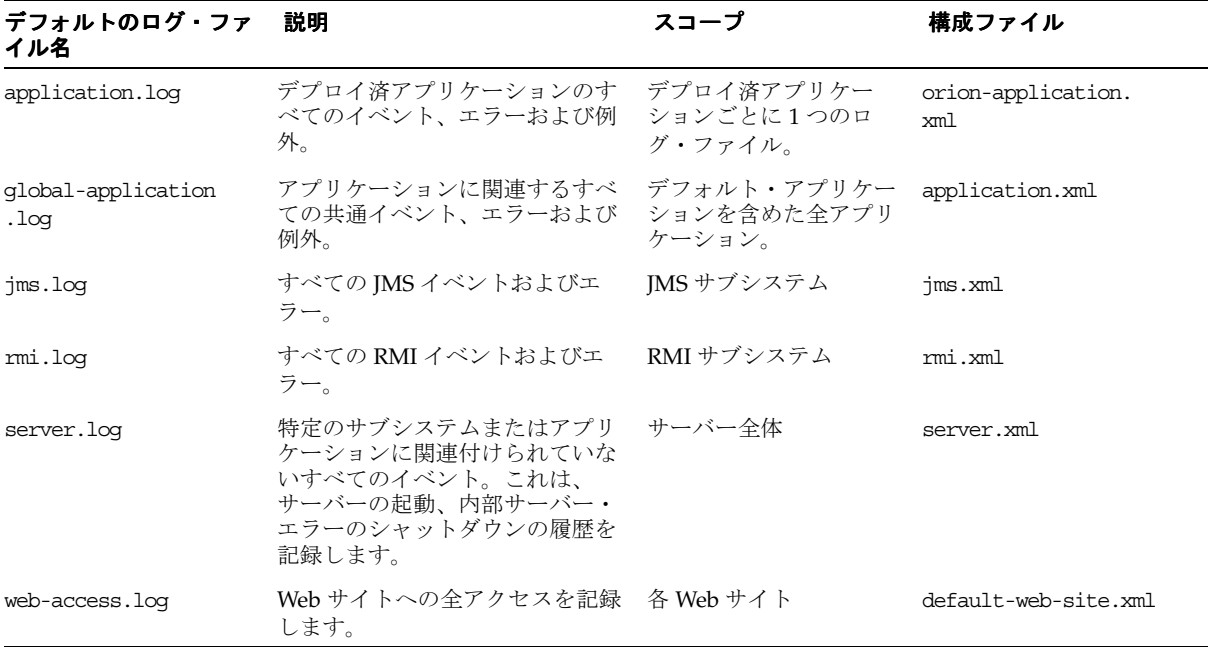

ログ・ファイルには 2 つのタイプがあります。

- [Oracle Diagnostic Logging](#page-73-0) (ODL)のログ・ファイル: これらのファイルに記録されるメッ セージは、Enterprise Manager GUI によって読み取られる XML 形式を使用します。 Oracle9*i*AS 内で OC4J を使用する場合は、デフォルトではありませんがこの形式を使用し て記録することをお薦めします。
- [テキスト・ログ・ファイル](#page-75-0) : これらのファイルに記録されたメッセージは XML 形式ではな く、単に任意のエディタでの読取り用です。これがデフォルトです。通常、OC4J をスタン ドアロンで使用した場合には、ログ・メッセージをテキスト形式で表示できるという利点 があります。

### <span id="page-73-0"></span>**Oracle Diagnostic Logging**(**ODL**)のログ・ファイル

各 ODL ログ・エントリは、それぞれのログ・ファイルに XML 形式で書き込まれます。XML メッセージは、Enterprise Manager GUI または XML リーダーで読み取ることができます。 ODL ロギングの利点は、ログ・ファイルとディレクトリに最大値の制限があることです。制限 に達すると、ログ・ファイルは上書きされます。

ODL ロギングを有効にすると、新規のメッセージは log.xml という現行ログ・ファイルに記 録されます。ログ・ファイルが満杯になる、つまりログ・ファイルの最大サイズに達すると、 log*N*.xml というアーカイブ・ログ・ファイルにコピーされます。この N は 1 から始まる数字 です。最後のログ・ファイルが満杯になると、次のようになります。

- **1.** ディレクトリ内に領域を確保するため、最も古いログ・ファイルが消去されます。
- **2.** log.xml ファイルは最新の log*N*.xml ファイルに書き込まれます。この N は、最新のロ グ・ファイルに 1 を加えた数字になります。

このように、ログ・ファイルは常にロールオーバーするため、ディスク領域を侵害することは ありません。

表 [3-3](#page-72-1) に示したそれぞれの XML ファイルで、次のように既存の ODL 構成行を非コメント化す るか、XML ファイルに ODL 構成行を追加することにより、OCL ロギングを有効にします。

- default-web-site.xml ファイルを除き[、表](#page-72-1) 3-3 に示したすべての XML ファイルの <log> 要素内で、<odl> 要素を追加するか非コメント化します。
- default-web-site.xml ファイルに <odl-access-log> 要素を追加します。

次の属性を構成できます。

- path: この領域のログ・フォルダのパスとフォルダ名。絶対パスか、または構成 XML ファ イルがある場所 (通常は、j2ee/home/config ディレクトリ)に対する相対パスを使用 できます。これは、XML 構成ファイルが関係する機能に対して、そのログ・ファイルが置 かれる場所を示します。たとえば、server.xml ファイルのこの要素を変更して、サー バー・ログ・ファイルが書き込まれる場所を示します。
- max-file-size: 各ログ・ファイルの最大サイズ(KB 単位)。
- max-directory-size:ディレクトリの最大サイズ(KB 単位)。

ディレクトリの最大サイズに達するまで、ディレクトリ内に新規ファイルが作成されます。各 ログ・ファイルは、属性で指定された最大値以下になります。

server.xml ファイルで、ORACLE\_HOME/j2ee/log/server ディレクトリ内のログ・ファ イルを 1000KB、ディレクトリの最大値を 10,000KB に指定するには、次のように構成します。

 $<1$  $<sub>0</sub>$  $<sub>0</sub>$ </sub></sub> <odl path="../log/server/" max-file-size="1000" max-directory-size="10000" />  $\langle$ log $>$ 

OC4J の実行中、サーバー宛てのすべてのログ・メッセージは *ORACLE\_ HOME*/j2ee/log/server ディレクトリに記録されます。

記録される XML メッセージの形式は次のようになります。

<MESSAGE> <HEADER>

```
<TSTZ_ORIGINATING>2002-11-12T15:02:07.051-08:00</TSTZ_ORIGINATING>
<COMPONENT_ID>oc4j</COMPONENT_ID>
<MSG_TYPE TYPE="ERROR"></MSG_TYPE>
< MSG_LEVEL>1< /MSG_LEVEL>
<HOST_ID>myhost</HOST_ID>
<HOST_NWADDR>001.11.22.33</HOST_NWADDR>
<PROCESS_ID>null-Thread[Orion Launcher,5,main]</PROCESS_ID>
<USER_ID>dpda</USER_ID>
</HEADER>
<PAYLOAD>
<MSG_TEXT>java.lang.NullPointerException at 
com.evermind.server.ApplicationServer.setConfig(ApplicationServer.java:1070)
at com.evermind.server.ApplicationServerLauncher.run 
(ApplicationServerLauncher.java:93) at java.lang.Thread.run(Unknown Source)
</MSG_TEXT>
</PAYLOAD>
</MESSAGE/>
```
ODL ロギングとテキスト・ロギングの両方を有効にできます。ディスク領域を節約するため に、これらのオプションのうち 1 つは無効にしてください。ODL ロギングを有効にする場合 は、default-web-site.xml ファイルを除き、すべての XML ファイルの <log> 要素の <file> 副要素をコメント化して、テキスト・ロギング機能を無効にします。 default-web-site.xml ファイルについては、<access-log> 要素をコメント化してテキ スト・ロギングを無効にします。

ODL ログ・ファイルを表示するには次のようにします。

- **1.** Oracle Application Server インスタンスのホームページで「ログ」を選択します。
- **2.** 表示するログ・ファイルの OC4J インスタンスを選択します。
	- **a.** 「使用可能なコンポーネント」列で OC4J インスタンスを選択します。
	- b. 「移動」を選択し、選択したものを「選択したコンポーネント」列に移動します。
	- **c.** 「検索」を選択し、これらの OC4J インスタンスのログ・ファイルを表示します。

### 図 **3-19** ログの表示

### **View Logs**

Refreshed at Monday, February 3, 2003 6:25:15 PM EST

### Log Files | Search Log Repository

The Log Files tab lists the log files for this application server. View a log file by clicking on the Log File name in the search results table.

#### Simple Search

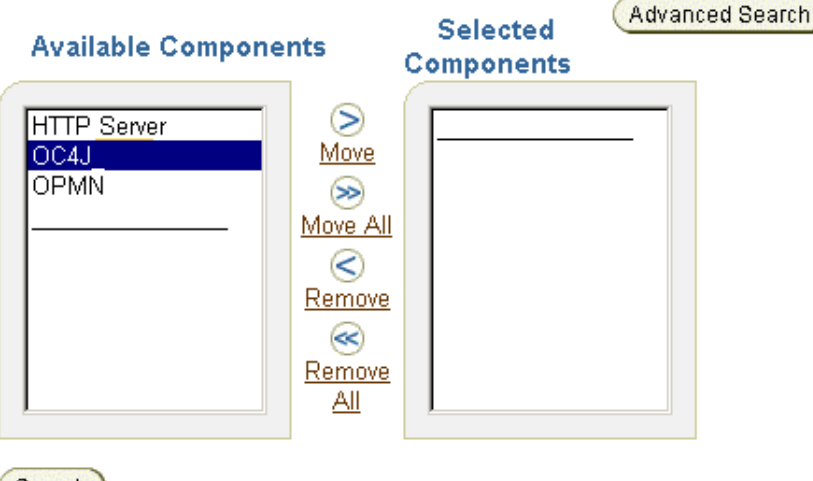

Search )

関連資料 **:** 『Oracle Application Server 管理者ガイド』の「ログ・ファイ ルの管理」の章

### <span id="page-75-0"></span>テキスト・ログ・ファイル

OC4J では完全なテキスト・ロギングも使用できます。OC4J スタンドアロンの場合は、主にテ キスト・ロギングを使用してください。XML 形式ではないため、エディタで簡単に読み取るこ とができます。

テキスト・ロギング機能は、XML ファイルにあわせてメッセージを振り分けます。ただし、同 一サイズの複数のログ・ファイルに書き込むのではなく、そのコンポーネントのすべてのメッ セージを単一のファイルに書き込みます。テキスト・ロギングには制限値やログのロールオー バーはありません。ユーザーが OC4J を停止し、ファイルを削除し、OC4J を再起動してログ・ ファイルを新しく開始しないかぎり、ログ・ファイルのサイズは増大し続けます。ログ・ファ イルを監視しないと、ディスク領域のオーバーランが発生する可能性があります。これはスタ ンドアロンの開発環境でのみ使用可能です。

テキスト・メッセージングはデフォルトであり[、表](#page-72-1) 3-3 で示した ODL ロギングと同じ XML ファイルに構成されます。テキスト・メッセージングは、default-web-site.xml ファイル を除き、XML ファイルの <log> 要素の <file> 副要素により有効になります。 default-web-site.xml ファイルについては、<access-log> 要素を使用してテキスト・ メッセージングを有効にします。テキスト・メッセージングを無効にするには、<file> また は <access-log> 要素を除去するか、コメント化します。この行を削除しないで ODL ロギン グを有効にすると、両方のロギング機能が有効になります。表 [3-4](#page-76-1) に示すように、テキスト・ メッセージングの場所とファイル名にはデフォルトはありませんが、<log> または <access-log> 要素の path 属性で場所とファイル名を指定できます。

次の表は、OC4J プロセスのテキスト・メッセージング・ログ・ファイルのデフォルトの場所の ディレクトリを示しています。

#### <span id="page-76-1"></span>表 **3-4 OC4J** ログ・ファイルの場所

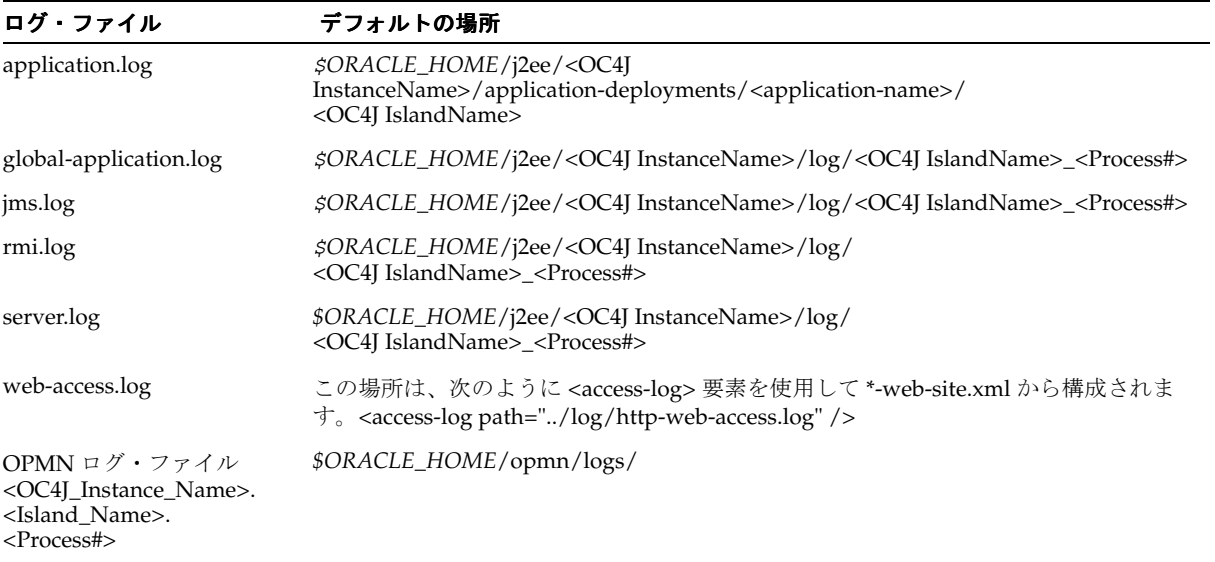

前述のログ・ファイルの場所は、web-access.log ファイルを除いて、すべて各構成ファイル の <log> 要素を使用して指定できます。絶対パス、または j2ee/home/config ディレクトリ の相対パスを指定できます。たとえば、server.xml 構成ファイルでサーバー・ログ・ファイ ルを次のように指定します。

<log> <file path="../log/my-server.log" /> </log> ログ・ファイルの場所は、次のように絶対パスで指定することもできます。

```
<1<sub>0</sub><sub>0</sub></sub></sub>
<file path="d:¥log-files¥my-server.log" />
</log>
```
# <span id="page-76-0"></span>標準出力および標準エラーのリダイレクト

Oracle Application Server 環境では、OC4J の標準出力および標準エラーは OC4J インスタンス の OPMN ログに送られます。たとえば、OC4J\_Demos という OC4J インスタンスに、 default island というアイランドがあり、このアイランドにプロセスが1つしかない場合、 STDOUT および STDERR ストリームを含むファイルは、*\$ORACLE\_HOME*/opmn/logs/OC4J\_ Demos.default\_island.1 となります。

図 [3-20](#page-77-0) は、OC4J コマンドライン・オプションで OC4J インスタンスに -out および -err パラ メータを指定する方法を示しています。特定のディレクトリを指定しないでこれらのパラメー タを指定すると、ログ・ファイルは \$J2EE\_HOME/<OC4JInstanceName> <IslandName> <Process#> ファイル内に作成されます。たとえば、OC4J\_Demos というインスタンスに default island というアイランドがある場合、ログ・ファイルは \$J2EE\_HOME/OC4J Demos\_default\_island\_1 内に作成されます。

注意 **:** 前述の例では、デフォルト・アイランドに OC4J プロセスが 1 つ しかないものと仮定しています。アイランドに複数のプロセスがある場 合、OC4J プロセスごとに別個のログ・ファイルが作成されます。

Application Server Control で、「管理」ページの「サーバー・プロパティ」を選択すると[、図](#page-77-0) [3-20](#page-77-0) の画面が表示されます。

### <span id="page-77-0"></span>図 **3-20 OC4J** インスタンスのサーバー・プロパティを変更する **Enterprise Manager** コンソール

### **Multiple VM Configuration**

**Ø TIP** If OC4J is running, newly added islands and associated processes will be automatically started.

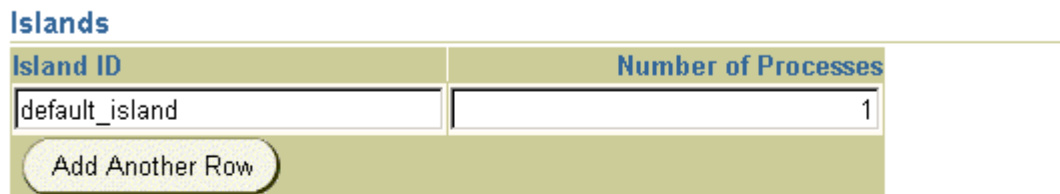

### Ports

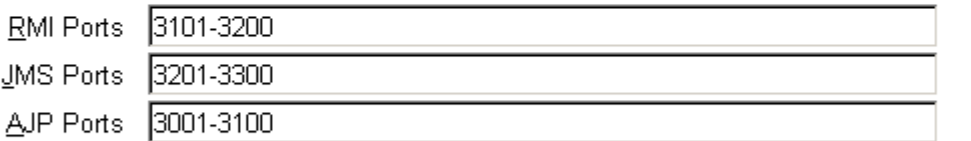

### **Command Line Options**

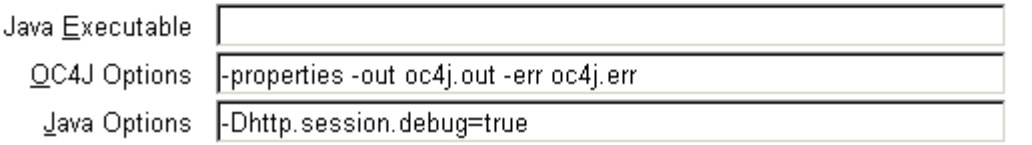

# **OC4J** のデバッグ

OC4J のプロパティは、コマンドラインで設定可能な構成スイッチです。図 [3-20](#page-77-0) に示すように、 「Java オプション」行でプロパティの先頭に -D が付いています。OC4J は、OC4J の各種のサブ システムで実行される操作に関する追加情報を生成するために、いくつかのデバッグ・プロパ ティを提供しています。OC4J の起動時に特定のサブシステムに対してこれらのデバッグ・プロ パティを設定できます。

注意 **:** デバッグ・オプションを過剰に設定すると、アプリケーションの 実行速度が低下し、ログ・ファイルの内容を収容するために多量のディス ク領域が使用されます。

OC4J は OPMN により起動および管理されます。図 [3-20](#page-77-0) に示すように、Enterprise Manager を 使用して、OC4J インスタンスの Java システム・プロパティを指定する必要があります。指定 されたプロパティは OPMN 構成ファイルに保存されます。ユーザーが OC4J インスタンスを停 止して再起動すると、OPMN は指定されたこれらのプロパティを使用して OC4J を起動しま す。 OC4J の一般プロパティの詳細は、B-29 [ページの](#page-130-0)「OC4J [のコマンドライン・オプションお](#page-130-0) [よびシステム・プロパティ」を](#page-130-0)参照してください。

デフォルトでは、デバッグ情報は *\$ORACLE\_HOME*/opmn/logs/ ディレクトリ内の OC4J イン スタンスの OPMN ログ・ファイルに書き込まれます。たとえば、OC4J\_DEMOS という OC4J インスタンスにアイランドが 1 つしかなく、このアイランドにこの OC4J インスタンスのプロ セスが 1 つしかない場合、デバッグ情報は *\$ORACLE\_HOME*/opmn/logs/OC4J\_ Demos.default island.1 に記録されます。ただし、OC4J で -out および -err コマンド ライン・オプションが指定されている場合、デバッグ情報は該当するファイルにリダイレクト されます。

次の表は、OC4J で使用可能な便利なデバッグ・オプションを示しています。これらのデバッ グ・オプションには、true または false という 2 つの状態があります。デフォルトでは false に 設定されます。デバッグ・プロパティの全リストは、B-29 [ページ](#page-130-0)の「OC4J [のコマンドライン・](#page-130-0) [オプションおよびシステム・プロパティ」を](#page-130-0)参照してください。

表 **3-5 HTTP** デバッグ・オプション

| HTTP デバッグ               | オプションの説明                                              |
|-------------------------|-------------------------------------------------------|
| http.session.debug      | HTTP セッション・イベントに関する情報を提供します。                          |
| http.request.debug      | 各 HTTP リクエストに関する情報を提供します。                             |
| http.cluster.debug      | HTTP クラスタリング・イベントに関する情報を提供しま<br>す。                    |
| http.error.debug        | すべての HTTP エラーを出力します。                                  |
| http.method.trace.allow | デフォルトは false です。true の場合は、trace HTTP メ<br>ソッドを有効にします。 |

表 **3-6 JDBC** デバッグ・オプション

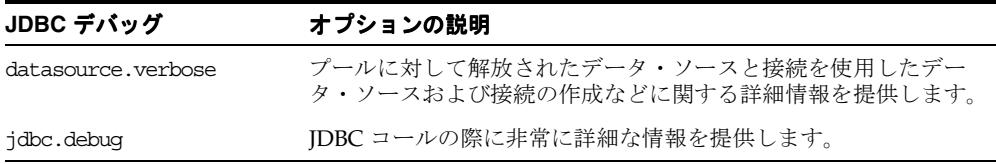

### 表 **3-7 EJB** デバッグ・オプション

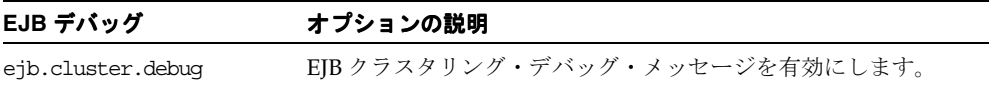

#### 表 **3-8 RMI** デバッグ・オプション

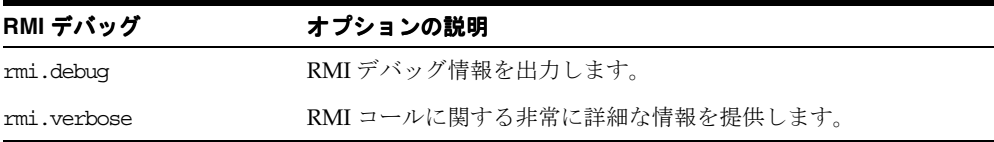

### 表 **3-9 Web** サービス・デバッグ・オプション

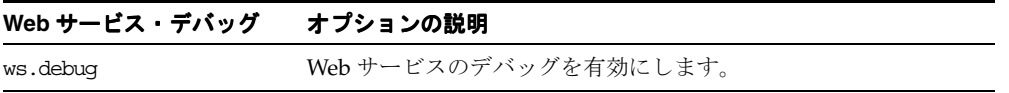

特定のサブシステム・スイッチに加えて、指定の詳細レベルで OC4J を起動できます。詳細レベ ルは 1 ~ 10 の整数で、詳細レベルが高くなるほど、コンソールに表示される情報量は多くなり ます。詳細レベルは、OC4J コマンドライン・オプション・セクションで Enterprise Manager の -verbosity OC4J オプションを使用して指定します。次の例は、詳細情報を含む場合と含 まない場合の出力を示しています。

#### 例 **3-3** 詳細を含まないエラー・メッセージの表示

D:¥oc4j903¥j2ee¥home>java -jar oc4j.jar Oracle Application Server Containers for J2EE initialized

#### 例 **3-4** 詳細レベル **10** のエラー・メッセージの表示

D:¥oc4j903¥j2ee¥home>java -jar oc4j.jar -verbosity 10 Application default (default) initialized... Binding EJB work.ejb.WorkHours to work.ejb.WorkHours... Application work (work) initialized... Application serv23 (Servlet 2.3 New Features Demo) initialized... Web-App default:defaultWebApp (0.0.0.0/0.0.0.0:8888) started... Oracle Application Server Containers for J2EE initialized

# サーブレットのデバッグ例

サーブレットに問題のある Web アプリケーションを OC4J にデプロイしました。事前構成した データ・ソースを使用してデータベース接続を行うと、クライアント・セッションが切断され ます。サーブレットがデータ・ソースにアクセスするときに OC4J で何が行われているかを知 る必要があります。HTTP セッションおよびデータ・ソースの使用に関してデバッグ情報を生 成するために、- http.session.debug および datasource.verbose という 2 つのデバッ グ・オプションを true に設定する必要があります。

次のタスクを実行します。

- **1.** 管理者として Enterprise Manager コンソールにログオンします。
- **2.** OC4J インスタンスまでドリルダウンします。
- 3. OC4J インスタンスの「サーバー·プロパティ」を選択します。
- **4.** Java オプションを -Dhttp.session.debug=true および -Ddatasource.verbose=true のように入力します。
- **5.** OC4J インスタンスを再起動します。

OC4J インスタンスの再起動後にサーブレットを再実行すると、OC4J インスタンスの標準出力 に次のタイプのデバッグ情報が表示されます。

Started jdbc:oracle:thin:@localhost:1521/DEBU: Started Oracle Application Server Containers for J2EE initialized Created session with id '4fa5eb1b9a564869a426e8544963754f' at Tue APR 23 16:22:56 PDT 2002, secure-only: false Created new physical connection: XA XA Orion Pooled jdbc:oracle:thin:@localhost:1521/DEBU null: Connection XA XA Orion Pooled jdbc:oracle:thin:@localhost:1521/DEBU allocated (Pool size: 0) jdbc:oracle:thin:@localhost:1521/DEBU: Opened connection Created new physical connection: Pooled oracle.jdbc.driver.OracleConnection@5f18 Pooled jdbc:oracle:thin:@localhost:1521/DEBU: Connection Pooled oracle.jdbc.driver.OracleConnection@5f1832 allocated (Pool size: 0) Pooled jdbc:oracle:thin:@localhost:1521/DEBU: Releasing connection Pooled oracle.jdbc.driver.OracleConnection@5f1832 to pool (Pool size: 1) null: Releasing connection XA XA Orion Pooled jdbc:oracle:thin:@localhost:1521/DEBU to pool (Pool size: 1) Orion Pooled jdbc:oracle:thin:@localhost:1521/DEBU: Cache timeout, closing connection (Pool size: 0) com.evermind.sql.OrionCMTDataSource/default/jdbc/OracleDS: Cache timeout, closing connection (Pool size: 0)

DataSource logwriter activated... jdbc:oracle:thin:@localhost:1521/DEBU:

# **Oracle JDeveloper** を使用したリモート・デバッグ

JPDA (Java Platform Debugging Architecture) をサポートする任意の Java デバッグ機能を使 用して、OC4J にデプロイしたアプリケーションをリモートでデバッグできます。OC4J は Oracle JDeveloper IDE 内に直接埋め込まれているため、ローカルにデプロイした場合も、リ モートの J2EE アプリケーションの場合も簡単にデバッグできます。詳細は、Oracle JDeveloper のマニュアルを参照するか、OTN で公開されているリモート・デバッグに関する How To ド キュメントを参照してください。

# **OC4J** のクラスタリング

この章では、OC4J のクラスタリングと、クラスタ内の OC4J プロセスおよびアプリケーション の管理方法について説明します。

この章の項目は次のとおりです。

- [クラスタ内の](#page-83-0) OC4J インスタンス
- [インスタンス固有のパラメータ](#page-87-0)
- OC4J [のクラスタリングの例](#page-87-1)
- OC4J [クラスタの設定](#page-89-0)

Oracle Application Server 内のクラスタリングの全体像は、『Oracle Application Server 高可用 性ガイド』を参照してください。

# <span id="page-83-0"></span>クラスタ内の **OC4J** インスタンス

OC4J インスタンスは、J2EE アプリケーションがデプロイおよび設定されたエンティティです。 OC4J インスタンスによって、Application Server 内の OC4J プロセスの数と、その OC4J プロ セス用の設定が定義されます。OC4J プロセスは、OC4J インスタンスの J2EE アプリケーショ ンを実行するプロセスです。

OC4J インスタンスには、次のような特徴があります。

- OC4J インスタンスの設定は、1つ以上の OC4J 実行可能プロセスに対して有効です。この ため、これらのプロセスを OC4J インスタンスの設定で管理することで、複数の OC4J プロ セス用の設定を複製できます。OC4J インスタンス内のクラスタ・レベルの設定を変更する と、その変更内容がすべての OC4J プロセスに対して有効になります。
- 各 OC4J インスタンスは、1 つ以上の OC4J プロセスで設定できます。
- ある OC4J インスタンスにアプリケーションをデプロイすると、その OC4J インスタンスに よって、その中に定義されているすべての OC4J プロセスに対してそのアプリケーション がデプロイされます。OC4J インスタンスは、アプリケーションの状態をレプリケートする 役割も果たします。
- OC4J プロセスの数は、OC4J インスタンスごとに異なります。この数は、クラスタ内の Application Server インスタンスごとに手動で設定する必要があります。OC4J プロセスの 設定には柔軟性があり、ホスト特有のハードウェア能力に応じたチューニングが可能と なっています。デフォルトでは、OC4J インスタンスがそれぞれ、単一の OC4J プロセスで インスタンス化されます。

Application Server インスタンス内には、複数の OC4J インスタンスを設定できます。各インス タンスにはそれぞれの OC4J プロセスの数を設定できます。これは、クラスタ内の個別の OC4J プロセスに対する構成管理とアプリケーション・デプロイに有利です。

図 [4-1](#page-84-0) は、デフォルトの OC4J インスタンスである home インスタンスを示しています。クラス タのコンテキストでは、OC4J インスタンスの設定はクラスタ全体の設定の一部となります。つ まり、最初のアプリケーション・インスタンスで設定した home インスタンスは、他のすべて の Application Server インスタンスにレプリケートされます。

各 home インスタンスのプロセス数は、インスタンス固有のパラメータです。このため、各 Application Server インスタンス上に存在する OC4J プロセスと同数の home インスタンスを、 Application Server インスタンスごとに個別に設定する必要があります[。図](#page-84-0) 4-1 は、Application Server インスタンス 1 の home インスタンスには OC4J プロセスが 2 つ含まれているのに対し、 Application Server インスタンス 2 の home インスタンスには 1 しか含まれていないことを示し ています。デフォルトでは、各 OC4J インスタンス内に 1 つの OC4J プロセスが含まれます。

#### 図 **4-1** クラスタ内の **OC4J** プロセス

<span id="page-84-0"></span>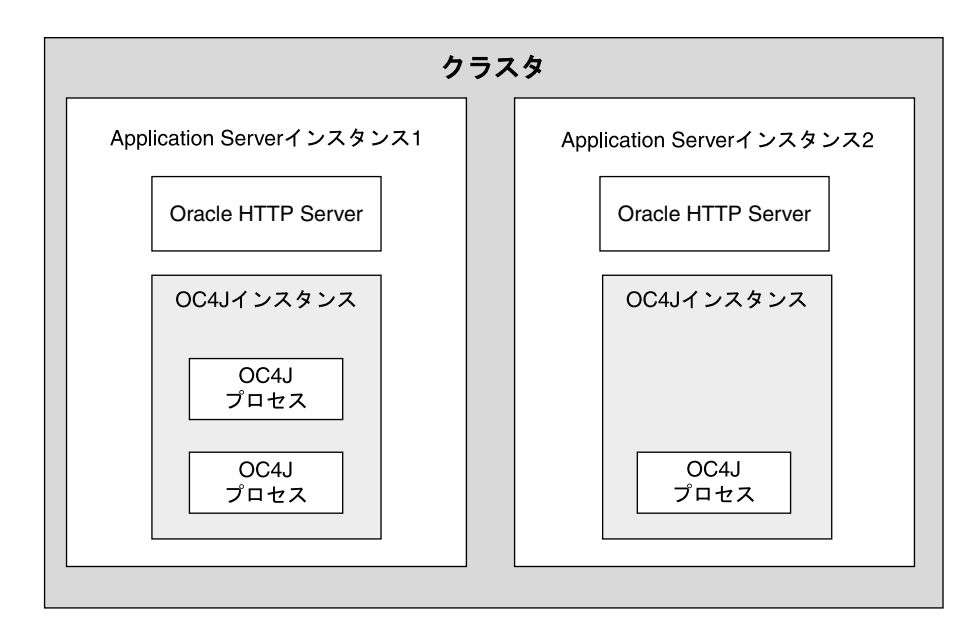

### クラスタ内の **OC4J** プロセス

OC4J プロセスは、J2EE アプリケーションを実行する JVM プロセスです。各 OC4J プロセスは OC4J インスタンスに関連付けられ、そのプロセスの設定は OC4J インスタンスから継承されま す。ある OC4J インスタンスにデプロイされたすべてのアプリケーションは、その OC4J インス タンスに関連付けられているすべての OC4J プロセスで開始されます。

OC4J インスタンス内に 1 つ以上の OC4J プロセスを定義しておくと、J2EE リクエストの負荷 を分散できるようになる上、フェイルオーバー機能も得られます。

OC4J プロセスの数に関する設定は、インスタンス固有のものです。したがって、Application Server インスタンスに各 OC4J インスタンスを設定するときには、その OC4J インスタンス用 に起動させる OC4J プロセスの数を設定する必要があります。OC4J プロセスのデフォルトの数 は 1 です。

Application Server インスタンスをインストールするホストの能力はそれぞれ異なります。ハー ドウェア性能を最大限にするには、各 OC4J インスタンスに、これらの性能を適切に使用する OC4J プロセスの数を設定します。たとえば、ホスト A に OC4J プロセスを 1 つ設定し、ホス ト B に OC4J プロセスを 5 つ設定することも可能です。

複数の OC4J プロセスを定義しておくと、次のことが可能になります。

- 複数の OC4J プロセスを使用することで、複数のユーザーにサービスを提供できるようにな ります。
- 複数の OC4J プロセスにわたってアプリケーションの状態をレプリケートしておくことで、 フェイルオーバー機能を利用できるようになります。
- OHS は、OC4J インスタンス内のすべての OC4J プロセスに対してロード・バランスを提供 します。OPMN コンポーネントは、新規 OC4J プロセスが開始されると、各 OHS に通知 します。したがって、クラスタ内の各 OHS は、クラスタ内の各 OC4J プロセスを認識して います。

注意 **:** mod\_oc4j は OHS と OC4J の間にあり、使用可能な OC4J インスタ ンスに対して、リクエストのメトリックベース・ロード・バランシングを行 うことができます。この機能を実装する手順は、B-6 [ページ](#page-107-0)の「[server.xml](#page-107-0) [ファイルの要素」に](#page-107-0)ある <metric-collector> 要素についての説明を参照 してください。

### アプリケーションの状態のレプリケート

クラスタ内に含まれる OC4J プロセスは、アプリケーションの状態をすべての OC4J プロセスに レプリケートできます。レプリケーションを設定すると、OC4J によってアプリケーションの状 態の伝播が自動的に行われます。

ある OC4J プロセスが失敗した場合は、その OC4J プロセスのアプリケーションの状態をレプリ ケートされている別の OC4J プロセスが、そのアプリケーションのリクエストを引き継ぎます。 ステートフル・リクエスト中に OC4J プロセスに障害が発生すると、OHS は、次の順にリクエ ストを転送します。

- **1.** 同じ Application Server インスタンス内で別の OC4J プロセスがアクティブな場合、OHS はリクエストをこのプロセスに転送します。
- **2.** それ以外の場合、OHS は、クラスタ内の別の Application Server インスタンスの OC4J プ ロセスに、その状態のリクエストを転送します。

防止する必要のある障害には、ソフトウェア障害とハードウェア障害の 2 種類があります。

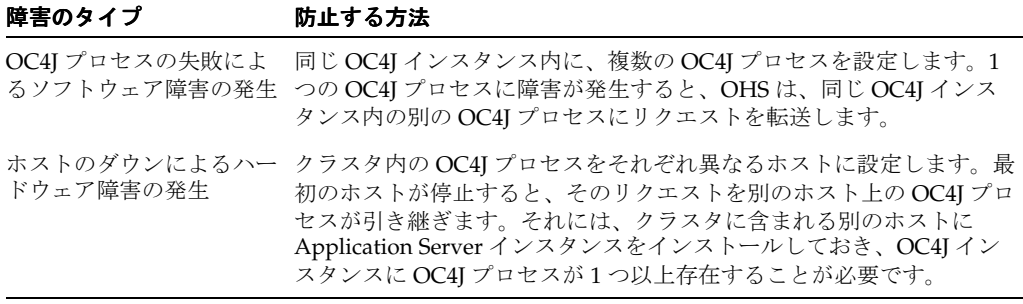

# アイランド

アイランドは、状態をレプリケートする OC4J プロセスを指定する際に使用する、OC4J プロセ スの論理グループです。

各 OC4J インスタンス内には、複数の OC4J プロセスを設定できます。すべての OC4J プロセス が状態レプリケーションを試みた場合を考慮すると、CPU の負荷が大幅に増加する可能性があ ります。パフォーマンスの低下を防ぐために、OC4J インスタンスでは OC4J プロセスをいくつ かのグループに分けることができます。このグループをアイランドと呼びます。

CPU の負荷がプロセス間で振り分けられるようにするには、OC4J インスタンスの OC4J プロ セスをいくつかのアイランドに分けます。アプリケーション・リクエストの状態のレプリケー ト先は、同じアイランド内にグループ化されている OC4J プロセスのみです。すべてのアプリ ケーションは、今までどおり、OC4J インスタンス内のすべての OC4J プロセスにデプロイされ ます。唯一異なる点は、このアプリケーションの状態がその一部の OC4J プロセスに限定され ることです。

アイランドの設定は、インスタンス固有のものです。アイランドには、アイランドを設定する 各 OC4J インスタンスで同じ名前を付けてください。各 Application Server インスタンスに OC4J プロセスの数を設定するときに、それらの OC4J プロセスをさらに別々のアイランドに分 けることもできます。OC4J プロセスは、アイランドの名前別に Application Server インスタン ス全体にわたってグループ化されます。したがって、アプリケーションの状態は、Application Server インスタンス全体にわたって、同名のアイランドにあるすべての OC4J プロセスにレプ リケートされます。

状態レプリケーションの対象となる OC4J プロセスのグループは、Web アプリケーションと EJB アプリケーションとでは異なります。Web アプリケーションの場合は、アイランドのサブ グループ内で状態がレプリケートされます。EJB アプリケーションの場合は、OC4J インスタン ス内のすべての OC4J プロセス間で状態がレプリケートされ、アイランドのサブグループは使 用されません。

図 [4-2](#page-86-0) は、クラスタ内のアイランドにある OC4J プロセスを示しています。home インスタンス には、default island および second island の 2 つのアイランドが設定されています。 各 Application Server インスタンスのアイランドにはそれぞれ 1 つの OC4J プロセスが設定され ています。OC4J アイランド(網掛けの部分内に示された部分)は、2 つの Application Server インスタンスにまたがっています。

<span id="page-86-0"></span>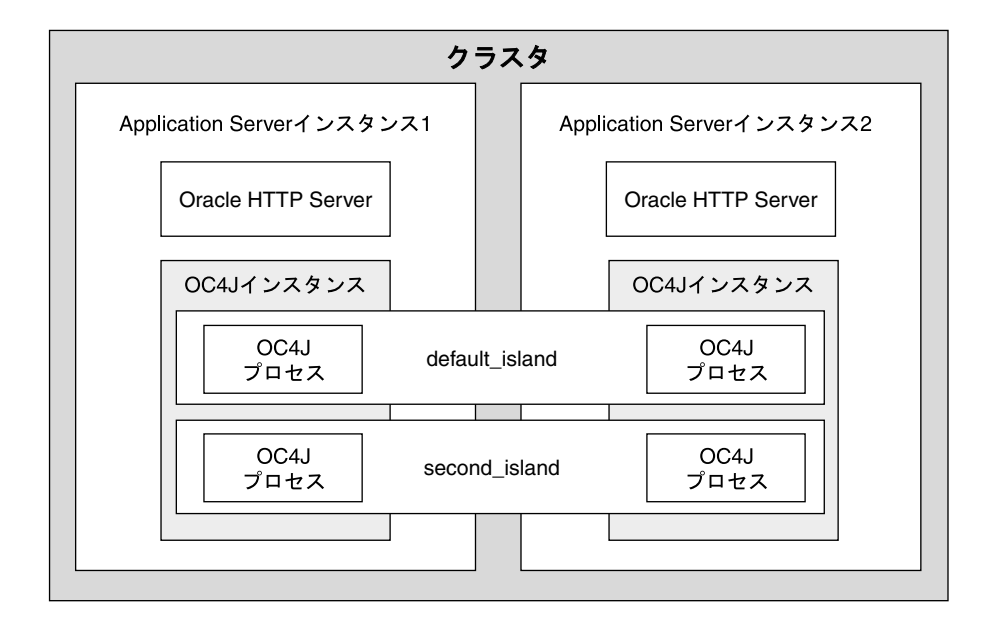

図 **4-2** アイランドの例

# クラスタに含まれる **J2EE** アプリケーション

Application Server インスタンスがクラスタ内に含まれているかどうかに関係なく、どのような 場合にも OC4J インスタンスに J2EE アプリケーションがデプロイされます。ただし、クラスタ 内の OC4J インスタンスにアプリケーションをデプロイする場合は、次の詳細な設定を行う必 要があります。

- マルチキャスト・ホストおよびマルチキャスト・ポート : アプリケーションの状態はマルチ キャスト・アドレスを介して OC4J プロセス間でレプリケートされます。EJB アプリケー ションの場合は、ユーザー名およびパスワードも指定する必要があります。マルチキャス ト・アドレスのデフォルトをそのまま使用しても、Enterprise Manager を介して設定して もかまいません。
- 状態レプリケーションのリクエスト: Enterprise Manager を介して、すべてのアプリケー ションの状態レプリケーションをリクエストします。
- XML デプロイメント・ディスクリプタの要素 : Web アプリケーションと EJB アプリケー ションのどちらの場合にも、それぞれの XML デプロイメント・ディスクリプタに設定を 追加する必要があります。
- アイランドの定義 : Web アプリケーションの場合は、状態レプリケーションにアイランド のサブグループを使用します。 EJB アプリケーションの場合は、アイランドのサブグループ を無視し、状態レプリケーションにすべての OC4J プロセスを使用します。

# <span id="page-87-0"></span>インスタンス固有のパラメータ

次のパラメータは、クラスタ全体にわたってレプリケートされないため、Application Server ご とに OC4J インスタンス・レベルで設定する必要があります。

- アイランドおよび OC4J プロセスの数 : 複数の Application Server インスタンスにわたって アイランド名の一貫性を保つ必要がありますが、アイランドの定義と OC4J プロセスの数 は別々に設定します。各 Application Server インスタンスをインストールするホストの能 力はそれぞれ異なります。各ホスト上では、そのホストの能力に応じて OC4J プロセスの 数を調整できます。複数のアプリケーションの境界をまたがったアイランドの中で状態が レプリケートされることに注意してください。そのため、アイランド名は各 OC4J インス タンスで同じにする必要があります。
- ポート番号 : RMI、JMS および AJP のポート番号は、ホストごとに異なる値を使用できま す。
- コマンドライン・オプション: ホストごと異なるコマンドライン・オプションを使用できま す。

# <span id="page-87-1"></span>**OC4J** のクラスタリングの例

クラスタに追加する Application Server インスタンスの数に関係なく、クラスタ・レベルの設 定はクラスタ内でレプリケートされます。ソフトウェア障害およびハードウェア障害の防止は、 インスタンス固有のパラメータであるアイランドおよび OC4J プロセスの数の設定によって制 御します。

## ソフトウェア障害

OC4J インスタンス内に複数の OC4J プロセスを設定した場合は、これらのプロセスの 1 つに障 害が発生すると、別のプロセスがそのプロセスのワークロードを引き継ぐことができます[。図](#page-87-2) [4-3](#page-87-2) は、クラスタに含まれている Application Server インスタンス 1 を示しています。この Application Server インスタンスには、home インスタンスの default\_island に 2 つの OC4J プロセスが定義されています。最初の OC4J プロセスが失敗した場合は、そのワークロー ドをもう 1 つのプロセスが引き継いで代行できます。

これらの OC4J プロセスは両方とも同じホスト上にあります。そのため、ホストがダウンした 場合は両方の OC4J プロセスが失敗してしまい、クライアントは処理を続行できません。

<span id="page-87-2"></span>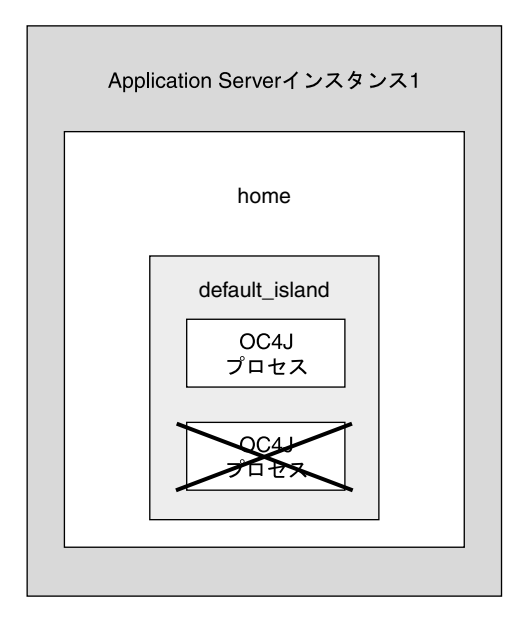

図 **4-3** ソフトウェア障害の例

# ハードウェア障害

ハードウェア障害に対応するには、同じ OC4J インスタンスの OC4J プロセスを複数のホストに わたって設定する必要があります[。図](#page-88-0) 4-4 は、Application Server インスタンスの 1 と 2 にある home インスタンスを示しています。default\_island 内には、2 つの OC4J プロセスが Application Server インスタンス 1 に、3 つの OC4J プロセスが Application Server インスタン ス 2 に設定されています。クライアントが Application Server インスタンス 1のOC4J プロセス の 1 つと対話している際にその対話が異常終了すると、そのクライアントは、Application Server インスタンス 2 の default\_island にある OC4J プロセスの 1 つに自動的にリダイレ クトされます。このようにして、クライアントはハードウェア障害から保護されます。

### 図 **4-4** ハードウェア障害の例

<span id="page-88-0"></span>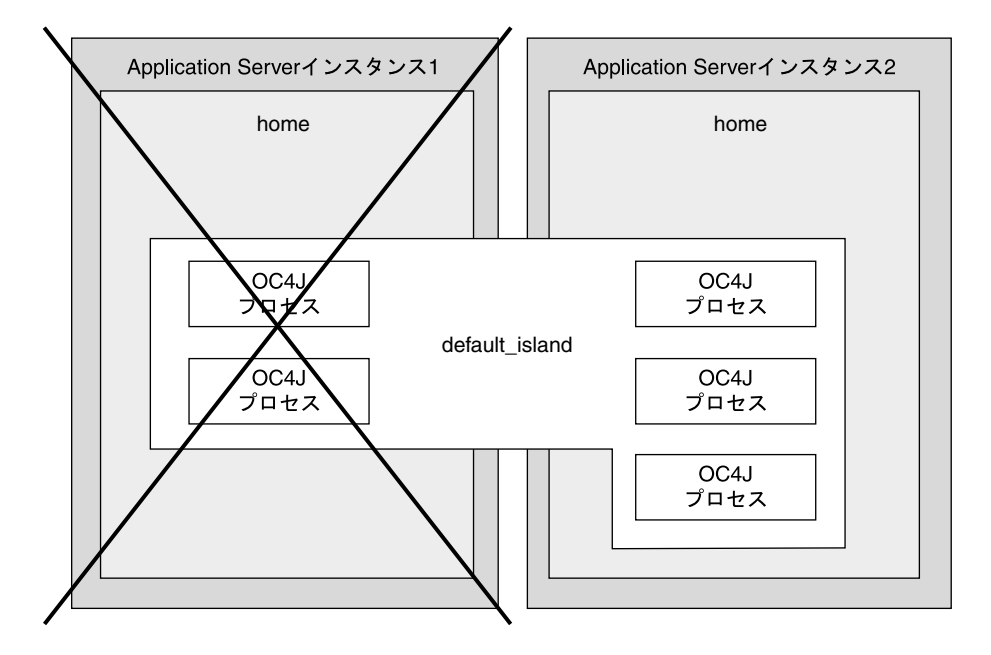

## 状態レプリケーション

クライアントがステートフル・アプリケーションである場合、その状態は同じアイランド内で のみレプリケートされます。前述の例では、アイランドが 1 つなので、アプリケーションの状 態は保持されます。

パフォーマンスを向上させるために、状態レプリケーションを複数のアイランド間で割り振る ことができます。ただし、これらのアイランド内でも、ハードウェア障害とソフトウェア障害 を防止する必要があります。

ソフトウェア障害およびハードウェア障害の防止に最適で、しかも最小の OC4J プロセス数で 状態を維持できる方法として、同じアイランド内の複数のホストに1つ以上の OC4I プロセス を設定する方法があります。たとえば、home インスタンス内に Application Server インスタン ス1および2がある場合、各 Application Server インスタンスの default island で1つの OC4J プロセスを設定します。こうすることで、ソフトウェア障害およびハードウェア障害から 保護されるため、いずれの障害が発生してもクライアントは状態を維持できます。

- OC4I プロセスの1つが失敗した場合、クライアントのリクエストはそのアイランド内の別 の OC4J プロセスにリダイレクトされます。その状態は保持され、クライアント側には異 常の発生は認識されません。
- Application Server 1 が異常終了した場合、クライアントは Application Server 2 の default\_island 内にある OC4J プロセスにリダイレクトされます。その状態は保持さ れ、クライアント側には異常の発生は認識されません。

需要が増えるにつれて、さらに多くの OC4J プロセスを設定することになります。パフォーマ ンスが低下するのを防ぐには、その OC4J プロセスをいくつかの異なるアイランドに振り分け ます。たとえば、2 つのホスト上で 15 の OC4J プロセスがハードウェアを効率的に利用してい て、クライアントの要求にも適切に応えている場合、これらのプロセスを 2 つ以上のアイラン ドに分けることもできます。15 の OC4J プロセスを 3 つのアイランドに分ける場合の例を次に 示します。

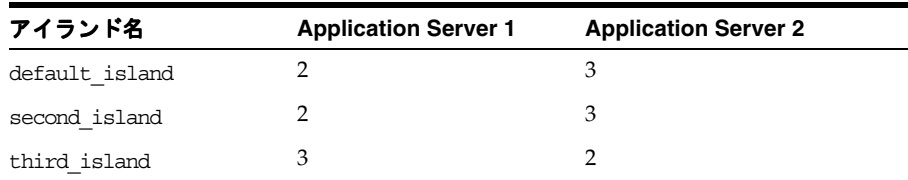

- Application Server 1 がインストールされているホストで処理可能な OC4J プロセスは 7 つ、 Application Server 2 がインストールされているホストで処理可能な OC4J プロセスは 8 つ です。
- ソフトウェア障害およびハードウェア障害から保護するために、複数のホストにまたがる 各アイランドに OC4J プロセスを 1 つ以上設定します。
- 3 つのアイランドの間で状態レプリケーションを割り振ることで、パフォーマンスが最大に なります。

# <span id="page-89-0"></span>**OC4J** クラスタの設定

次の各項で、クラスタ内の OC4J 要素 (EJB およびサーブレット)を管理する方法を説明しま す。 Oracle Application Server クラスタを作成および変更する方法の手順は、『Oracle Application Server 高可用性ガイド』を参照してください。

- OC4J [インスタンスの設定](#page-89-1)
- OC4J [インスタンス固有のパラメータの設定](#page-94-0)

注意 **:** Enterprise Manager を使用するかわりに、DCM コマンドライン・ ツールを使用してクラスタを作成し、Application Server インスタンスを そのクラスタに追加して、クラスタを管理できます。 DCM コマンドライ ン・ツールについては、『Distributed Configuration Management 管理者 ガイド』を参照してください。

## <span id="page-89-1"></span>**OC4J** インスタンスの設定

次の項では、OC4J インスタンスをクラスタリングするための設定方法について説明します。

- [アイランドおよびプロセスの設定](#page-89-2)
- Web [アプリケーションの状態レプリケーションの設定](#page-90-0)
- EJB [アプリケーションの状態レプリケーションの設定](#page-91-0)

### <span id="page-89-2"></span>アイランドおよびプロセスの設定

アイランドおよび各アイランドに含まれているプロセスの数を変更するには、次の手順に従い ます。

- **1.** OC4J ホームページから「管理」ページを選択します。
- **2.** 「インスタンス・プロパティ」列で「サーバー・プロパティ」を選択します。
- **3.** 画面をスクロールして「複数 VM 構成」セクションに移動します。このセクションでアイ ランドを定義し、各アイランド内の Application Server インスタンス上で起動される OC4J プロセスの数を定義します。
- **4.** クラスタ内にこの OC4J インスタンス用のアイランドを作成する場合は、「行の追加」をク 「行の追加」 リックします。「アイランド ID」フィールドに、各アイランドの名前を指定します。「プロ セス数」フィールドに、各アイランド内で起動される OC4J プロセスの数を指定します。

図 [4-5](#page-90-1) は、「複数仮想マシン構成」セクションです。

### <span id="page-90-1"></span>図 **4-5** アイランドおよびプロセスの設定

#### **Multiple VM Configuration**

Islands

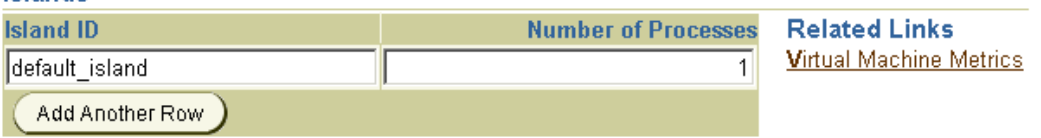

#### **Ports**

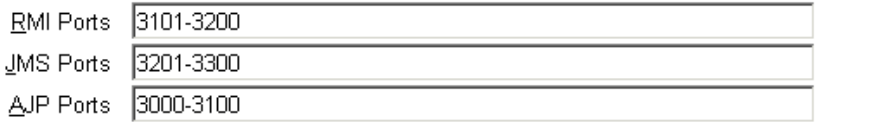

#### **Command Line Options**

<span id="page-90-0"></span>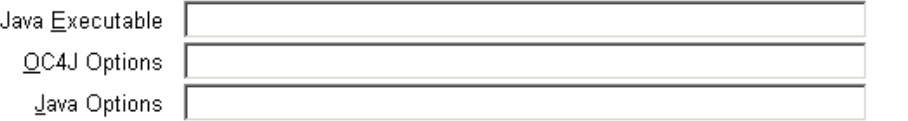

### **Web** アプリケーションの状態レプリケーションの設定

ステートフル・アプリケーションの状態レプリケーションの設定は、Web アプリケーションの 場合と EJB アプリケーションの場合では異なります。Web アプリケーションの状態レプリケー ションを設定するには、次の手順に従います。

- **1.** OC4J ホームページから「管理」ページを選択します。
- **2.** 「インスタンス・プロパティ」列で「レプリケーション・プロパティ」を選択します。
- **3.** 「Web アプリケーション」セクションまでスクロールします[。図](#page-91-1) 4-6 は、このセクションを 示しています。
- **4.** 「セッション状態レプリケーション」チェック・ボックスを選択します。
- **5.** オプションとして、マルチキャスト・ホストの IP アドレスおよびポート番号を指定できま す。マルチキャスト・アドレスのホストとポートを指定しない場合、デフォルトでホスト の IP アドレスは 230.230.0.1 に、ポート番号は 9127 に設定されます。ホストの IP アドレス は、224.0.0.2 ~ 239.255.255.255 で指定する必要があります。HTTP 用と EJB 用のマルチ キャスト・アドレスには、それぞれ異なるマルチキャスト・アドレスを使用してください。

注意 **:** マルチキャスト・アドレスを選択するときは、そのアドレスが http://www.iana.org/assignments/multicast-addresses に示 されているアドレスと衝突しないように注意してください。また、アドレ スの下位 23 ビットがローカル・ネットワーク制御ブロック(224.0.0.0 ~ 224.0.0.255)と同じである場合は、衝突が発生することがありま す。これを回避するには、下位 23 ビットがこの範囲のアドレスと同一で ないアドレスを指定します。

**6.** すべての Web アプリケーションで、すべての web.xml ファイルに <distributable/> タグを追加します。シリアル化可能な Web アプリケーションでは、このタグを web.xml ファイルに追加する必要があります。

このタグを web.xml に追加する例を次に示します。

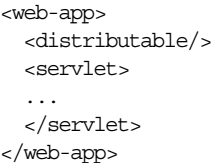

<span id="page-91-1"></span>図 **4-6 Web** の状態レプリケーションの設定

# **Replication Properties**

Refreshed at Tuesday, March 19, 2002 2:29:33 PM EST

### **Web Applications**

 $\sigma$  TIP Setting session state replication here will enable session state replication for all web applications. The load-on-startup property will be automatically set to true for all web modules.

 $\Box$  Replicate session state

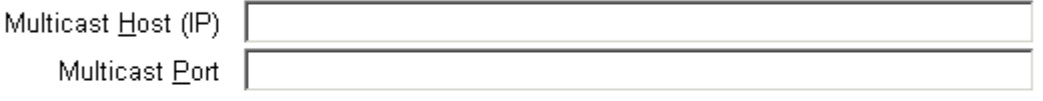

### **EJB Applications**

 $\sigma$  TIP EJB applications replicate state between all OC4J processes in the OC4J instance.

 $\Box$  Replicate State

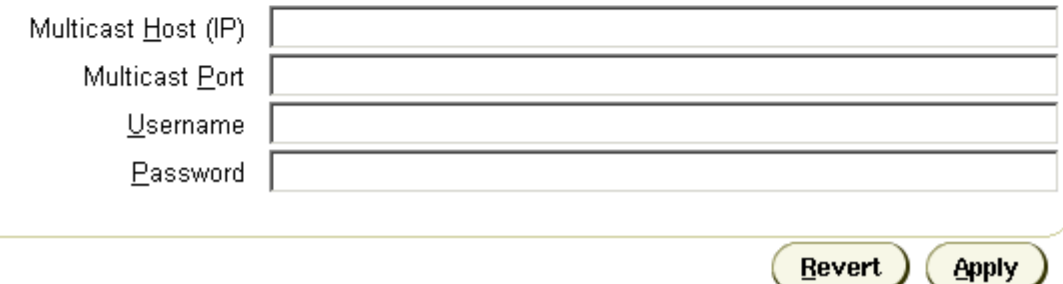

### <span id="page-91-0"></span>**EJB** アプリケーションの状態レプリケーションの設定

EJB クラスタを作成するには、クラスタ内に含める OC4J インスタンスを指定し、それぞれを同 じマルチキャスト・アドレス、ユーザー名およびパスワードで設定し、クラスタリングする EJB をクラスタ内の各ノードにデプロイします。

HTTP クラスタリングとは異なり、クラスタに含まれる EJB をアイランド内でサブグループ化 することはできません。クラスタ内の EJB は、すべて 1 つのグループに入ります。また、クラ スタリングされるのは Session Bean のみです。

すべての Bean の状態が、マルチキャスト・トピックを使用して、各メソッド・コールの終わ りでクラスタ内の全ノードに対してレプリケートされます。EJB クラスタに含まれる各ノード は、同じマルチキャスト・アドレスを使用するように設定されます。

EJB オブジェクトの状態がクラスタ内でレプリケートされる方法を理解するための概念は、 『Oracle Application Server Containers for J2EE Enterprise JavaBeans 開発者ガイド』を参照し てください。EJB レプリケーションを設定するには、次のようにします。

- **1.** OC4J ホームページから「管理」ページを選択します。
- **2.** 「インスタンス・プロパティ」列で「レプリケーション・プロパティ」を選択します。
- **3.** 「EJB アプリケーション」セクションまでスクロールします[。図](#page-93-0) 4-7 は、このセクションを 示しています。
- **4.** 「セッション状態レプリケーション」チェック・ボックスを選択します。
- **5.** クラスタ内の他のホストへの認証に使用される、ユーザー名およびパスワードを指定しま す。そのユーザー名およびパスワードが、クラスタ内の他のホスト間で異なっている場合 は、通信に失敗します。マルチキャスト・アドレスの中には、ユーザー名とパスワードの 組合せを複数指定できます。ユーザー名とパスワードの組合せが同じクラスタは、一意の クラスタとみなされます。
- **6.** オプションとして、マルチキャスト・ホストの IP アドレスおよびポート番号を指定できま す。マルチキャスト・アドレスのホストとポートを指定しない場合、デフォルトでホスト の IP アドレスは 230.230.0.1 に、ポート番号は 23791 に設定されます。ホストの IP アドレ スは、224.0.0.2 ~ 239.255.255.255 で指定する必要があります。HTTP 用と EJB 用のマルチ キャスト・アドレスには、それぞれ異なるマルチキャスト・アドレスを使用してください。

注意 **:** マルチキャスト・アドレスを選択するときは、そのアドレスが http://www.iana.org/assignments/multicast-addresses に示 されているアドレスと衝突しないように注意してください。また、アドレ スの下位 23 ビットがローカル・ネットワーク制御ブロック(224.0.0.0 ~ 224.0.0.255)と同じである場合は、衝突が発生することがありま す。これを回避するには、下位 23 ビットがこの範囲のアドレスと同一で ないアドレスを指定します。

- **7.** OC4J インスタンスが存在するホスト名を「RMI サーバー・ホスト」フィールドに指定し ます。
- **8.** JAR ファイルの中の orion-ejb-jar.xml ファイル内に EJB のレプリケーションのタイ プを設定します。詳細は、4-12 [ページの](#page-93-1)「アプリケーション JAR [におけるステートフル](#page-93-1) Session Bean [のレプリケーションの設定」](#page-93-1)を参照してください。レプリケーションのタイ プは、デプロイ前に orion-ejb-jar.xml ファイルに構成するか、デプロイ後に Enterprise Manager の画面から追加できます。デプロイ後にこの設定を追加する場合は、 アプリケーションのページから JAR ファイルにドリルダウンします。

### <span id="page-93-0"></span>図 **4-7 EJB** の状態レプリケーションの設定

# **Replication Properties**

Refreshed at Tuesday, March 19, 2002 2:29:33 PM EST 글라

### **Web Applications**

 $\mathcal G$  TIP Setting session state replication here will enable session state replication for all web applications.The load-on-startup property will be automatically set to true for all web modules.

 $\Box$  Replicate session state

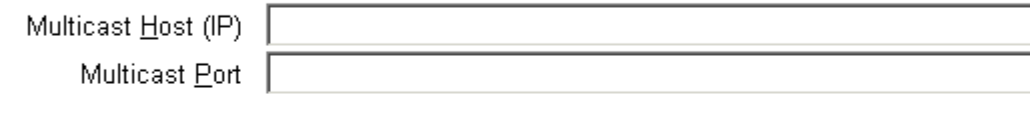

### **EJB Applications**

**Ø TIP** EJB applications replicate state between all OC4J processes in the OC4J instance.

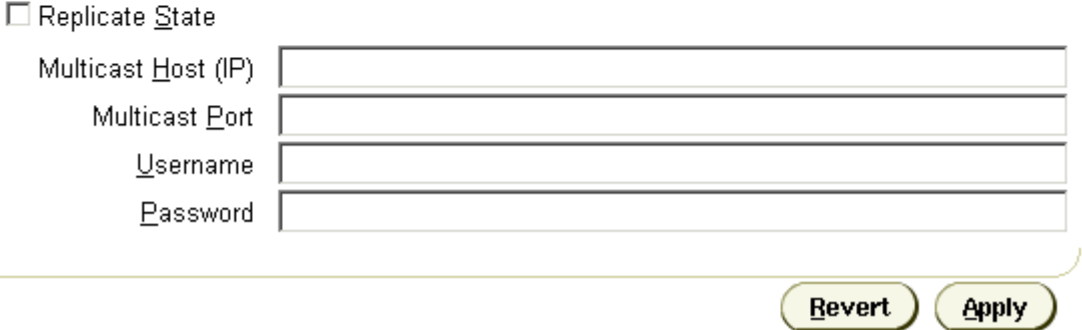

<span id="page-93-1"></span>アプリケーション **JAR** におけるステートフル **Session Bean** のレプリケーションの設定ステート フル Session Bean の場合は、**orion-ejb-jar.xml** ファイルを変更して、状態レプリケーショ ン設定を追加します。ステートフル Session Bean のレプリケーション・タイプは、Bean デプロ イメント・ディスクリプタ内で設定するため、各 Bean では異なるタイプのレプリケーション を使用できます。

ステートフル Session Bean の場合は、ノード間で状態をレプリケートする必要があります。実 際、ステートフル Session Bean ではその状態をすべてノード間で送信する必要があり、パ フォーマンスに大きな影響を及ぼす可能性があります。このため、次のレプリケーション・ モードを使用して、レプリケーションがパフォーマンスに与える負荷を制御する方法を決定で きます。

**JVM** 終了時のレプリケーションステートフル Session Bean の状態は、JVM の終了時にクラス タ内の同一マルチキャスト・アドレスを持つ他の 1 つのノードにのみレプリケートされます。 このモードでは、JDK 1.3 のシャットダウン・フックを使用するため、JVM 1.3 以降を使用する 必要があります。このモードは、状態のレプリケートが 1 回のみのため、最もパフォーマンス の高いモードです。ただし、次の理由により、信頼性はあまり高くありません。

- 突然に電源が切れた場合は、状態がレプリケートされません。
- Bean の状態はいつでも1ノード上にしかないため、障害の程度は、そのノードの障害の程 度に匹敵します。

orion-ejb-jar.xml ファイルで、<session-deployment> タグの replication 属性を "VMTermination" に設定します。次のようになります。

<session-deployment replication="VMTermination" .../>

コール終了時のレプリケーションステートフル Session Bean の状態は、各 EJB メソッド・ コールの終了時にクラスタ内の同一マルチキャスト・アドレスを持つ全ノードにレプリケート されます。ノードの電源が切れた場合でも、状態はすでにレプリケートされています。JVM 終 了時レプリケーション・モードでは、電源が切れた場合、状態レプリケーションは保証されま せん。

orion-ejb-jar.xml ファイルで、<session-deployment> タグの replication 属性を "endOfCall" に設定します。次のようになります。

<session-deployment replication="EndOfCall" .../>

### <span id="page-94-0"></span>**OC4J** インスタンス固有のパラメータの設定

クラスタの管理機能により、設定がクラスタ内のすべての Application Server インスタンスに わたってレプリケートされ、クラスタ・レベルの設定として定義されます。ただし、一部のパ ラメータについては、OC4J インスタンスごとに個別に設定する必要があります。これらのパラ メータを、OC4J インスタンス固有のパラメータと呼びます。

次に示すパラメータは、OC4J インスタンス固有のパラメータであり、クラスタ全体にわたって レプリケートされません。これらのパラメータは、Application Server インスタンスごとに変更 する必要があります。

各 OC4J インスタンス内のインスタンス固有のパラメータは次のとおりです。

- アイランド
- OC4I プロセスの数
- ポート番号
- コマンドライン・オプション

他のパラメータはすべてクラスタ全体のパラメータで、クラスタ全体にレプリケートされます。

図 [4-8](#page-95-0) は、これらのパラメータを変更するセクションです。このセクションは、「管理」ページ の「サーバー・プロパティ」にあります。

### <span id="page-95-0"></span>図 **4-8** レプリケートされない設定

# Multiple VM Configuration

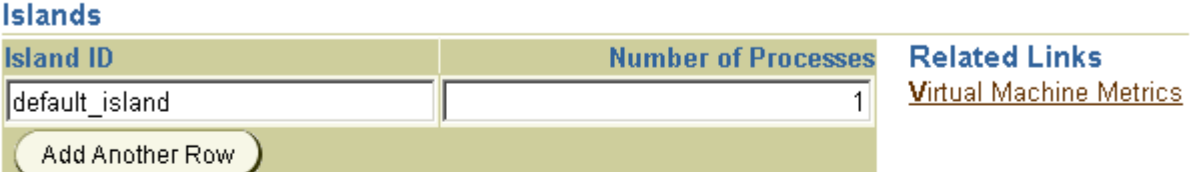

### Ports

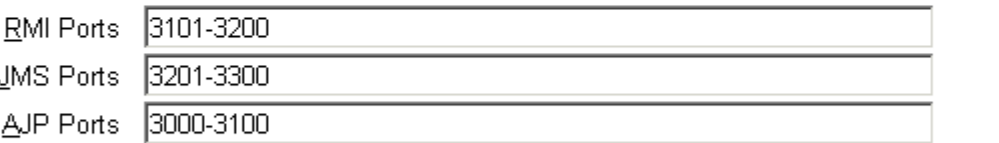

# **Command Line Options**

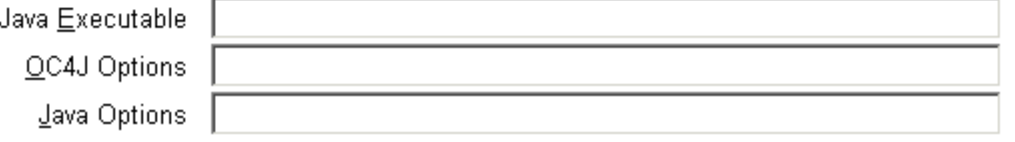

**A**

# **OC4J** のトラブルシューティング

この付録では、OC4J 使用時に発生する可能性のある一般的な問題と、それらの解決策について 説明します。この付録の項目は次のとおりです。

- [問題と解決策](#page-97-0)
- [さらにヘルプが必要な場合](#page-101-0)

# <span id="page-97-0"></span>問題と解決策

この項では、一般的な問題とその解決策について説明します。この項の項目は次のとおりです。

- JDK 1.3 の使用時に OC4J [を起動できない](#page-97-1)
- OracleAS JMS がアクティブなとき、OC4J [を異常終了後に再起動できない](#page-97-2)
- [ステートフル・レプリケーションが](#page-97-3) OC4J インスタンス全体で一致しない
- OC4J 専用に JDK [の非認証バージョンを使用](#page-98-0)
- OC4J 実行時に [java.lang.OutOfMemory](#page-98-1) エラーが発生
- [ステートフル・ファイアウォールによる接続タイムアウトがシステム・パフォーマンスに](#page-98-2) [影響](#page-98-2)
- OPMN 管理 OC4J でデフォルトの RMI ポートを介して EJB [リソースにアクセスできない](#page-99-0)
- アプリケーションのパフォーマンスが IVM [ガベージ・コレクションの一時停止の影響を受](#page-99-1) [ける](#page-99-1)
- [無効または不要なライブラリ要素によるパフォーマンスの低下](#page-100-0)
- JSP エラー : [タグが登録されていません](#page-100-1)
- JSP エラー : [クラス・ファイルの長さがゼロです](#page-101-1)
- JSP エラー : <choose> を直接の親としない <when>- [スタイルのタグの使用が不正です](#page-101-2)

### <span id="page-97-1"></span>**JDK 1.3** の使用時に **OC4J** を起動できない

#### 問題

JDK 1.3 の使用時に OC4J が失敗します。

### 解決策

このような起動失敗は、ロギング実装上の依存性の問題が原因です。この問題を解決するには、 ORACLE\_HOME/j2ee/home/config/server.xml 構成ファイルの次のエントリを削除する か、コメント化します。

<j2ee-logging-config path="./j2ee-logging.xml" />

# <span id="page-97-2"></span>**OracleAS JMS** がアクティブなとき、**OC4J** を異常終了後に再起動できない

### 問題

永続性が OracleAS JMS で有効な場合、JMS サーバーでは永続キューまたは永続トピックが作 成されます。また、これらのキュー / トピックに関連したロック・ファイル (.lock) が /persistence ディレクトリに作成されます。JVM が kill -9 などにより異常終了しても、 ロック・ファイルは削除されません。これが原因で OC4J を再起動できなくなります。

#### 解決策

手動で /persistence ディレクトリから .lock ファイルをすべて削除します。

# <span id="page-97-3"></span>ステートフル・レプリケーションが **OC4J** インスタンス全体で一致しない

### 問題

フェイルオーバーは、OC4J のインスタンス A からインスタンス B に行われても、再び B から A には行われないというのが一般的です。

### 解決策

OC4J では、ステートフル・レプリケーションをすべてのアプリケーションに対してグローバル に設定する必要はなく、orion-web.xml ディスクリプタ・ファイルの <cluster-config> 要素を使用して、Web モジュールごとにレプリケーションを構成できます。この要素が各 Web モジュールのディスクリプタに正しく移入されていることを確認します。

OPMN 管理 OC4J では、グローバル・レベルでのクラスタリングのみをサポートし、アプリ ケーションまたはモジュール・レベルではサポートしていません。

### <span id="page-98-0"></span>**OC4J** 専用に **JDK** の非認証バージョンを使用

### 問題

この場合、すべての Oracle Application Server コンポーネントでの使用を認証されているバー ジョンではなく、OC4J でその JDK の後続バージョンを使用することになります。しかし、その JDK の後続バージョンをすべてのコンポーネントでグローバルに使用すると、認証違反の危険 性が高まります。

#### 解決策

非認証の JDK の後続バージョンを OC4J 専用に使用するには、opmn.xml 構成ファイルの <java-bin> 要素でその場所を指定します。たとえば、次のように入力します。

```
<module-data>
```

```
 <category id="start-parameters">
  <data id="java-bin" value="/myjavalocation/jdk/bin/java"/>
 </category>
```

```
</module-data>
```
# <span id="page-98-1"></span>**OC4J** 実行時に **java.lang.OutOfMemory** エラーが発生

#### 問題

このエラーは、Java インスタンスのヒープ・サイズが、OC4J 内で実行中のアプリケーション で必要なメモリーより少なくなっていることを意味します。

#### 解決策

次のように、opmn.xml ファイルの <java-option> 要素で -Xmx を必要な量のメモリーに設 定して、ヒープ・サイズを増やします。

```
<module-data>
  <category id="start-parameters">
    <data id="java-options" value="-Xmx256M" />
  </category>
</module-data>
```
または、OC4J 起動時にシステム・プロパティを次のように設定できます。

java -Xmx256M -jar oc4j.jar

UNIX または Linux で実行している場合は、ulimit の設定により、JVM プロセスでこの多量 のメモリーを割り当てられることを確認します。

# <span id="page-98-2"></span>ステートフル・ファイアウォールによる接続タイムアウトがシステム・パ フォーマンスに影響

#### 問題

パフォーマンスを高めるために、各 Oracle HTTP Server プロセスの mod\_oc4j コンポーネン トは、リクエストの送信先となる各 OC4J インスタンスで、AJP ポートへの TCP 接続をオープ ンしておきます。

OHS と OC4J の間にファイアウォールが存在し、接続がステートフル・ファイアウォールの非 アクティブのタイムアウトを超えた期間アイドル状態になっている場合、AJP を介して送られ たパッケージは拒否されます。

しかし、AJP ソケットは閉じられていないので、ソケットが開いているかぎり、ワーカー・ス レッドはそのソケットに接続されていて、スレッド・プールに戻されることはありません。 OC4J ではさらに多くのスレッドを作成し続け、最終的にはシステム・リソースが不足します。

### 解決策

OHS TCP 接続は、ファイアウォールのタイムアウト問題を避けるために、アライブの状態にし ておく必要があります。そのためには、OC4J の構成パラメータと Apache の実行時プロパティ を組み合せて使用します。

httpd.conf 構成ファイルまたは mod\_oc4j.conf 構成ファイルで、次のパラメータを設定し ます。Oc4jConnTimeout の値は、セッションが非アクティブとみなされるまでの非アクティ ブの時間を秒単位で設定します。

Oc4jUserKeepalive on

Oc4jConnTimeout 12000(または類似の値)

また、OC4J の起動時に次の AJP プロパティを設定し、ファイアウォール・タイムアウトが原 因で OHS と OC4J 間の接続が切断された場合には AJP ソケットがクローズされるようにしま す。

ajp.keepalive=true

たとえば、次のように入力します。

java -Dajp.keepalive=true -jar oc4j.jar

# <span id="page-99-0"></span>**OPMN** 管理 **OC4J** でデフォルトの **RMI** ポートを介して **EJB** リソースにアクセ スできない

#### 問題

OC4J では、Oracle Application Server のコンポーネントとして実行されている場合、デフォル トの RMI ポートを介して EJB リソースにアクセスできません。

#### 解決策

最も一般的な原因は、スタンドアロン OC4J に精通したユーザーが、rmi.xml に指定した値は OPMN 管理の Oracle Application Server 環境では使用されないことに気付かずに、このファイ ルから RMI ポートを読み取っていることです。

OPMN 管理の OC4J インスタンスは、動的 RMI ポート割当てを使用します。ポート値の範囲 は、opmn.xml ファイルの <port>要素で指定されているか、アプリケーション・クライアン トから動的 opmn:ormi 参照を使用して指定されます。

詳細は、『Oracle Process Manager and Notification Server 管理者ガイド』を参照してください。

# <span id="page-99-1"></span>アプリケーションのパフォーマンスが **JVM** ガベージ・コレクションの一時停 止の影響を受ける

### 問題

OC4J 上で実行されているアプリケーションが無応答になり、単純なリクエストが著しく遅延し ます。 JVM がメモリー不足のしきい値を超え、メモリーを解放しようとフル・ガベージ・コレ クションを実行していることが原因です。

#### 解決策

停止時間の短いインクリメンタル・コレクタを使用することを検討してください。これは、メ ジャー・コレクションの一部をマイナー・コレクションごとに行い、メジャー・ガベージ・コ レクションによる長い停止を回避します。このコレクタ(トレイン・コレクタとも呼ばれる) では、マイナー・コレクションごとに、古い世代(通常 1 回のメジャー・コレクションでコレ クトされるオブジェクトを保持するメモリー・プール)の一部をコレクトします。その結果、 多数のマイナー・コレクションに短い停止時間が分散することになります。

全体的なスループットを考えると、インクリメンタル・コレクタはデフォルトの古い世代のコ レクタより遅くなるので注意してください。

インクリメンタル・コレクタを使用するには、アプリケーションの起動時に Java コマンドライ ンで -Xincgc オプションを渡す必要があります。XX:NewSize および -XX:MaxNewSize オプ ションを使用して、若い世代(オブジェクト・プール)の初期サイズと最大サイズを同じ値に 設定します。-Xms および -Xmx オプションを使用して、Java の初期ヒープ・サイズと最大ヒー プ・サイズを同じ値に設定します。

たとえば、1GB の物理メモリーを持つサーバーでこのコレクタを使用するには、次のように設 定します。

java -server -Xincgc -XX:NewSize=64m -XX:MaxNewSize=64m -Xms512m -Xmx512m

ガベージ・コレクションのチューニングの詳細は、

http://java.sun.com/docs/hotspot/gc1.4.2/ で入手可能な『Tuning Garbage Collection with the 1.4.2 JavaTM Virtual Machine』を参照してください。

# <span id="page-100-0"></span>無効または不要なライブラリ要素によるパフォーマンスの低下

#### 問題

OC4J プロセス・メモリーがプログラムの実行中に一貫して増加する場合、グローバルな application.xml ファイルの無効なシンボリック・リンクに対する参照があることが考えら れます。

この問題は一般に、Java オブジェクト・メモリーではなく、C ヒープが増加するという特徴が あり、従来の Java オブジェクト・メモリー・リークとともに見られます。 OC4J は、 application.xml ファイルで定義されているすべてのリソースをロードします。これらのリ ンクが無効の場合、C ヒープは増え続け、OC4J がメモリー不足になります。

#### 解決策

すべてのシンボリック・リンクが application.xml で有効であることを確認し、OC4J を再 起動します。

さらに、OC4J でロードのために構成される JAR ファイル数を最小限に抑えます。使用されて いないすべての JAR ファイルを、構成と、OC4J で検索するように設定されているディレクト リから削除します。OC4J ではすべての JAR ファイルでクラスとリソースを検索するため、 ファイル・キャッシュで余分なメモリーとプロセッサ時間が使用される原因になります。

application.xml ファイルの <library> 要素で、必要な JAR ファイルと ZIP ファイルを、 それらが置かれているディレクトリではなく、個々のファイルとして指定すれば、ロードをよ り正確に制御できます。

# <span id="page-100-1"></span>**JSP** エラー **:** タグが登録されていません

#### 問題

このエラーは、JSP が OC4J サーバー内にないタグをコールしようとすると発生します。通常、 この問題は、予約済のタグ・ライブラリの場所が 1 つ以上、OC4J 内で不十分に定義されている 場合に発生します。

#### 解決策

予約済のタグ・ライブラリの場所は、次の 2 段階のプロセスで定義します。

- global-web-application.xml ファイルの <orion-web-app> 要素の jsp-taglib-locations 属性に、ディレクトリを定義します。
- application.xml の <library> 要素の path 属性に、ディレクトリを追加します。

このエラーは通常、第 2 段階の手順が完了していないことを示します。

別の方法として、デフォルトの予約済みのタグ・ライブラリの場所(ORACLE\_ HOME/j2ee/home/jsp/lib/taglib/)に、タグ・ライブラリを含む JAR ファイルをコピー することもできます。

### <span id="page-101-1"></span>**JSP** エラー **:** クラス・ファイルの長さがゼロです

#### 問題

このエラーは、Java クラスへのコンパイルに失敗した JSP を OC4J が処理しようとすると発生 します。これは、Java コンパイラをロードできないか、メモリー不足になったため、.class ファイルが 0 バイトになったことが原因です。

#### 解決策

0 バイトの .class ファイルを削除します。 JSP を次回リクエストしたとき、このクラスはコン パイルされます。

# <span id="page-101-2"></span>**JSP** エラー **: <choose>** を直接の親としない **<when>-** スタイルのタグの使用が 不正です

### 問題

このエラーは、JSP 標準タグ・ライブラリ (JSTL) タグを含む、リクエストされた JSP の処理 に OC4J が失敗したときに発生します。この場合のタグは、<choose> です。これは、OC4J イ ンスタンス内に複数の JSTL バージョンが存在していることが原因と考えられます。

### 解決策

OC4J にデフォルトでインストールされたバージョンの JSTL を削除します。このライブラリは、 ORACLE\_HOME/j2ee/home/jsp/lib/taglib ディレクトリに standard.jar ファイルとし てパッケージされています。

# <span id="page-101-0"></span>さらにヘルプが必要な場合

その他の解決策は、オラクル社の次のサポート用 Web サイトで検索できます。

- Oracle Technology Network (http://www.oracle.com/technology/documentation/index.html)から入手可 能な Oracle Application Server のリリース・ノート
- Oracle MetaLink (http://metalink.oracle.com)

それでも問題の解決策が見つからない場合は、オラクル社カスタマ・サポート・センターに問 い合せてください。

# **B**

# 追加情報

この付録には、次の項目に関する情報が含まれています。

- XML [ファイルの内容の説明](#page-103-0)
- server.xml [ファイルの要素](#page-107-1)
- application.xml [ファイルの要素](#page-115-0)
- [orion-application.xml](#page-117-0) ファイルの要素
- [application-client.xml](#page-122-0) ファイルの要素
- [orion-application-client.xml](#page-124-0) ファイルの要素
- [構成およびデプロイの例](#page-126-0)
- OC4J [のコマンドライン・オプションおよびシステム・プロパティ](#page-130-1)

これらの項では、XML ファイルを変更する方法を主に説明しています。XML ファイルの変更 は、すべて Enterprise Manager で行ってください。1 つのノードで XML ファイルを変更しな いでください。

# <span id="page-103-0"></span>**XML** ファイルの内容の説明

OC4J は、構成 XML ファイルおよびデプロイメント XML ファイルを使用します。次の項で、 これらのファイルとその機能について説明します。

# **OC4J** 構成 **XML** ファイル

この項では、OC4J の構成に必要な次の XML ファイルについて説明します。

- [server.xml](#page-103-1)
- [default-web-site.xml](#page-104-0)
- [jazn-data.xml](#page-104-1)
- [principals.xml](#page-104-2)
- [data-sources.xml](#page-104-3)
- [jms.xml](#page-105-0)
- [rmi.xml](#page-105-1)

#### <span id="page-103-1"></span>**server.xml**

このファイルには、アプリケーション・サーバー用の構成が含まれています。server.xml ファイルは、ルート構成ファイルで、他の構成ファイルへの参照が含まれています。このファ イルで、次のことを指定します。

- アプリケーション・デプロイメント・ディスクリプタに入っているライブラリ・パス
- サービスが提供される、グローバル・アプリケーション、グローバル Web アプリケーショ ンおよびデフォルトの Web サイト
- サーバーが許容する最大 HTTP 接続数
- ロギング設定
- Java コンパイラ設定
- クラスタ ID
- トランザクション・タイムアウト
- SMTP ホスト
- data-sources.xml 構成の場所
- JMS および RMI の構成の場所
- デフォルトおよび追加 Web サイトの場所

これらの場所を指定するには、Web サイト構成ファイルの場所を指定したエントリを追加 します。複数の Web サイトを使用できます。default-web-site.xml ファイルはデ フォルトの Web サイトを定義するため、これら XML ファイルのうち 1 つしか存在しませ ん。他のすべての Web サイトは、web-site.xml 構成ファイル内で定義されます。次の ように、server.xml ファイル内に各 Web サイトを登録します。

<web-site path="./default-web-site.xml" /> <web-site path="./another-web-site.xml" />

注意 **:** 指定されているパスは、config/ ディレクトリに対する相対パス です。

■ コンテナがデプロイおよび実行するすべてのアプリケーションを指すポインタ

コンテナ上で実行されるアプリケーションを server.xml ファイルに指定します。アプリ ケーション・ディレクトリは必要な数を制限なく指定できます。これらのディレクトリは、 OC4J インストール・ディレクトリの下に置く必要はありません。

### <span id="page-104-0"></span>**default-web-site.xml**

このファイルには、Web 用の構成が含まれています。default-web-site.xml ファイルで、 次のことを指定します。

- ホスト名またはIP アドレス、このサイトの仮想ホスト設定、リスナー・ポートおよび SSL を使用したセキュリティ
- このサイトのデフォルトの Web アプリケーション
- このサイトの追加の Web アプリケーション
- アクセス・ログ・フォーマット
- ユーザー Web アプリケーションの設定 (/~user/ sites 用)
- SSL 構成
- 1つ以上のホストからのサイト・アクセスの制限

#### <span id="page-104-1"></span>**jazn-data.xml**

このファイルには、OC4J サーバー用のセキュリティ情報が含まれています。これは、デフォル トの JAZNUserManager を使用するユーザーおよびグループ構成を定義します。 jazn-data.xml ファイルで、次のことを指定します。

- client-admin コンソールのユーザー名およびパスワード
- ユーザーまたはグループの名前と説明、およびユーザーの実名とパスワード

#### <span id="page-104-2"></span>**principals.xml**

このファイルには、OC4J サーバー用のセキュリティ情報が含まれています。これは、 XMLUserManager(現在ではデフォルトのセキュリティ・マネージャではありません)を使用 するユーザーおよびグループ構成を定義します。principals.xml ファイルで、次のことを指 定します。

- client-admin コンソールのユーザー名およびパスワード
- ユーザーまたはグループの名前と説明、およびユーザーの実名とパスワード
- ユーザー用の X.509 証明書 (オプション)

#### <span id="page-104-3"></span>**data-sources.xml**

このファイルには、使用するデータ・ソースの構成が含まれています。また、JDBC 接続の取 得方法に関する情報も含まれています。data-sources.xml ファイルで、次のことを指定し ます。

- **IDBC** ドライバ
- JDBC URL
- データ・ソースのバインド先の JNDI パス
- データ・ソースのユーザーおよびパスワード
- 使用するデータベース・スキーマ
- 非アクティブのタイムアウト
- スレッド・ポリシー
- ガベージ・コレクションの粒度

■ 許容される最大データベース接続数

注意 **:** データベース・スキーマは、自動生成された SQL を別のデータ ベース・システムで動作させるために使用します。OC4J には、タイプ・ マッピングや予約語などのプロパティを指定する、XML ファイル・ フォーマットが含まれます。OC4J には、MS SQL Server/MS Access、 Oracle および Sybase 用のデータベース・スキーマが付属しています。ご 使用の DBMS 用にこれらを編集することも、新規スキーマを作成するこ ともできます。

### <span id="page-105-0"></span>**jms.xml**

このファイルには、OC4J での Java Message Service (JMS) の実装に関する構成が含まれてい ます。jms.xml ファイルで、次のことを指定します。

- ホスト名またはIPアドレス、およびJMSサーバーがバインドするポート番号
- JNDI ツリー内にバインドされるキューおよびトピックの設定
- ログの設定

### <span id="page-105-1"></span>**rmi.xml**

このファイルには、Remote Method Invocation(RMI)システムの構成が含まれます。これに は、EJB にリモート・アクセスを提供する RMI リスナーの設定が含まれます。rmi.xml ファ イルで、次のことを指定します。

- ホスト名または IP アドレス、および RMI サーバーがバインドするポート番号
- 通信相手のリモート・サーバー
- クラスタリングの設定
- ログの設定

# **J2EE** デプロイ **XML** ファイル

OC4J 固有のデプロイ XML ファイルには、異なるコンポーネントのデプロイ情報が含まれま す。OC4J 固有のファイルを作成しない場合は、アプリケーションのデプロイ時にファイルが自 動的に生成されます。OC4J 固有のデプロイ XML ファイルは手動で編集できます。OC4J は、 これらのファイルを使用して、環境エントリ、リソース参照およびセキュリティ・ロールを実 際のデプロイ固有の値にマップします。

この項では、J2EE アプリケーションのデプロイに必要な次の XML ファイルについて説明しま す。

- **J2EE** の [application.xml](#page-105-2) ファイル
- OC4J 固有の [orion-application.xml](#page-106-0) ファイル
- J2EE の [ejb-jar.xml](#page-106-1) ファイル
- OC4J 固有の [orion-ejb-jar.xml](#page-106-2) ファイル
- J2EE の web.xml [ファイル](#page-106-3)
- OC4J 固有の [orion-web.xml](#page-106-4) ファイル
- J2EE の [application-client.xml](#page-107-2) ファイル
- OC4J 固有の [orion-application-client.xml](#page-107-3) ファイル

### <span id="page-105-2"></span>**J2EE** の **application.xml** ファイル

このファイルは、J2EE アプリケーションに含まれている Web または EJB アプリケーションを 識別します。要素の一覧は、B-14 [ページの](#page-115-0)「application.xml [ファイルの要素」](#page-115-0)を参照してくだ さい。

### <span id="page-106-0"></span>**OC4J** 固有の **orion-application.xml** ファイル

このファイルは、グローバル・アプリケーションを構成します。orion-application.xml ファイルで、次のことを指定します。

- ライブラリ・パスへのファイルの追加
- CMP Bean のテーブルの自動作成および自動削除を行うかどうか
- CMP Bean とともに使用するデフォルトのデータ・ソース
- セキュリティ・ロール・マッピング
- セキュリティ用のデフォルトのユーザー・マネージャ
- JNDI のネームスペースおよびアクセス・ルール(認可)

要素の一覧は、B-16 [ページの](#page-117-0)「[orion-application.xml](#page-117-0) ファイルの要素」を参照してください。

### <span id="page-106-1"></span>**J2EE** の **ejb-jar.xml** ファイル

このファイルは、この JAR ファイルの EJB のデプロイ・パラメータを定義します。要素の詳細 は、Sun 社の EJB 仕様を参照してください。

### <span id="page-106-2"></span>**OC4J** 固有の **orion-ejb-jar.xml** ファイル

このファイルは、EJB 用の OC4J 固有デプロイメント・ディスクリプタです。 orion-ejb-jar.xml ファイルで、次のことを指定します。

- タイムアウトの設定
- トランザクション再試行の設定
- セッション永続性の設定
- トランザクション分離の設定
- CMP マッピング
- OR マッピング
- finder メソッドの仕様
- JNDI マッピング
- 最大および最小インスタンス・プールの設定
- リソース参照マッピング

要素の詳細は、『Oracle Application Server Containers for J2EE Enterprise JavaBeans 開発者ガ イド』の付録を参照してください。

### <span id="page-106-3"></span>**J2EE** の **web.xml** ファイル

このファイルには、このアプリケーションのサーブレットおよび JSP に関するデプロイ情報が 含まれています。要素の詳細は、Sun 社の仕様を参照してください。

### <span id="page-106-4"></span>**OC4J** 固有の **orion-web.xml** ファイル

このファイルは、Web 設定マッピング用の OC4J 固有デプロイメント・ディスクリプタです。 この XML ファイルには、次のものが含まれています。

- 自動再ロード(変更チェック時間間隔を含む)
- バッファリング
- キャラクタ・セット
- 開発モード
- ディレクトリのブラウズ
- ドキュメント・ルート
- ロケール
- Web タイムアウト
- 仮想ディレクトリ
- クラスタリング
- セッション・トラッキング
- JNDI マッピング
- Web アプリケーションのクラスロードの優先順位

要素の詳細は、『Oracle Application Server Containers for J2EE サーブレット開発者ガイド』の 付録を参照してください。

### <span id="page-107-2"></span>**J2EE** の **application-client.xml** ファイル

このファイルには、サーバー・アプリケーションにアクセスするための JNDI 情報、および他 のクライアント情報が含まれています。要素の一覧は、B-21 [ページ](#page-122-0)の「[application-client.xml](#page-122-0) [ファイルの要素」](#page-122-0)を参照してください。

### **OC4J** 固有の **orion-application-client.xml** ファイル

この OC4J 固有のデプロイメント・ファイルは、クライアント・アプリケーション用です。こ れには、クライアントの JNDI マッピングとエントリが含まれています。要素の一覧は、[B-23](#page-124-0) [ページ](#page-124-0)の「[orion-application-client.xml](#page-124-0) ファイルの要素」を参照してください。

# <span id="page-107-3"></span><span id="page-107-1"></span><span id="page-107-0"></span>**server.xml** ファイルの要素

server.xml ファイルでは、次の作業を実行します。

- OC4J の構成
- 他の構成ファイルの参照
- ご使用の J2EE アプリケーションの指定

### **OC4J** の構成

OC4J サーバーを構成するには、server.xml ファイル内で次の要素を定義します。

- ライブラリ・パス
- グローバル・アプリケーション、グローバル Web アプリケーションおよびデフォルトの Web サイト
- サーバーが許容する最大 HTTP 接続数
- ロギング設定
- Java コンパイラ設定
- クラスタ ID
- トランザクション・タイムアウト
- SMTP ホスト

# 他の構成ファイルの参照

server.xml ファイルの他の構成ファイルを参照するには、次のことを指定します。

- data-sources.xml の場所
- jazn-data.xmlの場所
- jms.xml と rmi.xml の場所
server.xml ファイルには複数の XML ファイルとディレクトリが定義されています。これら のファイルまたはディレクトリへのパスは、相対パスまたは絶対パスで指定できます。相対パ スの場合は、server.xml ファイルの場所と相対的なパスにする必要があります。

#### **<application-server>** 要素の説明

<span id="page-108-0"></span>server.xml ファイルのトップ・レベルの要素は、<application-server> 要素です。

#### **<application-server>**

この要素には、アプリケーション・サーバー用の構成が含まれています。

属性:

- application-auto-deploy-directory=".../applications/auto":ここで指定す るディレクトリから EAR ファイルが自動的に検出され、稼働中の OC4J サーバーによって デプロイされます。さらに、デフォルト Web サイトの Web アプリケーション・バインド を実行します。
- auto-start-applications="true|false": true に設定すると、OC4J サーバーの起 動時に、<applications> 要素に定義されているすべてのアプリケーションが自動的に起 動します。false に設定すると、アプリケーションの auto-start 属性が true に設定さ れていなければ、アプリケーションは起動しません。auto-start-applications のデ フォルトは、true です。
- application-directory=".../applications": アプリケーション(EAR ファイル) を格納するディレクトリを指定します。何も指定されていない場合(デフォルト)、OC4J は、情報を j2ee/home/applications に格納します。
- deployment-directory=".../application-deployments": EARファイルに含まれ るアプリケーションがデプロイされるマスターの場所を指定します。この場所のデフォル トは、j2ee/home/application-deployments/ です。
- connector-directory: oc4j-connectors.xml ファイルの場所とファイル名です。
- check-for-updates="true|false": この属性はスタンドアロンの OC4J にのみ使用さ れます。
- recovery-procedure="automatic|prompt|ignore": グローバル・トランザクショ ン(JTA)の最中にエラーが発生した場合に、EJB コンテナがリカバリにどのように対処す るかを指定します。CMP Bean がグローバル・トランザクションの最中である場合、EJB コンテナはトランザクションの状態をファイルに保存します。次に OC4J が起動されると きに、これらの属性が JTA トランザクションのリカバリ方法を指定します。
	- **–** automatic: 自動的にリカバリを試行(デフォルト)
	- **–** prompt: ユーザーにプロンプトを表示(システム・インおよびアウト)
		- CMP Bean が実行中でなかった場合にもリカバリのプロンプトが表示されることがあ ります。このような場合は、リカバリが必要なものがあったかどうかを調べる許可を OC4J サーバーが求めています。
	- **–** ignore: リカバリを無視(開発環境において、または CMP Entity Bean を実行しない 場合に有用)
- <span id="page-108-1"></span>■ taskmanager-granularity=*milliseconds*: タスク・マネージャは、クリーンアップ を実行するバックグラウンド・プロセスです。ただし、タスク・マネージャを使用すると 負荷が大きくなる可能性があります。タスク・マネージャが実行されるタイミングを、こ の属性で管理できます。この属性は、タスク・マネージャがクリーンアップのために起動 される頻度を設定します。値はミリ秒単位です。デフォルトは 1000 ミリ秒です。

#### **<application-server>** 内に含まれる要素

<application-server> 要素の中には、次の要素を構成できます(DTD での順序ではなく、 アルファベット順に説明します)。

#### <span id="page-109-0"></span>**<application>**

アプリケーションは、それ自身のユーザー、Web アプリケーションおよび EJB JAR ファイルを 持つエンティティです。

属性:

- auto-start="true|false": OC4J サーバーの起動時にアプリケーションを自動的に起 動するかどうかを指定します。デフォルトは true です。複数のアプリケーションがイン ストールされており、それらを必要に応じて起動する場合には、auto-start を false に設定すると便利です。これにより、通常のサーバー起動時間とリソース使用率を改善で きます。
- deployment-directory=".../application-deployments/myapp": アプリケー ション・デプロイメント情報を格納するディレクトリを指定します。何も指定されていな い場合(デフォルト)、OC4J はグローバル deployment-directory を検索し、そこに何 もなければ、EAR ファイル内の情報を格納します。このパスは、相対パスでも絶対パスで もかまいません。相対パスの場合は、server.xml ファイルの場所と相対的なパスにする 必要があります。
- name="anApplication": アプリケーションを参照するために使用する名前を指定しま す。
- parent="anotherApplication": オプションの親アプリケーションの名前。デフォル トはグローバル・アプリケーションです。子は、自分の親アプリケーションのネームス ペースを参照します。これは、EJB などのサービスを複数のアプリケーション間で共有す るために使用します。
- path=".../applications/myApplication.ear" />: アプリケーション・コードを 含む EAR ファイルへのパス。この例では、EAR ファイルの名前を myApplication.ear としています。

#### <span id="page-109-2"></span>**<compiler>**

<span id="page-109-5"></span>この要素は、リリース 9.0.4 以降では使用されなくなりました。かわりに使用される要素につい ては、<java-compiler> 要素を参照してください。以前のリリースでは、EJB または JSP コ ンパイル用の、代替コンパイラ(Jikes など)を指定します。

属性:

- classpath="/my/rt.jar": コンパイル時の代替または追加の CLASSPATH を指定しま す。一部のコンパイラでは、追加の CLASSPATH が必要となります (Java 2 VM の rt.jar ファイルをインクルードする必要がある Jikes など)。
- executable="jikes" />: 使用する実行可能なコンパイラの名前(Jikes、JVC など)。

#### <span id="page-109-1"></span>**<cluster>**

このサーバーのクラスタ設定。

属性 :

<span id="page-109-3"></span>■ id="123" />: サーバーの一意のクラスタ ID。

#### **<execution-order>**

起動クラスを実行する順番を定義します。値は整数です。OC4J は 0 以上でロードされます。数 字が重複している場合、OC4J がこれらのクラスの順位を選択します。

#### <span id="page-109-4"></span>**<global-application>**

このサーバーのデフォルト・アプリケーション。これは、オブジェクト可視性に関し、他のア プリケーションの親として機能します。

属性 :

■ name="default": アプリケーションを指定します。

path=".../application.xml" />:デフォルト・アプリケーションの設定が含まれる グローバルな application.xml ファイルへのパスを指定します。application.xml ファイルは、アプリケーションごとに標準の J2EE アプリケーション・ディスクリプタ・ ファイルとして存在するもので、このファイルとは異なります。この application.xml は、名前は同じですが、すべての J2EE アプリケーションにグローバル設定を提供するため に存在しています。

#### <span id="page-110-0"></span>**<global-thread-pool>**

この要素を使用して、OC4J プロセスに対するスレッド・プール数について、無制限、1 つ、2 つのいずれかを指定できます。この要素を指定しないと、スレッドが無限に作成される可能性 があります。詳細は、3-28 [ページの「スレッド・プールの設定」を](#page-69-0)参照してください。

#### 属性:

- min: OC4J が同時に実行可能な最小スレッド数。コンテナの起動時に、最小数のスレッド がデフォルトで事前に割り当てられ、スレッド・プールに設定されています。値は整数で す。デフォルトは 20 です。設定可能な最小値は 10 です。
- max: OC4J が同時に実行可能な最大スレッド数。最大サイズ未満でかつアイドル・スレッ ドがない場合には、新しいスレッドが生成されます。新しいスレッドが生成される前にア イドル・スレッドが使用されます。値は整数です。デフォルトは 40 です。
- gueue: キューの中に保持できるリクエストの最大数。値は整数です。デフォルトは 80 で す。
- keepAlive: 新規リクエストを待つ間に、スレッドをアライブ(アイドル)にしておく時 間(ミリ秒単位)。このタイムアウト値は、アイドル・スレッドをアライブにしておく時間 を指定します。タイムアウトに達するとスレッドは破棄されます。最小時間は 1 分です。 時間はミリ秒単位で設定します。スレッドを破棄しないようにするには、このタイムアウ トを負数に設定します。

値は LONG 型で、デフォルトは 600000 ミリ秒です。

- cx-min: OC4J が同時に実行可能な接続スレッドの最小数。値は整数です。デフォルトは 20 です。設定可能な最小値は 10 です。
- cx-max: OC4J が同時に実行可能な接続スレッドの最大数。値は整数です。デフォルトは 40 です。
- cx-queue: キューの中に保持できる接続リクエストの最大数。値は整数です。デフォルト は 80 です。
- cx-keepAlive: 新規リクエストを待つ間、接続スレッドをアライブ (アイドル)にして おく時間(ミリ秒単位)。このタイムアウト値は、アイドル・スレッドをアライブにしてお く時間を指定します。タイムアウトに達するとスレッドは破棄されます。最小時間は 1 分 です。時間はミリ秒単位で設定します。スレッドを破棄しないようにするには、このタイ ムアウトを負数に設定します。

<span id="page-110-1"></span>値は LONG 型で、デフォルトは 600000 ミリ秒です。

debug: true の場合、起動時にアプリケーション・サーバーのスレッド・プール情報を出力 します。デフォルトは false です。

#### **<global-web-app-config>**

属性:

■ path: web-application.xml ファイルが存在する場所へのパス。

```
path=".../web-application.xml" />
```
#### <span id="page-111-0"></span>**<init-library>**

属性:

path: 起動クラスと停止クラスが存在する場所へのパス。このパスは、クラスが含まれて いるディレクトリ、またはクラスがアーカイブされている JAR のディレクトリと JAR ファ イル名を示します。ディレクトリまたは JAR ファイルが 2 つ以上ある場合は、それぞれの ディレクトリと JAR ファイル名に <init-library> 要素を指定します。

<span id="page-111-1"></span><init-library path="../xxx">

#### **<init-param>**

属性:

<span id="page-111-2"></span>■ 起動クラスに渡すパラメータのキーと値のペアを定義します。

#### **<javacache-config>**

属性:

■ path:javacache.xml ファイルへのパスを指定します。

<span id="page-111-3"></span><javacache-config path="../../../javacache/admin/javacache.xml" />

#### **<java-compiler>**

JSP および EJB のコンパイル用の代替コンパイラ(インプロセス・コンパイラまたはアウトプ ロセス・コンパイラ)を指定できます。デフォルトのコンパイラは、JDK の bin ディレクトリ に含まれているプロセス外の javac コンパイラです。

#### 属性:

- name: 使用するコンパイラの名前を指定します。有効なコンパイラ名は、次のとおりです。
	- **–** プロセス内コンパイラ : modern、classic、javac または ojc
	- **–** プロセス外コンパイラ(フォーク): modern、javac、ojc または jikes

これらの名前の定義は次のとおりです。

- **\*** javac: すべての JDK 用の標準コンパイラ名。
- **\*** classic: JDK 1.1 および 1.2 の標準コンパイラ。
- **\*** modern: JDK 1.3 および 1.4 の標準コンパイラ。
- **\*** jikes: Jikes コンパイラ。
- **\*** ojc: Oracle Java コンパイラ。
- in-process: true の場合、コンパイラはプロセス内で実行されます。false の場合、コンパ イラはプロセス外で実行されます。ほとんどのコンパイラは、プロセス内とプロセス外の 両方で実行できます。例外は次のとおりです。
	- **–** classic コンパイラは、プロセス外では実行できません。したがって、in-process 属 性は常に true です。
	- **–** jikes コンパイラは、プロセス内では実行できません。したがって、in-process 属性 は常に false です。
- encoding: ソース・ファイルの文字エンコード・タイプ (UTF-8、EUCJIS または SJIS な ど)を指定します。エンコードをサポートするのは、javac コンパイラのみです。デフォ ルトは、インストールされている JVM の言語バージョンにより決まります。
- bindir: コンパイラ・ディレクトリへの絶対パスを指定します。javac、modern または classic にこの属性を指定する必要はありません。JDK の bin ディレクトリでこのコンパ イラが検索されるためです。

構文は、オペレーティング・システム・プラットフォーム固有です。

**–** Sun Microsystems Solaris の例 : /usr/local/bin/jikes にある jikes を使用する 場合は、次のように指定します。

name="jikes" bindir="/usr/local/bin"

**–** Windows の例 : c:¥jdk1.3.1¥bin¥jikes.exe にある jikes を指定するには、次 のように指定します。

<span id="page-112-5"></span>name="jikes" bindir="c:¥¥jdk1.3.1¥¥bin"

■ extdirs: コンパイルの対象として使用される拡張ディレクトリを指定します。デフォル トは JDK 拡張ディレクトリです。コロンで区切って、複数のディレクトリを指定できま す。指定されたディレクトリ内の各 JAR アーカイブでクラス・ファイルが検索されます。 -Djava.ext.dirs システム・プロパティを変更し、検索対象のディレクトリを指定する ことができます。jikes コンパイラでは、拡張ディレクトリが属性または -Djava.ext.dirs システム・プロパティに指定されている必要があります。

```
この要素で代替コンパイラを定義する方法について、4 つの例を次に示します。
```
<java-compiler name="jikes" bindir="C:¥java¥jikes¥bin" in-process="false" /> <java-compiler name="ojc" bindir="C:¥java¥jdev¥jdev¥bin" in-process="false"/> <java-compiler name="classic" in-process="true" /> <java-compiler name="modern" in-process="true" />

#### <span id="page-112-1"></span>**<jms-config>**

属性:

path: jms.xml ファイルへのパスを指定します。

<span id="page-112-2"></span><span id="page-112-0"></span>path=".../jms.xml"

**<log>**

**<file**>

属性:

■ path=".../log/server.log":ログ・イベントが格納されるファイルの相対パスまたは 絶対パスを指定します。

#### <span id="page-112-3"></span>**<mail**>

ログ・イベントの転送先の電子メール・アドレス。このオプションを使用するには、有効な メール・セッションも指定する必要があります。

属性:

■ address="my@mail.address":メール・アドレスを指定します。

#### <span id="page-112-4"></span>**<odl>**

<span id="page-112-6"></span>各 ODL ログ・エントリは、それぞれのログ・ファイルに XML 形式で書き込まれます。ログ・ ファイルにはサイズの上限があります。制限に達すると、ログ・ファイルは上書きされます。

ODL ロギングを有効にすると、各メッセージは logN.xml という名前のそれぞれのログ・ ファイルに入れられます。N は、1 から始まる数字です。最初のログ・メッセージにより、ロ グ・ファイル log1.xml が開始します。このログ・ファイルが最大サイズに達すると、次のロ グ・ファイル log2.xml が開かれ、ロギングを続行します。最後のログ・ファイルがいっぱい になると、最初のログ・ファイル log1.xml が削除され、新しいファイルが開かれて新しい メッセージが入れられます。このように、ログ・ファイルは常にロールオーバーするため、 ディスク領域を侵害することはありません。

属性:

- path: この領域のログ・フォルダのパスとフォルダ名。絶対パスか、または構成 XML ファ イルがある場所 (通常は、j2ee/home/config ディレクトリ)に対する相対パスを使用 できます。これは、XML 構成ファイルが関係する機能に対して、そのログ・ファイルが置 かれる場所を示します。たとえば、server.xml ファイルのこの要素を変更して、サー バー・ログ・ファイルが書き込まれる場所を示します。
- max-file-size: 各ログ・ファイルの最大サイズ (KB 単位)。
- max-directory-size: ディレクトリの最大サイズ (KB 単位)。デフォルトのディレクト リ・サイズは 10MB です。

ディレクトリの最大サイズに達するまで、ディレクトリ内に新規ファイルが作成されます。各 ログ・ファイルは、属性で指定された最大値以下になります。

#### <span id="page-113-0"></span>**<max-http-connections>**

特定の Web サイトが 1 つの時点において受け付けることができる同時接続の最大数を定義する ために使用します。タグ内部にテキストが存在する場合、制限に達するとリダイレクト URL と して使用されます。

属性:

- max-connections-queue-timeout="10": 最大接続数に達した際に、接続が切断され、 サーバーがビジーまたは接続がリダイレクトされる旨のメッセージがクライアントに返さ れるまでの秒数。デフォルトは 10 秒です。
- socket-backlog: ソケット・レベルで接続を拒否するまでキューに入れられる接続数。 デフォルトは 30 です。
- value: 最大接続数。

#### **<metric-collector>**

<metric-collector> 要素は、OC4J から値が 0 ~ 100 のメトリックを mod\_oc4j に送信し、 mod\_oc4j で使用可能な一連の OC4J インスタンスに対して受信リクエストのロード・バラン シングを行うためのルーティングを決定できるように指定します。送られるメトリックの値は 相対値のみで、0 は OC4J インスタンスが非常にビジーであることを意味し、100 は OC4J イン スタンスが使用可能である(ビジーでない)ことを意味します。メトリック・ロード・バラン シングの構成を行うと、mod\_oc4j ではまず大きな値を持つ OC4J インスタンスにルーティン グします。

OC4J から mod\_oc4j に送られるメトリックは、メトリックベース・ロード・バランシングが mod\_oc4j に指定されていて、OC4J が Oracle Application Server 環境で稼働している場合にの み使用されます。

メトリックベース・ロード・バランシングを mod\_oc4j で指定し、server.xml の <metric-collector> 要素を指定しない場合、mod\_oc4j では OC4J がメトリックを送信す ることを求めるのに対し、OC4J ではメトリックを送信しません。この場合、mod\_oc4j からは 次の警告メッセージが報告されます。

No run time metrics for oc4j(opmnid=%s) in notification Oc4jSelectMethod is configured to use run time metrics, please make sure OC4J side is configured accordingly. Default to 50.

この場合、mod\_oc4j では各 OC4J プロセスの値に 50 を使用し、続行します。

同様に、server.xml で <metric-collector> 要素を指定しながら、mod\_oc4j ではメト リックベース・ロード・バランシングを指定しなかった場合は、OC4J からはメトリックが送信 されますが、mod\_oc4j はメトリックを受信するように設定されていません。この場合、mod\_ oc4j ではメトリックを無視し、ロード・バランシング用に構成されたメソッドを使用します。 ロード・バランシングのメソッドは、Oc4jSelectMethod で指定します。 Oc4jSelectMethod が指定されていない場合、mod\_oc4j ではデフォルトのラウンドロビン を使用します。

<metric-collector> 要素には、1 つの属性、classname が必要です。この属性は、サー バー・レベルのメトリックを収集および計算するためのインタフェースを定義します。

DMS-noun ベースのメトリック・コレクタを使用する場合、classname 属性には oracle.oc4j.server.DMSMetricCollector を使用します。DMSMetricCollector インス タンスには、複数のパラメータが必要です。

たとえば、次のように入力します。

<metric-collector classname="oracle.oc4j.server.DMSMetricCollector">

 <init-param> <param-name> dms-noun </param-name> <param-value> /oc4j/default/WEBs/processRequest.time </param-value> </init-param> <init-param> <param-name> history-proportion </param-name> <param-value> 0.2 </param-value> </init-param> <init-param> <param-name> debug </param-name> <param-value> false </param-value> </init-param> </metric-collector>

mod\_oc4j でのメトリック・ベース・ロード・バランシング使用の詳細は、『Oracle HTTP Server 管理者ガイド』を参照してください。

#### <span id="page-114-0"></span>**<rmi-config>**

属性:

■ path: rmi.xml ファイルへのパスを指定します。

<span id="page-114-1"></span>path=".../rmi.xml"

#### **<sep-config>**

このファイルの <sep-config> 要素は、サーバー拡張プロバイダ・プロパティのパス名を指 定します。通常は、internal-settings.xml です。

属性:

■ path: サーバー拡張プロバイダ・プロパティのパス。

#### <span id="page-114-2"></span>**<sfsb-config>**

<span id="page-114-3"></span>この要素の enable-passivation 属性を false に設定しないかぎり、ステートフル Session Bean は自動的に非アクティブになります。ステートフル Session Bean の非アクティブ化の詳細 は、『Oracle Application Server Containers for J2EE Enterprise JavaBeans 開発者ガイド』の 「高度な EJB のトピック」の章を参照してください。

属性

enable-passivation: デフォルトは true で、ステートフル Session Bean の非アクティブ 化が発生することを意味します。ステートフル Session Bean が非アクティブ化されるよう な状態にない場合は、この属性を false に設定します。

#### <span id="page-115-1"></span>**<shutdown-classes>**

停止クラスはユーザーにより定義でき、アンデプロイされた後で、コア・サービスが停止する 前に実行されます。

#### <span id="page-115-2"></span>**<shutdown-class>**

停止クラスは、それぞれ <shutdown-class> 要素内に定義されます。

属性:

<span id="page-115-3"></span>■ classname: ユーザー定義の停止クラスのクラス名。

#### **<startup-classes>**

起動クラスはユーザーにより定義でき、コア・サービス(JMS、RMI)が起動された後でアプ リケーションがデプロイされる前に実行されます。停止クラスは、アンデプロイの後でコア・ サービスが停止する前に実行されます。

#### <span id="page-115-4"></span>**<startup-class>**

起動クラスは、それぞれ <startup-class> 要素内に定義されます。

属性:

- classname: ユーザー定義の起動クラスのクラス名。
- failure-is-fatal: true に設定され、例外がスローされた場合は、OC4J が例外をログし て終了します。false の場合、OC4J は例外をログして実行を続けます。デフォルトは false です。

#### <span id="page-115-5"></span>**<transaction-config**>

サーバーのトランザクション構成。

属性:

■ timeout="30000": トランザクションがタイムアウトのためにロール・バックされるま で、トランザクションで使用可能な最大時間(ミリ秒単位)を指定します。デフォルト値 は 30000 です。このタイムアウトは、OC4J で開始されるすべてのトランザクションのデ フォルト・タイムアウトになります。この値は、動的 API の UserTransaction.setTransactionTimeout(milliseconds) を使用して変更でき ます。

#### <span id="page-115-6"></span>**<web-site>**

属性:

path: Web サイトを定義する \*web-site.xml ファイルへのパス。Web サイトごとに別個 の \*web-site.xml ファイルを指定する必要があります。この例では、 my-web-site.xml ファイルに Web サイトが定義されています。

```
path=".../my-web-site.xml"
```
## **application.xml** ファイルの要素

この項では、J2EE アプリケーション・デプロイメント・ディスクリプタ・ファイルの概要を説 明します。

## **<application>** 要素の説明

application.xml ファイルのトップレベルの要素は、<application> 要素です。

#### **<application>** 内に含まれる要素

<span id="page-115-0"></span><application> 要素の中には、次の要素を構成できます(DTD での順序ではなく、アルファ ベット順に説明します)。

#### <span id="page-116-0"></span>**<alt-dd>path/to/dd</alt-dd>**

alt-dd 要素は、特定の J2EE モジュール用のデプロイメント・ディスクリプタ・ファイルのポ スト・アセンブリ版を指すオプションの URI を指定します。この URI には、デプロイメント・ ディスクリプタ・ファイルを、アプリケーションのルート・ディレクトリからのフルパス名で 指定する必要があります。alt-dd を指定しない場合、デプロイ担当者は、コンポーネントごと に必須で指定されているデフォルトの場所とファイル名からデプロイメント・ディスクリプタ を読み取る必要があります。

#### <span id="page-116-1"></span>**<connector>context</connector>**

connector 要素は、リソース・アダプタのアーカイブ・ファイルの URI を、アプリケーショ ン・パッケージのトップレベルに相対的に指定します。

#### <span id="page-116-2"></span>**<context-root>thedir/</context-root>**

context-root 要素は、Web アプリケーションのコンテキスト・ルートを指定します。

#### **<description>A description.</description>**

description 要素は、判読可能なアプリケーションの説明を指定します。description 要 素には、アプリケーションのアセンブル担当者がデプロイ担当者に提供する必要のある情報を すべて含めます。

#### <span id="page-116-3"></span>**<display-name>The name.</display-name>**

display-name 要素は、アプリケーション名を指定します。アプリケーション名は、アプリ ケーションのアセンブル担当者により付けられ、デプロイ時にデプロイ担当者がアプリケー ションを識別するために使用します。

#### <span id="page-116-4"></span>**<ejb>pathToEJB.jar</ejb>**

ejb 要素は、EJB JAR の URI をアプリケーション・パッケージのトップレベルに相対的に指定 します。

#### <span id="page-116-5"></span>**<icon>**

icon 要素には、GUI ツール内でアプリケーションを表すために使用される大小のイメージが アプリケーションのどの位置にあるかを示す small-icon および large-icon 要素が含まれ ます。

#### <span id="page-116-6"></span>**<java>pathToClient.jar</java>**

java 要素は、Java アプリケーションのクライアント・モジュールの URI を、アプリケーショ ン・パッケージのトップレベルに相対的に指定します。

#### <span id="page-116-7"></span>**<large-icon>path/to/icon.gif</large-icon>**

large-icon 要素には、大きな(32x32 ピクセル)アイコン・イメージを含むファイルのアプ リケーション内での位置が含まれます。このイメージは GIF または JPEG 形式で、ファイル名 は拡張子 .gif または .jpg で終わる必要があります。

#### <span id="page-116-8"></span>**<module>**

module 要素は単一の J2EE モジュールを表し、EJB、Java または Web 要素を含みます。この要 素はモジュール・タイプを表すとともにモジュール・ファイルへのパスを含みます。またオプ ションで、デプロイメント・ディスクリプタのポスト・アセンブリ版を指すオプションの URI を指定する alt-dd 要素も含みます。アプリケーション・デプロイメント・ディスクリプタに は、アプリケーション・パッケージ内の J2EE モジュールごとに module 要素を 1 つ含める必要 があります。

#### <span id="page-116-9"></span>**<role-name>nameOfRole</role-name>**

<span id="page-116-10"></span>ロールの名前。

#### **<security-role>**

security-role 要素には、アプリケーション全体に適用されるセキュリティ・ロールの定義 が含まれます。この定義は、セキュリティ・ロールの説明とセキュリティ・ロールの名前で構 成されます。このレベルの説明は、コンポーネント・レベルのセキュリティ・ロール定義内の 説明よりも優先され、デプロイ担当者に表示される説明ツールである必要があります。

#### <span id="page-117-4"></span>**<small-icon>path/to/icon.gif</small-icon>**

small-icon 要素には、小さい (16x16 ピクセル) アイコン・イメージを含むファイルのアプ リケーション内での位置が含まれます。このイメージは GIF または JPEG 形式で、ファイル名 は拡張子 .gif または .jpg で終わる必要があります。

#### <span id="page-117-6"></span>**<web>**

web 要素には、Web アプリケーション・モジュールの web-uri および context-root が含ま れます。

#### <span id="page-117-5"></span>**<web-uri>pathTo.war</web-uri>**

web-uri 要素は、Web アプリケーション・ファイルの URI をアプリケーション・パッケージ のトップレベルに相対的に指定します。

## **orion-application.xml** ファイルの要素

このセクションでは、OC4J 固有のアプリケーション・デプロイメント・ディスクリプタ・ファ イルについて説明します。

## **<application>** 要素の説明

<span id="page-117-7"></span><span id="page-117-3"></span>orion-application.xml ファイルのトップレベルの要素は、<orion-application> 要素 です。

属性:

- autocreate-tables: このアプリケーションで、CMP Bean 用のデータベース表を自動的 に作成するかどうか。デフォルトは true です。
- autodelete-tables: このアプリケーションで、再デプロイ時に CMP Bean 用の古いデー タベース表を自動的に削除するかどうか。デフォルトは false です。
- default-data-source: サーバーのデフォルト以外のデータ・ソースが使用される場合 のデフォルトのデータ・ソース。この属性を指定する場合は、このアプリケーションの有 効な CMT データ・ソースを指す必要があります。
- deployment-version: この JAR がデプロイされた OC4J のバージョン。現在のバージョ ンに一致しない場合は、再デプロイされます。これはサーバーの内部的な値なので、編集 しないでください。
- treat-zero-as-null: ゼロが主キーを表す場合に、ゼロを NULL として扱うかどうか。 デフォルトは false です。

#### **<orion-application>** 内に含まれる要素

<orion-application> 要素の中には、次の要素を構成できます(DTD での順序ではなく、 アルファベット順に説明します)。

#### <span id="page-117-1"></span>**<argument value="theValue" />**

クライアントを起動するときに使用される引数。

属性 :

<span id="page-117-0"></span>■ value: 引数の値。

#### **<arguments>**

アプリケーションをプロセス内で開始する場合(auto-start="true")に、アプリケーション・ク ライアントの起動時に使用する引数のリスト。

```
<client-module auto-start="true|false" 
deployment-time="073fc2ab513bc3ce" path="myappclient.jar" 
user="theUser">
```
アプリケーションのアプリケーション・クライアント・モジュール。アプリケーション・クラ イアントは、サーバーと通信する GUI またはコンソール・ベースのスタンドアロン・クライア ントです。

属性:

- auto-start: サーバーの起動時にクライアントを自動的に(プロセス内で)起動するかど うか。デフォルトは false です。
- deployment-time: 最終デプロイ時刻属性。OC4J の内部属性なので、編集しないでくだ さい。
- path: アプリケーション・クライアントへのパス (エンタープライズ・アーカイブへの相 対パスまたは絶対パス)。
- user: プロセス内 (autostart="true")で実行されるかのようにクライアントを実行する ユーザー。auto-start がアクティブになっている場合は、この属性を指定する必要がありま す。

<span id="page-118-1"></span>**<commit-coordinator>**

2フェーズ・コミット・エンジンを構成します。

<span id="page-118-0"></span>**<commit-class class="com.evermind.server.OracleTwoPhaseCommitDriver" />** 属性:

■ class: 2 フェーズ・コミット・エンジン用の OracleTwoPhaseCommitDriver クラスを 構成します。

#### **<connectors path="./oc4j-connectors.xml" />**

属性:

path: oc4j-connectors.xml ファイルの名前とパス。<connectors> 要素を指定しな い場合、デフォルトのパスは、

<span id="page-118-5"></span><span id="page-118-4"></span><span id="page-118-3"></span><span id="page-118-2"></span><oc4j>/j2ee/home/connectors/*rarname*./oc4j-connectors.xml です。

**<data-sources path="./data-sources.xml" />**

属性:

■ path: パス。

**<description>A Short description</description>**

このコンポーネントの短い説明。

#### **<ejb-module path="myEjbs.jar" remote="true|false" />**

アプリケーションの EJB JAR モジュール。

属性:

- path: ejb-jar へのパス (エンタープライズ・アーカイブへの相対パスまたは絶対パス)。
- remote: このノードで EJB インスタンスをアクティブにするか、(リモートまたはクラスタ 内にある)別のサーバーからリモートにインスタンスを参照するかを示す true/false 値。デフォルトは false です。

#### <span id="page-118-6"></span>**<file path="../log/server.log" />**

イベントのログ先の相対 / 絶対パス。

属性:

■ path: パス<sub>。</sub>

#### <span id="page-118-7"></span>**<group name="theGroup" />**

この security-role-mapping が対象とするグループ。つまり、指定されたグループの全メンバー がこのロールに含まれます。

属性:

<span id="page-119-2"></span>■ name: グループの名前。

```
<jazn provider="XML" location="./jazn-data.xml" />
```

```
XML ベースのプロバイダ・タイプを使用するように構成します。
```
属性:

- provider: XML。
- location: ファイルへのパス。たとえば、./jazn-data.xml。これは、絶対パスでも jazn.xml ファイルへの相対パスでもかまいません。JAAS Provider は、最初に jazn.xml ファイルを含むディレクトリで jazn-data.xml を検索します。jazn.xml ファイルが構成されている場合はオプションで、それ以外の場合は必須です。
- persistence: 可能な値は、NONE(変更は持続しない)、ALL(変更は常に、次の変更ま で持続する)、VM\_EXIT(これがデフォルトで、VM 終了後も変更は持続する)です。
- default-realm:レルム名。たとえば、sample\_subrealm のようになります。構成され ているレルムが 1 つのみの場合、この属性はオプションです。

#### <span id="page-119-1"></span>**<jazn-web-app auth-method="SSO" runas-mode="false" doasprivileged-mode="true" />**

JAZNUserManager のフィルタ要素です。

属性:

- auth-method: 認証メソッドを SSO (シングル・サインオン)に設定します。このパラ メータを設定しないと、デフォルトは NULL になります。
- runas-mode および doasprivileged-mode の設定は[、表](#page-119-0) B-1 で説明しています。詳細 は、『Oracle Application Server Containers for J2EE セキュリティ・ガイド』を参照してく ださい。

<span id="page-119-0"></span>表 **B-1 runas-mode** および **doasprivileged-mode** の設定

| runas-mode の設定 | doasprivileged-mode の設定 | 結果                                                                                                    |
|----------------|-------------------------|----------------------------------------------------------------------------------------------------|
| true           | true (デフォルト)            | chain.doFilter (myrequest, response) をコールす<br>る privilegedExceptionAction ブロック内の<br>Subject.doAsPrivileged |
| true           | false                   | chain.doFilter (myrequest, response) をコールす<br>る privilegedExceptionAction ブロック内の<br>Subject.doAs           |
| false (デフォルト)  | true                    | chain.doFilter (myrequest, response)                                                                       |
| false          | false                   | chain.doFilter (myrequest, response)                                                                       |

#### <span id="page-119-3"></span>**<library path="../lib/" />**

このサーバーのライブラリ・パスとして追加するディレクトリまたは JAR/ZIP への相対 / 絶対 的なパスまたは URL。起動時にディレクトリがスキャンされ、含める JAR/ZIP ファイルが検 索されます。

属性:

■ path:  $\sqrt{X_0}$ 

<span id="page-119-4"></span>**<log>**

ロギング設定。

<span id="page-119-5"></span>**<odl>**

<span id="page-119-6"></span>各 ODL ログ・エントリは、それぞれのログ・ファイルに XML 形式で書き込まれます。ログ・ ファイルにはサイズの上限があります。制限に達すると、ログ・ファイルは上書きされます。

ODL ロギングを有効にすると、各メッセージは log*N*.xml という名前のそれぞれのログ・ ファイルに入れられます。N は、1 から始まる数字です。最初のログ・メッセージにより、ロ グ・ファイル log1.xml が開始します。このログ・ファイルが最大サイズに達すると、次のロ グ・ファイル log2.xml が開かれ、ロギングを続行します。最後のログ・ファイルがいっぱい になると、最初のログ・ファイル log1.xml が削除され、新しいファイルが開かれて新しい メッセージが入れられます。このように、ログ・ファイルは常にロールオーバーするため、 ディスク領域を侵害することはありません。

#### 属性:

- path: この領域のログ・フォルダのパスとフォルダ名。絶対パスか、または構成 XML ファ イルがある場所(通常は、j2ee/home/config ディレクトリ)に対する相対パスを使用 できます。これは、XML 構成ファイルが関係する機能に対して、そのログ・ファイルが置 かれる場所を示します。たとえば、server.xml ファイルのこの要素を変更して、サー バー・ログ・ファイルが書き込まれる場所を示します。
- max-file-size: 各ログ・ファイルの最大サイズ (KB 単位)。
- max-directory-size: ディレクトリの最大サイズ (KB 単位)。デフォルトのディレクト リ・サイズは 10MB です。

ディレクトリの最大サイズに達するまで、ディレクトリ内に新規ファイルが作成されます。各 ログ・ファイルは、属性で指定された最大値以下になります。

#### <span id="page-120-2"></span>**<mail address="my@mail.address" />**

イベントをログする宛先の電子メール・アドレス。このオプションを使用する場合は、有効な mail-session も指定する必要があります。

属性:

address: 電子メール・アドレス。

<span id="page-120-1"></span>**<mail-session location="mail/TheSession" smtp-host="smtp.server.com">**

セッションの SMTP サーバー・ホスト(SMTP を使用している場合)。

属性:

- location: セッションを格納するネームスペース内の位置。
- <span id="page-120-3"></span>smtp-host: セッションの SMTP サーバー・ホスト (SMTP を使用している場合)。

#### **<namespace-access>**

RMI クライアント用のネームスペース (ネーミング・コンテキスト)のセキュリティ・ポリ シー。

#### <span id="page-120-4"></span>**<namespace-resource root="the/path">**

特定のセキュリティ設定を持つリソース。

属性:

<span id="page-120-5"></span>■ root: このルールが適用されるネームスペース部分のルート。

#### **<password-manager>**

隠されたパスワードの参照に使用される UserManager を指定します。省略した場合は、現在 の UserManager が認証と認可に使用されます。たとえば、JAZN LDAP UserManager を全 体的な UserManager として使用し、JAZN XML UserManager を隠されたパスワードの チェックに使用することができます。

<span id="page-120-0"></span>UserManager を識別するには、次のように、この要素内に <jazn> 要素の定義を指定します。

<password-manager> <jazn ...> </password-manager>

#### <span id="page-121-0"></span>**<persistence path="./persistence" />**

```
複数回の再起動にわたってアプリケーションの状態が格納されるファイルの(アプリケーショ
ン・ルートに対する)相対パスまたは絶対パスを指定します。
```
属性:

<span id="page-121-1"></span>path: 永続ディレクトリへのパス(エンタープライズ・アーカイブへの相対パスまたは絶 対パス)。

#### **<principals path="principals.xml" />**

属性:

<span id="page-121-2"></span>path: プリンシパル・ファイルへのパス (エンタープライズ・アーカイブへの相対パスま たは絶対パス)。

#### **<property name="theName" value="theValue" />**

名前 / 値ペアの初期化パラメータを含みます。

属性:

- name: パラメータの名前。
- <span id="page-121-3"></span>value: パラメータの値。

#### **<read-access>**

読取りアクセス・ポリシー。

#### <span id="page-121-4"></span>**<resource-provider>**

JMS リソース・プロバイダを定義します。カスタムの <resource-provider> を追加するに は、orion-application.xml ファイルに次の項目を追加します。

```
<resource-provider class="providerClassName" name="JNDI name"> 
   <description> description </description> 
   <property name="name" value="value" />
```
</resource-provider>

このコードでユーザーが置き換えられる部分(イタリック体の部分)に、次のように変更を加 えます。

- class 属性の値 providerClassName を、リソース·プロバイダ·クラスの名前に置き換 えます。
- name 属性の値 *JNDI name* を、リソース・プロバイダを識別する名前に置き換えます。こ の名前は、アプリケーションの JNDI でリソース・プロバイダを java:comp/resource/name/ として見つけるときに使用されます。
- description タグの値 *description* を、特定のリソース・プロバイダの説明に置き換え ます。
- 対応する属性の *name* および *value* を、特定のリソース・プロバイダに対してパラメータ として指定する必要のあるプロパティ・タグ内の同一の名前に置き換えます。

#### <span id="page-121-5"></span>**<security-role-mapping impliesAll="true|false" name="theRole">**

ロールの(グループおよびユーザーに対する)ランタイム・マッピング。アセンブリ・ディス クリプタ内の同一名のセキュリティ・ロールにマップします。

属性:

- impliesAll: このマッピングが全ユーザーを対象としているかどうか。デフォルトは false です。
- <span id="page-121-6"></span>■ name: ロールの名前。

#### **<user name="theUser" />**

この security-role-mapping が対象とするユーザー。

属性:

<span id="page-122-2"></span>name: ユーザーの名前。

**<user-manager class="com.name.of.TheUserManager" display-name="Friendly UserManager name">**

使用するオプションのユーザー・マネージャを指定します。たとえば、ユーザー・マネージャ には、com.evermind.sql.DataSourceUserManager や

com.evermind.ejb.EJBUserManager などがあります。これらのユーザー・マネージャは、 既存のシステムを統合し、Web アプリケーション用のカスタム・ユーザー・マネージャを提供 するために使用されます。

属性:

- <span id="page-122-3"></span>class: ユーザー・マネージャの完全修飾クラス名。
- display-name: この UserManager インスタンスの説明的な名前。

#### **<web-module id="myWebApp" path="myWebApp.war" />**

アプリケーションの Web アプリケーション・モジュール。各 Web アプリケーションは、任意 のサイトおよびサイト上の任意のコンテキスト(たとえば、

http://www.myserver.com/myapp/)にインストールできます。

属性:

- id: Web サイトなどで使用されるときに、この Web アプリケーションを参照するために使 用される名前。
- path: Web アプリケーションへのパス (エンタープライズ・アーカイブへの相対パスまた は絶対パス)。

<span id="page-122-4"></span>**<write-access>**

書込みアクセス・ポリシー。

## **application-client.xml** ファイルの要素

このセクションでは、J2EE アプリケーション・クライアント・デプロイメント・ディスクリプ タ・ファイルについて説明します。

## **<application-client>** 要素の説明

<span id="page-122-5"></span><span id="page-122-0"></span>application-client.xml ファイルのトップレベルの要素は、<application-client> 要 素です。

#### **<application-client>**

application-client 要素は、アプリケーション・クライアントのデプロイメント・ディス クリプタのルート要素です。アプリケーション・クライアントのデプロイメント・ディスクリ プタは、アプリケーション・クライアントにより参照される EJB コンポーネントと外部リソー スを記述します。

#### **<application-client>** 内に含まれる要素

<application-client> 要素の中には、次の要素を構成できます(DTD での順序ではなく、 アルファベット順に説明します)。

#### <span id="page-122-1"></span>**<callback-handler>**

callback-handler 要素は、アプリケーションにより提供されるクラスの名前を指定します。 このクラスは、引数を取らないコントラクタを持ち、

javax.security.auth.callback.CallbackHandler インタフェースを実装する必要があ ります。このクラスはアプリケーション・クライアント・コンテナによりインスタンス化され、 そのコンテナがユーザーからの認証情報を収集するために使用されます。

#### **<description>A description.</description>**

<span id="page-123-0"></span>短い説明。

#### <span id="page-123-1"></span>**<display-name>The name</display-name>**

display-name 要素には、ツールによる表示を目的とした短い名前が含まれます。

#### <span id="page-123-2"></span>**<ejb-link>EmployeeRecord</ejb-link>**

ejb-link 要素は、包含する J2EE アプリケーション・パッケージ内の Enterprise Bean に EJB 参照がリンクされていることを指定するために、ejb-ref 要素内で使用されます。ejb-link 要素の値は、同一 J2EE アプリケーション・パッケージ内の Enterprise Bean の ejb-name にす る必要があります。

#### <span id="page-123-5"></span>**<ejb-ref>**

ejb-ref 要素は、Enterprise Bean のホームへの参照の宣言に使用されます。この宣言は、オ プションの説明、参照元アプリケーション・クライアントのコード内で使用されている EJB 参 照名、参照される Enterprise Bean の想定タイプ、参照される Enterprise Bean の想定ホームお よびリモート・インタフェース、さらにオプションの ejb-link 情報で構成されます。オプ ションの ejb-link 要素は、参照される Enterprise Bean を指定するために使用されます。

#### <span id="page-123-3"></span>**<ejb-ref-name>ejb/Payroll</ejb-ref-name>**

ejb-ref-name 要素には、EJB 参照の名前が含まれます。EJB 参照は、Enterprise Bean の環境 内のエントリです。この名前の先頭に ejb/ を付けることをお薦めします。

#### <span id="page-123-4"></span>**<ejb-ref-type>Entity/Session</ejb-ref-type>**

ejb-ref-type 要素には、参照される Enterprise Bean の想定タイプが含まれます。 ejb-ref-type 要素は、Entity か Session のいずれかに指定する必要があります。

#### <span id="page-123-9"></span>**<env-entry>**

env-entry 要素には、Enterprise JavaBean の環境エントリの宣言が含まれます。この宣言は、 オプションの説明、環境エントリの名前およびオプションの値で構成されます。

#### <span id="page-123-6"></span>**<env-entry-name>minAmount</env-entry-name>**

<span id="page-123-7"></span>env-entry-name 要素には、Enterprise JavaBean の環境エントリの名前が含まれます。

#### **<env-entry-type>java.lang.String</env-entry-type>**

env-entry-type 要素には、Enterprise Bean のコードが想定する環境エントリ値の完全修飾 Java タイプが含まれます。env-entry-type の有効値は、java.lang.Boolean、 java.lang.String、java.lang.Integer、java.lang.Double、java.lang.Byte、 java.lang.Short、java.lang.Long および java.lang.Float です。

#### <span id="page-123-8"></span>**<env-entry-value>100.00</env-entry-value>**

<span id="page-123-10"></span>env-entry-value 要素には、Enterprise JavaBean の環境エントリの値が含まれます。

#### **<home>com.aardvark.payroll.PayrollHome</home>**

home 要素には、Enterprise JavaBean のホーム・インタフェースの完全修飾名が含まれます。

#### <span id="page-123-11"></span>**<icon>**

icon 要素には、GUI ツール内でアプリケーションを表すために使用される、GIF または JPEG 形式の小さいアイコン・イメージと大きいアイコン・イメージの URI を指定する、 small-icon および large-icon 要素が含まれます。

#### <span id="page-123-12"></span>**<large-icon>lib/images/employee-service-icon32x32.jpg </large-icon>**

large-icon 要素には、大きな(32x32 ピクセル)アイコン・イメージを含むファイルの名前 が含まれます。ファイル名は、アプリケーション・クライアント JAR ファイル内の相対パスで す。このイメージは JPEG または GIF 形式で、ファイル名はそれぞれ .jpg または .gif で終わ る必要があります。このアイコンはツールで使用できます。

#### <span id="page-124-1"></span>**<remote>com.wombat.empl.EmployeeService</remote>**

remote 要素には、Enterprise JavaBean のリモート・インタフェースの完全修飾名が含まれま す。

#### <span id="page-124-2"></span>**<res-auth>Application/Container</res-auth>**

res-auth 要素は、Enterprise JavaBean コードがリソース・マネージャにプログラムでサイン オンするか、Bean のかわりにコンテナがリソース・マネージャにサインオンするかを指定しま す。後者の場合、コンテナはデプロイ担当者が指定する情報を使用します。この要素の値は、 Application か Container のいずれかに指定する必要があります。

#### <span id="page-124-5"></span>**<resource-env-ref>**

resource-env-ref 要素には、アプリケーションの環境内のリソースに関連付けられている 管理オブジェクトへのアプリケーション参照の宣言が含まれます。この宣言は、オプションの 説明、リソース環境参照名、アプリケーション・コードが想定するリソース環境参照の指定で 構成されます。

#### <span id="page-124-3"></span>**<resource-env-ref-name>**

resource-env-ref-name 要素は、アプリケーション・コード内で使用されるリソース環境 エントリ名を指定します。

#### <span id="page-124-4"></span>**<resource-env-ref-type>**

<span id="page-124-6"></span>resource-env-ref-type 要素は、リソース環境参照のタイプを指定します。

#### **<resource-ref>**

resource-ref 要素には、外部リソースへの Enterprise JavaBean の参照の宣言が含まれます。 この宣言は、オプションの説明、リソース・ファクトリ参照名、Enterprise Bean コードが想定 するリソース・ファクトリ・タイプ、認証のタイプ(Bean または Container)で構成されま す。

#### <span id="page-124-7"></span>**<res-ref-name>name</res-ref-name>**

res-ref-name 要素は、リソース・ファクトリ参照の名前を指定します。

#### <span id="page-124-8"></span>**<res-sharing-scope>Shareable</res-sharing-scope>**

res-sharing-scope 要素は、特定のリソース・マネージャ接続ファクトリ参照を介して取得 された接続が共有可能かどうかを指定します。この要素を指定する場合、値は、Shareable か Unshareable のいずれかに指定する必要があります。デフォルト値は Shareable です。

#### <span id="page-124-9"></span>**<res-type>javax.sql.DataSource</res-type>**

res-type 要素は、データ・ソースのタイプを指定します。このタイプは、データ・ソースに よる実装が想定される Java インタフェース(またはクラス)により指定されます。

#### <span id="page-124-10"></span>**<small-icon>lib/images/employee-service-icon16x16.jpg </small-icon>**

small-icon 要素には、小さい(16x16 ピクセル)アイコン・イメージを含むファイルの名前 が含まれます。ファイル名は、アプリケーション・クライアント JAR ファイル内の相対パスで す。このイメージは JPEG または GIF 形式で、ファイル名はそれぞれ .jpg または .gif で終わ る必要があります。このアイコンはツールで使用できます。

## **orion-application-client.xml** ファイルの要素

この項では、OC4J 固有のアプリケーション・クライアント・デプロイメント・ディスクリプ タ・ファイルの概要を説明します。

## **<orion-application-client>** の要素の説明

<span id="page-124-11"></span><span id="page-124-0"></span>orion-application-client.xml ファイルのトップレベルの要素は、 <orion-application-client> 要素です。

#### **<orion-application-client>**

orion-application-client.xml ファイルには、J2EE アプリケーション・クライアントの デプロイ時の情報が含まれます。この情報は、application-client.xml にあるアプリケー ション・クライアント・アセンブリ情報を補完するものです。

#### **<orion-application-client>** 内に含まれる要素

<orion-application-client> 要素の中には、次の要素を構成できます(DTD での順序で はなく、アルファベット順に説明します)。

#### <span id="page-125-0"></span>**<context-attribute name="name" value="value" />**

コンテキストに送信される属性。JNDI で必須の属性は、コンテキスト・ファクトリ実装のクラ ス名である java.naming.factory.initial のみです。

属性 :

- name: 属性の名前。
- <span id="page-125-1"></span>■ value: 属性の値。

#### **<ejb-ref-mapping location="ejb/Payroll" name="ejb/Payroll" />**

ejb-ref 要素は、別の Enterprise Bean のホームへの参照の宣言に使用されます。 ejb-ref-mapping 要素が、デプロイ時にこれを JNDI ロケーションに結び付けます。 属性:

- location: EJB ホームを参照する JNDI ロケーション。
- <span id="page-125-2"></span>name: ejb-ref の名前。application-client.xml 内の ejb-ref の名前と同じです。

#### **<env-entry-mapping name="theName">deploymentValue</env-entry-mapping>**

アセンブリ・ディスクリプタ内の env-entry の値をオーバーライドします。EAR(アセンブ リ)がデプロイ固有の値の影響を受けないようにするために使用されます。ボディがその値で す。

属性:

<span id="page-125-3"></span>■ name: コンテキスト・パラメータの名前。

#### **<lookup-context location="foreign/resource/location">**

リソースを取り出すために使用されるオプションの javax.naming.Context 実装の指定で す。これは、サード・パーティ製モジュール(たとえば、サード・パーティ製 JMS サーバーな ど)と組み合せるときに役立ちます。リソース・ベンダーにより提供されるコンテキスト実装 を使用するか、それがない場合は、ベンダー・ソフトウェアとネゴシエーションする実装を作 成します。

属性:

<span id="page-125-4"></span>1ocation: リソースを取り出すときに外部コンテキスト内で検索する名前。

#### **<resource-env-ref-mapping location="jdbc/TheDS" >**

resource-env-ref 要素は、外部リソース(データ・ソース、JMS キュー、メール・セッ ションなど)への参照の宣言に使用されます。resource-env-ref-mapping 要素が、デプロ イ時にこの要素を JNDI ロケーションに結び付けます。

属性:

<span id="page-125-5"></span>■ location: リソースのバインド先の JNDI ロケーション。

#### **<resource-ref-mapping location="jdbc/TheDS" name="jdbc/TheDSVar">**

resource-ref 要素は、外部リソース(データ・ソース、JMS キュー、メール・セッションな ど)への参照の宣言に使用されます。resource-ref-mapping 要素が、デプロイ時にこれを JNDI ロケーションに結び付けます。

属性:

- location: リソース・ホームを参照する JNDI ロケーション。
- name: resource-ref の名前。application-client.xml 内の resource-ref の名前 と同じです。

## 構成およびデプロイの例

次の例で、OC4J における J2EE アプリケーションの構成およびデプロイ方法を示します。FAQ デモの XML 構成ファイルの変更方法は、2-11 [ページの「アプリケーションのデプロイ」を](#page-30-0)参 照してください。

この例では、myapp アプリケーションに、Java クライアント、JAR ファイルにアセンブルされ た EJB、WAR ファイルにアセンブルされたサーブレットと JSP、EJB の JAR ファイルと Web ア プリケーションの WAR ファイルの両方が入っている EAR ファイルが含まれています。すべて の XML 構成ファイルの場所、Java クライアント・ファイル、および JSP ファイルを表すツ リー構造を、次[の「構成ファイルの例」](#page-126-0)に示します。すべての構成ファイルを、アプリケー ション・ディレクトリ内の論理ディレクトリに分けることができる点に注意してください。

## <span id="page-126-0"></span>構成ファイルの例

各種構成ファイルの例は次のとおりです。

#### **application.xml** の例

myapp/META-INF/application.xml ファイルには、<module> 要素を使用する EAR ファ イルに含まれる、EJB JAR および Web アプリケーション WAR ファイルがリストされています。

```
<?xml version="1.0"?>
```
<!DOCTYPE application PUBLIC "-//Sun Microsystems, Inc.//DTD J2EE Application 1.3//EN" "http://java.sun.com/j2ee/dtds/application\_1\_3.dtd"> <application>

 <display-name>myapp j2ee application</display-name> <description>

<span id="page-126-1"></span>A sample J2EE application that uses a Container Managed

Entity Bean and JSPs for a client.

 </description> <module>

**<ejb>myapp-ejb.jar</ejb>**

</module>

<module>

<web>

 **<web-uri>myapp-web.war</web-uri>**

```
 <context-root>/myapp</context-root>
```
 </web> </module>

</application>

### **web.xml** の例

myapp/web/WEB-INF/web.xml ファイルには、EJB のクラス定義、サーブレット、および Web サイト内で実行される JSP が含まれます。myapp という Web モジュールは、ディスクリ プタで次のものを指定します。

- <span id="page-126-2"></span>アプリケーションのルート・コンテキスト (http://<host>:<port>/j2ee/myapp) 用 に表示するデフォルトのページ
- EJB ホームおよびリモート・インタフェースのスタブを検索する場所
- EIBの INDI 名
- インクルードされたサーブレット、および各サーブレット・クラスの検索場所

■ アプリケーションのルート・コンテキストから <servlet-mapping> 要素(/template) を切り離して使用し、サーブレットをサブコンテキストにマップする方法

Web サーバーは次を検索します。

- WEB-INF/classes/<package>.<class> の下にある全サーブレット・クラス。
- 対応するアプリケーション EAR ファイルにパッケージされている web-site.xml ファイ ルの <web-app name="<warfile.war>"> が指定する WAR ファイルのルートから全 HTML および JSP を検索します。
- OC4J は、最初に使用したときに、各 JSP を .java から .class にコンパイルして、次回から 使用できるようにキャッシュします。

```
<web-app>
   <display-name>myapp web application</display-name>
   <description>
      Web module that contains an HTML welcome page, and 4 JSP's.
   </description> 
    <welcome-file-list>
       <welcome-file>index.html</welcome-file>
    </welcome-file-list>
    <ejb-ref>
      <ejb-ref-name>TemplateBean</ejb-ref-name>
       <ejb-ref-type>Entity</ejb-ref-type>
      <home>TemplateHome</home>
      <remote>Template</remote>
    </ejb-ref>
    <servlet>
      <servlet-name>template</servlet-name>
      <servlet-class>TemplateServlet</servlet-class>
      <init-param>
          <param-name>length</param-name>
          <param-value>1</param-value>
       </init-param>
    </servlet>
</web-app>
```
### **ejb-jar.xml** の例

ejb-jar.xml ファイルには、コンテナ管理による永続的な EJB の定義が含まれています。 myapp の EJB デプロイメント・ディスクリプタには、次のものが含まれます。

- <span id="page-127-0"></span>Entity Bean は、コンテナ管理の永続性を使用します。
- 主キーは、テーブルに格納されます。このディスクリプタは、主キーのタイプおよび フィールドを定義します。
- テーブル名は TemplateBean で、列の名前は、ejb-jar.xml ディスクリプタのフィール ド、および j2ee/home/config/database-schemas/oracle.xml のタイプ・マッピ ングに基づいて付けられます。
- Bean は、orion-application.xml の ejb-location または default-data-source により data-source.xml に指定されているとおり、JDBC を使用してデータベースにア クセスします。

```
<ejb-jar>
   <display-name>myapp</display-name>
   <description>
      An EJB app containing only one Container Managed Persistence 
      Entity Bean
   </description>
   <enterprise-beans>
       <entity>
          <description>
             template bean populates a generic template table.
          </description>
```

```
 <display-name>TemplateBean</display-name>
          <ejb-name>TemplateBean</ejb-name>
         <home>TemplateHome</home>
         <remote>Template</remote>
          <ejb-class>TemplateBean</ejb-class>
          <persistence-type>Container</persistence-type>
          <prim-key-class>java.lang.Integer</prim-key-class>
         <reentrant>False</reentrant>
          <cmp-field><field-name>empNo</field-name></cmp-field>
          <cmp-field><field-name>empName</field-name></cmp-field>
          <cmp-field><field-name>salary</field-name></cmp-field>
          <primkey-field>empNo</primkey-field>
       </entity>
    </enterprise-beans>
    <assembly-descriptor>
       <container-transaction>
          <method>
             <ejb-name>TemplateBean</ejb-name>
             <method-name>*</method-name>
          </method>
          <trans-attribute>NotSupported</trans-attribute>
       </container-transaction>
       <security-role>
          <description>Users</description>
         <role-name>users</role-name>
       </security-role>
    </assembly-descriptor>
</ejb-jar>
```
### **server.xml** の追加

デプロイ・ウィザードを使用してアプリケーションをデプロイする際に、アプリケーションの EAR ファイルの場所が server.xml ファイルに追加されます。これにより、OC4J が起動する たびにアプリケーションが起動されます。OC4J でアプリケーションが起動されないようにする には、auto-start 変数を FALSE に変更します。

<span id="page-128-1"></span>注意 **:** auto-start を FALSE に設定すると、Enterprise Manager を使 用して手動でアプリケーションを起動することができます。設定しない場 合は、クライアントがアプリケーションをリクエストしたときに自動的に 起動されます。

<application name="myapp" path="../myapp/myapp.ear" auto-start="true" />

各項目の説明 :

- name 変数は、アプリケーションの名前です。
- pathは、EARファイルのディレクトリおよびファイル名を示します。
- auto-start 変数は、OC4J の起動のたびにこのアプリケーションを自動的に起動するかど うかを示します。

#### **default-web-site.xml** の追加

デプロイ・ウィザードは、Web アプリケーションのルート・コンテキストを定義し、Web コン テキストをバインドし、次の行を default-web-site.xml ファイルに追加します。

<span id="page-128-0"></span><web-app application="myapp" name="myapp-web" root="/myapp" />

name 変数は、.WAR 拡張子を持たない WAR ファイルの名前です。

■ root 変数は、Web サイト外のアプリケーションのルート・コンテキストを定義します。た とえば、Web サイトを "http://<host>:7777/j2ee" と定義する場合、アプリケーショ ンを起動するには、ブラウザで "http://<host>:7777/j2ee/myapp" を指定します。

## クライアントの例

myapp アプリケーションにアクセスするアプリケーション・クライアントはディスクリプタを 持っており、これが EJB スタブ(ホームおよびリモート・インタフェース)および JNDI 名の ルックアップを行う場所を示します。

クライアント XML 構成は、application-client.xml および orion-application-client.xml という 2 つのファイルに含まれています。

application-client.xml ファイルには、次のような、EJB 参照が含まれています。

```
<application-client>
<display-name>TemplateBean</display-name>
<ejb-ref>
<ejb-ref-name>TemplateBean</ejb-ref-name>
<ejb-ref-type>Entity</ejb-ref-type>
<home>mTemplateHome</home>
<remote>Template</remote>
</ejb-ref>
</application-client>
```
<span id="page-129-0"></span>orion-application-client.xml ファイルは、EJB 参照の論理名を、EJB の JNDI 名にマッ プします。たとえば、このファイルは、application-client.xml に定義されている "TemplateBean" という <ejb-ref-name> 要素を、次のように、 "myapp/myapp-ejb/TemplateBean" という JNDI 名にマップします。

```
<orion-application-client>
<ejb-ref-mapping name="TemplateBean" location="myapp/myapp-ejb/TemplateBean" />
</orion-application-client>
```
クライアントの **JNDI** プロパティ初期 JNDI コンテキスト・ファクトリを検索するように、通常 のクライアント用の JNDI プロパティを次のいずれかの方法で設定します。

- ハッシュテーブル内の JNDI プロパティを設定してから、そのプロパティを、 javax.naming.InitialContext に渡します。
- indi.properties ファイルの中の INDI プロパティを設定します。

<span id="page-129-1"></span>jndi.properties ファイルに JNDI プロパティを指定する場合、プロパティを myapp-client.jar にパッケージして、必ず CLASSPATH 内に置くようにしてください。

jndi.properties:

```
---------------
```
java.naming.factory.initial=com.evermind.server.ApplicationClientInitialContextFact ory

java.naming.provider.url=

opmn:ormi://<opmnhost>:<oc4j\_instance>:7777/j2ee/myapp

```
java.naming.security.principal=admin
```
java.naming.security.credentials=welcome

## クライアント・モジュール **: EJB** を起動するスタンドアロンの **Java** クライ アント

クライアント・モジュールは、META-INF/application-client.xml ディスクリプタを持 つ JAR ファイルにパッケージします。

クライアントのマニフェスト・ファイル次に示すとおり、クライアントを、実行用のメイン・ クラスおよび必要な CLASSPATH を持ったマニフェストを持つ実行可能な JAR ファイルにパッ ケージします。このファイルの相対パスが正しいことを確認してください。必要な OC4J クラ ス・ライブラリの相対的な場所を指定していることを確認してください。

manifest.mf ----------- Manifest-Version: 1.0 Main-Class: myapp.myapp-client.TemplateClient Name: "TemplateClient" Created-By: 1.2 (Sun Microsystems Inc.) Implementation-Vendor: "Oracle" Class-Path: ../../../j2ee/home/oc4J.jar ../../../j2ee/home/jndi.jar ../../../j2ee/home/ejb.jar ../myapp-ejb.jar

#### クライアントの実行クライアントを実行するには次のようにします。

% java -jar myapp-client.jar TemplateClient.main(): start Enter integer value for col\_1: 1 Enter string value for col\_2: BuyME Enter float value for col\_3: 99.9 Record added through bean

## <span id="page-130-1"></span>**OC4J** のコマンドライン・オプションおよびシステム・プロパ ティ

OC4J の起動の前に、OC4J コマンドラインにシステム・プロパティとコマンドライン・オプ ションを設定できます。OC4J が実行中の場合は、これらが有効になるようにインスタンスを再 起動する必要があります。システム・プロパティは、すべて先頭に -D が付きます。たとえば、 -Dhttp.session.debug などです。コマンドライン・オプションは、すべて先頭にハイフン (-) が付きます。たとえば、-help などです。

- <span id="page-130-0"></span>表 [B-2](#page-131-0) は、OC4J のコマンドライン・オプションの詳細です。
- 表 [B-3](#page-132-0) は、一般的なシステム・プロパティを示します。
- 表 [B-4](#page-134-0) は、デバッグ用プロパティを示します。

3-2 [ページの「サーバー・プロパティの構成」](#page-43-0)の説明と図 B-1「OC4J [インスタンスのサーバー・](#page-131-1) [プロパティを変更する](#page-131-1) Enterprise Manager コンソール」に示されているように、-D システム・ プロパティは「Java オプション」行に入力し、OC4J コマンドライン・オプションは「OC4J オ プション」行に入力します。

### <span id="page-131-1"></span>図 **B-1 OC4J** インスタンスのサーバー・プロパティを変更する **Enterprise Manager** コンソール

## **Multiple VM Configuration**

**Ø TIP** If OC4J is running, newly added islands and associated processes will be automatically started.

## **Islands Island ID Number of Processes** default island  $\mathbf{1}$ Add Another Row

#### **Ports**

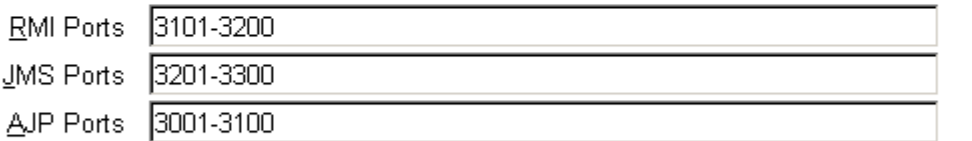

## **Command Line Options**

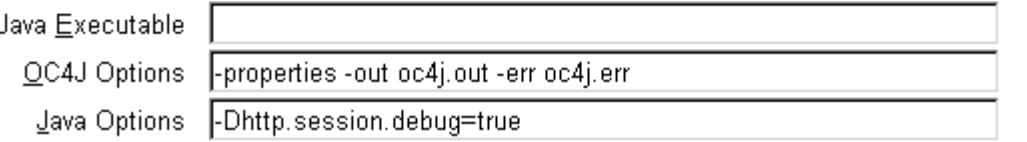

## <span id="page-131-0"></span>表 **B-2 OC4J** のコマンドライン・オプション

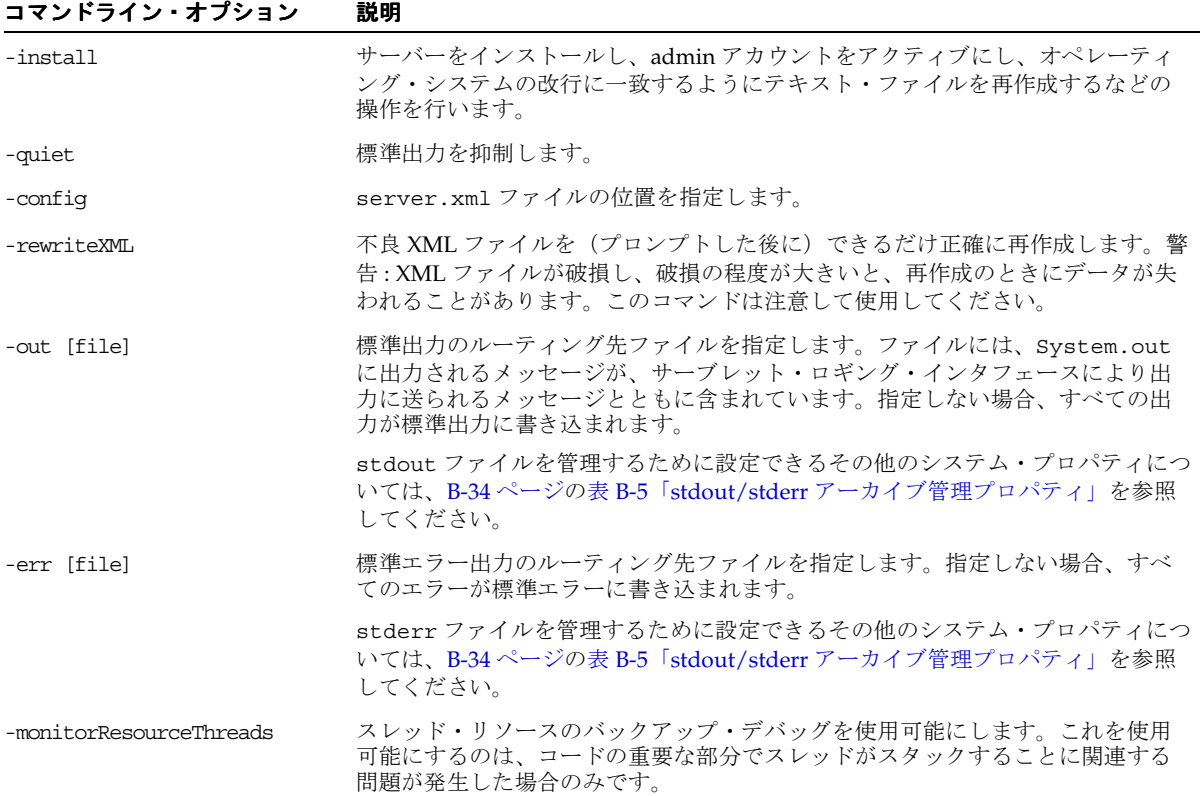

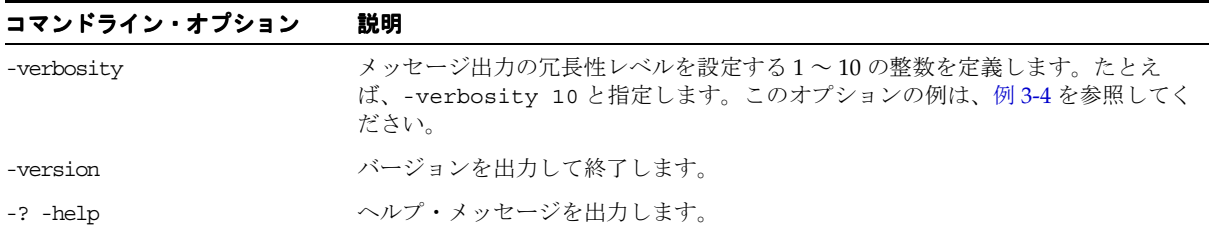

## 表 **B-2 OC4J** のコマンドライン・オプション(続き)

## <span id="page-132-0"></span>表 **B-3 OC4J** の一般的な **-D** システム・プロパティ

<span id="page-132-8"></span><span id="page-132-7"></span><span id="page-132-6"></span><span id="page-132-5"></span><span id="page-132-4"></span><span id="page-132-3"></span><span id="page-132-2"></span><span id="page-132-1"></span>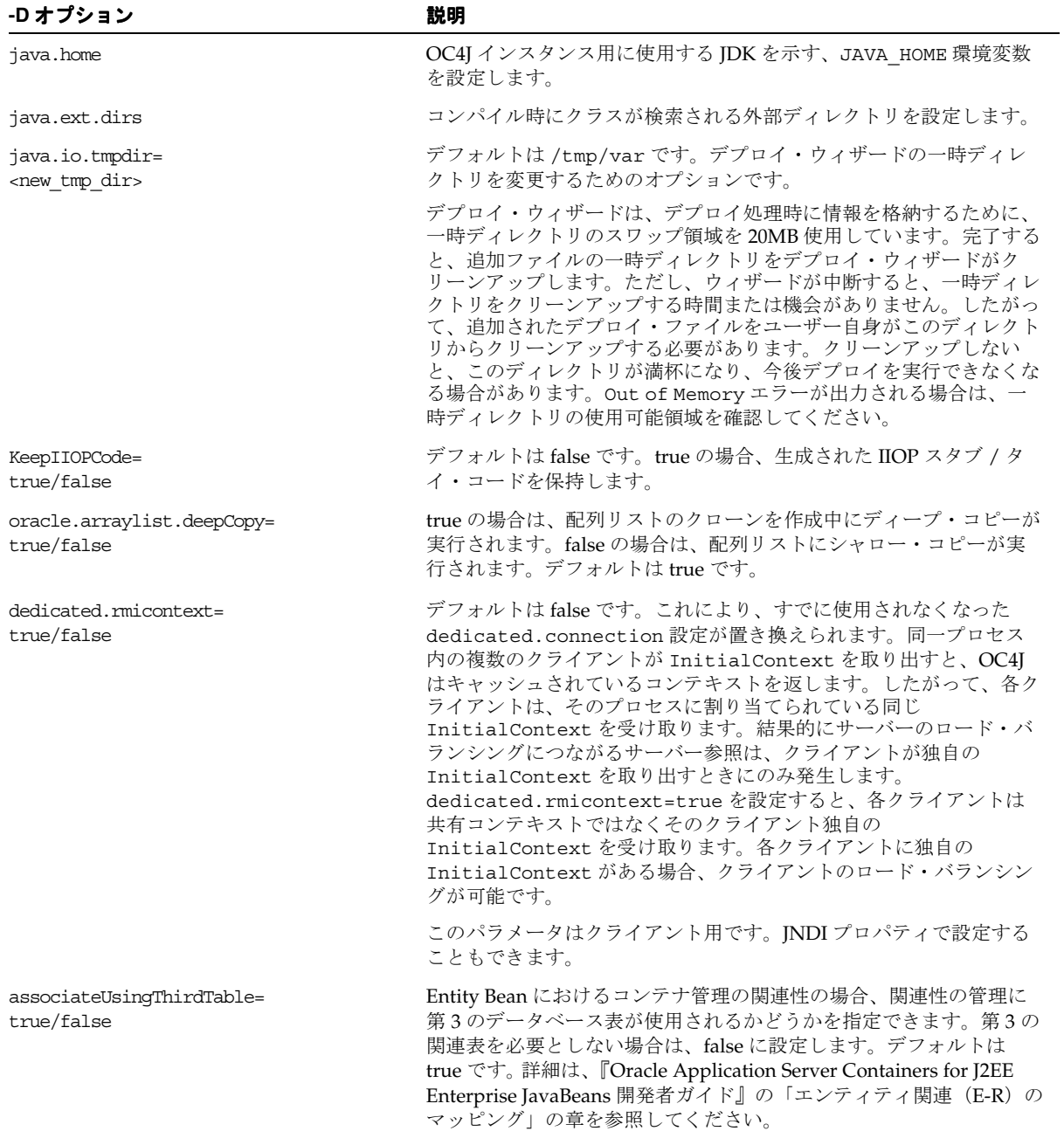

## 表 **B-3 OC4J** の一般的な **-D** システム・プロパティ(続き)

<span id="page-133-2"></span><span id="page-133-1"></span><span id="page-133-0"></span>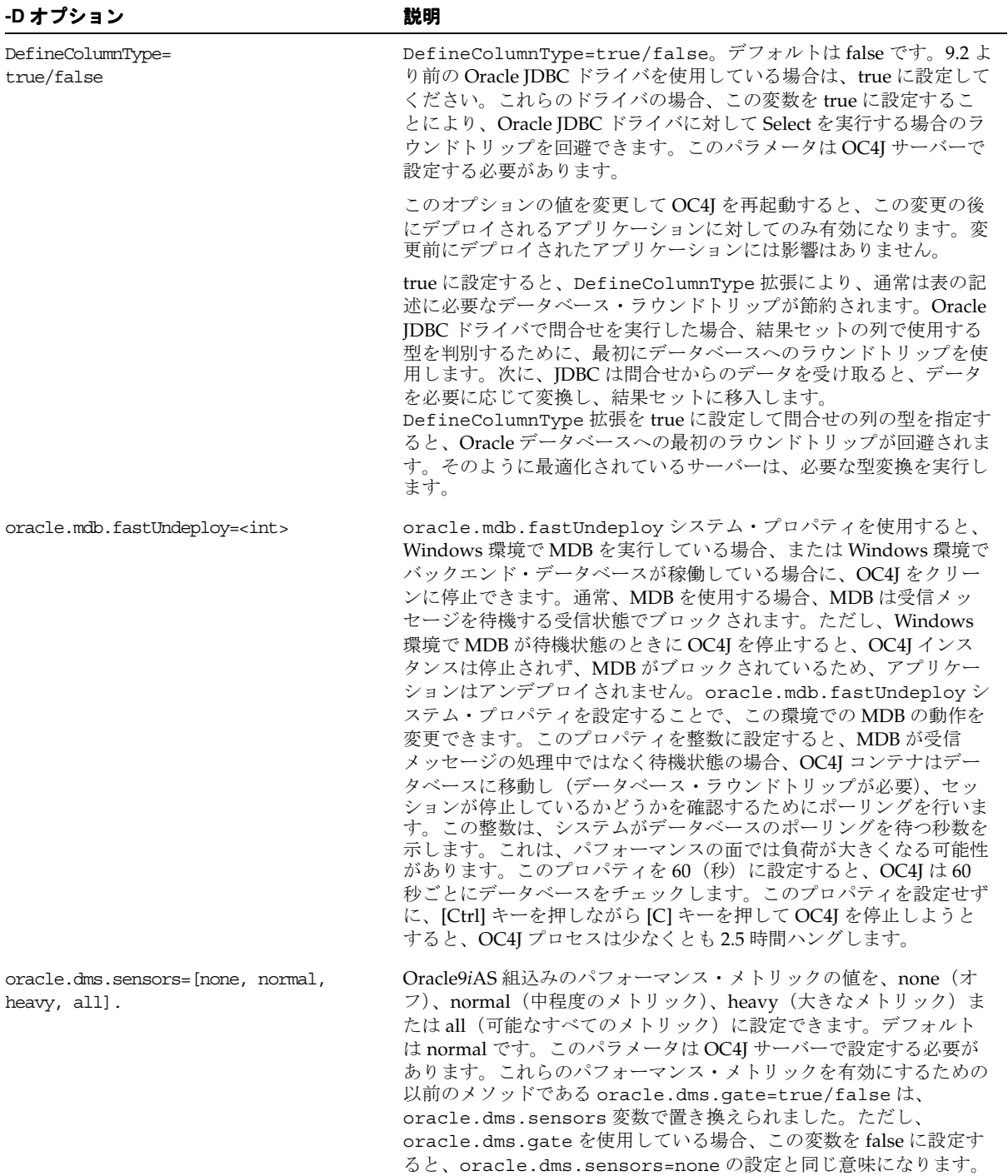

<span id="page-134-24"></span><span id="page-134-23"></span><span id="page-134-22"></span><span id="page-134-21"></span><span id="page-134-20"></span><span id="page-134-19"></span><span id="page-134-18"></span><span id="page-134-17"></span><span id="page-134-16"></span><span id="page-134-15"></span><span id="page-134-14"></span><span id="page-134-13"></span><span id="page-134-12"></span><span id="page-134-11"></span><span id="page-134-10"></span><span id="page-134-9"></span><span id="page-134-8"></span><span id="page-134-7"></span><span id="page-134-6"></span><span id="page-134-5"></span><span id="page-134-4"></span><span id="page-134-3"></span><span id="page-134-2"></span><span id="page-134-1"></span>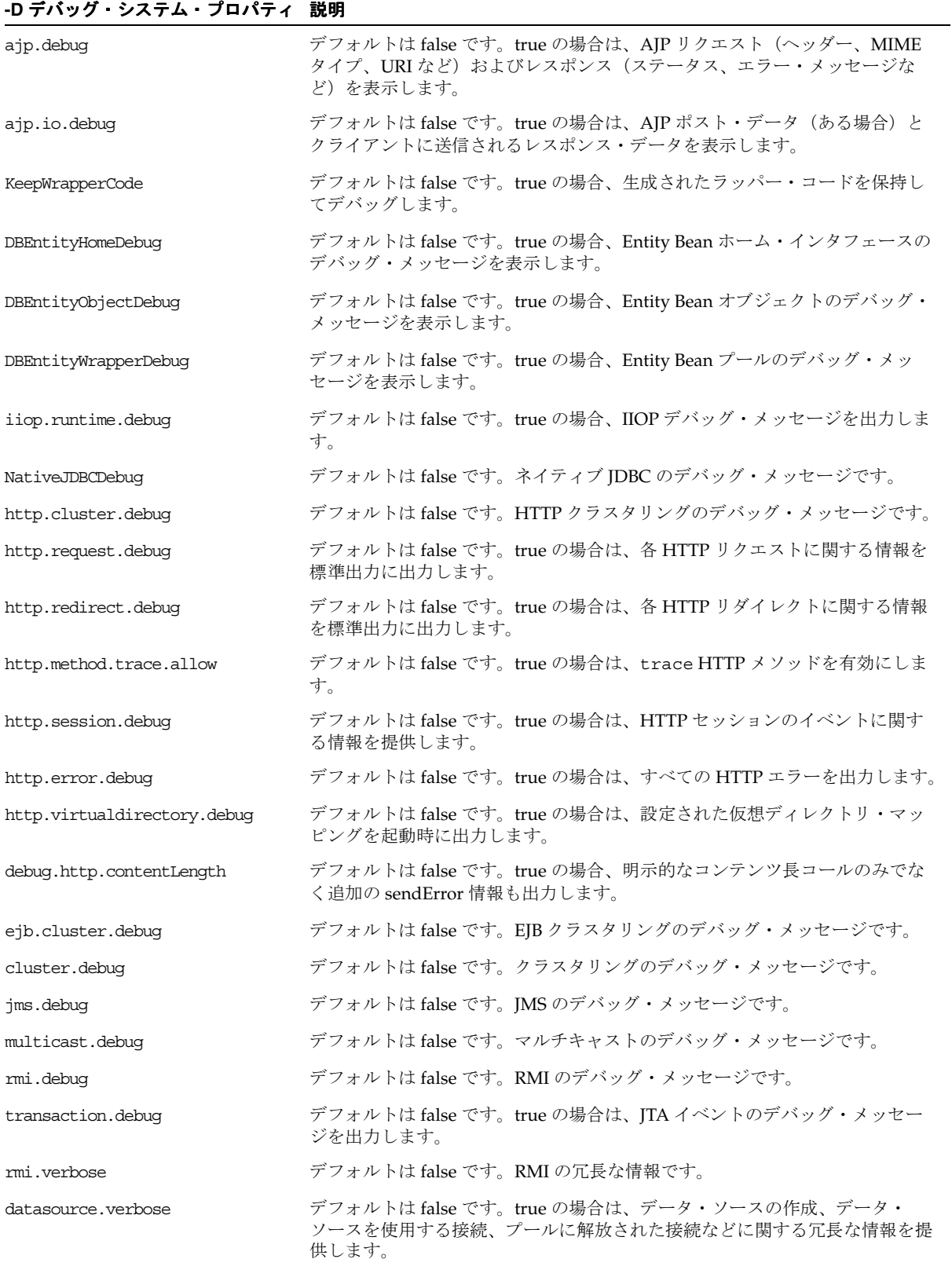

## <span id="page-134-0"></span>表 **B-4** デバッグ用の **-D** システム・プロパティ

<span id="page-135-4"></span><span id="page-135-3"></span>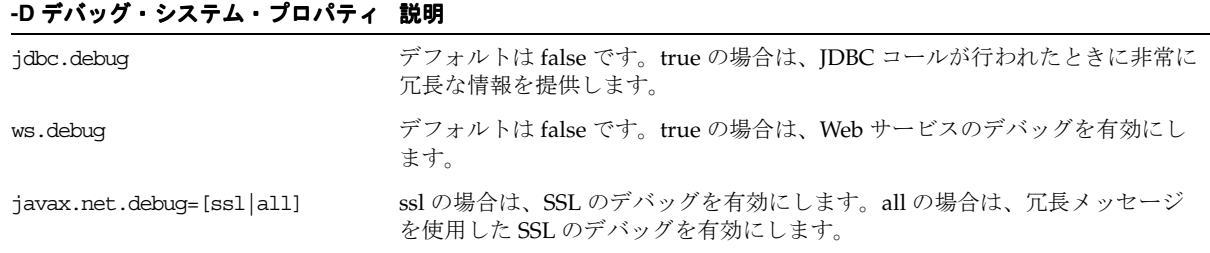

#### 表 **B-4** デバッグ用の **-D** システム・プロパティ(続き)

<span id="page-135-2"></span>デバッグ・プロパティの詳細は、3-36 [ページの](#page-77-0)「OC4J [のデバッグ」を](#page-77-0)参照してください。

#### <span id="page-135-1"></span>デバッグ・プロパティ 説明 stdstream.filesize= <max\_file\_size> アーカイブ内のファイルに対して許容される最大サイズ(MB 単位)。この最大サ イズに達すると、ファイルは循環します。 stdstream.filenumber= <max\_files> アーカイブとして保持される最大ファイル数。制限を超えると、最も古いファイ ルが自動的に削除されます。 stdstream.rotatetime= <HH:mm> ログ・ファイルが毎日循環する時刻。

#### <span id="page-135-0"></span>表 **B-5 stdout/stderr** アーカイブ管理プロパティ

# **C** サード・パーティ・ライセンス

この付録には、Oracle Application Server に付属するすべてのサード・パーティ製品のサード・ パーティ・ライセンスが記載されています。

## サード・パーティ・ライセンス

この付録には次の項目が含まれています。

■ [Apache HTTP Server](#page-137-0)

### <span id="page-137-0"></span>**Apache HTTP Server**

Apache のライセンス条件に基づき、Oracle は次のライセンス文書を表示することが求められ ています。ただし、Oracle プログラム(Apache ソフトウェアを含む)を使用する権利は、こ の製品に付随する Oracle プログラム・ライセンスによって決定され、次のライセンス文書に含 まれる条件でこの権利が変更されることはありません。反対の内容が Oracle プログラム・ライ センス内にあった場合でも、Apache ソフトウェアは現状のままで Oracle から提供されるもの であり、いかなる種類の保証またはサポートも Oracle または Apache から提供されません。

#### **The Apache Software License**

```
/* ====================================================================
 * The Apache Software License, Version 1.1
 *
 * Copyright (c) 2000 The Apache Software Foundation. All rights
 * reserved.
 *
 * Redistribution and use in source and binary forms, with or without
 * modification, are permitted provided that the following conditions
 * are met:
 *
 * 1. Redistributions of source code must retain the above copyright
     notice, this list of conditions and the following disclaimer.
 *
 * 2. Redistributions in binary form must reproduce the above copyright
     notice, this list of conditions and the following disclaimer in
     the documentation and/or other materials provided with the
     distribution.
 *
 * 3. The end-user documentation included with the redistribution,
     if any, must include the following acknowledgment:
        "This product includes software developed by the
         Apache Software Foundation (http://www.apache.org/)."
     Alternately, this acknowledgment may appear in the software itself,
     if and wherever such third-party acknowledgments normally appear.
 *
 * 4. The names "Apache" and "Apache Software Foundation" must
     not be used to endorse or promote products derived from this
     software without prior written permission. For written
     permission, please contact apache@apache.org.
 *
 * 5. Products derived from this software may not be called "Apache",
     nor may "Apache" appear in their name, without prior written
     permission of the Apache Software Foundation.
 *
 * THIS SOFTWARE IS PROVIDED ''AS IS'' AND ANY EXPRESSED OR IMPLIED
 * WARRANTIES, INCLUDING, BUT NOT LIMITED TO, THE IMPLIED WARRANTIES
 * OF MERCHANTABILITY AND FITNESS FOR A PARTICULAR PURPOSE ARE
 * DISCLAIMED. IN NO EVENT SHALL THE APACHE SOFTWARE FOUNDATION OR
 * ITS CONTRIBUTORS BE LIABLE FOR ANY DIRECT, INDIRECT, INCIDENTAL,
 * SPECIAL, EXEMPLARY, OR CONSEQUENTIAL DAMAGES (INCLUDING, BUT NOT
 * LIMITED TO, PROCUREMENT OF SUBSTITUTE GOODS OR SERVICES; LOSS OF
 * USE, DATA, OR PROFITS; OR BUSINESS INTERRUPTION) HOWEVER CAUSED AND
 * ON ANY THEORY OF LIABILITY, WHETHER IN CONTRACT, STRICT LIABILITY,
  * OR TORT (INCLUDING NEGLIGENCE OR OTHERWISE) ARISING IN ANY WAY OUT
  * OF THE USE OF THIS SOFTWARE, EVEN IF ADVISED OF THE POSSIBILITY OF
 * SUCH DAMAGE.
```
\* ====================================================================

- \*
- \* This software consists of voluntary contributions made by many
- \* individuals on behalf of the Apache Software Foundation. For more
- \* information on the Apache Software Foundation, please see
- \* <http://www.apache.org/>.
- \*
- \* Portions of this software are based upon public domain software
- \* originally written at the National Center for Supercomputing Applications,
- \* University of Illinois, Urbana-Champaign.
- \*/

## 索引

## 記号

[<access-log>](#page-75-0) 要素 , 3-34, [3-35](#page-76-0) [<alt-dd>](#page-116-0) 要素 , B-15 [<application-client>](#page-122-0) 要素 , B-21 [<application-server>](#page-108-0) 要素 , B-7 [<application>](#page-109-0) 要素 , B-8, [B-14](#page-115-0) [<arguments>](#page-117-0) 要素 , B-16 [<argument>](#page-117-1) 要素 , B-16 [<callback-handler>](#page-122-1) 要素 , B-21 [<client-module>](#page-117-2) 要素 , B-16 [<cluster>](#page-109-1) 要素 , B-8 [<commit-class>](#page-118-0) 要素 , B-17 [<commit-coordinator>](#page-118-1) 要素 , B-17 [<compiler>](#page-109-2) 要素 , B-8 [<connectors>](#page-118-2) 要素 , B-17 [<connector>](#page-116-1) 要素 , B-15 [<context-attribute>](#page-125-0) 要素 , B-24 [<context-root>](#page-116-2) 要素 , B-15 [<data-sources>](#page-118-3) 要素 , B-17 [<description>](#page-118-4) 要素 , B-17, [B-22](#page-123-0) [<display-name>](#page-116-3) 要素 , B-15, [B-22](#page-123-1) [<ejb-link>](#page-123-2) 要素 , B-22 [<ejb-module>](#page-118-5) 要素 , B-17 [<ejb-ref-mapping>](#page-125-1) 要素 , B-24 [<ejb-ref-name>](#page-123-3) 要素 , B-22 [<ejb-ref-type>](#page-123-4) 要素 , B-22 [<ejb-ref>](#page-123-5) 要素 , B-22 <ejb> 要素 [, B-15](#page-116-4) [<env-entry-mapping>](#page-125-2) 要素 , B-24 [<env-entry-name>](#page-123-6) 要素 , B-22 [<env-entry-type>](#page-123-7) 要素 , B-22 [<env-entry-value>](#page-123-8) 要素 , B-22 [<env-entry>](#page-123-9) 要素 , B-22 [<execution-order>](#page-109-3) 要素 , B-8 <file> 要素 [, 3-34,](#page-75-0) [B-11,](#page-112-0) [B-17](#page-118-6) [<global-application>](#page-109-4) 要素 , B-8 [<global-thread-pool>](#page-70-0) 要素 , 3-29, [B-9](#page-110-0) [<global-web-app-config>](#page-110-1) 要素 , B-9 [<group>](#page-118-7) 要素 , B-17 [<home>](#page-123-10) 要素 , B-22 <icon> 要素 [, B-15,](#page-116-5) [B-22](#page-123-11) [<init-library>](#page-66-0) 要素 , 3-25, [3-26,](#page-67-0) [3-27,](#page-68-0) [B-10](#page-111-0) [<init-param>](#page-111-1) 要素 , B-10 [<java>, B-15](#page-116-6) [<javacache-config>](#page-111-2) 要素 , B-10 [<java-compiler>](#page-109-5) 要素 , B-8, [B-10](#page-111-3) [<jazn-web-app>](#page-119-1) 要素 , B-18

<jazn> 要素 [, B-18,](#page-119-2) [B-19](#page-120-0) [<jms-config>](#page-112-1) 要素 , B-11 [<large-icon>](#page-116-7) 要素 , B-15, [B-22](#page-123-12) [<library>](#page-61-0) 要素 , 3-20, [B-18](#page-119-3) <log> 要素 [, 3-32,](#page-73-0) [3-34,](#page-75-0) [3-35,](#page-76-1) [B-11,](#page-112-2) [B-18](#page-119-4) [<lookup-context>](#page-125-3) 要素 , B-24 [<mail-session>](#page-120-1) 要素 , B-19 <mail> 要素 [, B-11,](#page-112-3) [B-19](#page-120-2) [<max-http-connections>](#page-113-0) 要素 , B-12 [<module>](#page-116-8) 要素 , B-15 [<namespace-access>](#page-120-3) 要素 , B-19 [<namespace-resource>](#page-120-4) 要素 , B-19 [<odl-access-log>](#page-73-1) 要素 , 3-32 <odl> 要素 [, 3-32,](#page-73-0) [B-11,](#page-112-4) [B-18](#page-119-5) [<orion-application-client>](#page-124-0) 要素 , B-23 [<orion-application>](#page-117-3) 要素 , B-16 [<password-manager>](#page-120-5) 要素 , B-19 [<persistence>](#page-121-0) 要素 , B-20 [<principals>](#page-121-1) 要素 , B-20 [<property>](#page-121-2) 要素 , B-20 [<read-access>](#page-121-3) 要素 , B-20 [<remote>](#page-124-1) 要素 , B-23 [<res-auth>](#page-124-2) 要素 , B-23 [<resource-env-ref-mapping>](#page-125-4) 要素 , B-24 [<resource-env-ref-name>](#page-124-3) 要素 , B-23 [<resource-env-ref-type>](#page-124-4) 要素 , B-23 [<resource-env-ref>](#page-124-5) 要素 , B-23 [<resource-provider>](#page-121-4) 要素 , B-20 [<resource-ref-mapping>](#page-125-5) 要素 , B-24 [<resource-ref>](#page-124-6) 要素 , B-23 [<res-ref-name>](#page-124-7) 要素 , B-23 [<res-sharing-scope>](#page-124-8) 要素 , B-23 [<res-type>](#page-124-9) 要素 , B-23 [<rmi-config>](#page-114-0) 要素 , B-13 [<role-name>](#page-116-9) 要素 , B-15 [<security-role-mapping>](#page-121-5) 要素 , B-20 [<security-role>](#page-116-10) 要素 , B-15 [<sep-config>](#page-114-1) 要素 , B-13 [<servlet>](#page-47-0) 要素 , 3-6 [<sfsb-config>](#page-114-2) 要素 , B-13 [<shutdown-classes>](#page-68-1) 要素 , 3-27, [B-14](#page-115-1) [<shutdown-class>](#page-68-1) 要素 , 3-27, [B-14](#page-115-2) [<small-icon>](#page-117-4) 要素 , B-16, [B-23](#page-124-10) [<startup-classes>](#page-66-1) 要素 , 3-25, [B-14](#page-115-3) [<startup-class>](#page-66-1) 要素 , 3-25, [B-14](#page-115-4) [<transaction-config>](#page-115-5) 要素 , B-14 [<user-manager>](#page-122-2) 要素 , B-21 <user> 要素 [, B-20](#page-121-6)

[<web-module>](#page-122-3) 要素 , B-21 [<web-site>](#page-115-6) 要素 , B-14 [<web-uri>](#page-117-5) 要素 , B-16 <web> 要素 [, B-16](#page-117-6) [<write-access>](#page-122-4) 要素 , B-21

## **A**

admin.jar ツール [アンデプロイ](#page-39-0) , 2-20 AJP 概要 [, 1-7](#page-18-0) ajp.debug [プロパティ](#page-134-1), B-33 [ajp.io.debug](#page-134-2) プロパティ , B-33 [ANT, 2-10](#page-29-0) Apache [Oracle HTTP Server, 1-4](#page-15-0) Apache JServ [プロトコル,「](#page-18-0)AJP」を参照 application-client.xml ファイル [要素の説明](#page-122-5), B-21 例 [, B-28](#page-129-0) [application.xml](#page-28-0) ファイル , 2-9 [要素の説明](#page-115-7), B-14 例 [, B-25](#page-126-1) [associateUsingThirdTable](#page-132-1) プロパティ , B-31

## **C**

[CLASSPATH, 1-7](#page-18-1) [cluster.debug](#page-134-3) プロパティ , B-33

## **D**

[datasource.verbose](#page-134-4) プロパティ , B-33 [DBEntityHomeDebug](#page-134-5) プロパティ , B-33 [DBEntityObjectDebug](#page-134-6) プロパティ , B-33 [DBEntityWrapperDebug](#page-134-7) プロパティ , B-33 DCM 概要 [, 1-6](#page-17-0) dcmctl DCM [ユーティリティ](#page-17-0), 1-6 [debug.http.contentLength](#page-134-8) プロパティ , B-33 [dedicated.connection](#page-69-1) の設定 , 3-28, [B-31](#page-132-2) [dedicated.rmicontext](#page-69-1) の設定 , 3-28 [dedicated.rmicontext](#page-132-3) プロパティ , B-31 [default-web-site.xml](#page-61-1) ファイル , 3-20 例 [, B-27](#page-128-0) [DefineColumnType](#page-69-2) プロパティ , 3-28, [B-32](#page-133-0) [Distributed Configuration Management](#page-17-0),「DCM」を参 照

## **E**

EAR ファイル 構造 [, 2-11](#page-30-1) 作成 [, 2-11](#page-30-2) [デプロイでの使用](#page-30-1) , 2-11 EJB [デプロイ](#page-30-3) , 2-11 [レプリケーション](#page-93-0) , 4-12 [ejb.cluster.debug](#page-134-9) プロパティ , B-33 ejb-jar.xml ファイル 例 [, B-26](#page-127-0)

[enable-passivation](#page-114-3) 属性 , B-13 [Enterprise JavaBeans](#page-30-3),「EJB」を参照

## **H**

[http.cluster.debug](#page-134-10) プロパティ , B-33 [http.error.debug](#page-134-11) プロパティ , B-33 [http.method.trace.allow](#page-78-0) プロパティ , 3-37, [B-33](#page-134-12) [http.redirect.debug](#page-134-13) プロパティ , B-33 [http.request.debug](#page-78-1) プロパティ , 3-37, [B-33,](#page-134-14) [B-34](#page-135-1) [http.session.debug](#page-134-15) プロパティ , B-33 [http.virtualdirectory.debug](#page-134-16) プロパティ , B-33 HTTP メソッド [トレース](#page-78-0) , 3-37, [B-33](#page-134-12)

## **I**

[iiop.runtime.debug](#page-134-17) プロパティ , B-33 [InitialContext, 3-28,](#page-69-1) [B-31](#page-132-2)

## **J**

J2EE 定義 [, 1-2](#page-13-0) Java [コマンドライン・オプション](#page-45-0) , 3-4 [Java Platform Debugging Architecture](#page-80-0),「JPDA」を参照 [JAVA\\_HOME](#page-29-1) 変数 , 2-10 [java.ext.dirs](#page-112-5) プロパティ , B-11, [B-31](#page-132-4) java.home [プロパティ](#page-132-5) , B-31 [java.io.tmpdir](#page-132-6) プロパティ , B-31 [javax.net.debug](#page-135-2) プロパティ , B-34 [jdbc.debug](#page-135-3) プロパティ , B-34 [JDK, 1-2](#page-13-0) JDK 1.4 [の考慮事項](#page-13-1) , 1-2 [Jikes, B-8](#page-109-5) [JMS, B-4](#page-105-0) jms.debug [プロパティ](#page-134-18), B-33 [JPDA, 3-39](#page-80-0) JSP ページ [デプロイ](#page-30-4), 2-11 [JVM, 1-2](#page-13-0)

## **K**

[KeepIIOPCode](#page-132-7) プロパティ , B-31 [KeepWrapperCode](#page-134-19) プロパティ , B-33

## **M**

mod\_oc4j [モジュール](#page-18-0) , 1-7 [multicast.debug](#page-134-20) プロパティ , B-33

## **N**

[NativeJDBCDebug](#page-134-21) プロパティ , B-33

## **O**

OC4J [アプリケーション例](#page-25-0) , 2-6 [インストール要件](#page-18-2) , 1-7 起動 [, 2-3](#page-22-0)

[起動クラス](#page-66-2) , 3-25 [クラスタリングでの役割](#page-84-0) , 4-3 [コマンドライン・オプション](#page-39-1) , 2-20, [3-4,](#page-45-0) [B-29](#page-130-0) [再起動](#page-22-0) , 2-3 [システム・プロパティ](#page-130-0), B-29 設定 [, 1-4](#page-15-0) 停止 [, 2-3](#page-22-0) [停止クラス](#page-66-2) , 3-25 [テスト](#page-23-0), 2-4 Oc4jMount [ディレクティブ](#page-63-0) , 3-22 [OC4Jshutdown](#page-68-2) インタフェース , 3-27 OC4Jstartup [インタフェース](#page-66-3) , 3-25 OC4J [の起動](#page-22-0) , 2-3 OC4J [のコマンドライン・オプション](#page-130-1) , B-29 OC4J [の再起動](#page-22-0) , 2-3 OC4J [の停止](#page-22-0) , 2-3 Oracle Diagnostic Logging,「ロギング」を参照 [ODL](#page-73-2) Oracle HTTP Server [フロントエンド・リスナー](#page-15-0), 1-4 [Oracle HTTP Server](#page-63-1) (OHS), 3-22 [oracle.dms.gate](#page-69-3) の設定 , 3-28, [B-32](#page-133-1) [oracle.dms.sensors](#page-69-3) の設定 , 3-28, [B-32](#page-133-1) [oracle.mdb.fastUndeploy](#page-133-2) プロパティ , B-32 orion-application-client.xml ファイル [要素の説明](#page-124-11), B-23 例 [, B-28](#page-129-0) orion-application.xml ファイル [要素の説明](#page-117-7), B-16 [Out of Memory](#page-39-2)  $\mp \bar{7} -$ , 2-20, [B-31](#page-132-8)

## **P**

[postDeploy](#page-66-3)  $X \vee Y \vee Y$ , 3-25 [postUndeploy](#page-68-2)  $\times$   $\times$   $\times$   $\times$   $\times$  7  $\times$  3-27 [preDeploy](#page-66-3)  $X \times Y \times Y$ , 3-25 [preUndeploy](#page-68-2)  $\times$   $\times$   $\times$   $\times$   $\times$  7  $\times$  3-27

## **R**

[RAR, 3-23](#page-64-0) [RMI, B-4](#page-105-1) [rmi.debug](#page-134-22) プロパティ, B-33 [rmi.verbose](#page-134-23) プロパティ , B-33

## **S**

[server.xml](#page-31-0) ファイル, 2-12 [要素の説明](#page-107-0), B-6 例[, B-27](#page-128-1) [setStmtCacheSize](#page-71-0) メソッド , 3-30 [stmt-cache-size](#page-71-0) 属性 , 3-30

## **T**

[taskmanager-granularity](#page-72-0) 属性 , 3-31, [B-7](#page-108-1) [transaction.debug](#page-134-24) プロパティ , B-33

## **W**

Web [アプリケーション・デプロイ](#page-30-4) , 2-11 [マウント・ポイント](#page-63-1) , 3-22

web.xml ファイル 例 [, B-25](#page-126-2) Web コンテキスト [カスタマイズ](#page-63-1) , 3-22 ws.debug [プロパティ](#page-78-2) , 3-37, [B-34](#page-135-4)

## あ

アクセス・ロギング 無効化 [, 3-21](#page-62-0) アプリケーション [アンデプロイ](#page-39-0) , 2-20 [デプロイ](#page-30-5), 2-11 例 [, 2-6](#page-25-0) [アンデプロイ](#page-39-0) , 2-20 インストール 要件 [, 1-7](#page-18-2) [親アプリケーション](#page-31-1), 2-12 XML 定義 [, 2-12](#page-31-2) 設定[, 2-12](#page-31-1)

## か

開発 [推奨事項](#page-24-0) , 2-5 環境 変更 [, 2-10](#page-29-1) [環境変数](#page-46-0) , 3-5 管理 [, 2-3](#page-22-0) [起動クラス](#page-66-3) , 3-25 ~ [3-27](#page-68-3) [postDeploy](#page-66-3)  $\times$  ソッド, 3-25 [preDeploy](#page-66-3) メソッド , 3-25 例[, 3-26](#page-67-1) [クラスタリング](#page-82-0) , 4-1 EJB [アプリケーション](#page-85-0) , 4-4, [4-10](#page-91-0) OC4J [インスタンス](#page-84-0) , 4-3 OC4J [インスタンスの設定](#page-83-0) , 4-2 OC4J [プロセスの設定](#page-89-0) , 4-8 Web [アプリケーション](#page-85-0) , 4-4, [4-9](#page-90-0) [アイランドの設定](#page-89-0) , 4-8 [アプリケーションの状態のレプリケート](#page-85-1) , 4-4 構成 [, 4-8](#page-89-1) [パラメータのチューニング](#page-87-0) , 4-6, [4-13](#page-94-0) [レプリケーションの設定](#page-90-0) , 4-9 構成 [application.xml](#page-28-0) ファイル , 2-9 [server.xml](#page-31-0) ファイル , 2-12 Web [コンテキスト](#page-63-1) , 3-22 [デフォルト](#page-15-0), 1-4, [2-4](#page-23-1) [コマンドライン・オプション](#page-39-1) , 2-20, [3-4,](#page-45-0) [B-29](#page-130-1) [パフォーマンスの設定](#page-69-4) , 3-28 コンパイラ 指定[, B-10](#page-111-3)

## さ

サーブレット [デプロイ](#page-30-4) , 2-11 [システム・プロパティ](#page-130-0), B-29 ステートフル Session Bean [クラスタリング](#page-93-1) , 4-12 スレッド [プーリング](#page-70-0) , 3-29

## た

[タスク・マネージャの粒度](#page-72-0) , 3-31, [B-7](#page-108-1) [停止クラス](#page-68-2) , 3-27 [postUndeploy](#page-68-2)  $\times$   $\times$   $\times$   $\times$   $\times$  7. [preUndeploy](#page-68-2)  $\overrightarrow{\times}$   $\overrightarrow{y}$   $\overrightarrow{y}$  , 3-27 [デバッグ](#page-77-1) , 3-36 ~ [3-39](#page-80-1) デプロイ [アプリケーション](#page-30-5) , 2-11 [エラー・リカバリ](#page-39-2), 2-20

## な

認証 [, 3-11](#page-52-0)

## は

[ハッシュテーブル](#page-129-1) , B-28 パフォーマンス [oracle.dms.sensors](#page-69-3) の設定 , 3-28, [B-32](#page-133-1) [パフォーマンスの設定](#page-68-4) , 3-27 [dedicated.connection, 3-28,](#page-69-1) [B-31](#page-132-2) [dedicated.rmicontext, 3-28,](#page-69-1) [B-31](#page-132-3) [DefineColumnType, 3-28,](#page-69-2) [B-32](#page-133-0) [oracle.dms.gate, 3-28,](#page-69-3) [B-32](#page-133-1) [コマンドライン・オプション](#page-69-4), 3-28 [スレッド・プール](#page-70-0), 3-29, [B-9](#page-110-0) [タスク・マネージャの粒度](#page-72-0) , 3-31, [B-7](#page-108-1) [文のキャッシング](#page-71-1) , 3-30 標準エラー [リダイレクション](#page-76-2), 3-35 標準出力 [リダイレクション](#page-76-2) , 3-35 フロントエンド・リスナー [Oracle HTTP Server, 1-4](#page-15-0) 文のキャッシング DataSource [文のキャッシング](#page-71-1) , 3-30 [ホット・デプロイ](#page-37-0) , 2-18

## や

要件 [ソフトウェア](#page-18-2) , 1-7

## ら

ライブラリ 共有 [, 3-19](#page-60-0) [ライブラリの共有](#page-60-0) , 3-19 [リソース・アダプタ・アーカイブ,「](#page-64-0)RAR」を参照 [ロギング](#page-72-1) , 3-31 ~ [3-35](#page-76-3) [ODL, 3-32,](#page-73-3) [B-11,](#page-112-6) [B-18](#page-119-6) XML [メッセージ形式](#page-73-4) , 3-32 [テキスト](#page-75-1) , 3-34 [標準エラー](#page-76-2) , 3-35 [標準出力](#page-76-2) , 3-35 [ロギングのロールオーバー](#page-73-3) , 3-32, [B-11,](#page-112-6) [B-18](#page-119-6) [ログ・ファイル](#page-72-2) , 3-31, [3-34,](#page-75-2) [3-35](#page-76-4)